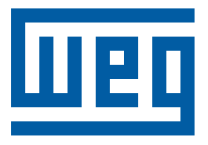

# Manual do Micro Controlador Lógico Programável

Série: TPW-03

Idioma: Português

N º do Documento: 10000350069 / 01

Favor destacar esta folha de rosto ao desembalar o produto

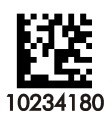

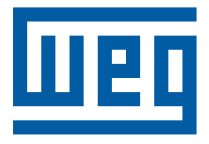

# Manual do Micro Controlador Lógico Programável

Série: TPW-03

Idioma: Português

N º do Documento: 10000350069 / 01

Data da Publicação: 02/2010

 $\overline{\mathbf{0}}$ 

# ÍNDICE

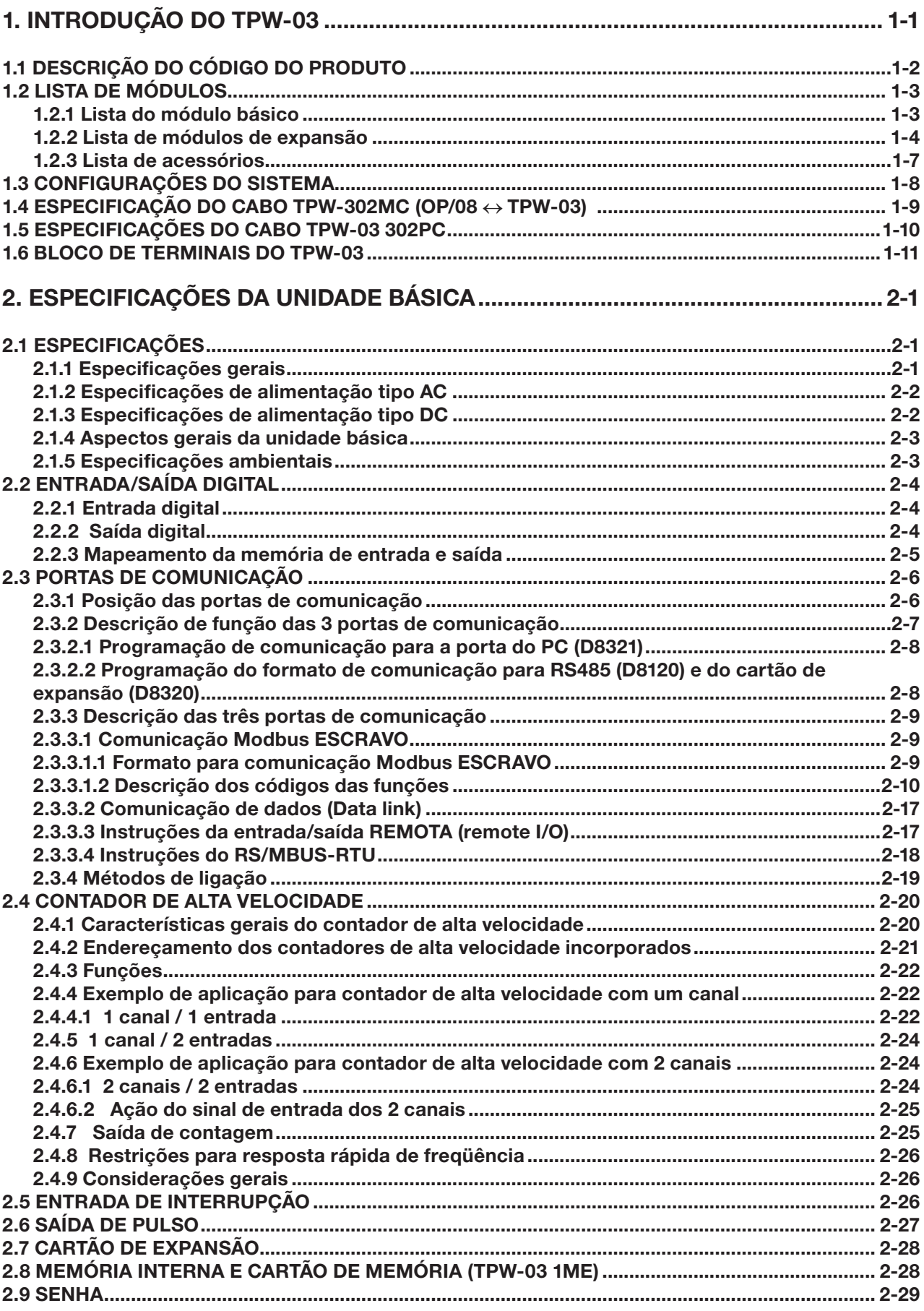

 $\boldsymbol{0}$ 

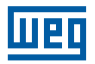

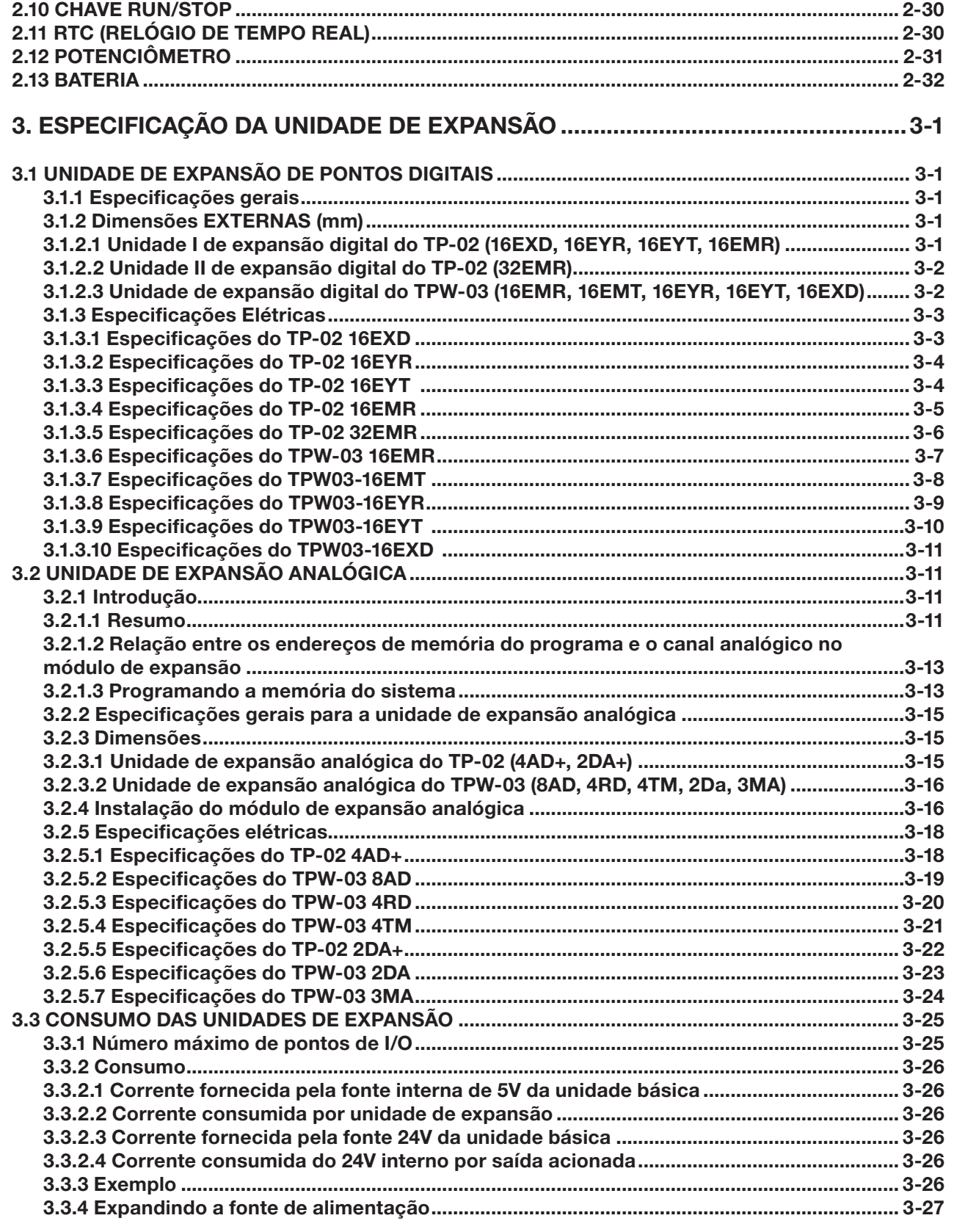

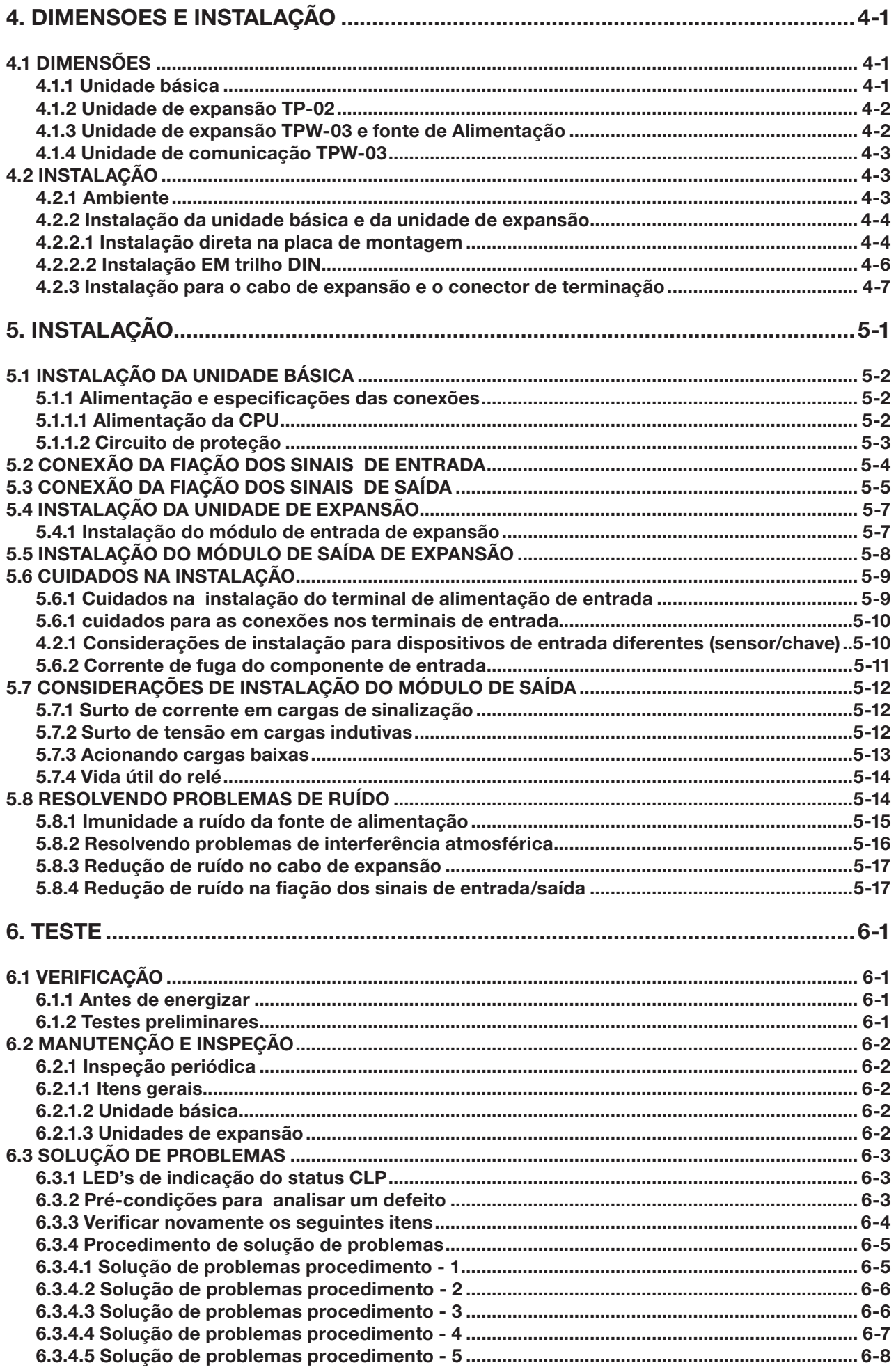

 $\boldsymbol{0}$ 

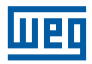

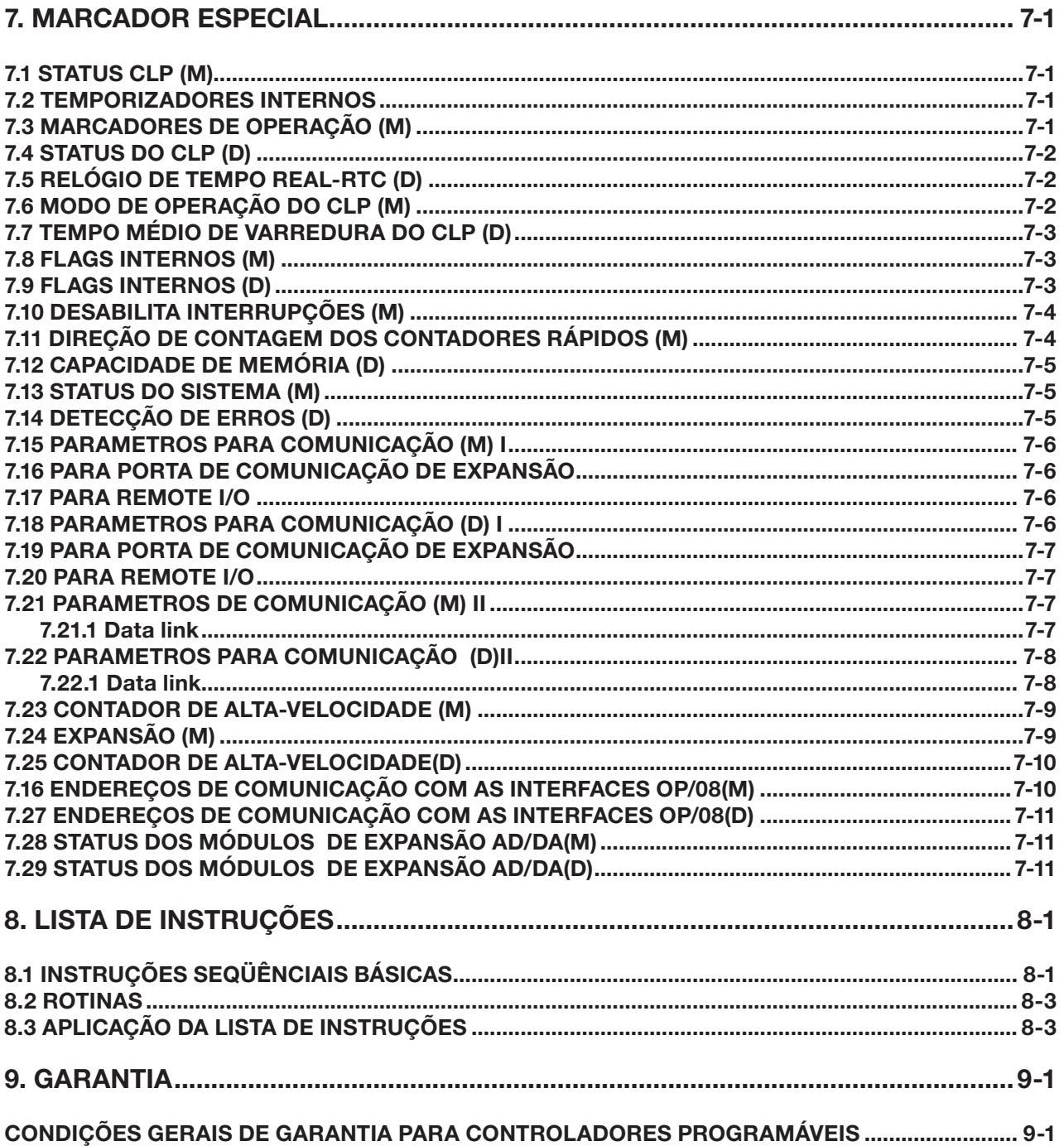

## <span id="page-8-0"></span>1. INTRODUÇÃO DO TPW-03

O TPW-03 é um compacto CLP de última geração desenvolvido com alta qualidade e excelente velocidade de processamento com as seguintes características:

- Alta velocidade de processamento:
- Instruções básicas: 0,31µs / passos (ANDB), 0,45µs / passos (LD)
- Grande capacidade de memória: Capacidade de memória do programa: 4~16k passos. O produto possui instruções de aplicação básicas e integradas, como instruções de operação, ADD/SUB/MUL/DIV…etc. instruções de trigonometria como SIN/ COS/TAN…, entrada matriz, e outras instruções como saída para display de 7 segmentos e PID.
- Capacidade de expansão flexível Unidades básicas: 14/20/30/40/60 pontos digitais, pode expandir no máximo até 124 pontos digitais e 8/2 (12 bits) entrada/saída analógica.
- 3 portas de comunicação e 3 funções de comunicação (maiores detalhes consultar Capítulo 2) são disponíveis no modelo avançado.
- Conexão com Computador: Um computador pode controlar até 255 TPW-03s.
- Conexão de Dados: O TPW-03 Mestre pode comunicar com até 15 TPW-03 Escravos. Cada CLP tem disponível para troca de dados 64 Bits e 8 Words.
- E/S Remota: O TPW-03 Mestre pode controlar as E/Ss de até 4 outros TPW-03 Escravos.
- Compatível com Modbus: O Protocolo Modbus está desenvolvido no TPW-03. Ideal para comunicação com Inversores e IHMs.
- RTC, PWM, dois VR's (potenciômetros), memória flash e capacidade de expansão de pontos digitais e analógicos.
- Saída de pulso de alta velocidade de 100KHz que pode controlar um servo controlador.
- Contador de alta velocidade:
	- O contador pode trabalhar um ou dois canais e como entrada de interrupção, sendo que no modo contagem com um canal, sua freqüência máxima é de 100KHz.
- Módulos de comunicação Profibus-DP, DeviceNet e EtherNet (TCP/IP) estarão disponíveis em breve.
- Fácil manutenção e instalação uma vez que os blocos de terminais são plugáveis.
- Módulos de expansão do TP02 são compatíveis com o TPW-03.
- O TPW-03 pode ser programado nas linguagens Ladder e Lista de Instruções.
- O Firmware pode ser atualizado diretamente via PC.

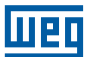

#### <span id="page-9-0"></span>1.1 DESCRIÇÃO DO CÓDIGO DO PRODUTO

Módulo Básico

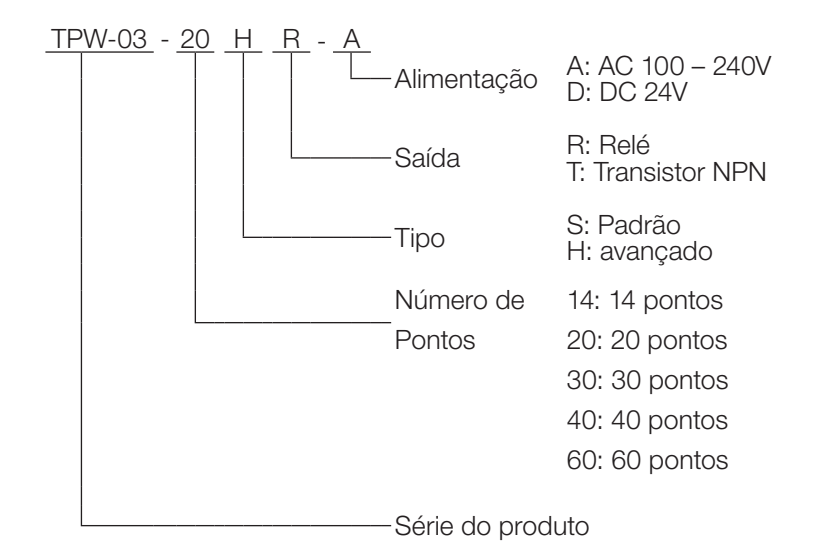

**Módulo de Expansão** 

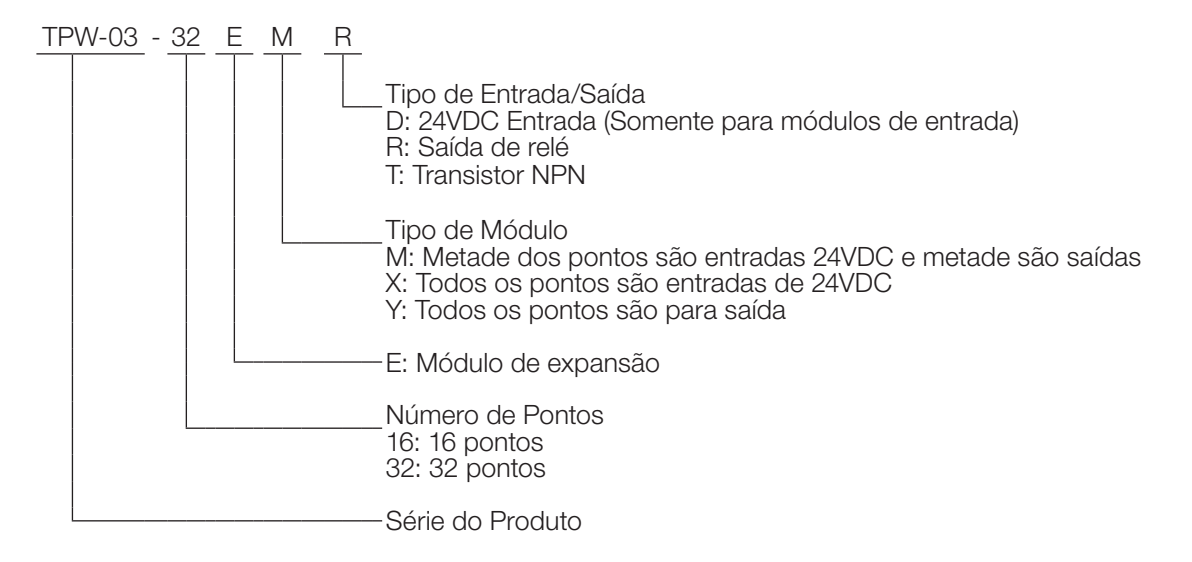

TPW-03-01SPS-A: Módulo de Expansão da Fonte

<span id="page-10-0"></span>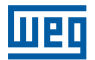

Módulo de expansão analógica (em desenvolvimento)

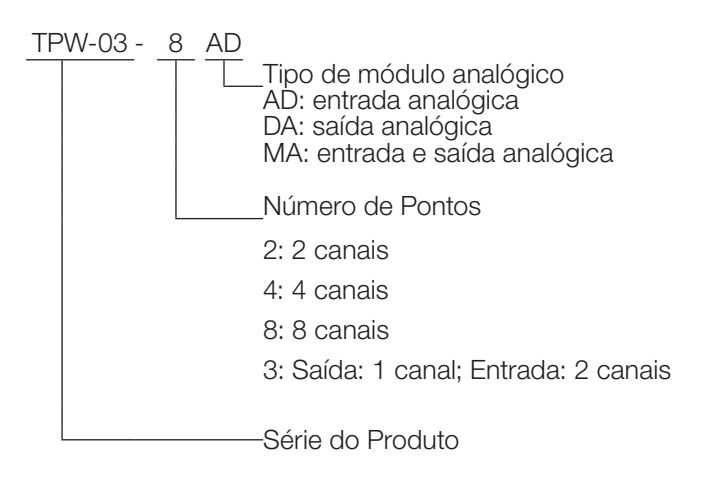

#### 1.2 LISTA DE MÓDULOS

#### 1.2.1 Lista do módulo básico

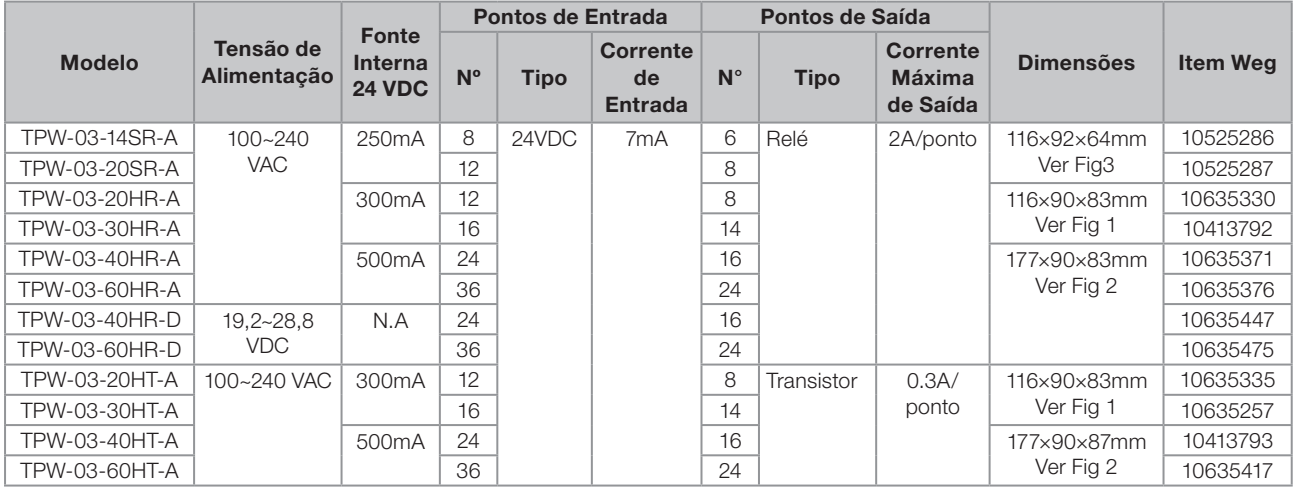

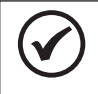

## NOTA!

A nomenclatura "NA", tem o significado de Não Aplicável.

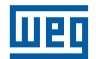

<span id="page-11-0"></span>Figura de referência:

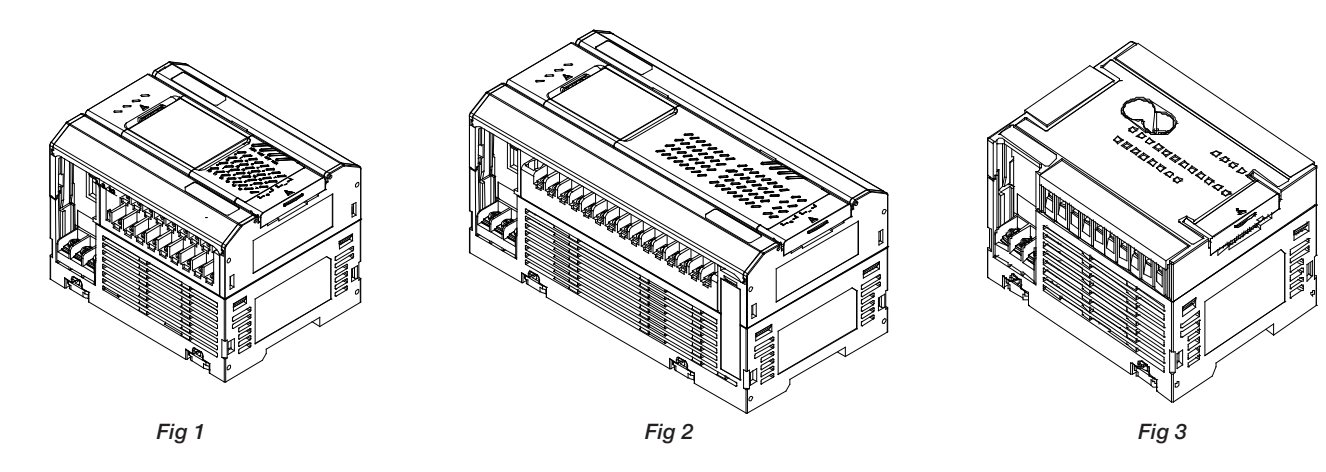

**Identificação das Partes:** 

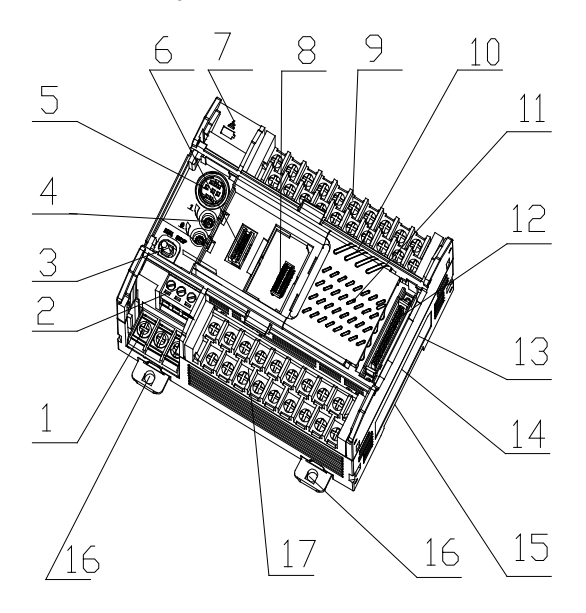

- 1 Terminais de alimentação
- 2 Porta RS485
- 3 Chave Run/stop
- 4 2 potenciômetros
- 5 Porta de comunicação PC
- 6 Porta de expansão
- 7 Bateria
- 8 Porta do módulo de memória
- 9 Terminais das entradas
- 10 Indicador do estado da CPU
- 11 Led's de status das entradas e saídas
- 12 Conector de expansão
- 13 Etiqueta do produto
- 14 Número de série
- 15 Encaixe do trilho DIN
- 16 Furo de instalação retrátil
- 17 Terminais das saídas

#### 1.2.2 Lista de módulos de expansão

 $\blacksquare$  IHM:

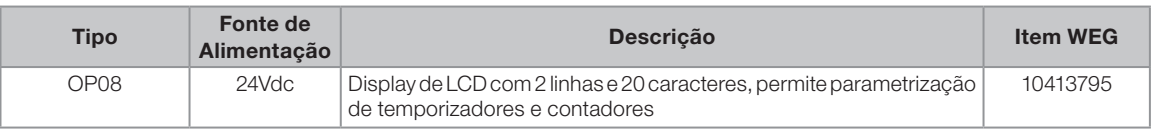

Figura de referência:

#### OP/08

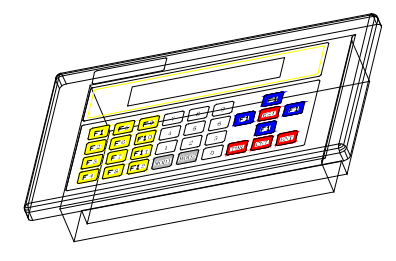

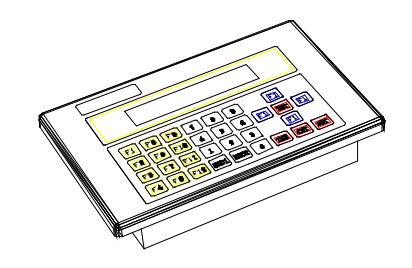

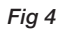

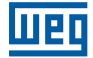

cartões de expansão (disponíveis):

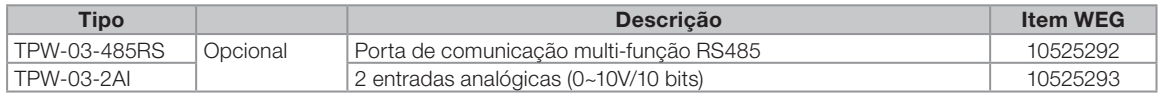

cartões de expansão (em desenvolvimento):

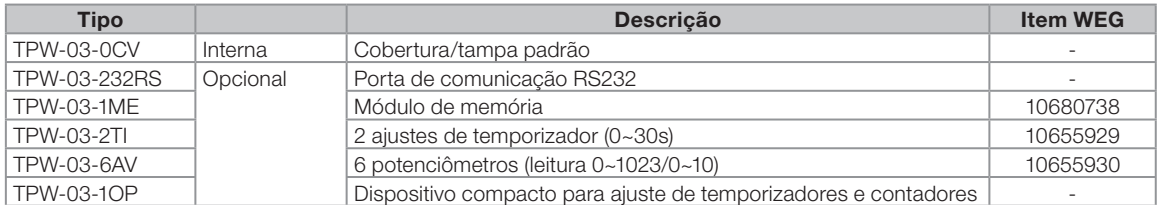

Figuras de referência:

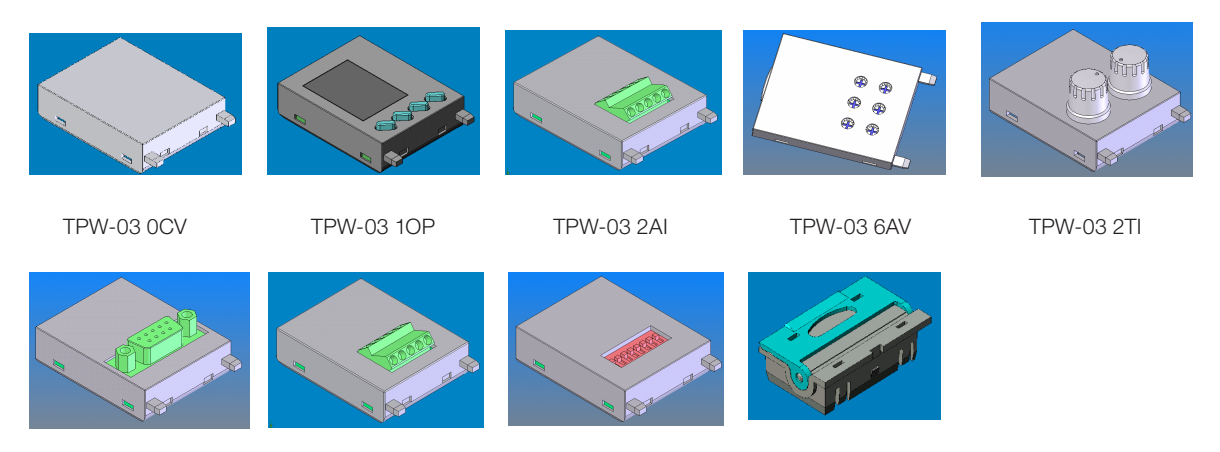

TPW-03 232RS TPW-03 485RS Outros TPW-03 1ME

**Módulos de expansão** 

| <b>Tipo</b>                             | <b>Fonte de</b><br>Alimentação | <b>Pontos</b><br>de I/O | <b>Descrição</b>                                                                           | <b>Dimensões</b> | <b>Item WEG</b> |
|-----------------------------------------|--------------------------------|-------------------------|--------------------------------------------------------------------------------------------|------------------|-----------------|
| TP-02 16EXD                             | N.A                            | 16/0                    | Módulo de entrada digital de 16 pontos                                                     | 64 x 90 x 76mm   | 10194049        |
| TP-02 16EYR                             |                                | 0/16                    | Módulo de saída de relé digital de 16 pontos                                               |                  | 10413762        |
| TP-02 16EYT                             |                                | 0/16                    | Módulo de saída de transistor digital de 16 pontos                                         |                  | 10051979        |
| TP-02 16EMR                             |                                | 8/8                     | Módulo de Entrada DC de 8 pontos / Saída de relé de 8 pontos                               |                  | 10413771        |
| TP-02 32EMR                             |                                | 16/16                   | Módulo de Entrada DC de 16 pontos/Saída de relé de 16<br>pontos                            | 110 x 90 x 76mm  | 10413763        |
| TP-02 4AD+                              | 24Vdc                          | 4/0                     | Módulos com 4 canais de entrada analógica<br>$+/- 10V/ +/- 20mA$                           | 64 x 90 x 76mm   | 10413764        |
| TP-02 2DA+                              |                                | 0/2                     | Módulos com 2 canais de saída analógica<br>$+/- 10V/ +/- 20mA$                             |                  | 10413765        |
| <b>TPW-03</b><br>01SPS-A <sup>(1)</sup> | 100~240VAC                     | N.A                     | Fonte de alimentação para os módulos de expansão                                           | 57 x 90 x 83mm   | 10655899        |
| TPW-03 4RD <sup>(1)</sup>               | 24Vdc                          | 4/0                     | Módulo com 4 canais para entrada de temperatura tipo PT 100                                |                  | 10655898        |
| TPW-03 4TM (1)                          |                                | 4/0                     | Módulo com 4 canais p/ entrada de temperatura tipo<br>Termopar J/K                         |                  | 10655902        |
| <b>TPW-03 2DA</b>                       |                                | 0/2                     | Módulo com 2 canais de saída analógica<br>$+ (+10V) + (-20mA)$                             |                  | 10680359        |
| TPW-03 3MA (1)                          |                                | 2/1                     | Módulo com 2 canais de entrada analógica +/- 20mA e um<br>canal de saída analógica +/-20mA |                  | 10655905        |
| <b>TPW-03 8AD</b>                       |                                | 8/0                     | Módulo com 8 canais de entrada analógica +/-20mA                                           |                  | 10680336        |
| <b>TPW-03 16EMR</b>                     | N.A                            | 8/8                     | Entrada 8 pontos DC / módulo de saída do relé 8 pontos                                     |                  | 10561136        |
| <b>TPW-03 16EXD</b>                     |                                | 16/0                    | Módulo de entrada digital de 16 pontos                                                     |                  | 10525285        |
| <b>TPW-03 16EYR</b>                     |                                | 0/16                    | Módulo de saída de relé digital de 16 pontos                                               |                  | 10255178        |
| <b>TPW-03 16EYT</b>                     |                                | 0/16                    | Módulo de saída de transistor digital de 16 pontos                                         |                  | 10255177        |

#### Obs.:

1) Módulos da série TPW-03 em desenvolvimento.

2) Os módulos de expansão da série TP-02 são compatíveis com o TPW-03.

## Introdução

Figura de referência:

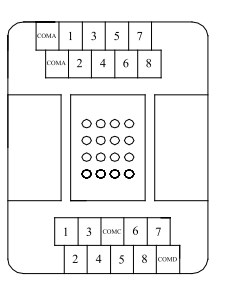

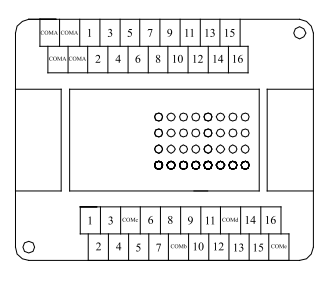

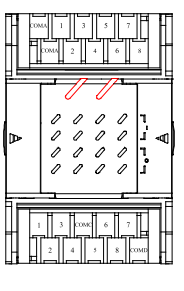

mer

Fig 5 Fig 6 Fig 7

TP-02 16EYT / TP-02 16EMR/ TP-02 4AD+ / TP-02 2DA+

- TP-02 16EXD / TP-02 16EYR/
- 

TP-02 32EMR TPW-03 4RD / TPW-03 4TM / TPW-03 2DA / TPW-03 3MA / TPW-03 8AD / TPW-03 16EMR / TPW-03 01SPS-A

**Módulos de Comunicação:** 

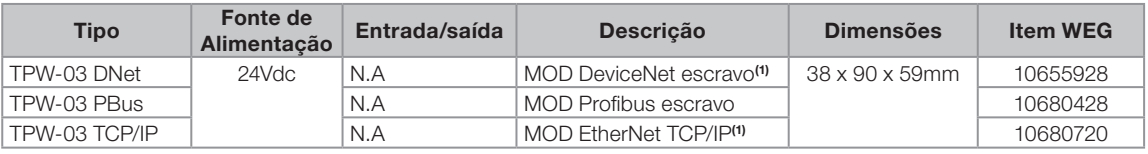

Figura de referência:

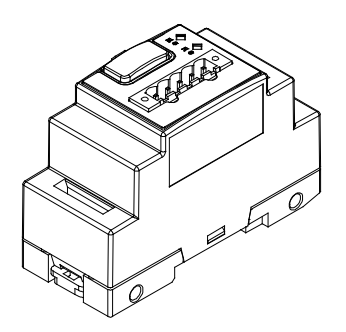

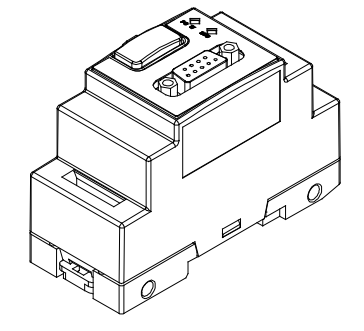

' D

TPW-03 DNet TPW-03 PBus TPW-03 PBus TPW-03 TCP/IP

Obs.:

1) Módulos em desenvolvimento

<span id="page-14-0"></span>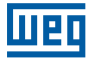

#### 1.2.3 Lista de acessórios

Acessórios:

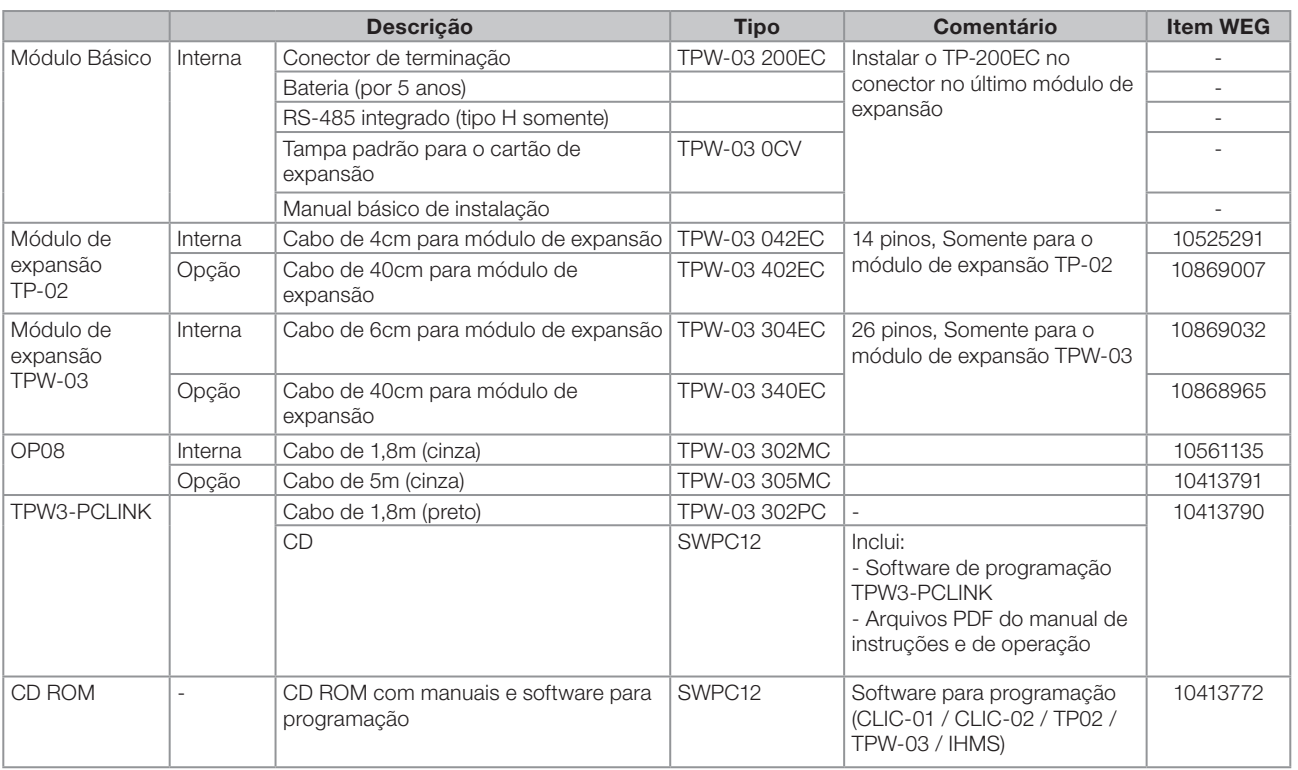

Figura de referência:

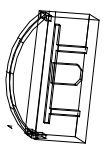

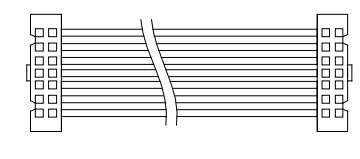

Fig 8

TPW-03 200EC TPW-03 042EC (4cm) TPW-03 402EC (40cm)

Fig 9

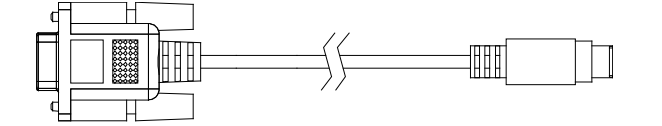

Fig 11

TPW-03 302PC (preto) / TPW-03 302MC (cinza) (Os dois itens são diferentes no dimencional, na cor e ligação interna) TPW-03-305MC (cinza)

(O mesmo dimencional e cor do TPW-03 302MC, mas diferente no comprimento e ligação interna)

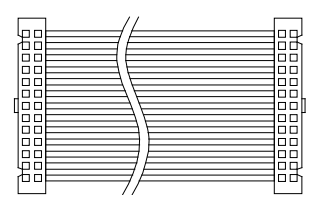

Fig 10

TPW-03 304EC (6cm) TPW-03 340EC (40cm)

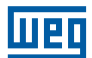

### <span id="page-15-0"></span>1.3 CONFIGURAÇÕES DO SISTEMA

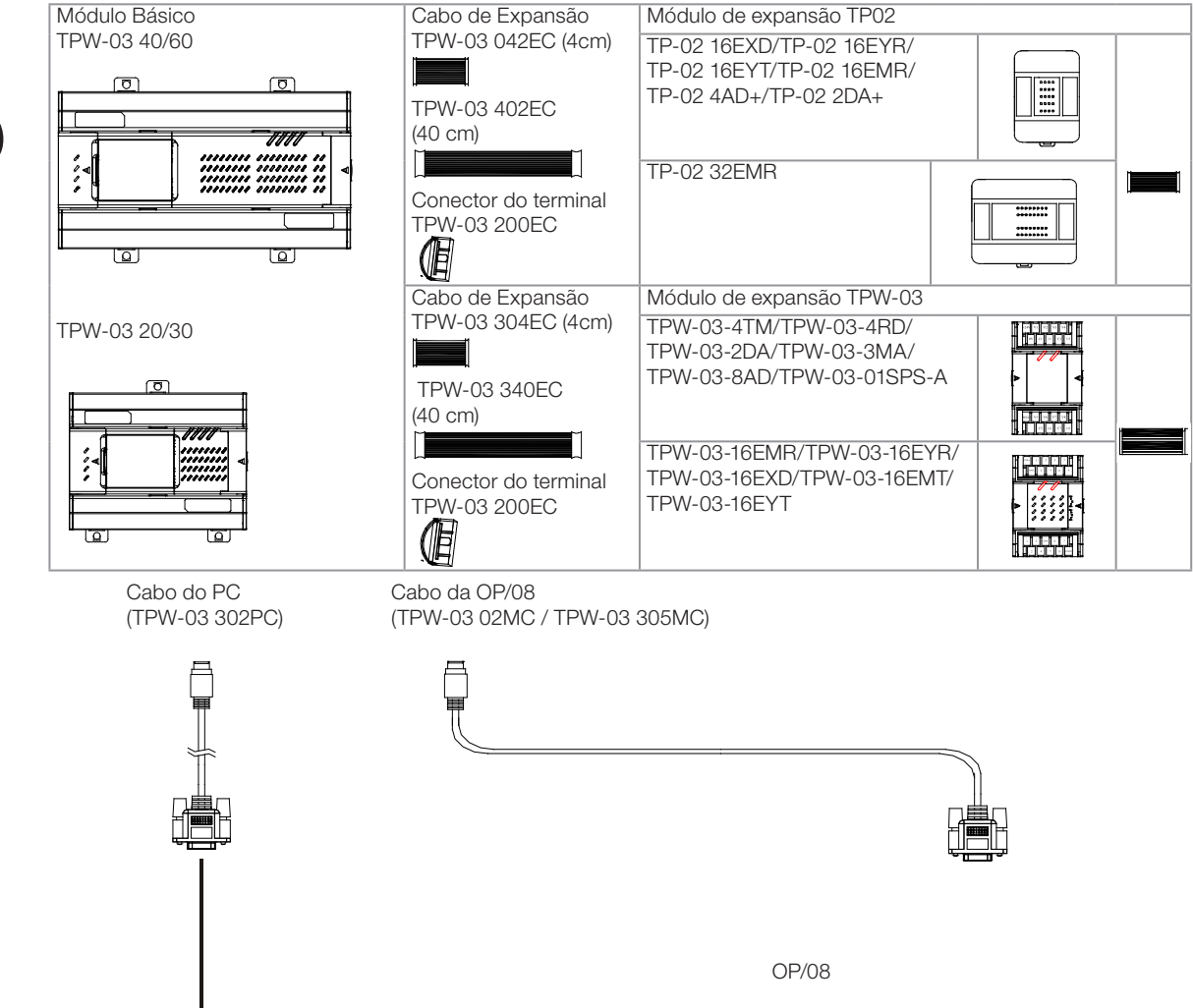

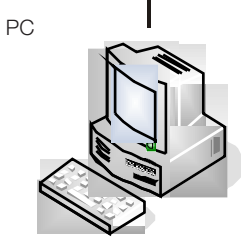

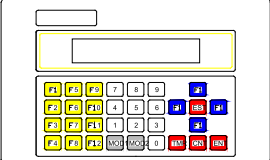

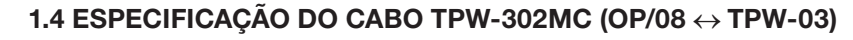

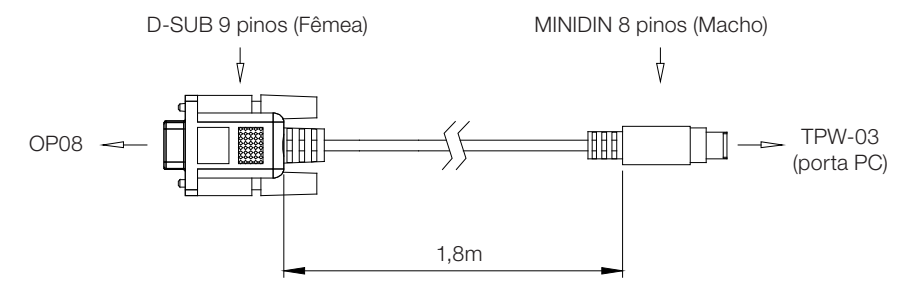

Diagrama de conexão interna:

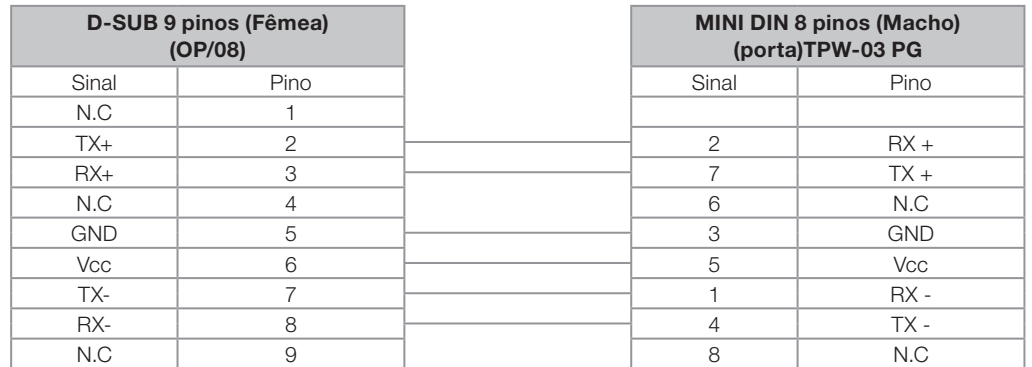

TPW-03 302MC - OP08

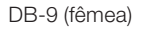

<span id="page-16-0"></span>**MED** 

DB-9 (fêmea) MINI-DIN (macho)

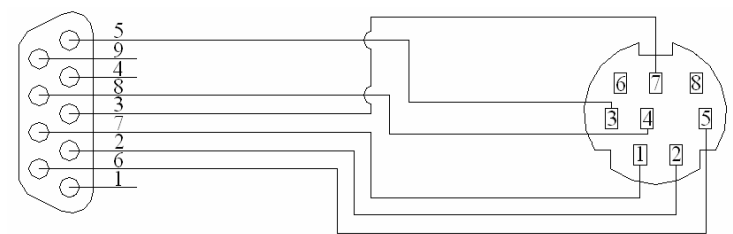

Nota: Visão frontal dos conectores

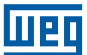

## <span id="page-17-0"></span>1.5 ESPECIFICAÇÕES DO CABO TPW-03 302PC

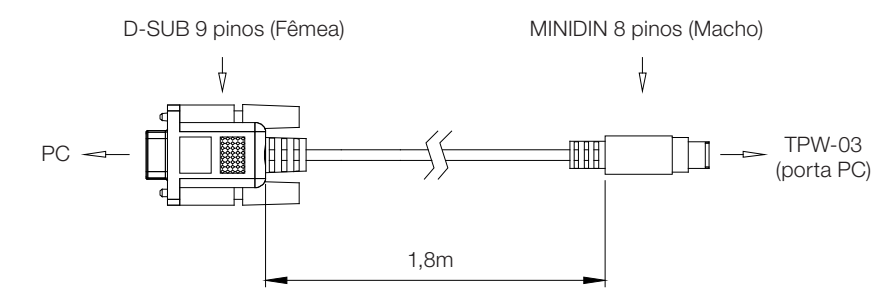

Diagrama de conexão interna:

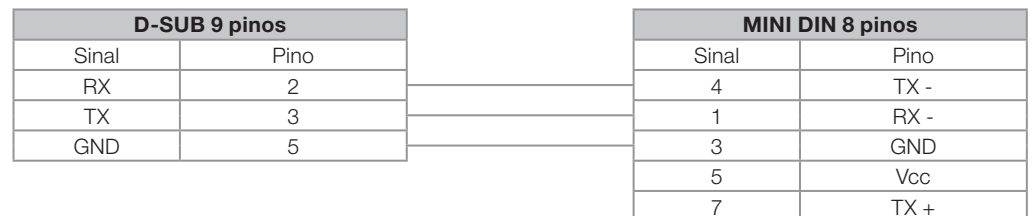

 $\overline{2}$  RX + 6 N.C  $\overline{8}$  N.C

TPW-03 302MC - OP08

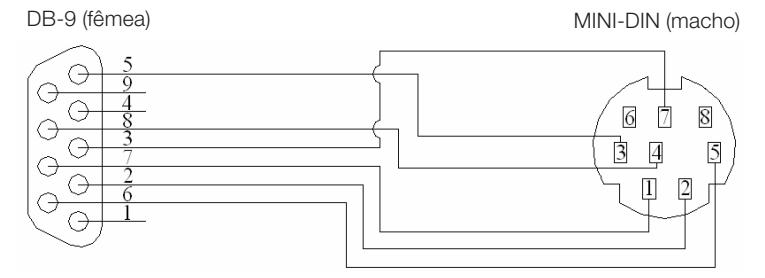

Nota: Visão frontal dos conectores

<span id="page-18-0"></span>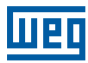

### 1.6 BLOCO DE TERMINAIS DO TPW-03

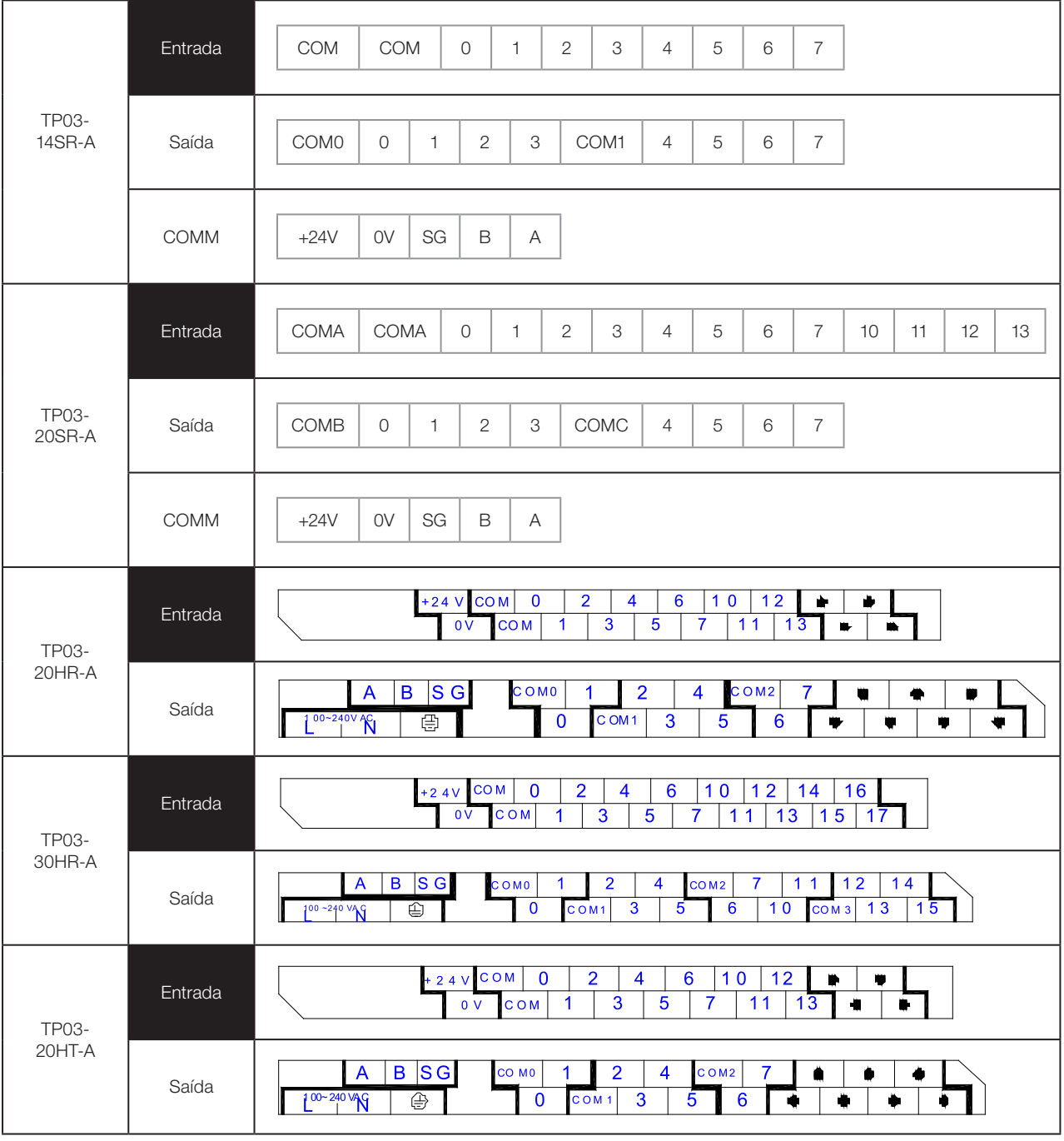

Obs.: O terminal  $'(\underline{\bot})'$  na tabela acima será representado por 'FG' no capítulo seguinte.

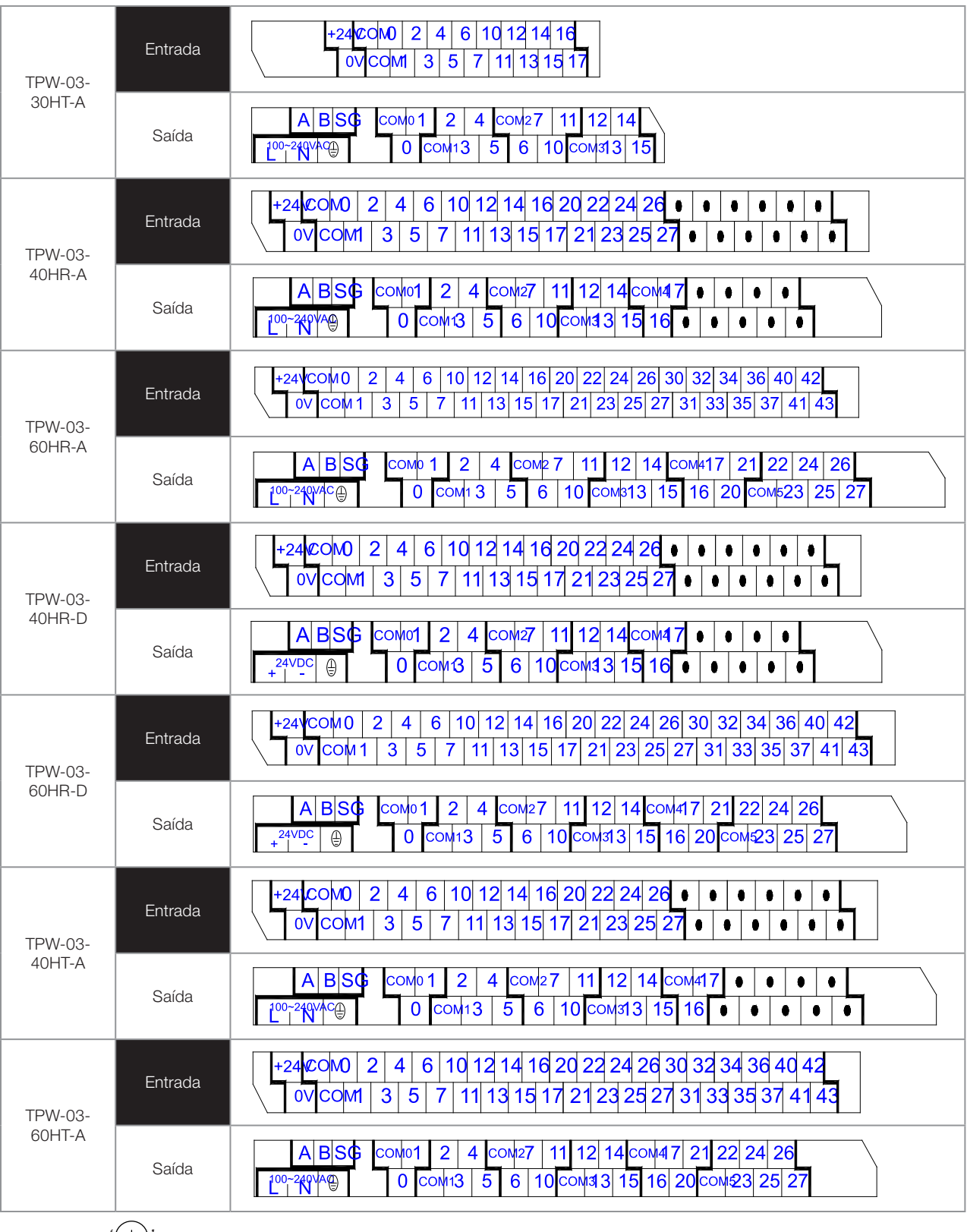

mag

Obs.: O terminal  $`(\underline{\bot})`$ na tabela acima será representado por 'FG' no capítulo seguinte.

<span id="page-20-0"></span>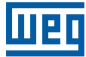

## 2. ESPECIFICAÇÕES DA UNIDADE BÁSICA

#### 2.1 ESPECIFICAÇÕES

(-14Scontração de: 14 pontos, tipo S, como em TPW-03-14SR-A / TPW-03-20SR-A etc) (-40H contração de: 40 pontos, tipo H, como em TPW-03-40HR-A/TPW-03-40HT-A/TPW-03-40HR-D etc.)

#### 2.1.1 Especificações gerais

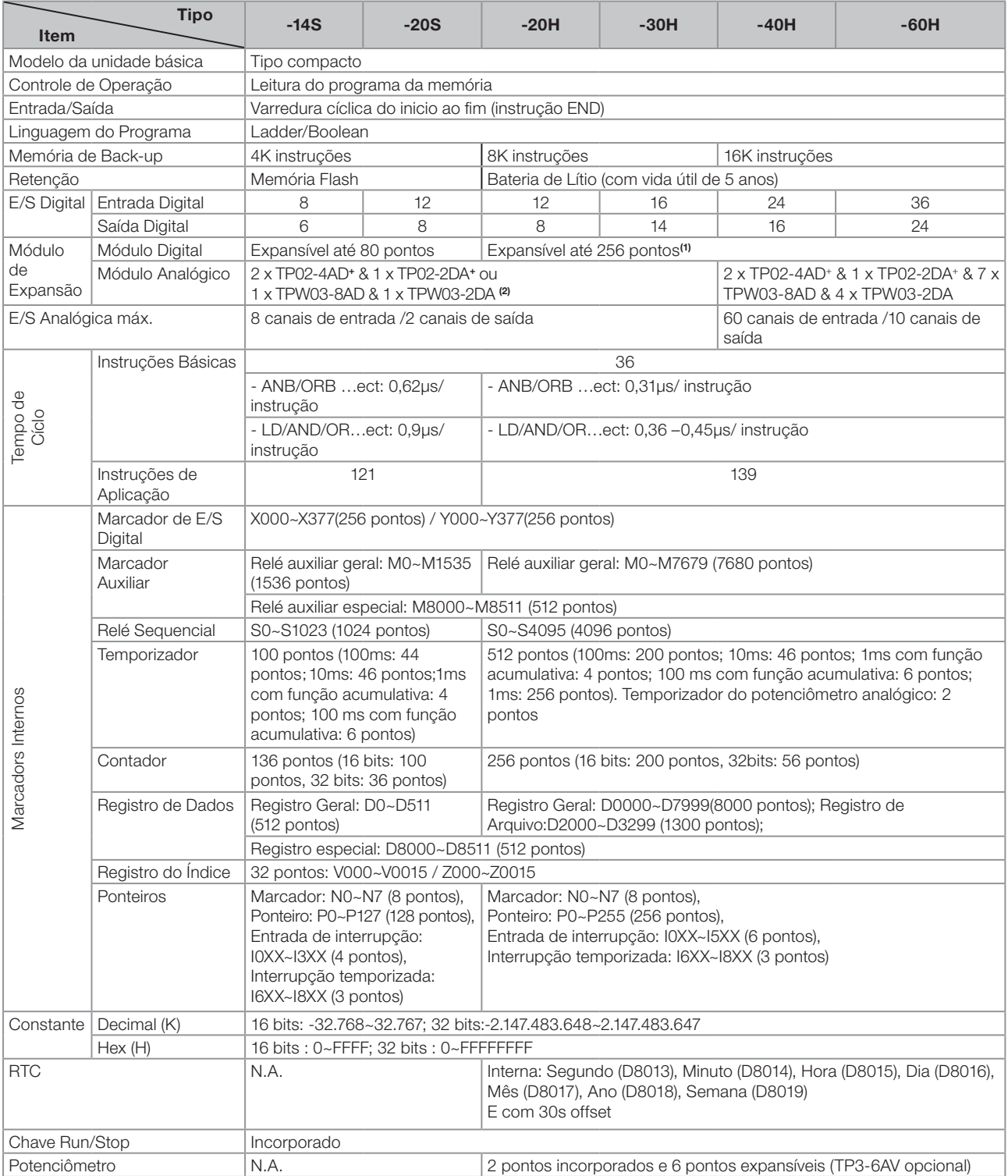

1) Verificar a capacidade da fonte de alimentação da CPU e consumo dos módulos de expansão, conforme capítulo 3

2) Para os modelos -14S/-20S/-20H/-30H não é possível mesclar a utilização dos módulos de expansão analógicos das séries TP-02 e TPW-03. Por exemplo, se o módulo TPW03-8AD for utilizado em um CLP TPW03-20HR-A, não será possível adicionar um módulo de expansão TP02-2DA.

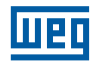

<span id="page-21-0"></span>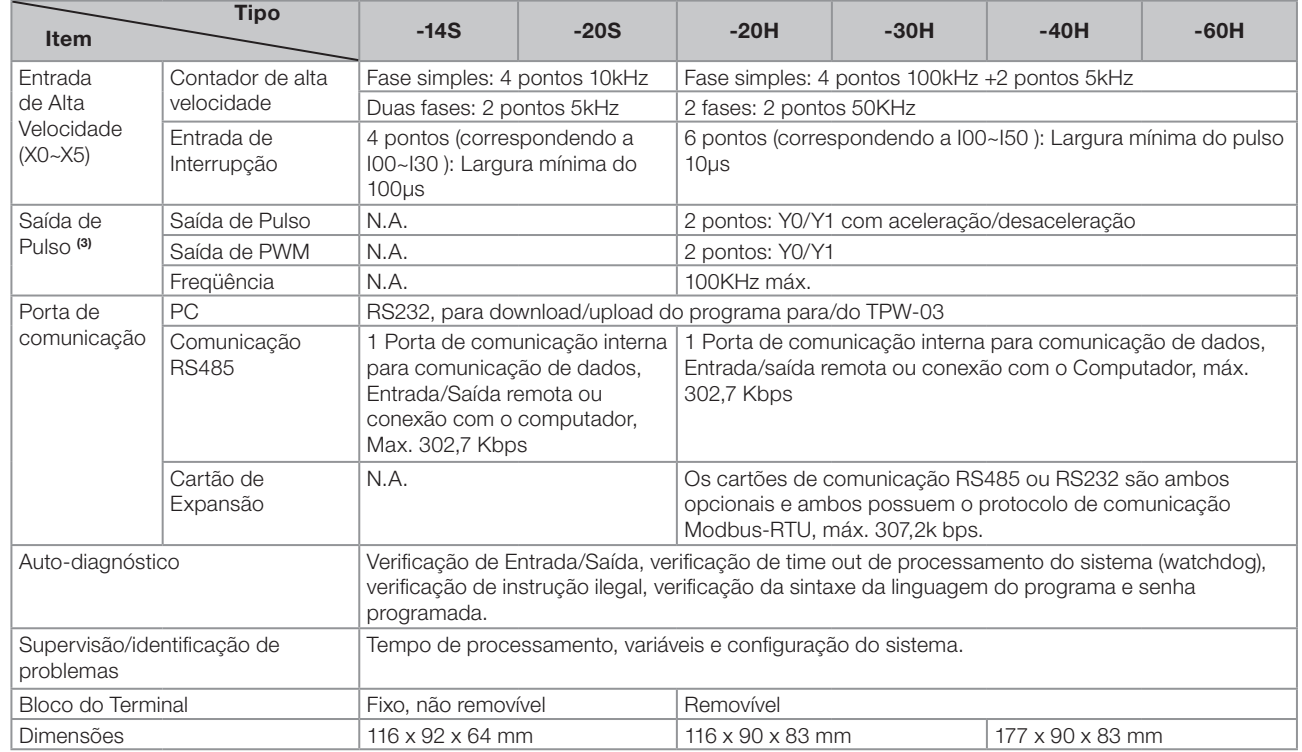

1) Verificar a capacidade da fonte de alimentação da CPU e consumo dos módulos de expansão, conforme capítulo 3

2) Para os modelos -14S/-20S/-20H/-30H não é possível mesclar a utilização dos módulos de expansão analógicos das séries TP-02 e TPW-03. Por exemplo, se o módulo TPW03-8AD for utilizado em um CLP TPW03-20HR-A, não será possível adicionar um módulo de expansão TP02-2DA.

3) Somente para saída a transistor. Quando Y0 é programada para contar o pulso da saída, X2 não pode ser programada como contador de alta velocidade. Quando Y1 é programada para contar o pulso de saída, X3 não pode ser programada como contador de alta velocidade.

#### 2.1.2 Especificações de alimentação tipo AC

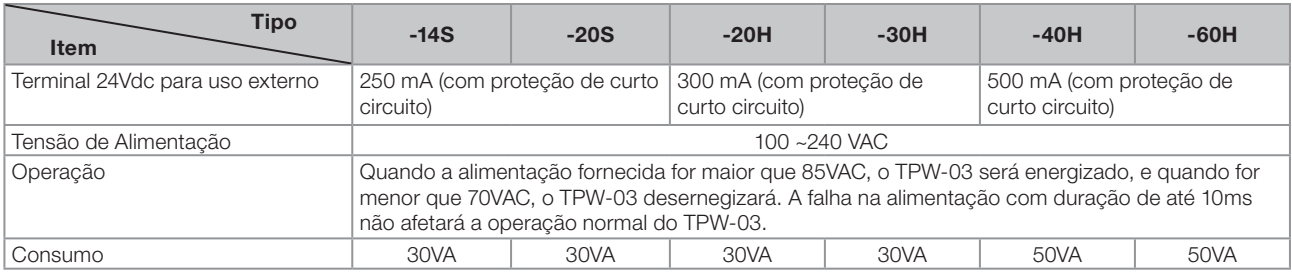

#### 2.1.3 Especificações de alimentação tipo DC

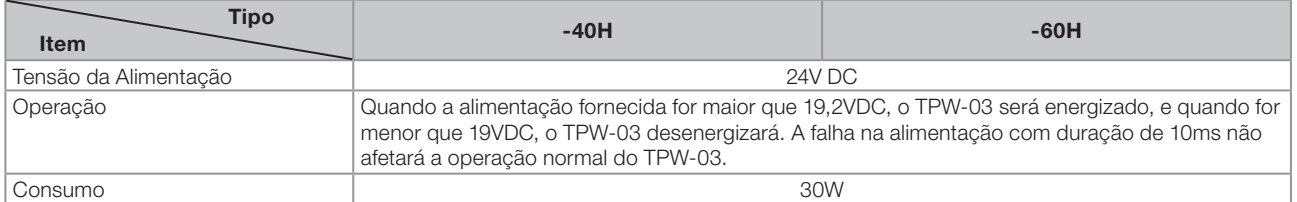

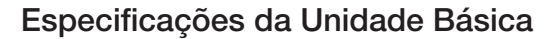

 $\overline{2}$ 

#### 2.1.4 Aspectos gerais da unidade básica

Resumo

<span id="page-22-0"></span>liier

- TPW-03 tipo S: 14 / 20 pontos
- Memória Interna Flash (4.000 Instruções), comunicação RS-485
- Pode expandir 80 pontos digitais, 8 canais entrada analógica e 2 canais de saída analógica
- TPW-03 Tipo H : 20/30 pontos
- EEPROM Interno ( 8.000 Instruções ), RTC Interno, comunicação RS485
- Dados retentivos e dados RTC com bateria de lítio
- **Bloco de terminal removível**
- Pode expandir até 256 pontos digitais, 8 canais de entrada analógica e 2 canais de saída analógica
- TPW-03 Tipo H : 40/60 pontos
- EEPROM Interno ( 16.000 instruções ) , RTC Interno, comunicação RS485
- Dados retentivos e dados RTC com bateria de lítio
- **Bloco de terminal removível**
- Pode expandir até 256 pontos digitais, 60 canais de entrada analógica e 10 canais de saída analógica

#### 2.1.5 Especificações ambientais

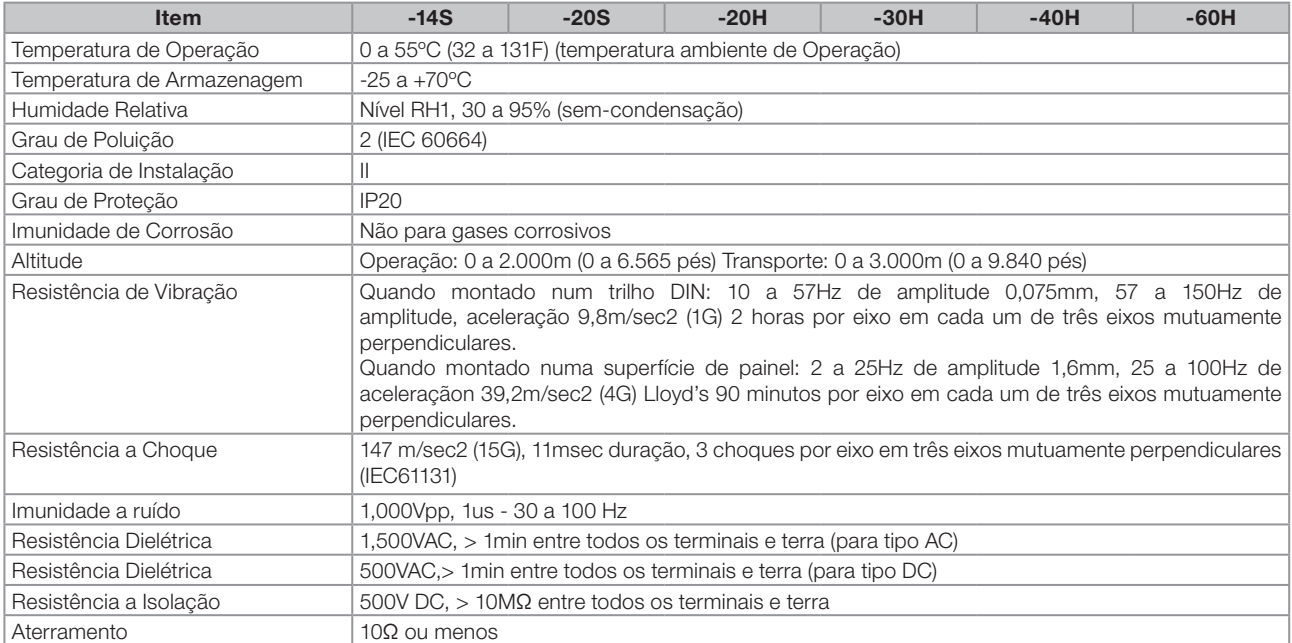

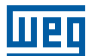

## <span id="page-23-0"></span>2.2 ENTRADA/SAÍDA DIGITAL

#### 2.2.1 Entrada digital

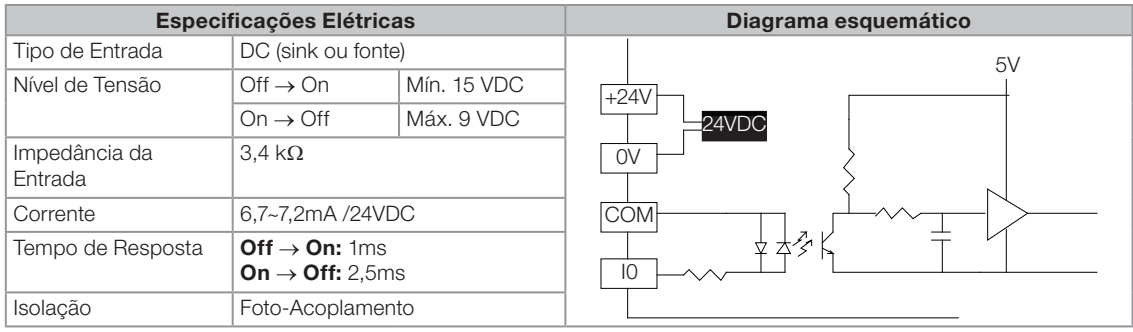

#### 2.2.2 Saída digital

#### A . Saída de Relé

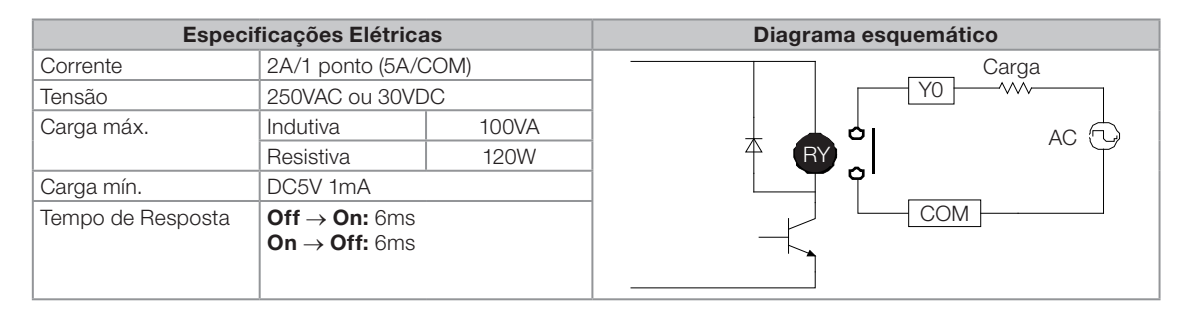

#### B. Transistor

Saída Rápida (Y0 e Y1)

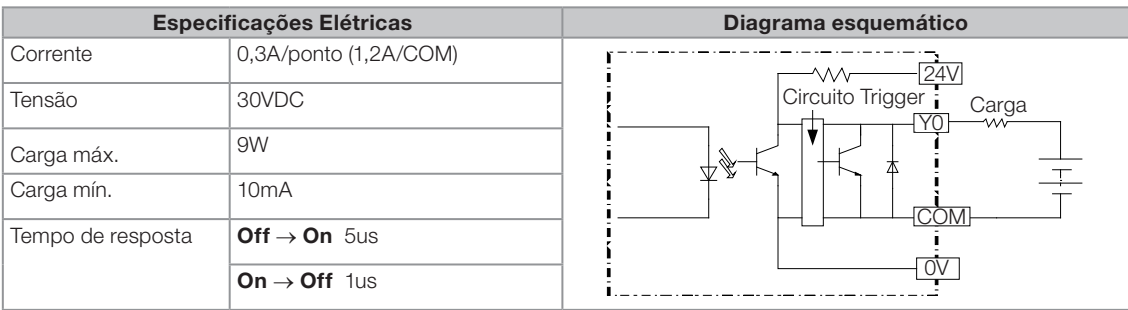

#### **Demais saídas a transistor**

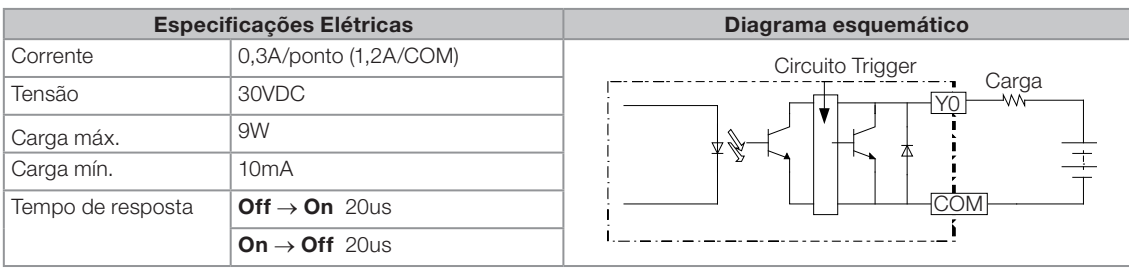

#### <span id="page-24-0"></span>2.2.3 Mapeamento da memória de entrada e saída

- Com relação à expansão para a unidade básica de 20 pontos, o endereço de entrada para a primeira unidade de expansão digital (analógica) deve iniciar a partir de X20 (D8436) e assim por diante. Enquanto a saída deve iniciar a partir Y10 (D8381) e assim por diante.
- Com relação à expansão para a unidade básica de 30 pontos, o endereço de entrada para a primeira unidade de expansão digital (analógica) deve iniciar a partir de X20 (D8436) e assim por diante. Enquanto a saída deve iniciar a partir de Y20 (D8381) e assim por diante.
- Com relação à expansão para a unidade básica de 40 pontos, o endereço de entrada para a primeira unidade de expansão digital (analógica) deve iniciar a partir X30 (D8436) e assim por diante. Enquanto a saída deve iniciar a partir de Y20 (D8381) e assim por diante.
- Com relação à expansão para a unidade básica de 60 pontos, o endereço de entrada para a primeira unidade de expansão digital (analógica) deve iniciar a partir X50 (D8436) e assim por diante. Enquanto a saída deve iniciar a partir de Y30 (D8381) e assim por diante.

Por exemplo: Se o usuário planeja o sistema a seguir, o mapeamento da memórias de entrada e saída ficará conforme tabela abaixo.

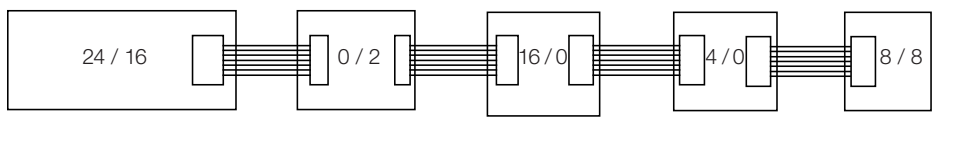

TPW03-40H TPW03-2DA TP 02 - 16 EXD TP 02 -4 AD + TP 02 - 16 EMR

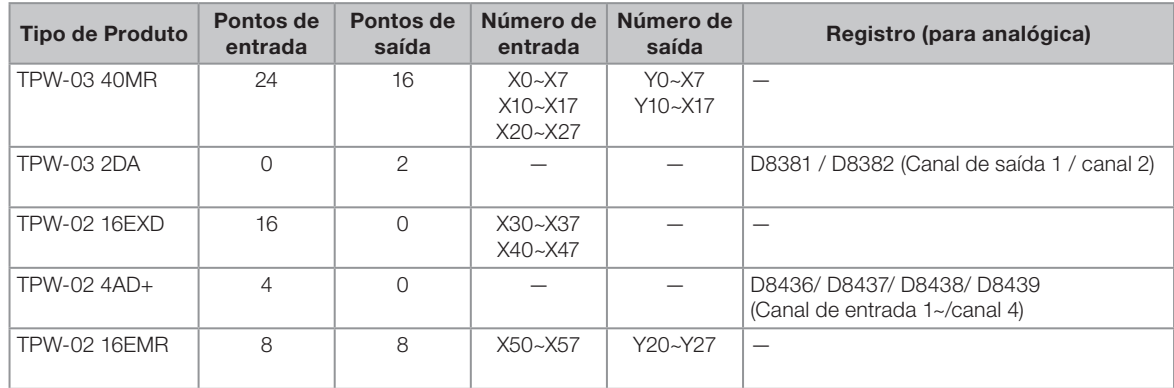

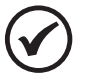

#### NOTA!

- a. Quando a unidade básica é expandida com as unidades de expansão TPW-03-XXX e a TP-02- XXX, a TP-02-XXX deve estar após a TPW-03-XXX.
- b. No exemplo abaixo, o consumo dos módulos de expansão excede o máximo permitido pela fonte interna, exigindo a instalação do módulo de fonte TPW03-1SPS. Para detalhes sobre o consumo de cada módulo de expansão, verificar capítulo 3.3.

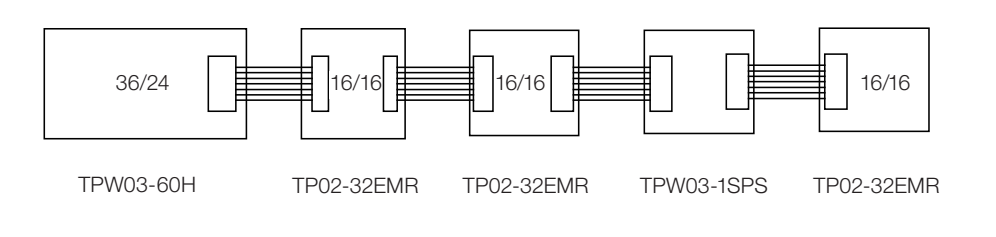

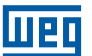

#### <span id="page-25-0"></span>2.3 PORTAS DE COMUNICAÇÃO

#### 2.3.1 Posição das portas de comunicação

O TPW-03 tem três portas de comunicação. Ver figura.

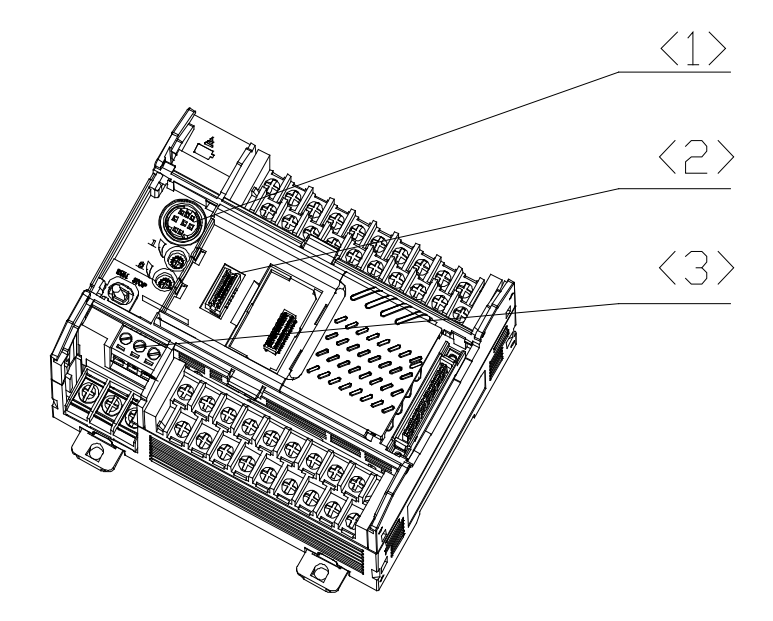

<1>. Porta de comunicação do PC.

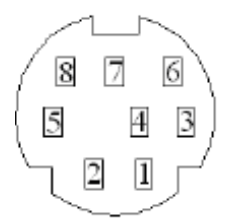

2

<2>. Cartão de expansão TPW-03 232RS, TPW-03 485RS.

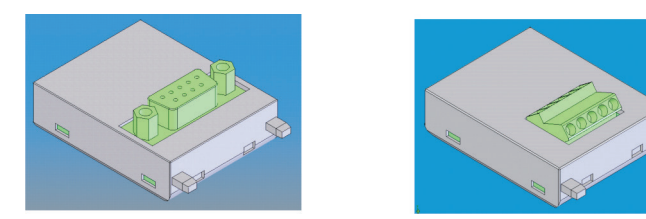

(3). Porta de comunicação RS485.

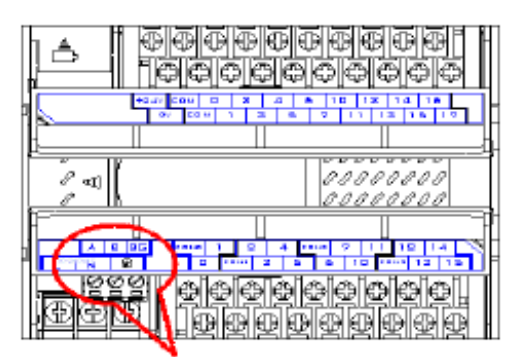

RS485, disponível somente para modelos do tipo H

<span id="page-26-0"></span>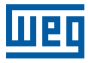

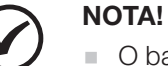

- O baud rate para a porta PC é 9,6Kbps a 57,6Kbps.
- O baud rate para os cartões de expansão e a porta RS485 é 9,6Kbps a 307,2Kbps.
- O baud rate padrão para as três portas é o mesmo: 19,2Kbps.
- Os modos de comunicação são programados através da memória do sistema D8120, D8320 e D8321.
- O endereço D8121 contém o endereço atual da porta serial do CLP. Porém este parâmetro serve apenas para leitura, para alterar o endereço do CLP deve-se utilizar a função "ID Set" na ferramenta de programação TPW03-PCLINK.

Obs.: Recomenda-se colar uma etiqueta com os dados configurados na lateral do TPW-03.

#### 2.3.2 Descrição de função das 3 portas de comunicação

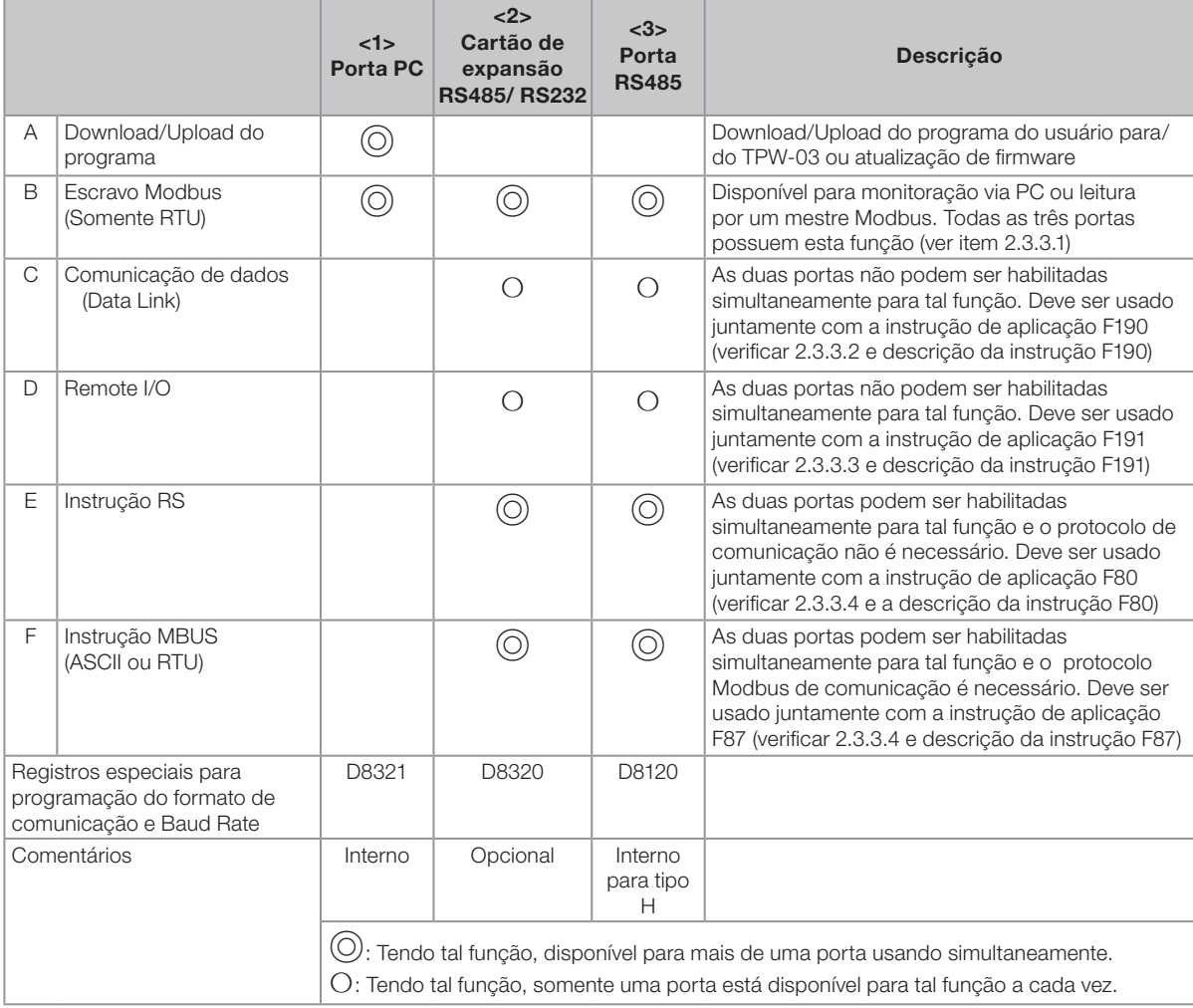

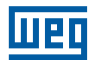

#### <span id="page-27-0"></span>2.3.2.1 Programação de comunicação para a porta do PC (D8321)

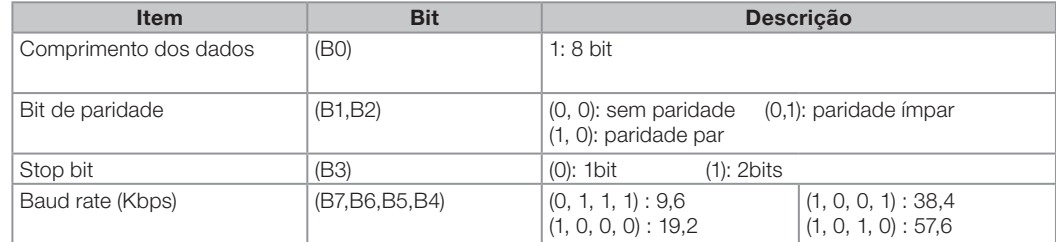

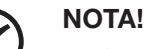

2

- A porta de comunicação PC suporta o Modbus-RTU com um comprimento de dados fixo de 8bits.
- Os dados modificados em D8321 terão efeito no momento em que o TPW-03 é reenergizado.
- Porém, se a D8321 não estiver configurado dentro de uma faixa aceitável, o formato de comunicação default para o PC será utilizado (Baud Rate: 19,2Kbps; comprimento dos dados 8 bits, 2 bits de parada e sem bit de paridade).

## 2.3.2.2 Programação do formato de comunicação para RS485 (D8120) e do cartão de expansão (D8320)

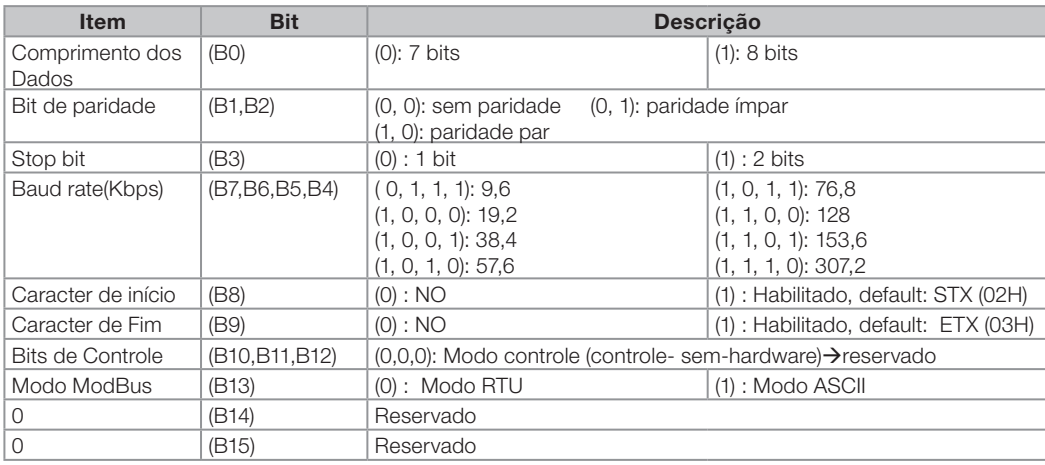

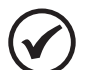

#### NOTA!

- B0~B7 para programar o formato de comunicação e baud rate estão disponíveis para todas as funções.
	- B8~B9 somente para instrução RS;
	- B10~B12, B14~B15 são reservados;
	- B13 Somente para instrução MBUS. Somente o modo RTU está disponível para o escravo ModBus.
- O terminal SHL deve utilizar um aterramento de classe 3 para evitar interferências por ruído.
- O terminal COM não está conectado internamente com o terminal FG.
- O cabo trancado isolado dever ser de 0,5mm2 com 30mm de cabo sem blindagem no final, para conectar com o bloco terminal.
- É necessário adicionar o resistor de teminação (120Ω, 1/4W) quando vários PLCs estão conectadas na rede.
- Os dados modificados no D8321 terão efeito quando o TPW-03 for reenergizado ou o cartão de comunicação for conectado após a modificação dos dados.
- Os dados modificados no D8120 terão efeito no próximo ciclo de varredura após o término de comunicação.

<span id="page-28-0"></span>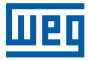

#### 2.3.3 Descrição das três portas de comunicação

#### 2.3.3.1 Comunicação Modbus ESCRAVO

A porta de comunicação PC (interna), os cartões de expansão RS485 ou RS232 (opcional) e a porta de comunicação (incorporada somente no tipo H), todas as três portas podem ser programadas para comunicação do escravo Modbus-RTU simultaneamente ou respectivamente.

#### 2.3.3.1.1 Formato para comunicação Modbus ESCRAVO

Quando o TPW-03 recebe o comando do PC, o TPW-03 executará o comando e depois dará uma resposta para o PC. Se houver um erro no conteúdo do comando, o TPW-03 dará uma resposta de erro para o PC.

Formato de comando e resposta:

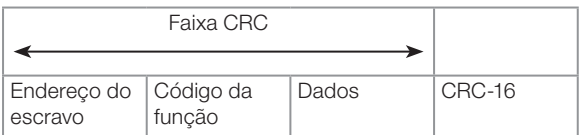

#### Formato de resposta de erro:

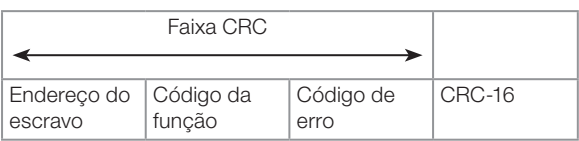

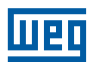

#### <span id="page-29-0"></span>Descrição:

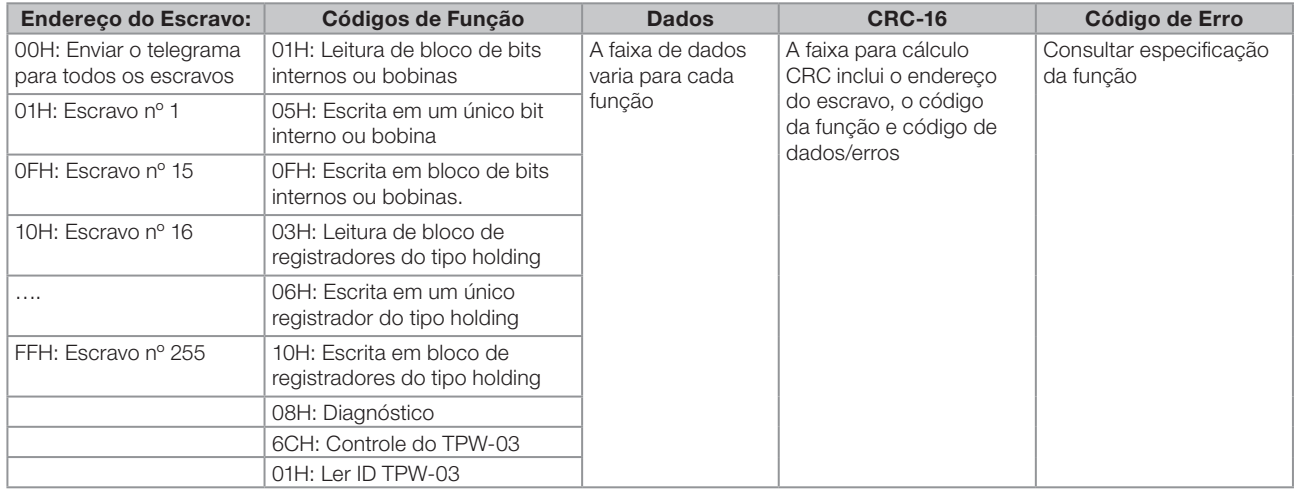

2

## NOTA!

Tempo de resposta (Time out) do computador com duração para transmissão máx. de 256 bytes (que varia com diferentes **baud rate**);

#### Código de Erro

Sob erro de comunicação, o controlador responde o código de erro e envia o código de função adicionando 80H (o bit mais alto está em 1) para o sistema principal se ocorreu erro.

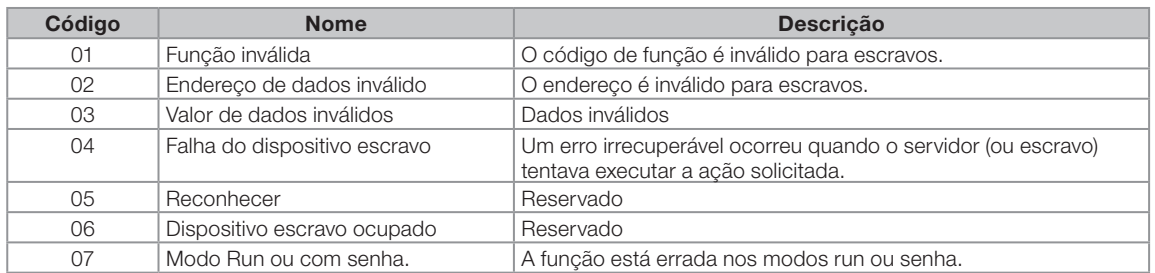

#### 2.3.3.1.2 Descrição dos códigos das funções

#### Mapeamento de Memória - Bits

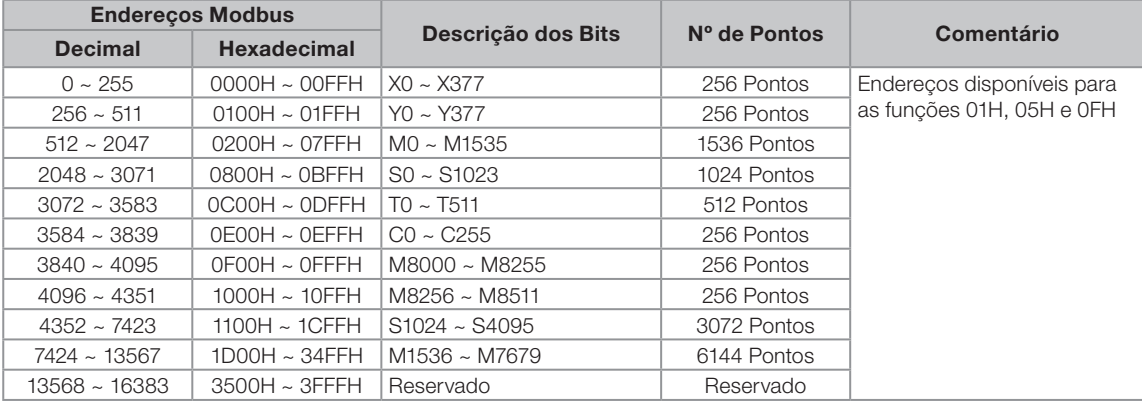

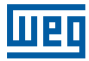

 $\blacktriangledown$ 

## NOTA!

O endereço da memória de entrada e saída do TPW-03 está alocado em octal (X000~X007... Y010~Y017...X110~X117...Y370~Y377).

Demais endereços de memória estão alocado em decimal (M0~M7, M8, M9, M10…M1534, M1535)

C0~C7, C8, C9, C10...C255).

#### Mapeamento de memória - Words

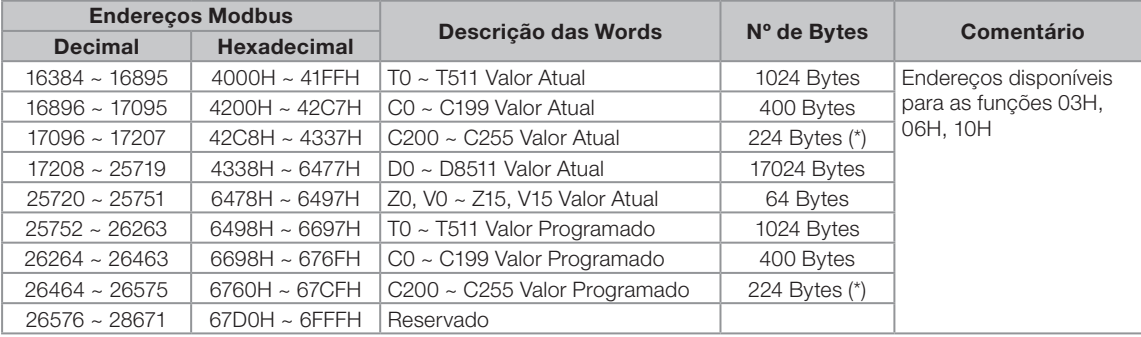

#### Mapeamento de memória - Contador 32 bits.

(C200~C255, Contador de alta velocidade de 32-bits).

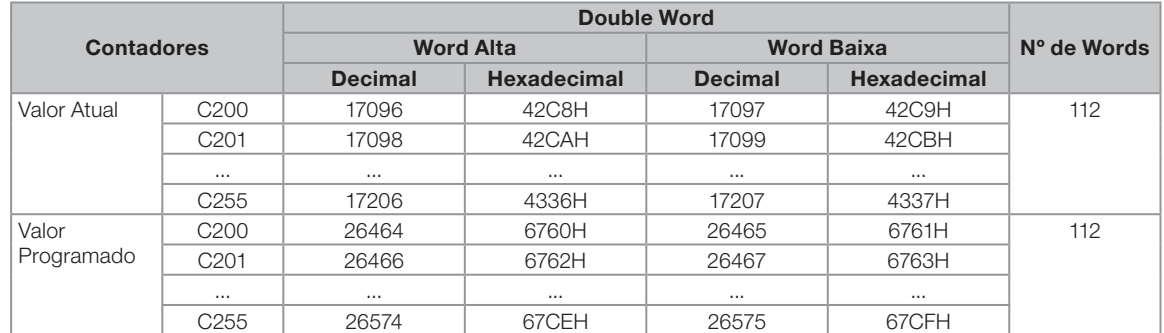

#### A. 01H ler endereço

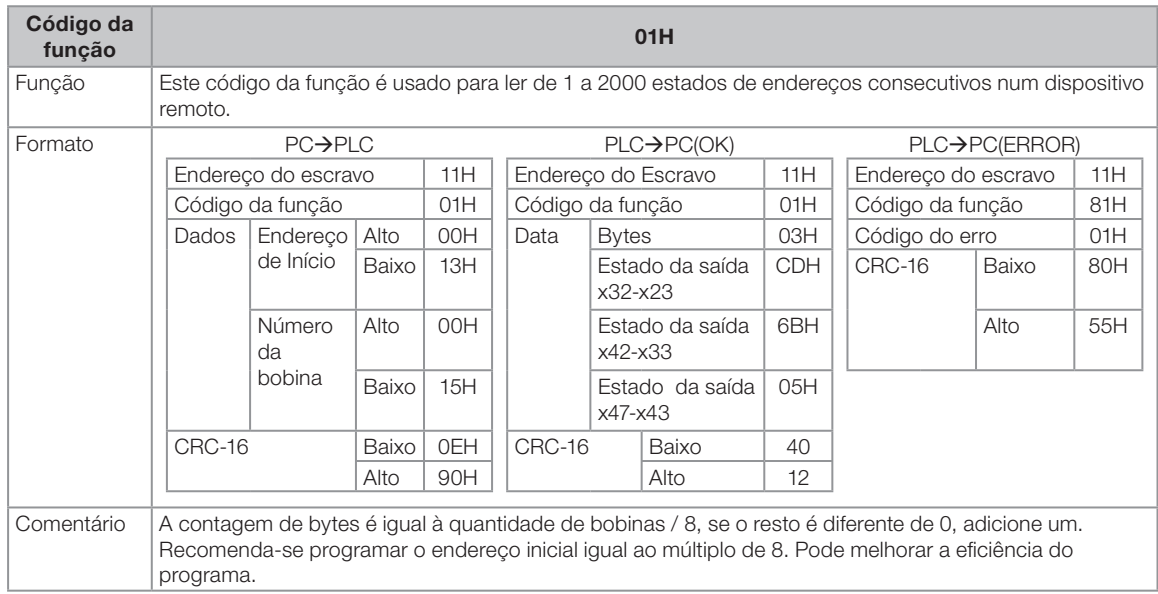

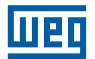

No PC → PLC, o número do marcador é 0015(H)=21(D), no entanto 21/8=2...5. O número de bytes no PLC → PC (OK) deveria ser 2+1=3(D) =03(H) (significa 3 x 8 = 24 estados da bobina).

O endereço para o endereço de entrada e o de saída é alocada em octal (X000~X007, X010~X017, X020~X027 ….), no PC → PLC, o endereço de início é 0013(H)=23(Oct), no PLC → PC(OK), o estado de saída deveria ser o estado do endereço X023, isto é 21 estados de entradas (X024, X025,…., X027, X030, X031,…X036, X037, X040, X041…X046, X047) adicione três 0s. Os dados de resposta deveriam ser três bytes (8 bits são um byte), isto é X23-X32,X33-X42, X43-X47. O mesmo ocorre para a leitura Y.

No Byte (X23~X32), o X23 é o bit menos significativo e o X32 é o bit mais significativo. O byte organizado do bit mais significativo para o menos significativo, ou seja, X32~X23. Quando os dados respondidos para o X032-X023 é CD(H)=1100 1101(B), o estado para X32~X023 é ON-ON-OFF-OFF-ON-ON-OFF-ON.

#### B. 05H escrever uma única bobina

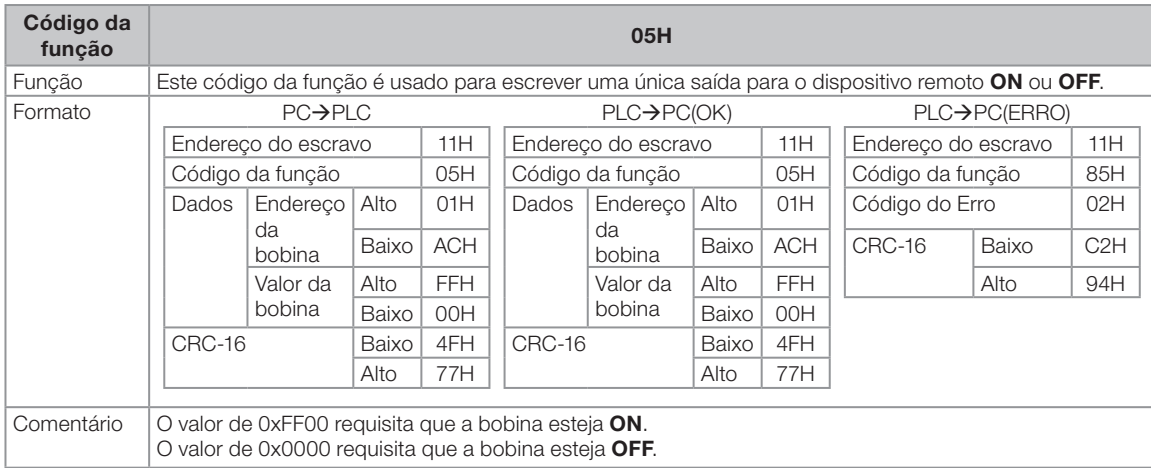

#### C. 0FH Escreve vários endereços:

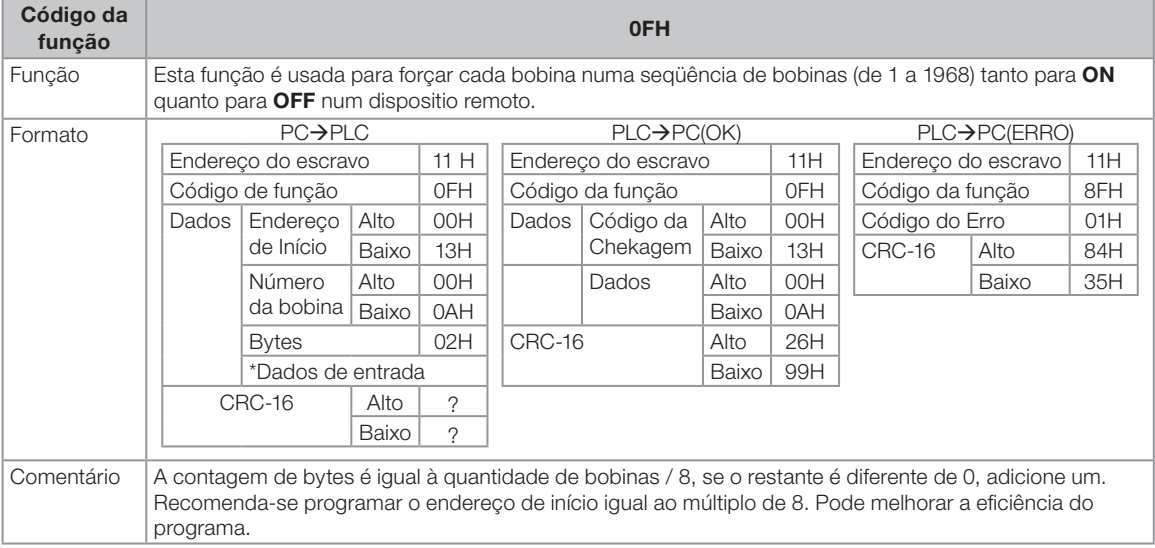

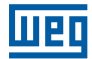

## D. 03H ler registrador:

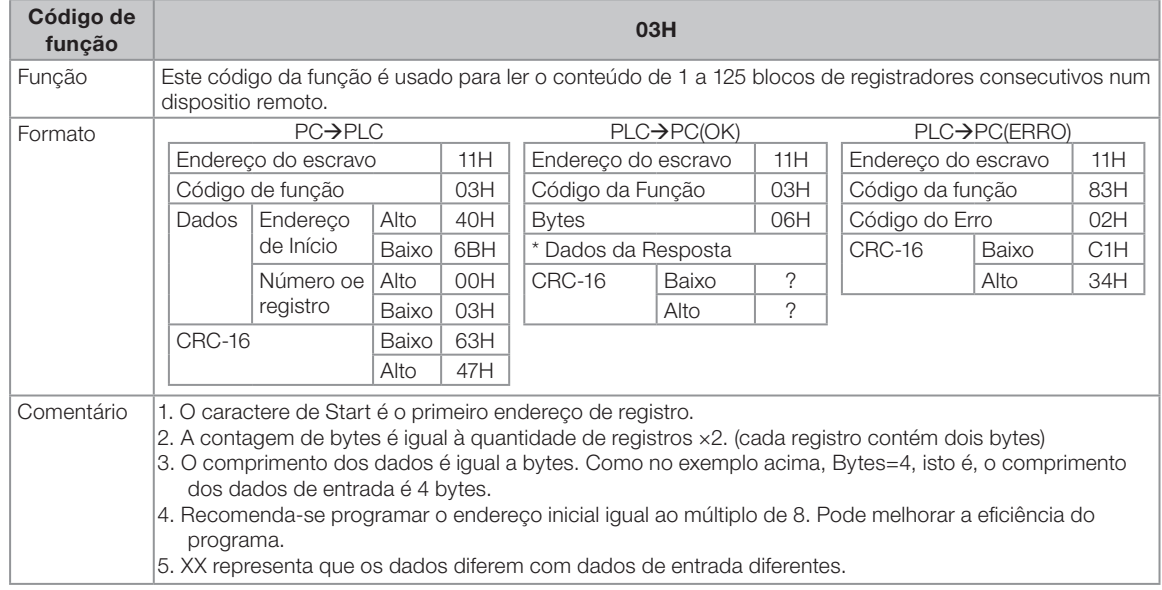

## E. 06H escrever um único registro:

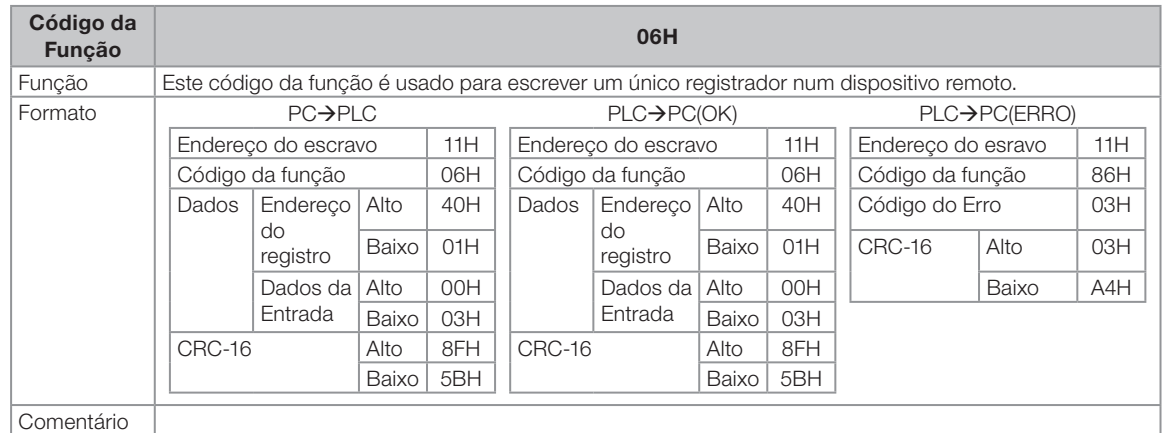

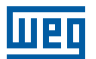

#### F. 10H escrever múltiplos registradores

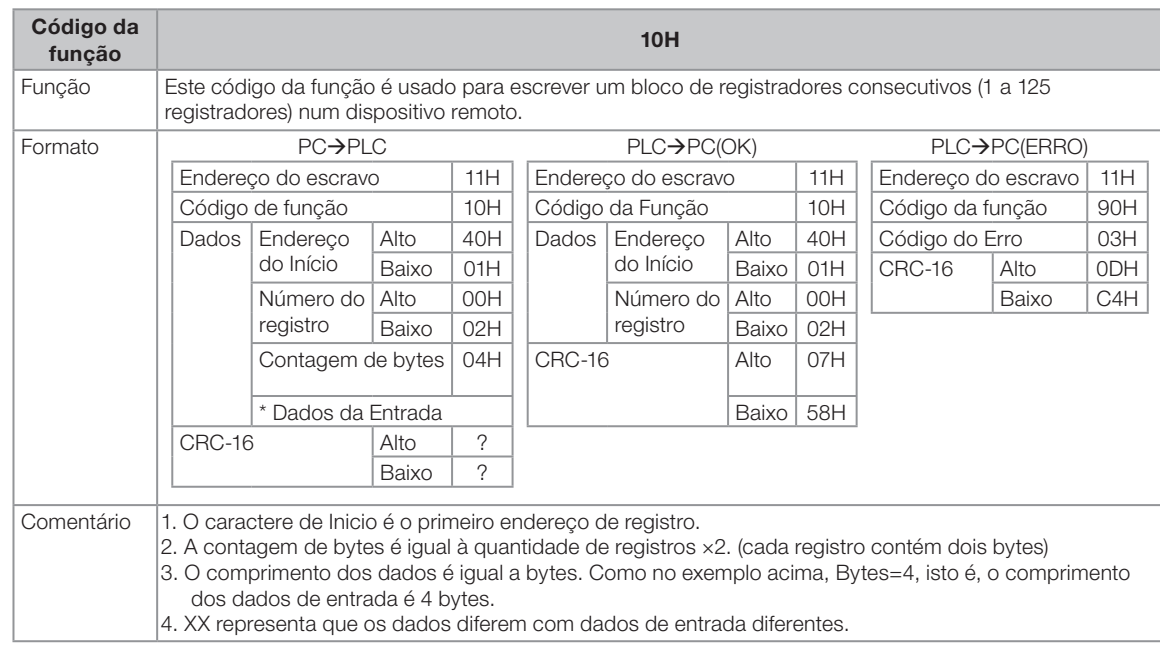

#### F. 08H Diagnóstico:

O código da função 08 fornece uma série de testes para verificar o sistema de comunicação entre um dispositivo cliente (Mestre) e um servidor (Escravo), ou para verificar várias condições de erro internas de um servidor.

#### Sub-função 00: Dados de Resposta de Solicitação

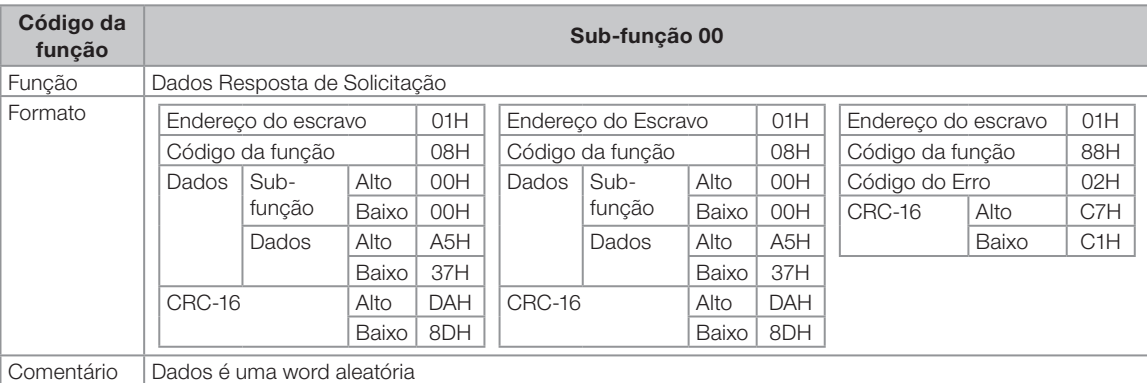

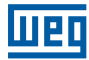

## F. 6CH : Controle PLC (6CH: Programa RUN/STOP, Escrever ID e Ler estado RUN/STOP):

#### a. Sub-função FF00

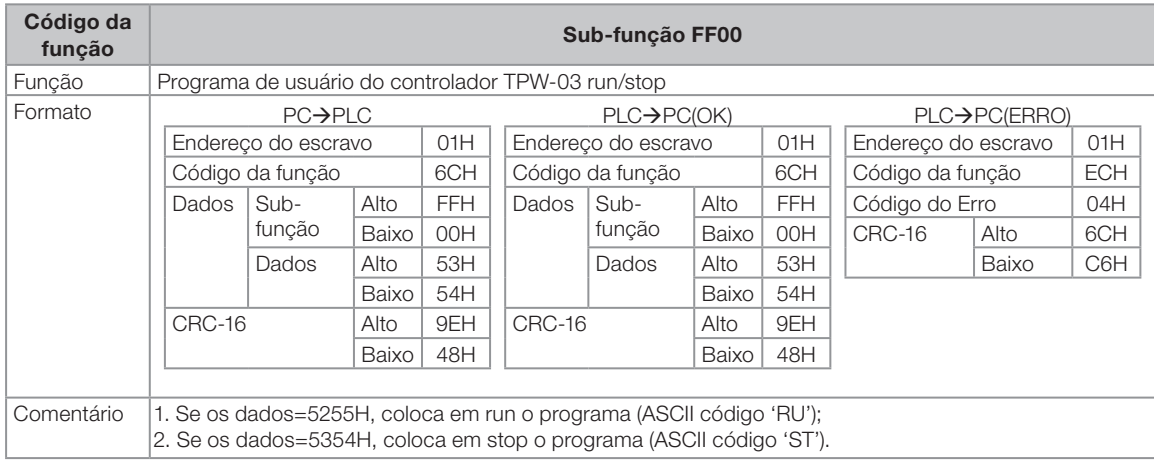

## b. Sub-função FF01

Escrever TPW-03 ID

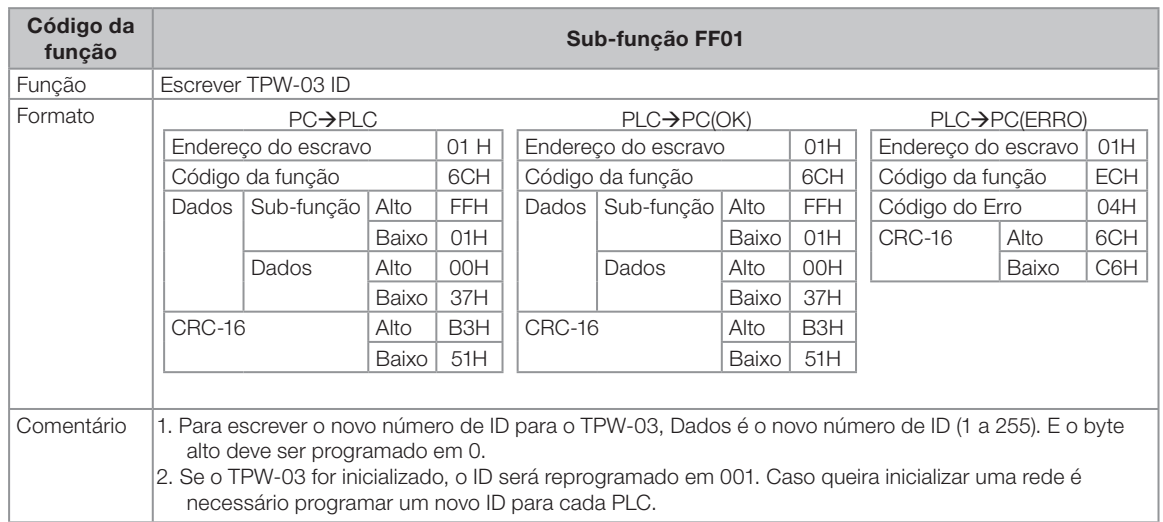

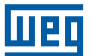

## c. Sub-função FF02

Ler o estado run/stop do TPW-03

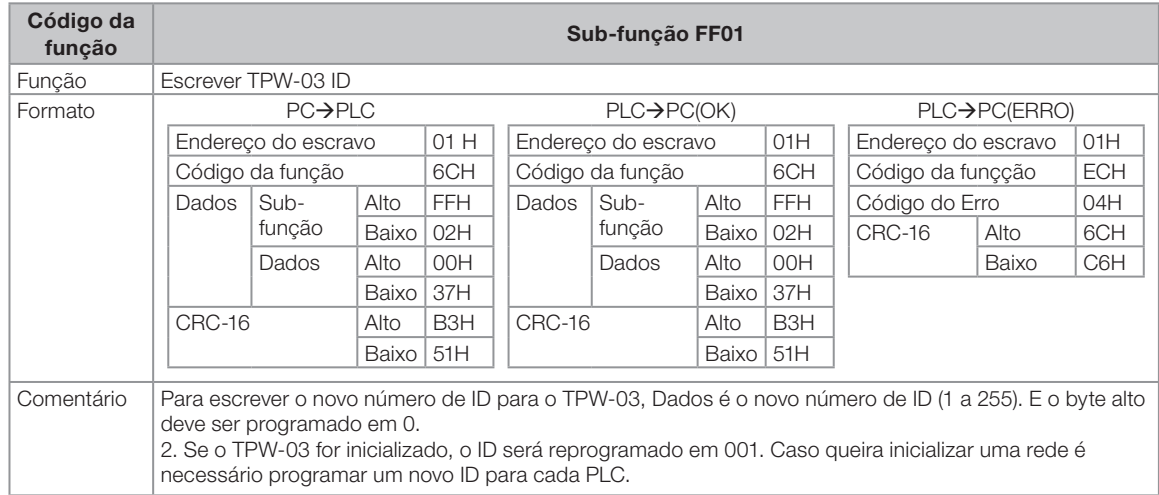

#### d. Sub-função FF03

Programar valor do RTC

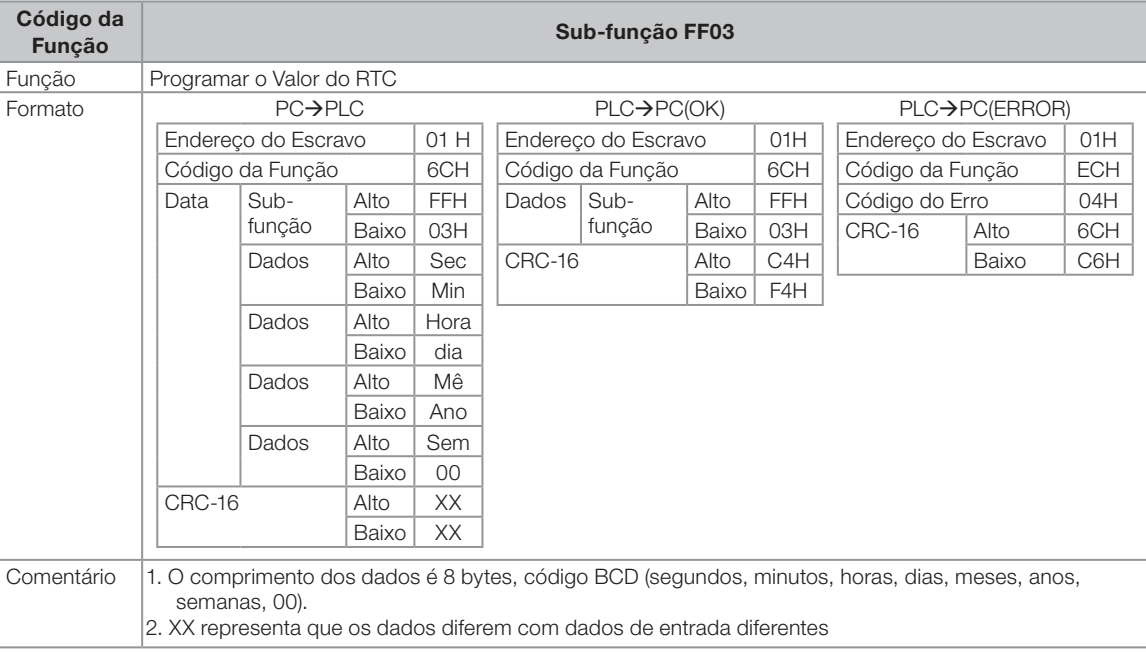
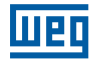

#### I. 01H Ler TPW-03 ID

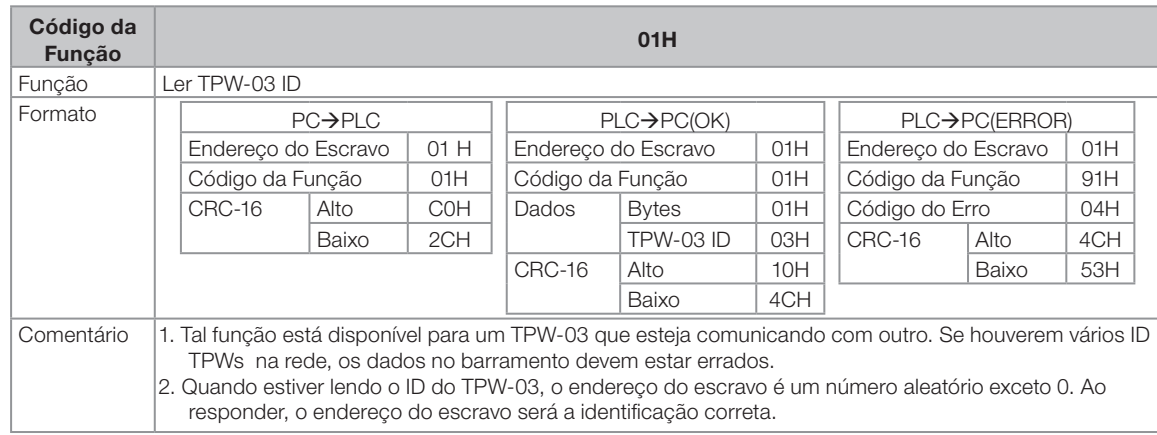

#### 2.3.3.2 Comunicação de dados (Data link)

O mestre TPW-03 pode se comunicar com até 15 escravos TPW-03 com a instrução DTLK. Verificar o manual de programação para mais informações sobre o F190 DTLK.

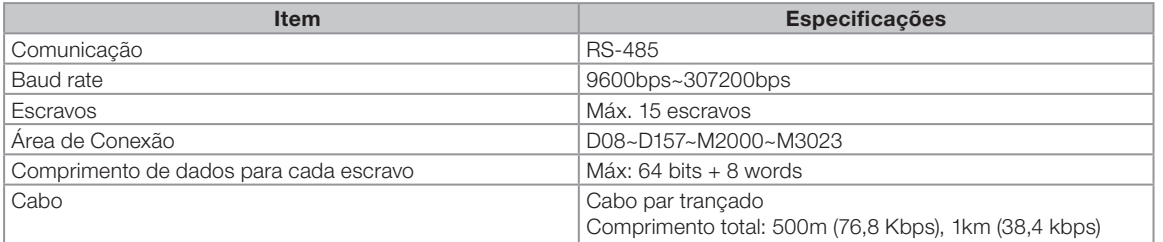

#### Formato de instruções de Aplicação

 $FUN: DTLK$   $K$ 

- K : Seleção da porta, faixa 0~1
- 0: Porta interna RS485;
- 1: Porta de comunicação de expansão RS485/ RS232

#### 2.3.3.3 Instruções da entrada/saída REMOTA (remote I/O)

O mestre TPW-03 pode comunicar-se com até 4 escravos TPW-03 com instruções de aplicação RMIO. Este é um resumo desta função. Verificar o manual de programação para mais informações sobre o F191.

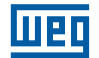

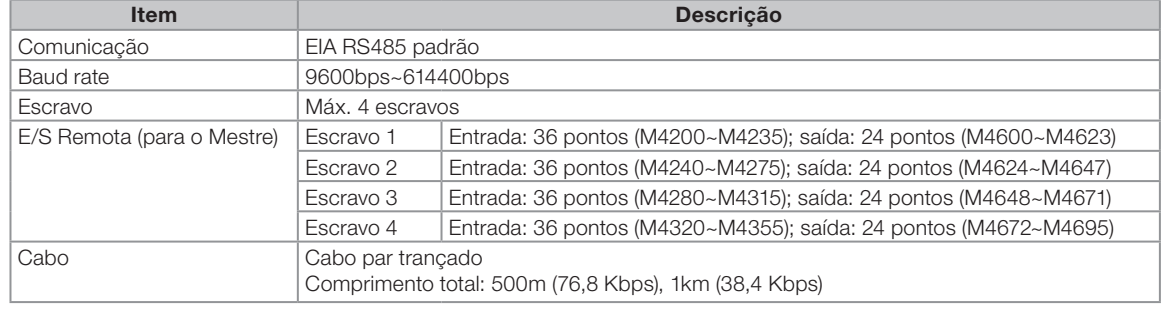

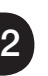

 $\blacktriangledown$ 

### NOTA!

O escravo de E/S deve ser a unidade básica TPW-03 e não uma unidade de expansão.

### Instruções de Aplicação:

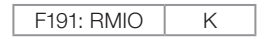

K : Seleção da porta (0~1).

0: Porta interna RS485.

1: Porta de comunicação de expansão RS485/ RS232

### Descrição das Funções:

Quando o TPW-03 é programado para este modo, as entradas e saídas do mestre podem ser expandidas. Nesta configuração, o TPW-03 suporta até 4 escravos. As entradas e saídas do escravo serão entradas e saídas expandidas para o mestre e o programa no escravo não será executado.

# 2.3.3.4 Instruções do RS/MBUS-RTU

Verificar o manual de programação para mais informações sobre a F80 (RS) e a F87 (MBUS).

#### Instruções de Aplicação:

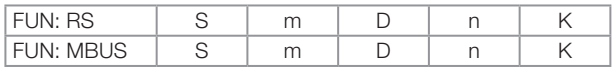

S: endereço de envio

m: comprimento dos dados (0~255)

D: endereço de armazenamento do dado recebido

n : comprimento dos dados recebidos (0~255)

K: seleção da porta, (0~1); 0: porta RS485,

1: Porta de comunicação de expansão RS485/ RS232

- A instrução RS não precisa de protocolo de comunicação. Os dados da comunicação estão disponíveis para outra unidade de comunicação incluindo PC, leitor de código de barras e impressora.
- A instrução MBUS é para o mestre modbus no modo RTU ou modo ASCII.

### 2.3.4 Métodos de ligação

#### A. Ligação para porta de comunicação PC

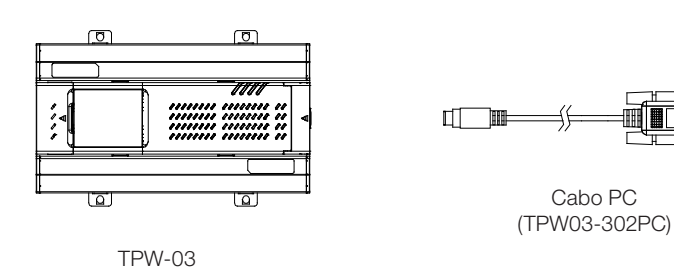

#### B. Ligação para o cartão de expansão RS232

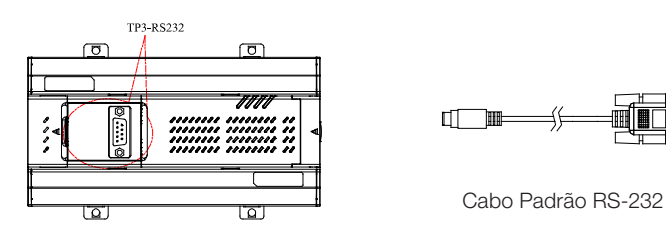

TPW-03

#### C. Ligação para porta interna RS485 ou cartão de expansão RS485.

a. Conexão com o controlador

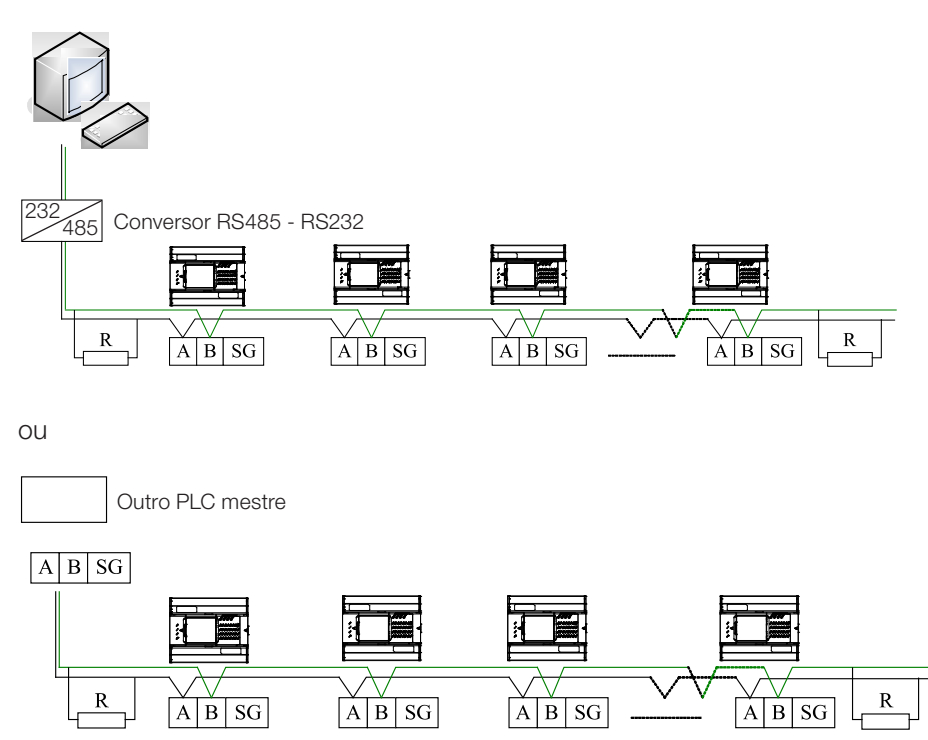

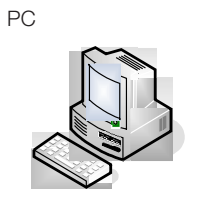

PC

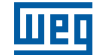

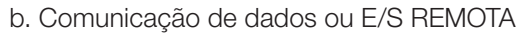

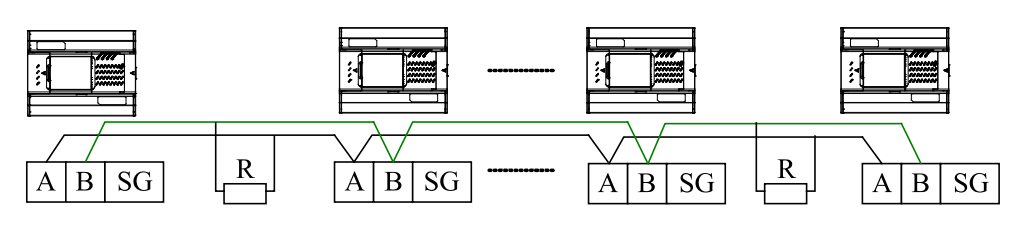

# NOTA!

- O terminal SHL deve ser conectado a um aterramento classe 3 caso contrario a operação poderá ser interrompida por interferência de ruído.
- O cabo de comunicação não deve exceder 3 nós.

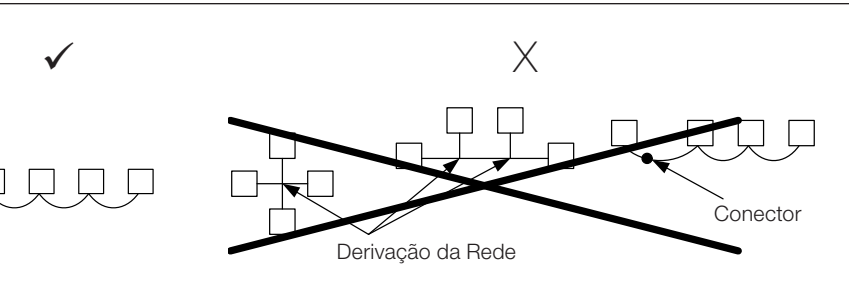

# NOTA!

- R representa o resistor do terminal (120Ω,1/4W).
- c. Visão frontal do conector da porta RS-485

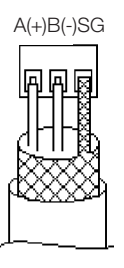

# 2.4 CONTADOR DE ALTA VELOCIDADE

# 2.4.1 Características gerais do contador de alta velocidade

Requisitos de entrada:

- A. O nível de tensão para nível lógico 0 deveria ser menor que 9V.
- B. A freqüência de resposta do contador de alta velocidade difere do nível de alta/baixa tensão.

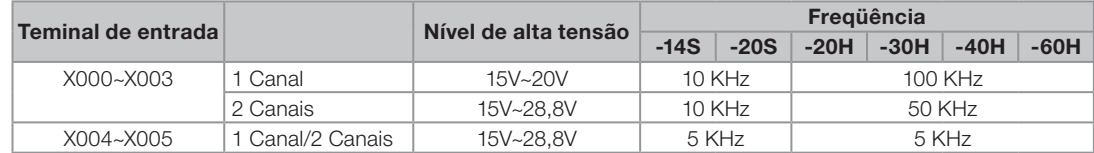

O requisito acima deverá ser cumprido ou a freqüência de resposta será menor ou pode ser perdido algum pulso de contagem.

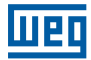

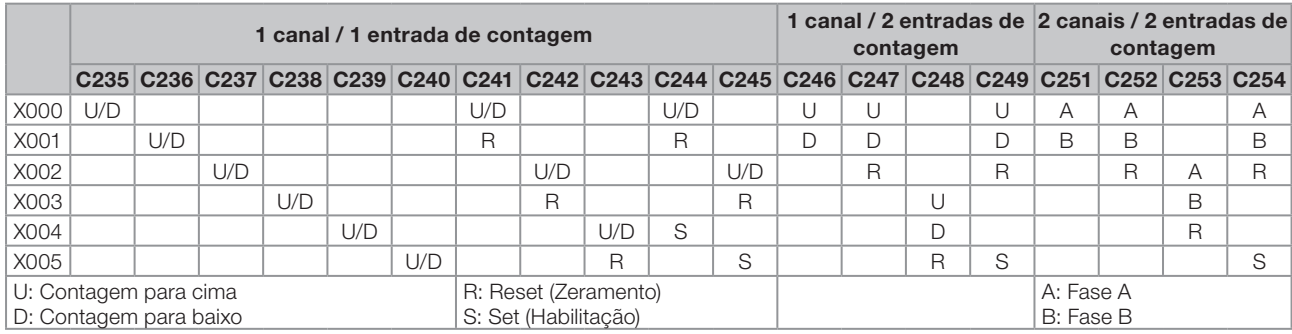

#### 2.4.2 Endereçamento dos contadores de alta velocidade incorporados

C250 / C255 são reservados.

#### Observações da tabela:

1 canal / 1 entrada de contagem:

Entrada X000: corresponde a C235 (U/D) que não tem função reset e set.

Ou corresponde a C241 (U/D) que pode ser zerado (reset) pelo X001 e não possui entrada de habilitação.

Ou corresponde a C244 (U/D) que pode ser zerado (reset) pelo X001 e habilitado pelo X004.

Os demais contadores e entradas podem podem ser deduzidos por analogia.

■ 1 canal / 2 entradas de contagem

Entrada X000 incrementa contador C246 (contagem crescente) e entrada X001 decrementa contador C246 (contagem decrescente), não possui entrada de habilitação (Set), não possui entrada de reset (zeramento).

Ou Entrada X000 incrementa contador C249 (contagem crescente) e entrada X001 decrementa contador C249 (contagem decrescente), possui habilitação através da entrada X005 e reset através da entrada X002.

Os demais contadores e entradas podem ser deduzidos por analogia.

■ 2 canais / 2 entradas de contagem:

Entrada X000 corresponde ao canal "A" de contagem do contador C251 e Entrada X001 corresponde ao canal "B" de contagem do contador C251. Não possui entada de habilitação (Set), não possui entrada de reset (Zeramento).

Entrada X000 corresponde ao canal "A" de contagem do contador C254 e Entrada X001 corresponde ao canal "B" de contagem do contador C254. Possui habilitação através da entrada X005 e reset através da entrada X002.

Os demais contadores e entradas podem ser deduzidos por analogia.

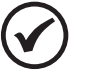

# NOTA!

Com relação à contagem de alta velocidade, as entradas dos contadores deverão ser de X000~X005 e não poderão ser usadas como entradas normais do programa. Quando a entrada não estiver sendo usada como contagem de alta velocidade, a mesma poderá ser usada normalmente como outra entrada comum. Além disso, o contador de endereço de contagem de alta velocidade, se não estiver executando contagem de alta velocidade também pode ser definido como um contador ou registro de dados de 32-bits retentivo.

Se o X000 é usado em C235, não pode ser usado em C241, C244, C246, C247, C249, C251, C252, C254 e o ponteiro de interrupção I00.

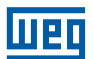

### 2.4.3 Funções

O contador de alta velocidade opera de forma diferente se a entrada não for a mesma. Verificar a tabela anterior para mais informações sobre a operação. O Set e o Reset do contador de alta velocidade não depende do tempo de scan do CLP, pois é controlado como interrupção.

Este contador (32bits, contagem para cima/para baixo, HEX) pode ser classificado em três tipos de acordo com a seleção dos diferentes tipos de contagem .

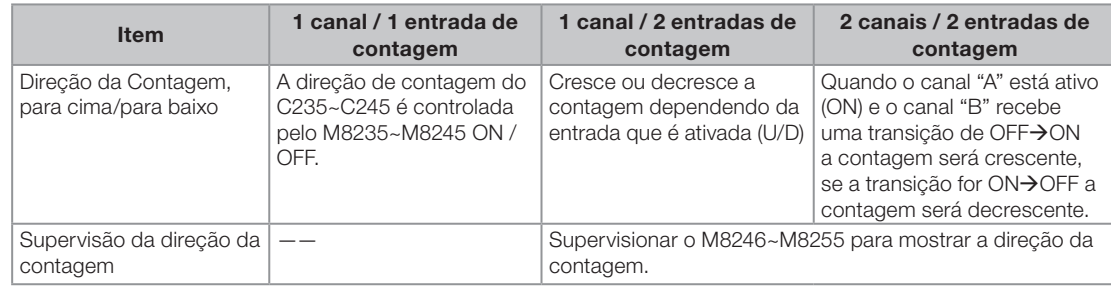

Marcadores para controle de direção de contagem Marcadores para monitoração da direção de contagem

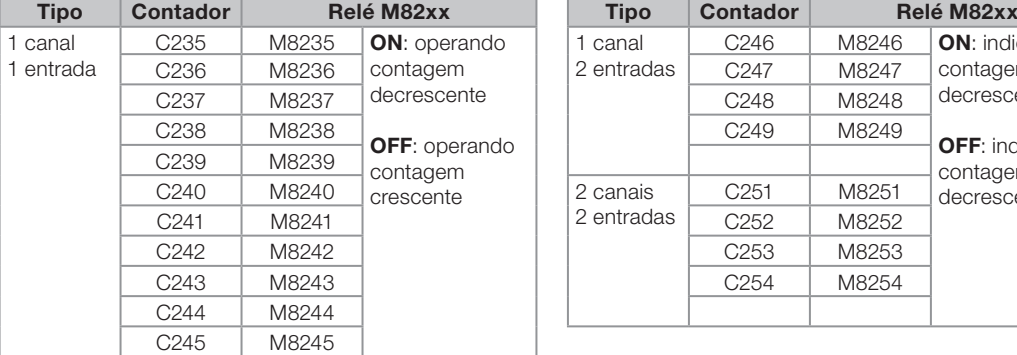

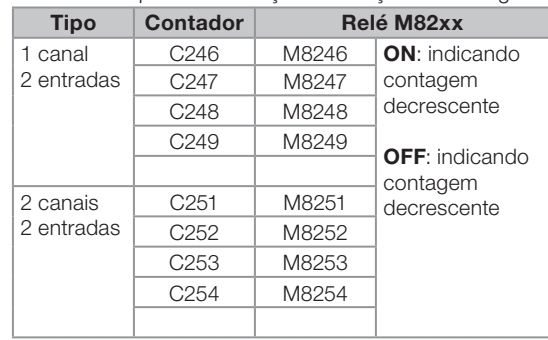

#### 2.4.4 Exemplo de aplicação para contador de alta velocidade com um canal

#### 2.4.4.1 1 canal / 1 entrada

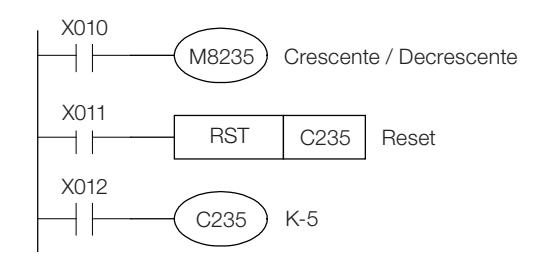

- X010 OFF: Contagem crescente; X010 ON: Contagem decrescente.
- Se o X011 estiver desabilitado, o C235 será zerado (Reset).
- Quando o X012 estiver **ON**, o C235 contará a entrada X000.

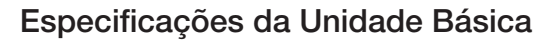

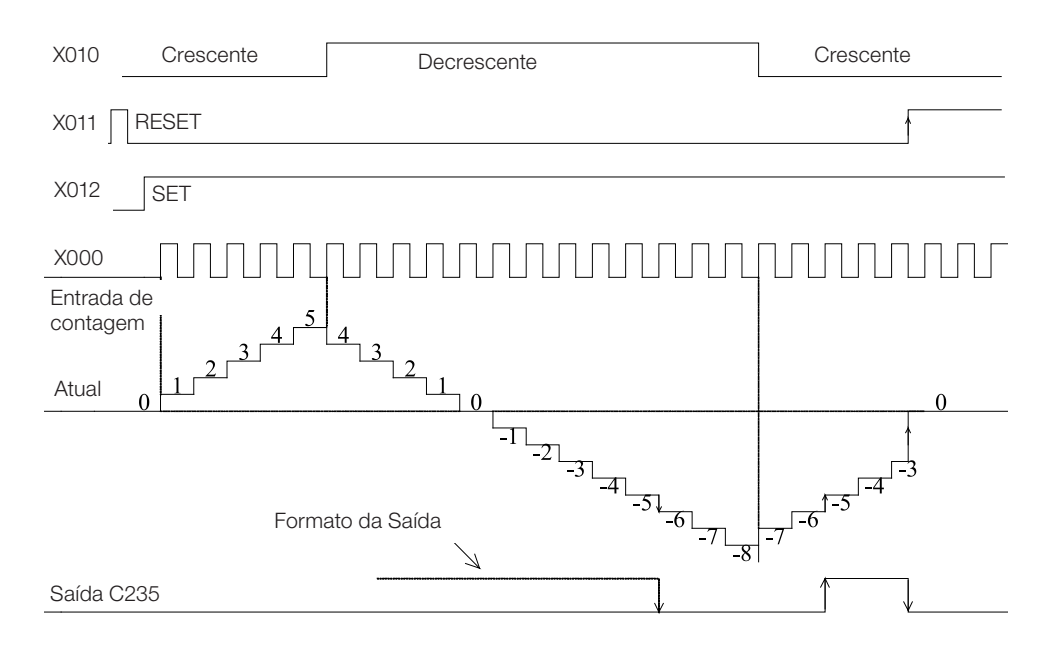

- O X010 controla a contagem crescente/decrescente do C235.
- Quando o valor atual muda de -6 para -5, a saída do C235 estará ON. Já quando o valor atual mudar de -5 para -6, a saída do C235 estará OFF.
- O valor 2,147,483,647 mudará para -2,147,483,648 quando a contagem crescente estiver operando. Também, o valor -2,147,483,648 mudará para 2,147,483,647 quando a contagem decrescente estiver operando.
- Quando o X011 é habilitado, o contador será resetado, colocando o valor atual para 0 e a saída para OFF.
- Quanto ao contador retentivo de alta velocidade, o valor atual e o estado da saída (ON/OFF) será mantido quando houver queda de energia.

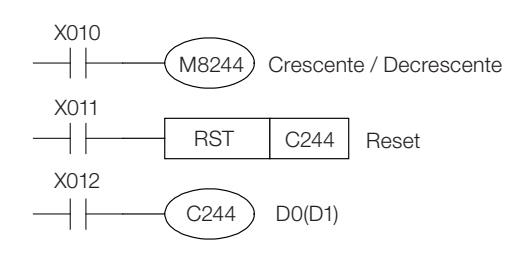

गरा

- Quando o X012 estiver ON, e a entrada X004 também estiver ON, o C244 começa a contar pulsos da entrada X000. No exemplo, o valor programado pode ser dados no registro do índice (D1, D0).
- Quando o X001 estiver ON, o C244 será imediatamente resetado. No entanto, esta ação também pode ser obtida pela instrução seqüêncial RST, como na figura ao lado.
- O M8235~M8245 ON / OFF pode controlar a direção de contagem do C235~C245.

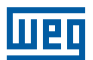

# 2.4.5 1 canal / 2 entradas

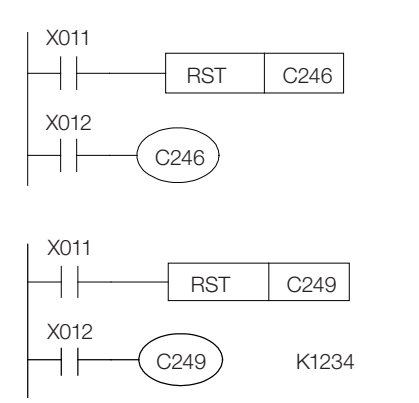

- O X012 está ON: o C246 operará contagem crescente quando a Entrada X000 sofrer uma transição de OFF $\rightarrow$ ON, e contagem decrescente quando o X001 sofrer uma transição de OFF->ON.
- O X012 está ON: o C249 começará a contagem crescente para o X001, contagem decrescente para o X000 quando o X005 está ON.
- Quando o X002 está ON, o C249 sera zerado. A instrução RST também pode fazer o mesmo, conforme programado na figura à esquerda.
- A direção de contagem C246~C249 pode ser monitorada pelo M8235~M8245.

### 2.4.6 Exemplo de aplicação para contador de alta velocidade com 2 canais

### 2.4.6.1 2 canais / 2 entradas

O valor atual e a operação de saída do contador de 32 bits é o mesmo que a contagem de alta velocidade com um canal.

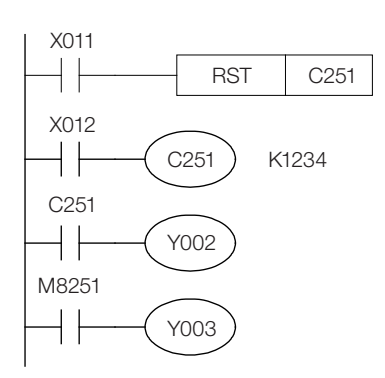

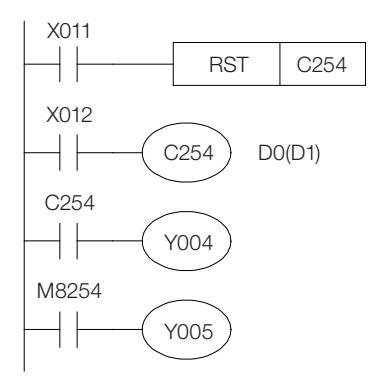

- Quando o X012 estiver  $ON$ , o C251 começa a contar os pulos na entrada X000 (canal "A"), e X001(canal "B"). Quando o X011 estiver ON, RST zera o contador C251.
- Se o valor atual é maior que o valor programado, Y002 estará ON, se não, Y002 estará OFF.
- Quando Y003 ON, indica contagem para baixo; Quando Y003 **OFF** indica contagem para cima.
- Quando o X012 estiver **ON** e o X005 estiver **ON**, o C254 começa a contar pulsos das entradas X000 (canal "A") e X001 (canal "B").
- Quando o X011 estiver ON, C254 sera zerado (X002 também pode provocar o mesmo efeito).
- Se o valor atual é maior que o valor programado, Y004 estará ON, se não, Y004 estará OFF.
- Quando Y005 ON, indica contagem decrescente; Quando Y005 OFF indica contagem crescente.
- Quando o canal "A" está ON e o canal "B" sofre uma transição de OFF para ON, a direção de contagem será crescente. De forma contrária, quando B sofrer uma alteração de ON para OFF, a direção decrescente . O estado ON/OFF do M8251~M8255 pode indicar a direção de contagem do C251~C255.

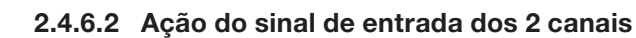

- Um encoder com 2 canais pode produzir o canal "A" e o canal "B" com diferença angular de 90° entre as fases. É através desta defasagem que este contador de alta velocidade pode automaticamente contar para cima ou para baixo.
- A seguir a operação do contador com 2 canais.

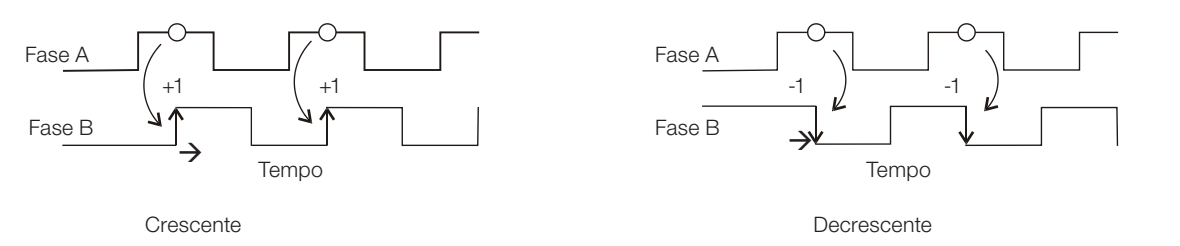

#### 2.4.7 Saída de contagem

A saída será habilitada imediatamente assim que o valor atual alcance o valor programado do contador de alta velocidade, desde que sejam utilizadas as instruções especiais de aplicação.

A. Instrução de comparação set/reset para contador de alta velocidade

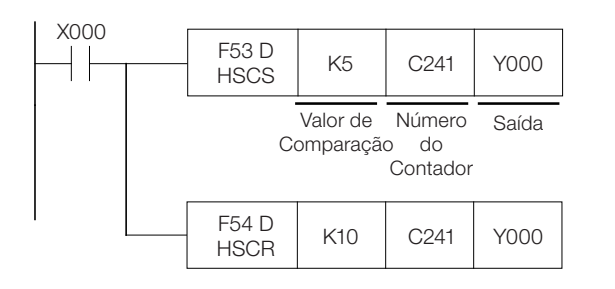

- Ao atingir o valor de comparação, a saída interrupção será energizada (Y000 ON).
- No caso do tipo de saída ser transistor, a atuação será imediata. Quanto ao tipo de saída de relé, ele terá um atraso mecânico de aproximadamente 10ms.

B. Instrução de comparação de zona para contador de alta velocidade

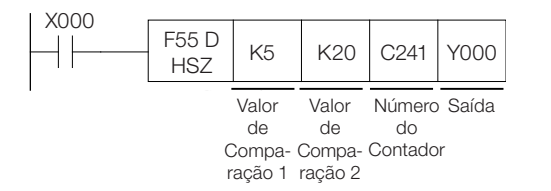

 Instrução de comparação de zona de alta velocidade  $K10 > C241$  valor atual  $\rightarrow$  Y000 ON K10 < C241 valor atual  $<$  K20  $\rightarrow$  Y001 ON C241 valor atual > K20  $\rightarrow$  Y002 ON.

Com relação à instrução de aplicação geral FNC10 (CMP) e FNC11 (ZCP), haverá um atraso devido ao tempo de varredura do CLP. Para evitar o atraso na contagem de alta velocidade, as instruções acima devem ser utilizadas pois não são atualizadas pelo ciclo de varredura, a saída operará imediatamente.

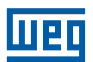

#### 2.4.8 Restrições para resposta rápida de freqüência

Com relação ao **hardware**, a entrada X000~X005 tem capacidade para ler um sinal de 100 kHz. No entanto, com relação ao software, leve em consideração os seguintes itens:

- A. Quando o C235 a C238,C241,C242,C244,C245 são programados como contadores de contagem crescente, a freqüência máxima pode ser 100KHz.
- B. Quando os C235 a C238,C241,C242,C244,C245 são programados como contadores de contagem crescente/ decrescente, a freqüência máxima pode ser 50KHz.
- C. Os contadores C239,C240,C243,C246 a C249 aceitam a freqüência máxima de 5KHz .
- D. Os contadores C251 a C254 aceitam a freqüência máxima de 100KHz.

Quando o sistema está operando com várias outras funções (como comunicação freqüênte / programas mais longos/tempo de scan maior/muitas interrupções/saída de pulsos/comparação de instrução do contador de alta velocidade), assegure que a freqüência média máxima do contador de alta velocidade seja devidamente reduzida.

### 2.4.9 Considerações gerais

O sinal que habilita os contadores de alta velocidade deve estar sempre na posição ON.

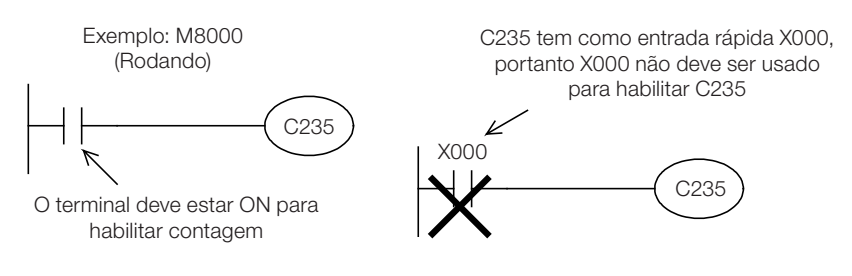

- Recomenda-se usar contato sem atraso mecânico para o dispositivo de habilitação do contador de alta velocidade.
- A vibração de uma chave mecânica resultaria em erro de contagem de alta velocidade. Portanto, uma chave mecânica não pode ser usada como dispositivo de habilitação para o contador de alta velocidade.
- O relé de habilitação do contador de alta velocidade não pode ser compartilhado com outras instruções. Por exemplo: o ponteiro de interrupção de entrada e o detector de velocidade F56 SPD.
- Até mesmo o valor atual = valor programado do contador de alta velocidade, a saída não pode estar ON até que receba um pulso de contagem.

# 2.5 ENTRADA DE INTERRUPÇÃO

A entrada X000~X005 pode ser programada para executar interrupções.

Especificações Básicas

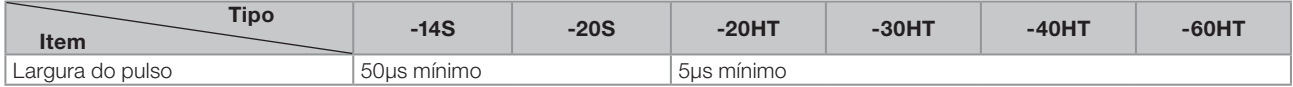

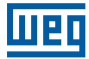

Definição de interrupção:

I x 0 x

0: Interrupção será executada com pulso de descida

1: Interrupção será executada com pulso de subida.

0~5: X000~X005

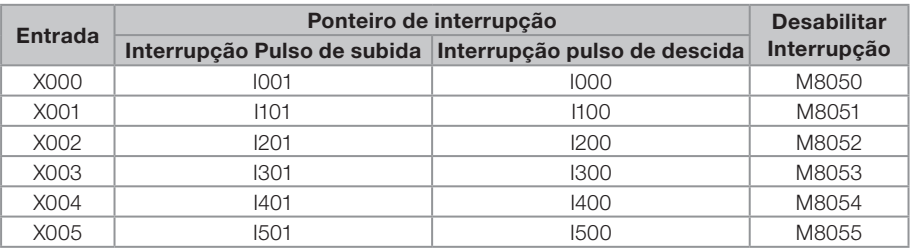

O número do ponteiro não pode ser usado repetidamente.

Como uma mesma entrada, a correspondente interrupção de subida e descida não pode ser usada no mesmo programa.

M8050~M8055 "ON" para desabilitar a interrupção de entrada correspondente. Programa básico para interrupção.

Habilita interrupção<br>Ponteiro Programa Principal Fim X000 pulso de subida Ponteiro descida Ponteiro  $I100$ Interrupção Retorno da Interrupção | FNC03 Retorno da Interrupção Interrupção X000 pulso de I001 FNC03 IRET END FNC03 FNC 06 Fim FEND F 04 EI

Verificar manual de programação para mais detalhes sobre as funções FNC04, FNC06 e FNC03.

# 2.6 SAÍDA DE PULSO

Especificações básicas

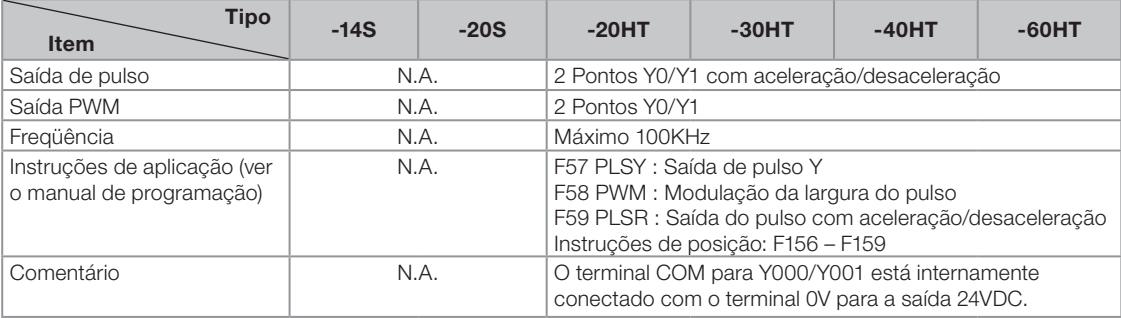

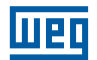

# NOTA!

Esta função deverá ser feita seguindo as instruções de aplicação acima e somente o tipo saída à transistor está disponível. Se for utilizado um CLP com tipo de saída a relé, a vida útil do relé será extremamente reduzida e a resposta de freqüência na saída será de 1 KHZ no máximo. Quando o Y0 é programado para a saída de pulso, o X2 não pode ser programado para o contador de alta velocidade. Quando o Y1 é programado para a saída de pulso, o X3 não pode ser programado para o contador de alta velocidade.

# 2.7 CARTÃO DE EXPANSÃO

- Somente um cartão de expansão poderá ser utilizado em cada unidade básica.
- O TPW-0CV (tipo interno padrão) devera ser instalado quando o TPW-03 não tiver cartão de expansão, evitando acúmulo de pó .
- Para conectar e desconectar o cartão de expansão, deve-se desenergizar o TPW-03.
- Para maiores informações, verificar o manual específico do cartão de expansão .

# 2.8 MEMÓRIA INTERNA E CARTÃO DE MEMÓRIA (TPW-03 1ME)

Memória interna

2

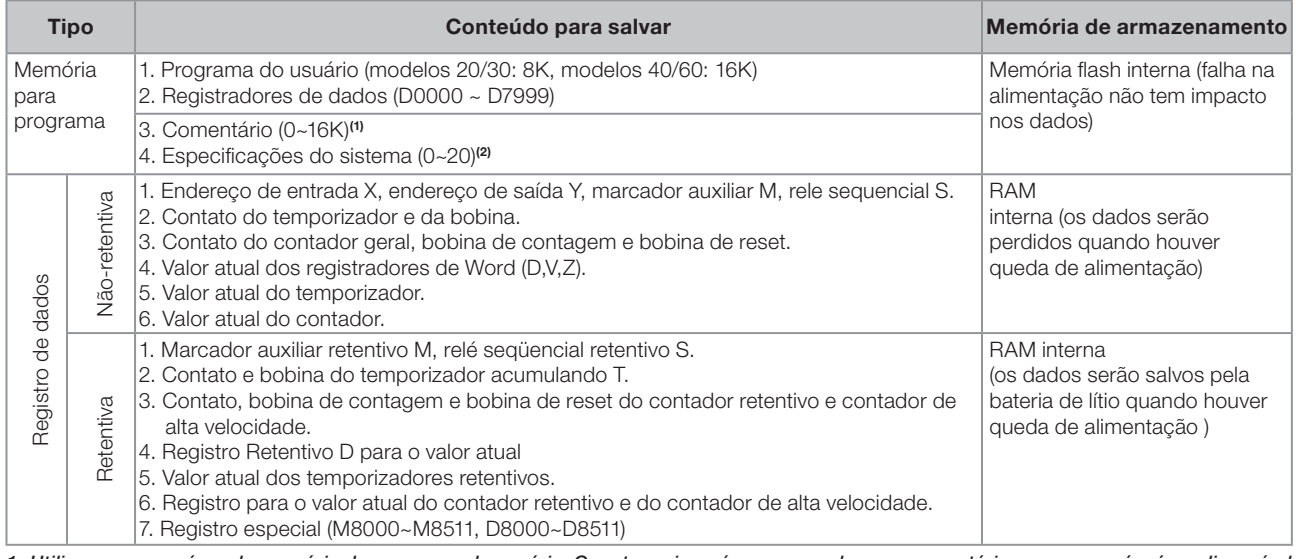

1- Utilizar a mesma área de memória do programa do usuário. Quanto maior a área reservada para comentários, menor será a área disponível para o programa.

2- Configuração dos módulos de expansão, senhas, área para comentários, área de memória retentiva.

Cartão de Memória (TPW-03 1ME)

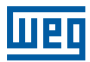

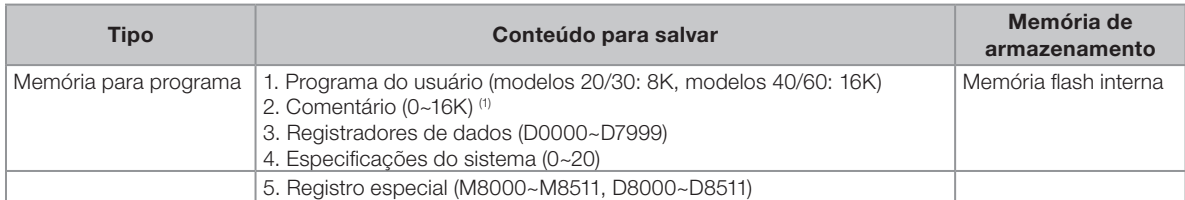

1- Utilizar a mesma área de memória do programa do usuário. Quanto maior a área reservada para comentários, menor será a área disponível para o programa.

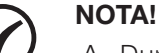

- A. Durante a inicialização do CLP, o programa do cartão de memória TPW-03-1ME será automaticamente copiado para a memória Flash/EEPROM interna e para a memória RAM, onde será executado. O programa da memória interna será carregado para a execução quando o cartão de memória não for encontrado;
- B. O cartão de memória TPW-03-1ME deve ser conectado quando a alimentação estiver desligada;
- C. Com o download do programa através do TPW03-PCLINK, o programa é salvo na memória Flash/ EEPROM interna. Para download no cartão de memória opcional, existem no TPW03-PCLINK opções dedicadas, possibilitando escrita e leitura do cartão de memória;
- D. A opção "monitor write" do TPW03-PCLINK, que transfere as alterações com o CLP em RUN, grava as alterações somente na memória RAM, sendo mantida pela bateria. Com as alterações concluídas, recomenda-se gravar o programa na memória interna, pois com a falta de bateria, o programa na RAM será perdido e o programa da memória interna será carregado para a RAM.

# 2.9 SENHA

A senha é programada através do TPW3 - PCLink e pode proteger o programa contra upload ou download ilegal. A senha possui 3 níveis, com os níveis de acesso mostrados abaixo:

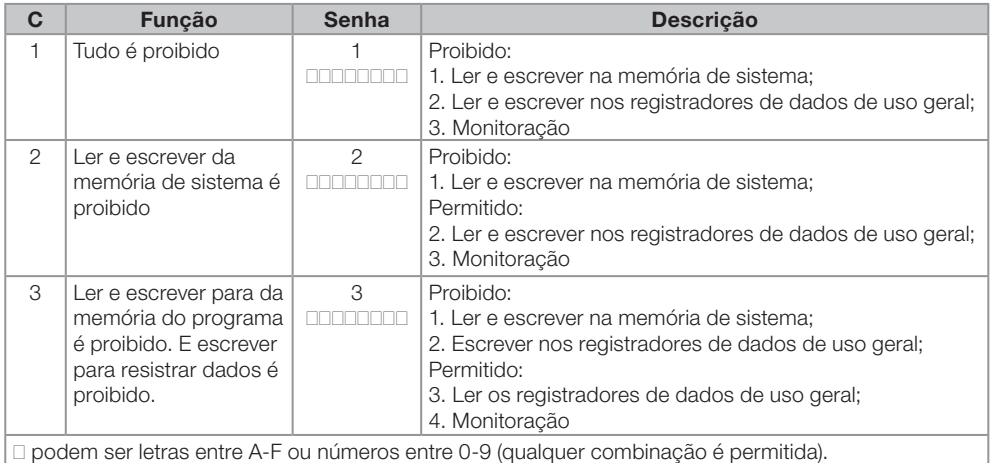

### 2.10 CHAVE RUN/STOP

Há três modos para alterar o status Run/Stop do TWP-03.

- A. Enviar o comando RUN/STOP para o TPW-03 através do TPW3 PCLINK (verifique o método de programação do TPW03 – software de programação ).
- B. Chave interna RUN/STOP

2

Quando a chave estiver na posição RUN, o TPW-03 estará executando o programa e enquanto estiver na posição STOP, o TPW-03 não estará executando. Este método é usado para habilitar o flag RUN/STOP com um pulso.

C. Forçando o RUN/STOP através dos marcadores especiais M0035 ~ M0037.

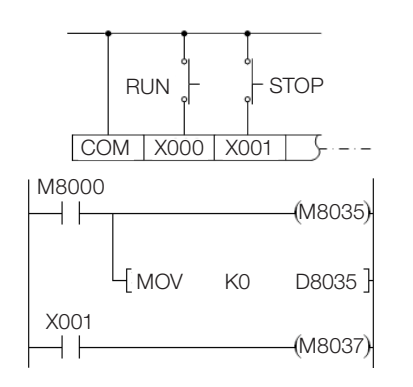

Para utilizar o modo RUN/STOP externo, deve-se habilitar o marcador especial M8035. A entrada que fará o comando RUN será definida através do registrador especial D8035, transferindo o valor referente à entrada para este registrador e obedecendo a faixa de entradas válidas para esta função (X000 ~ X007), no exemplo é configurada a entrada X000. Para efetuar o comando STOP é necessário ativar o marcador especial M8037, no exemplo é utilizada a entrada digital X001.

Quando ambos os comandos são efetuados simultaneamente, o comando STOP tem prioridade

# NOTA!

- Qualquer que seja o modo programado para controlar o RUN/STOP do TPW-03, quando o marcador M8036 for ativado, o TPW-03 passará para RUN. Quando o marcador M8037 for ativado, o TPW-03 passará para STOP.
- Quando ambos os comandos são executados simultaneamente, o comando STOP tem prioridade, resetando o marcador M8036.

# 2.11 RTC (RELÓGIO DE TEMPO REAL)

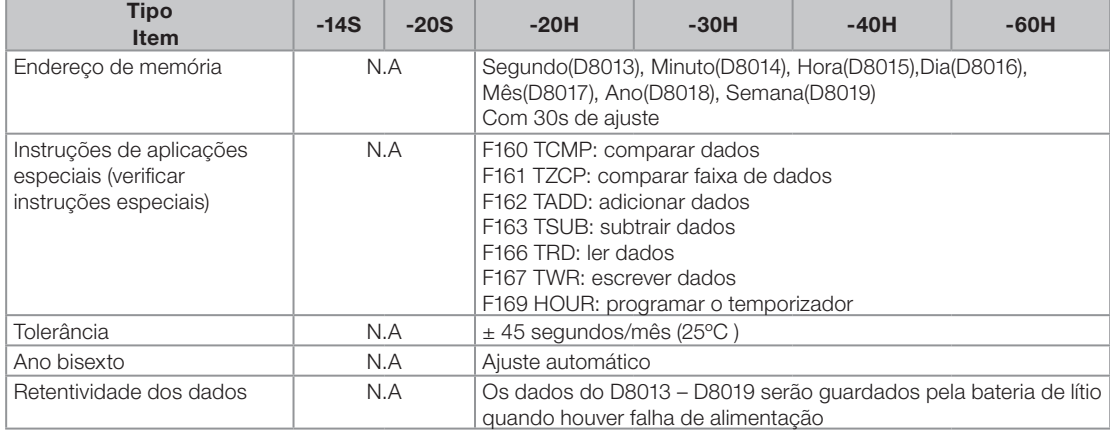

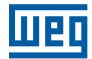

Programe a hora do RTC através dos seguintes endereços:

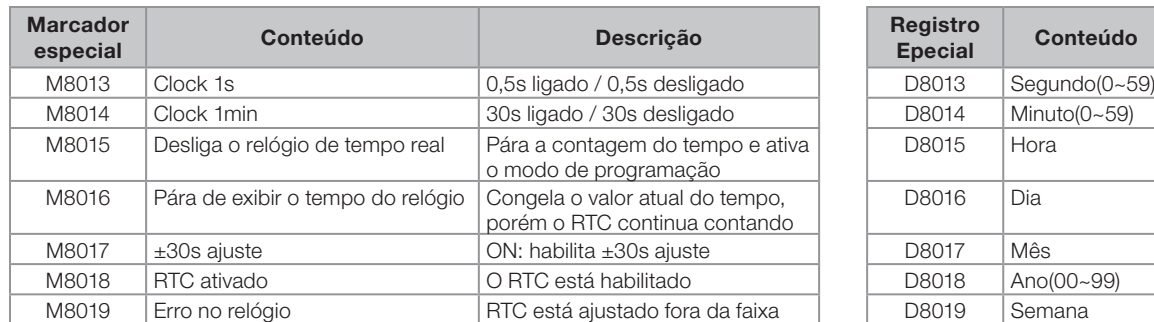

### 2.12 POTENCIÔMETRO

O TPW-03 tem dois potenciômetros analógicos padrão interno com faixa de leitura de 0 ~ 1023, salvos no registrador de dados.

Este potenciômetro poderá ser programado, por exemplo, como ajuste para um temporizador, conforme mostrado abaixo.

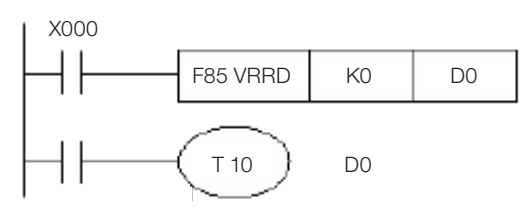

A função FNC85 – VRRD faz a leitura do potenciômetro na escala de 0 ~ 1023, transferindo o valor correspondente para o registrador D0. O temporizador T10 tem seu preset de tempo através de D0.

Tomando por base o exemplo acima, podemos ainda multiplicar o valor de leitura do potenciômetro e ampliar a variação do preset de tempo, conforme mostrado na figura abaixo:

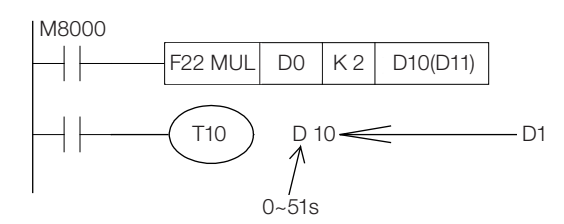

A instrução de multiplicação pode expandir os dados do registro para que a faixa de ajuste seja mais ampla. O valor máximo deve será 32.767. Neste exemplo, D11 é automaticamente associado, visto que a função FNC22 MUL utiliza dois registros consecutivos como resposta, portanto D11 não deve ser utilizado no restante do programa.

- A função FNC86 VRSC tem a mesma funcionalidade que a função FNC85 VRRD, porém com a faixa de leitura entre 0 ~ 10:
- O módulo básico do TPW-03 possui 2 potenciômetros incorporados. A unidade de expansão TPW-03 6AV contém 6 pontos adicionais.

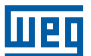

# 2.13 BATERIA

Especificações Elétricas

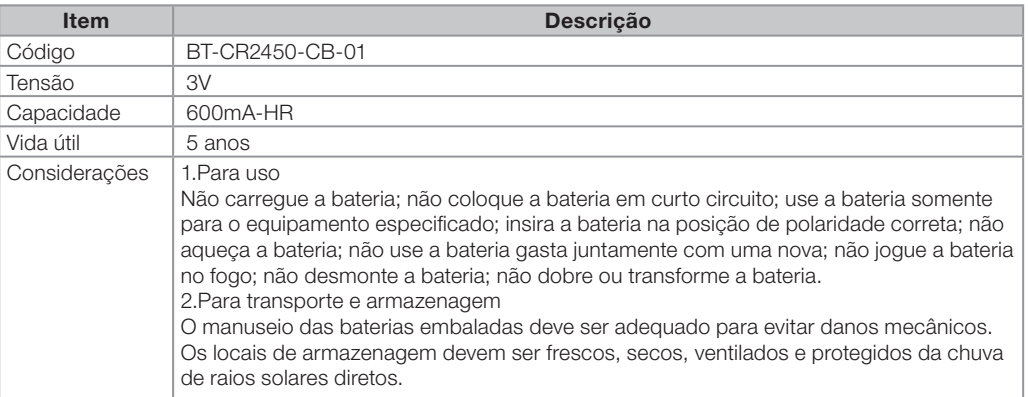

Indicativo de CLP em modo execução sem bateria (M8030 = ON).

Quando a EPROM e a EEPROM estiver somente salvando o programa e não possuindo a necessidade de retenção de dados nem da função RTC, o TPW-03 pode rodar no modo 'sem bateria'.

Quando o CLP estiver operando no modo Run e sem bateria, o LED indicativo de "sem bateria" estará ligado.

#### Run Sem Bateria

Exemplo para apagar o programa na área de **backup** de memória (a faixa do parâmetro está como valor inicial)

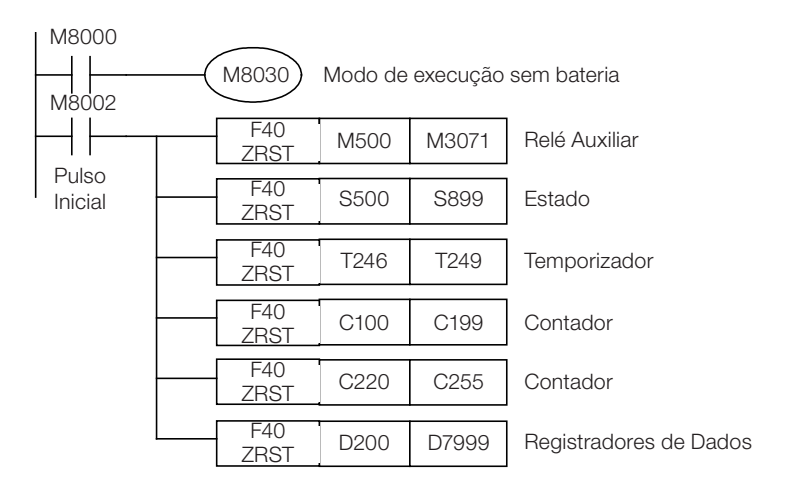

# NOTA!

Geralmente, com relação ao registro de dados especiais D8120 (formato de comunicação), D8121 (endereço programado) e D8129 (time out), todos estes registros são dispositivos de backup precisando de bateria. Se necessitar esta função no modo 'Run sem bateria' reprograme todos estes registros antes. Depois mova este valor para este registro no programa.

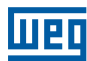

# 3. ESPECIFICAÇÃO DA UNIDADE DE EXPANSÃO

# 3.1 UNIDADE DE EXPANSÃO DE PONTOS DIGITAIS

# 3.1.1 Especificações gerais

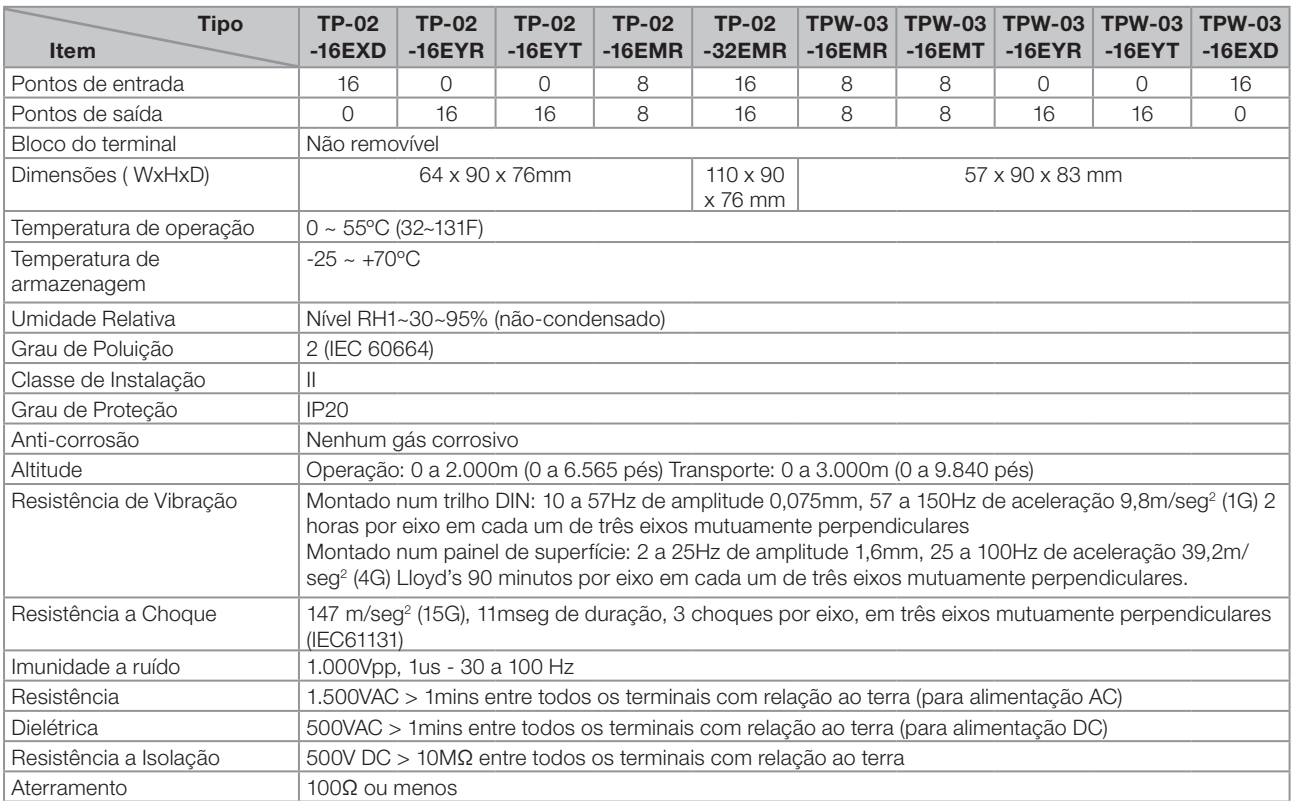

#### 3.1.2 Dimensões EXTERNAS (mm)

### 3.1.2.1 Unidade I de expansão digital do TP-02 (16EXD, 16EYR, 16EYT, 16EMR)

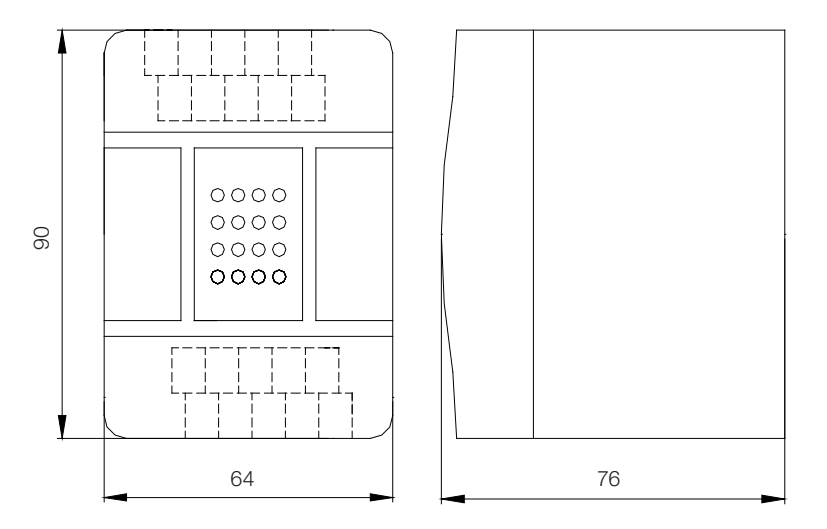

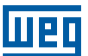

### 3.1.2.2 Unidade II de expansão digital do TP-02 (32EMR)

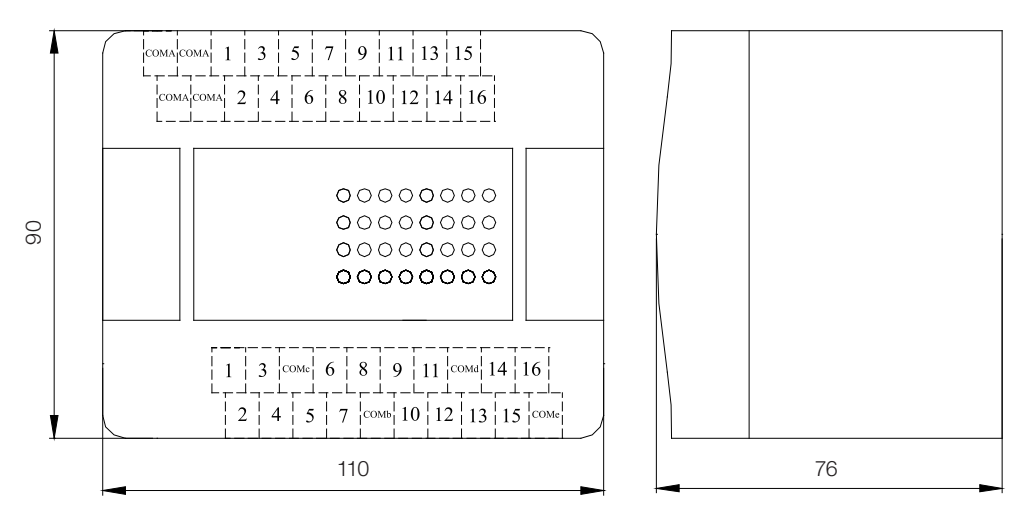

# 3.1.2.3 Unidade de expansão digital do TPW-03 (16EMR, 16EMT, 16EYR, 16EYT, 16EXD)

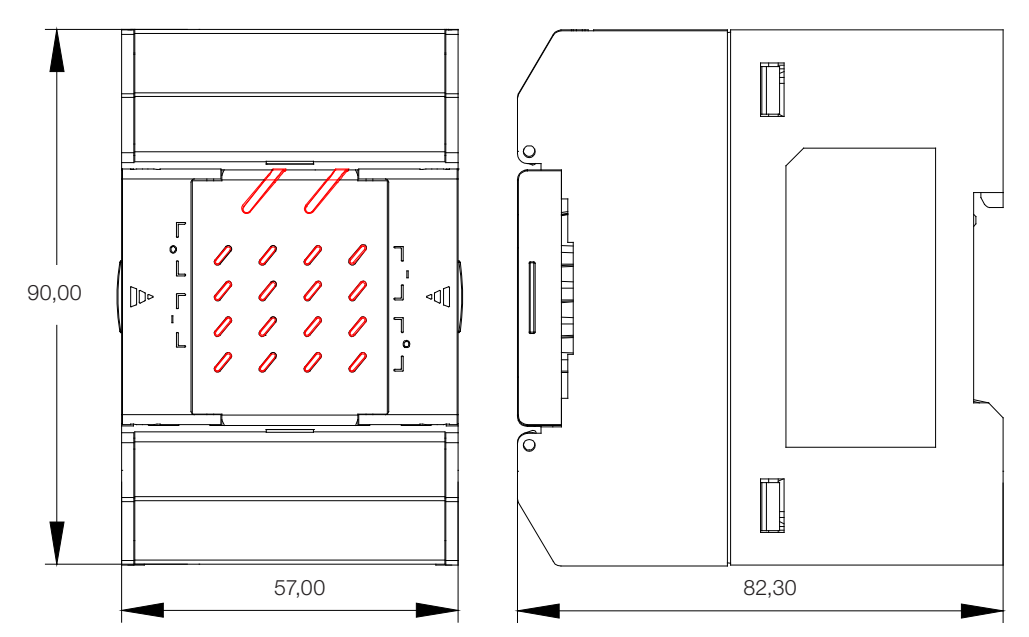

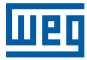

# 3.1.3 Especificações Elétricas

### 3.1.3.1 Especificações do TP-02 16EXD

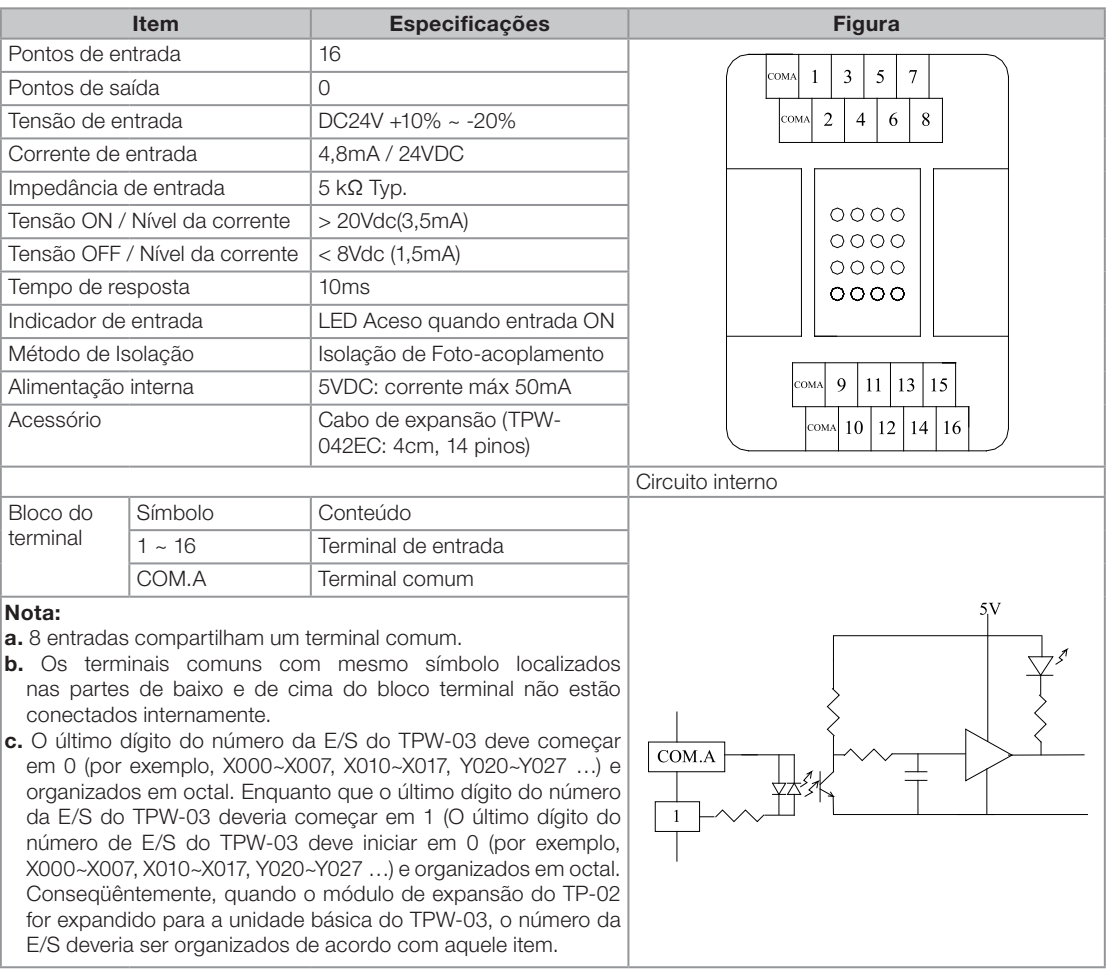

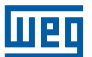

# 3.1.3.2 Especificações do TP-02 16EYR

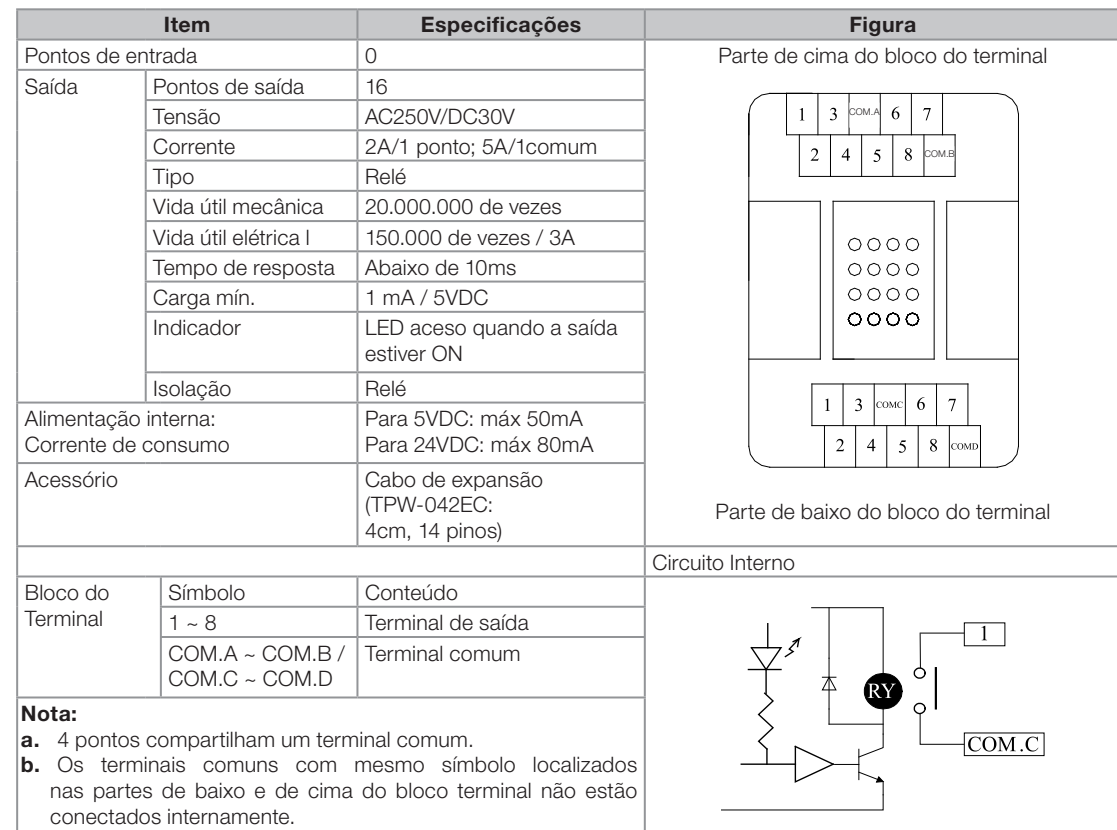

3

# 3.1.3.3 Especificações do TP-02 16EYT

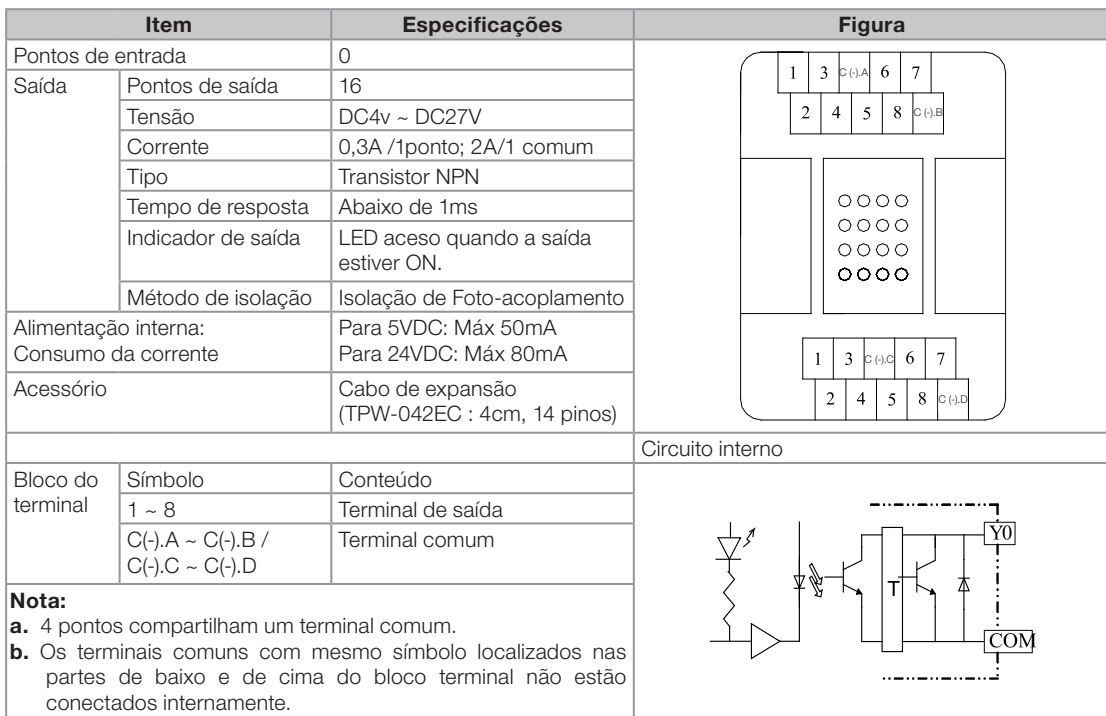

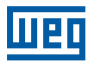

# 3.1.3.4 Especificações do TP-02 16EMR

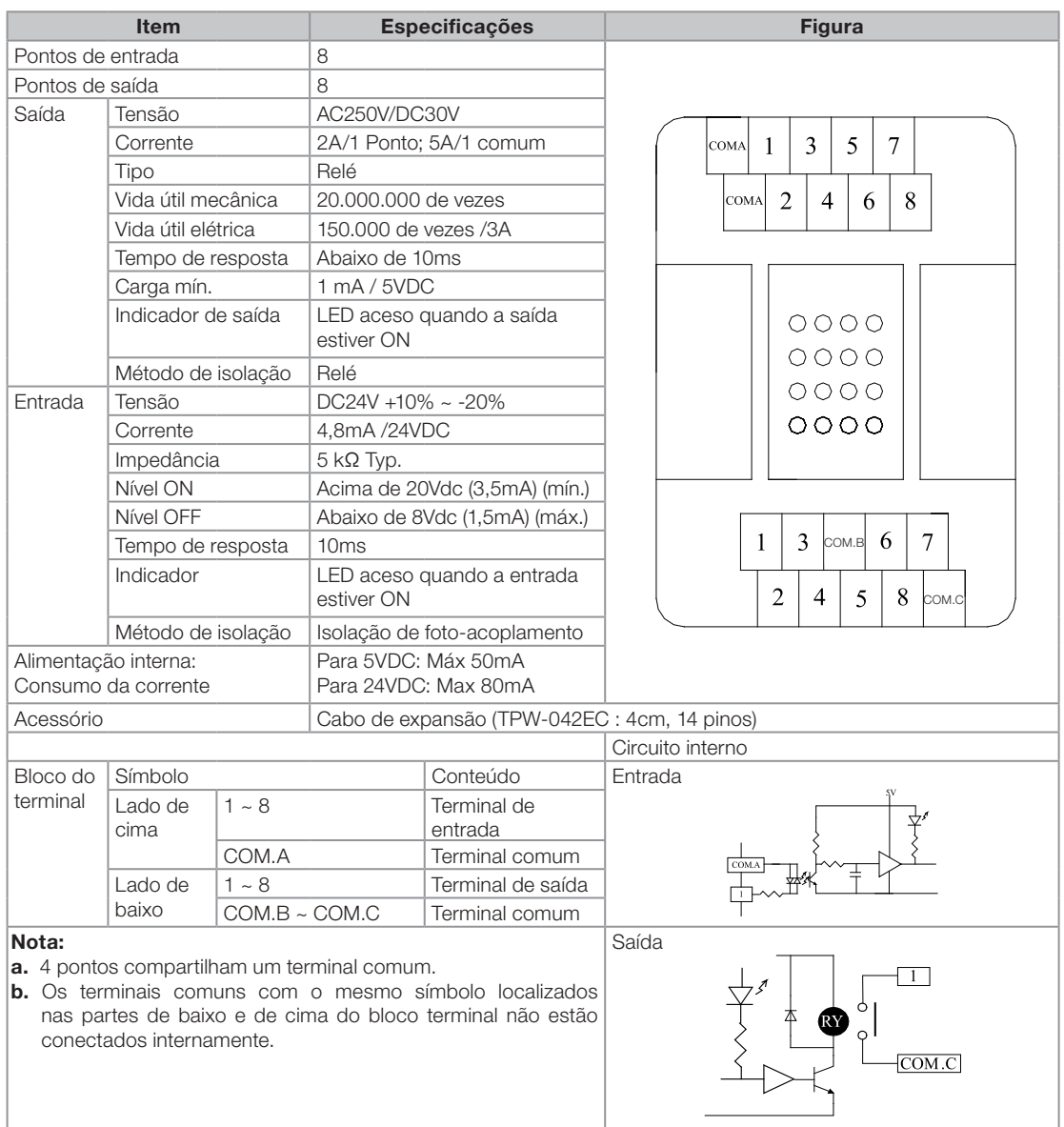

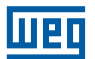

# 3.1.3.5 Especificações do TP-02 32EMR

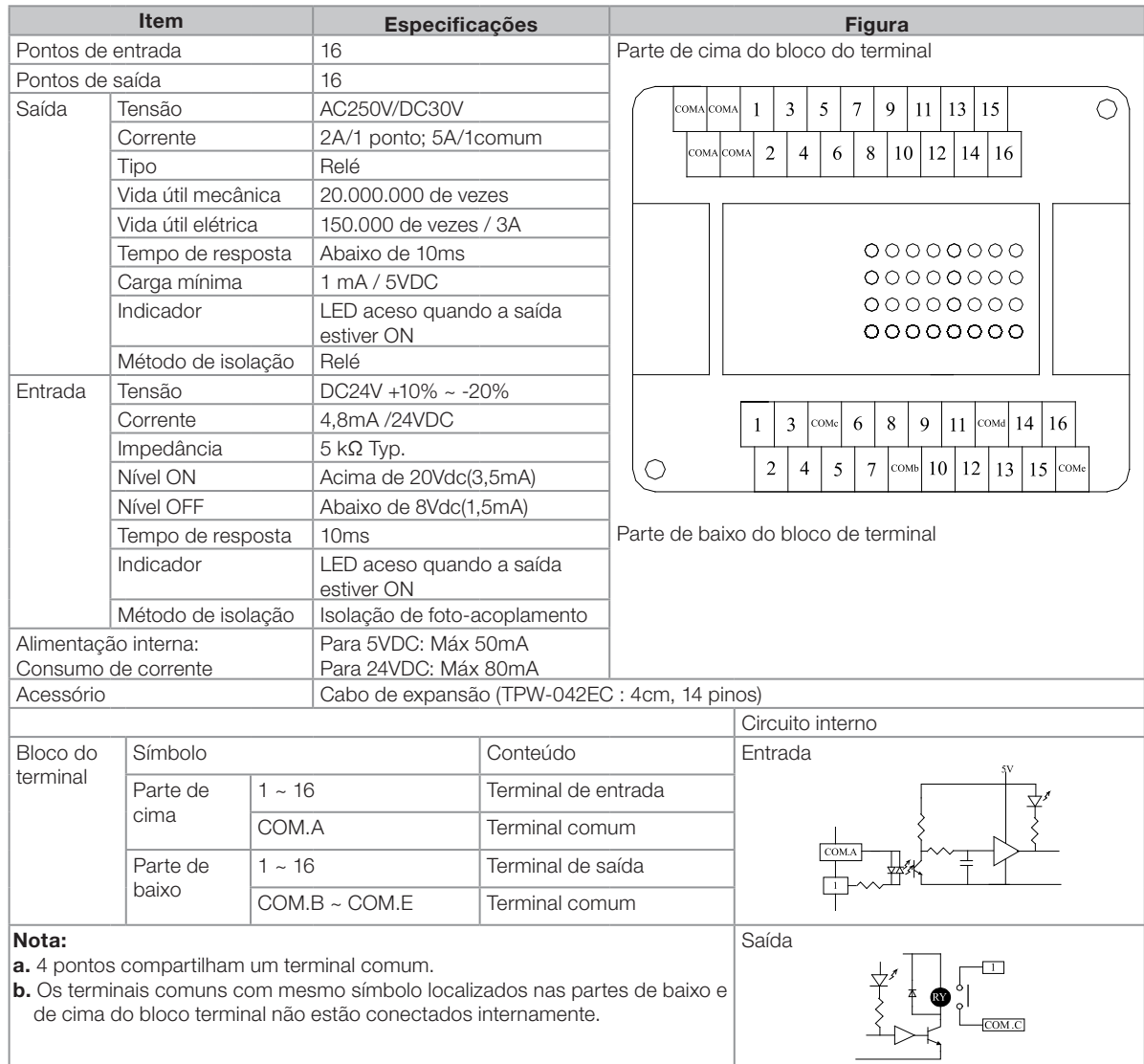

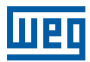

# 3.1.3.6 Especificações do TPW-03 16EMR

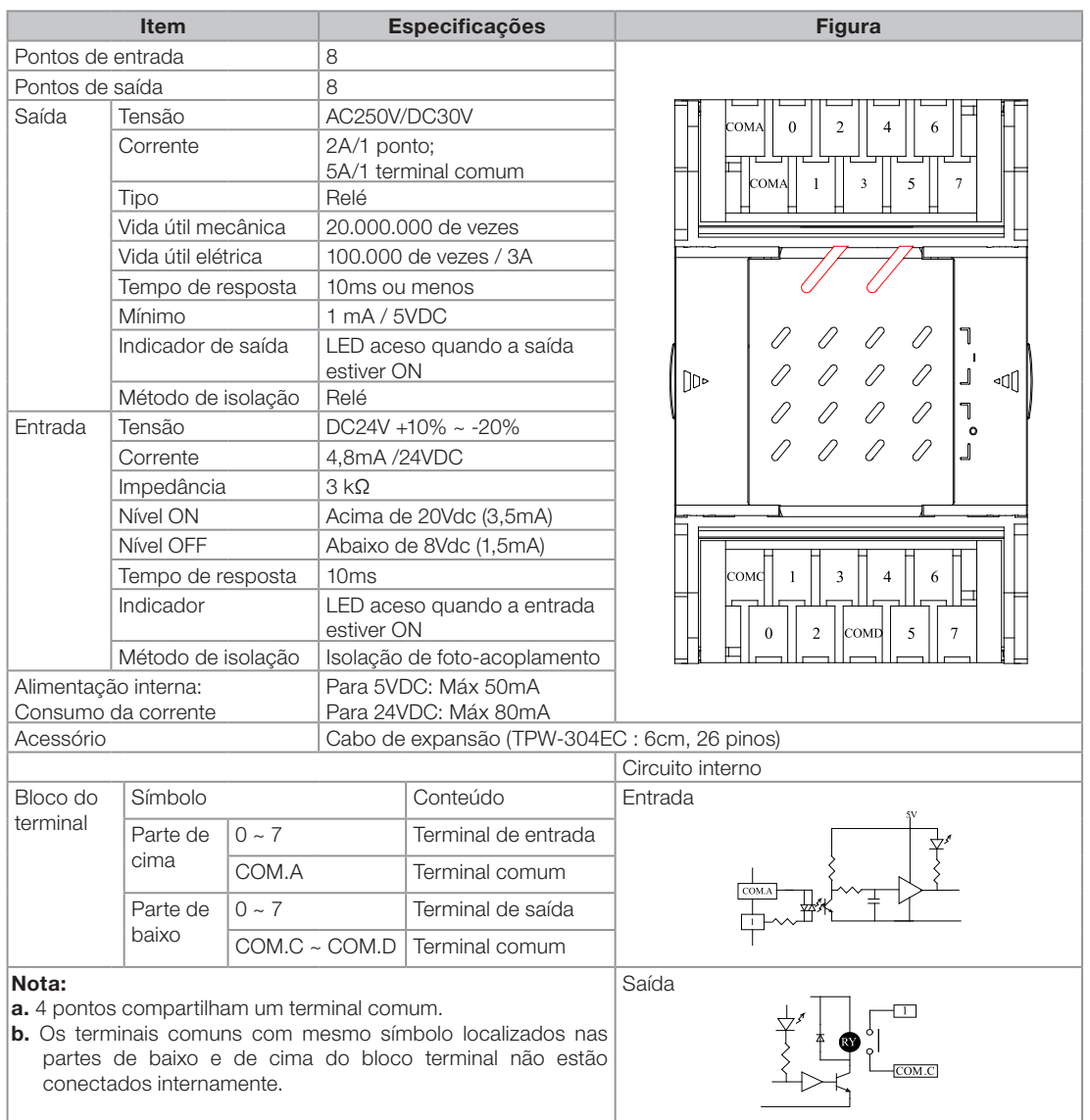

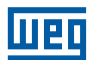

# 3.1.3.7 Especificações do TPW03-16EMT

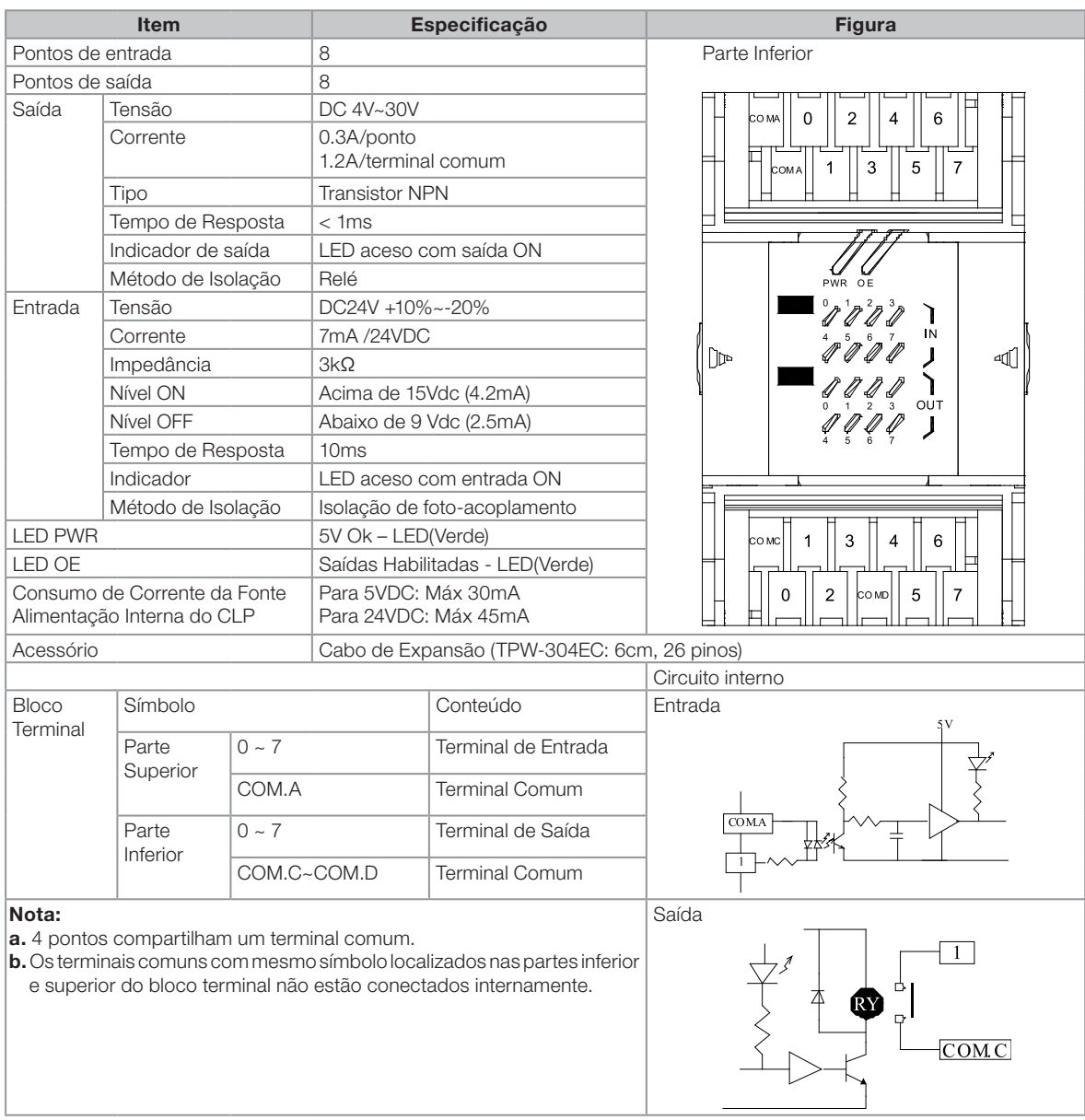

# 3.1.3.8 Especificações do TPW03-16EYR

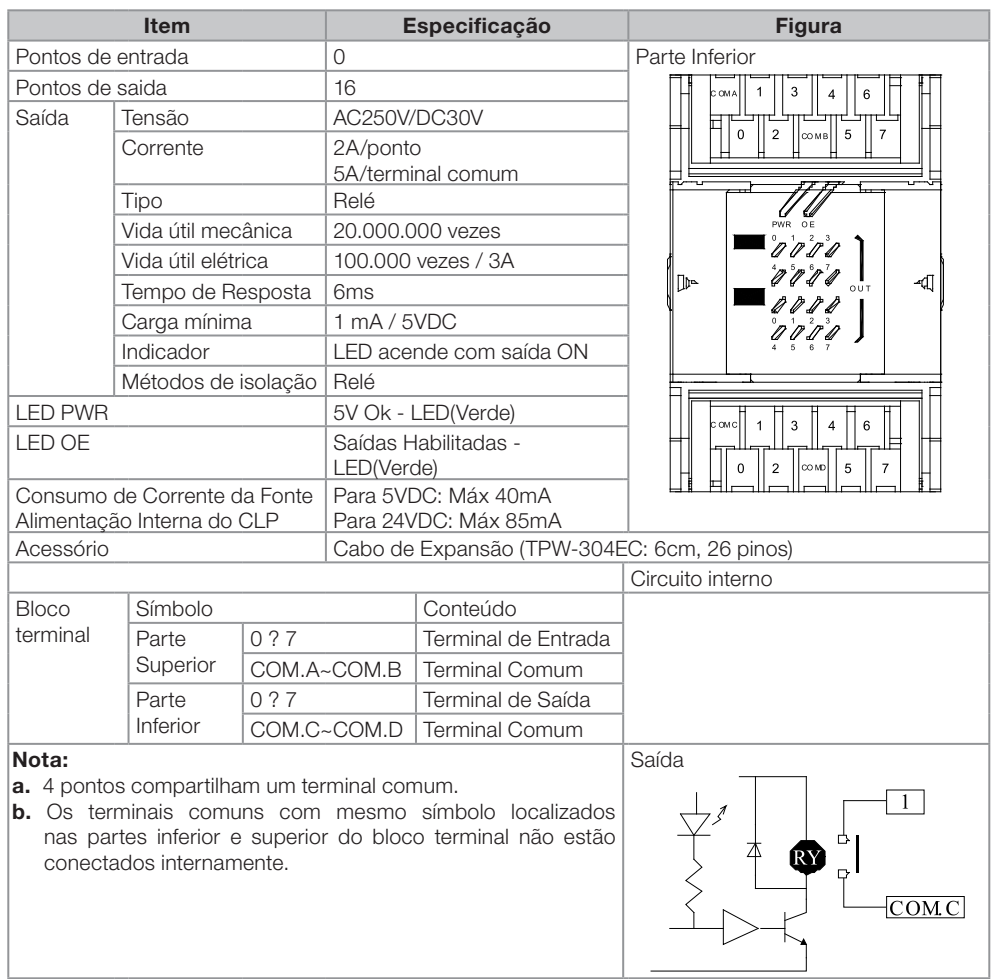

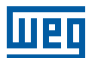

# 3.1.3.9 Especificações do TPW03-16EYT

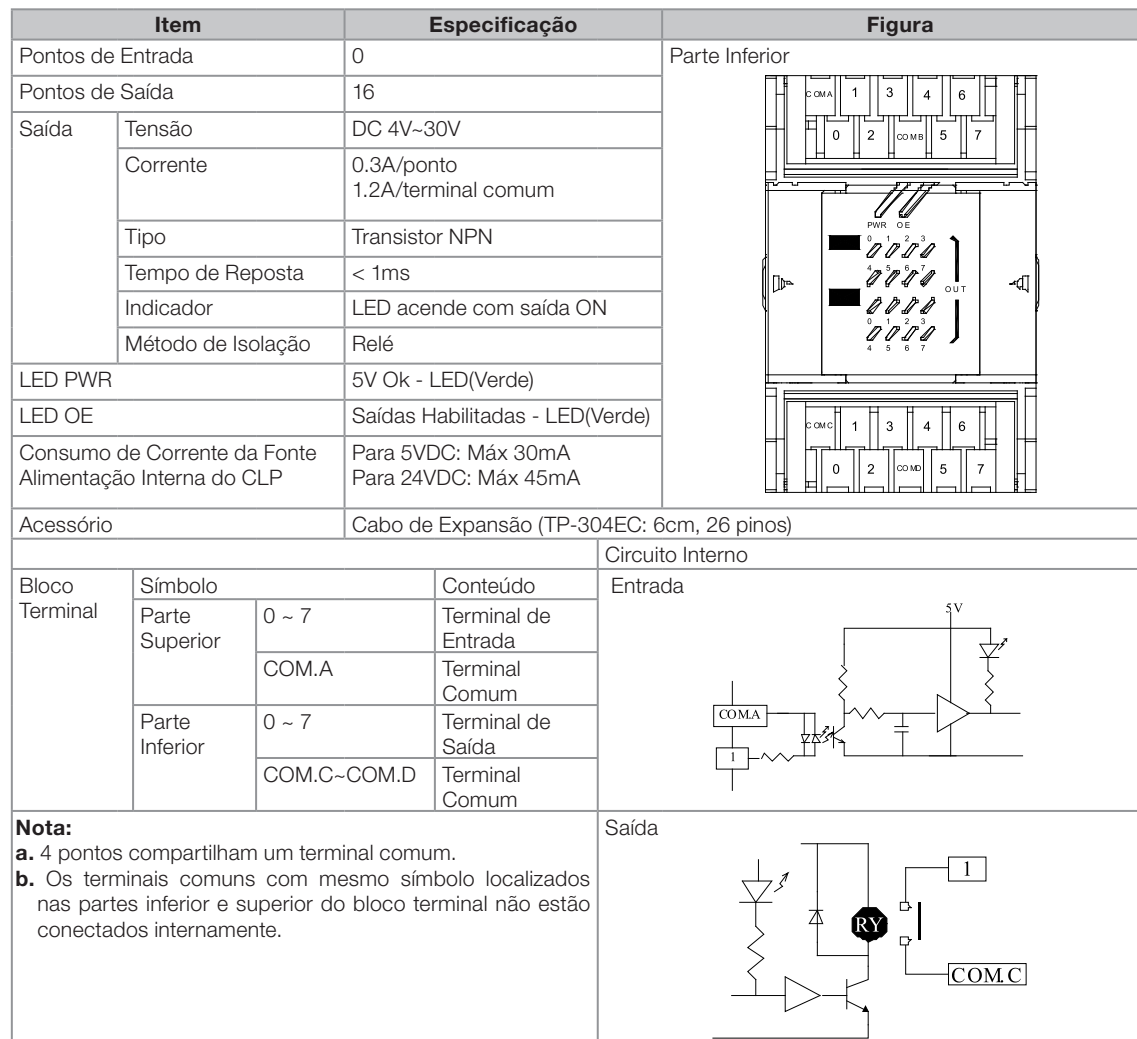

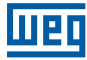

#### 3.1.3.10 Especificações do TPW03-16EXD

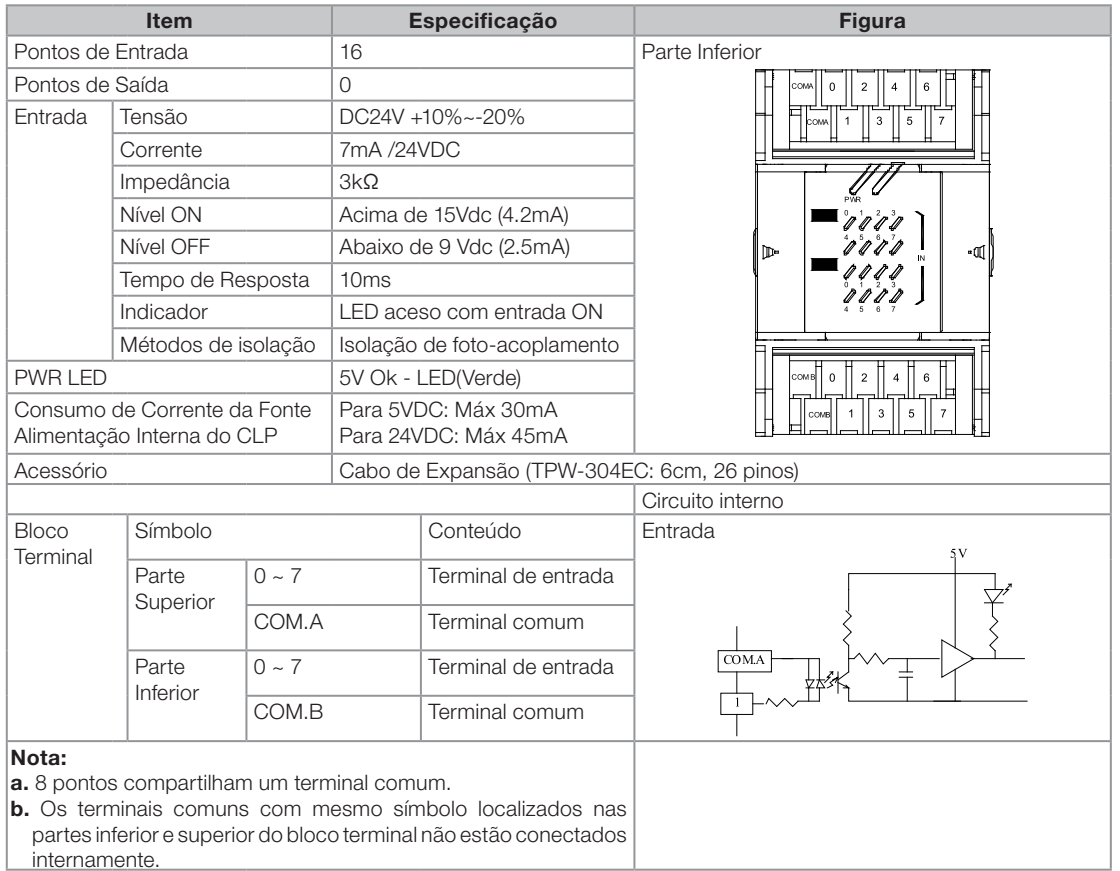

#### 3.2 UNIDADE DE EXPANSÃO ANALÓGICA

#### 3.2.1 Introdução

#### 3.2.1.1 Resumo

- Unidade de expansão analógica para entrada: TP-02 4AD+, TPW-03 4AD, TPW-03 8AD, TPW-03 4RD, TPW-03 4TM …etc.
- Unidade de expansão analógica para saída: TP-02 2DA+, TPW-03 2DA …etc.
- Unidade de expansão analógica para entrada e para saída: TPW-03 3MA …etc.

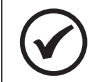

### NOTA!

TPW-03-8AD,TPW-03-2DA,TPW-03-3MA podem somente ser utilizados com os modelos TPW-03 M/H com versão de firmware superior a v1.5 ou para os modelos TPW-03 SR com firmware superior a v1.2.

Configurações do sistema da unidade de expansão analógica.

- A unidade básica TPW-03 de 20/30 pontos (20MR/T, 20HR/T, 30MR/T, 30HR/T) pode expandir: 2 TP02-4AD+ e 1 TP02-2DA+. Isto é, a unidade básica pode expandir e chegar até 8 canais de entrada analógica e 2 canais de saída.
- A unidade básica TPW-03 de 40/60 pontos (40HR/HT, 60HR/HT) pode expandir: 2 TP-02-4AD+, 1 TP-02-2DA+, 7 TPW-03 unidades de expansão de entrada analógica (se instaladas com 7 TPW-03-8ADs, o sistema terá 56 canais de entrada; enquanto que, se instalados com TPW-03-4RD, o sistema terá 28 canais de entrada) e 4 unidades de expansão de saída analógica (se instalados com 4 TPW-03-2DAs, o sistema terá 8 canais de saída). Isto quer dizer que o sistema pode expandir em até 60 canais de entrada analógica e 10 canais de saída.

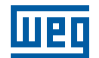

#### NOTA!

- Uma unidade de expansão com entrada e saída ocupará duas unidades de expansão (uma é para a entrada e a outra é para a saída).
- O total de canais para cada unidade de expansão analógica é diferente para a operação especial de unidades específicas. Por exemplo, o TP-02 4AD+ tem 4 canais (verificar especificações respectivas para informações sobre canais)
- A unidade de expansão analógica TPW-03 deveria ser conectada ao lado do TPW-03. Então a unidade de expansão analógica TP-02 deveria ser conectada ao lado da unidade de expansão analógica TPW-03. Os canais correspondentes são numerados da unidade de expansão analógica TPW-03 e depois a unidade de expansão analógica TP-02.
- Exemplo 1:

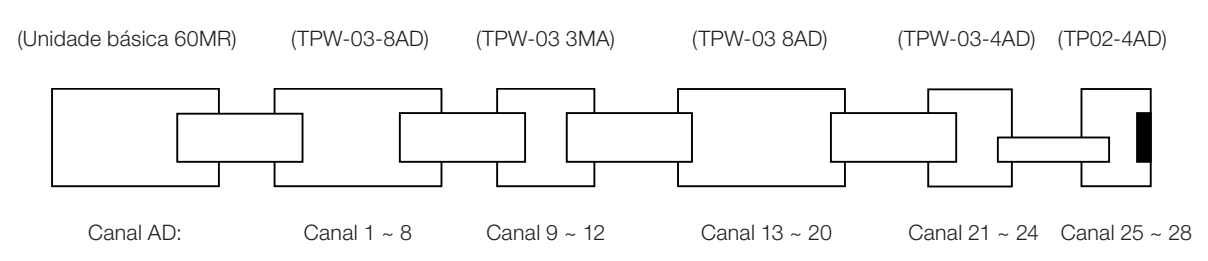

**Exemplo 2: Configuração máxima do sistema básico** 

Configuração máxima inclui várias unidades de expansão de E/S comuns (máx 256 pontos)+(TP-02-4AD)\*1+(TPW-03-8AD)\*7+(TP-02-2DA)\*1+(TPW-03-2DA)\*4

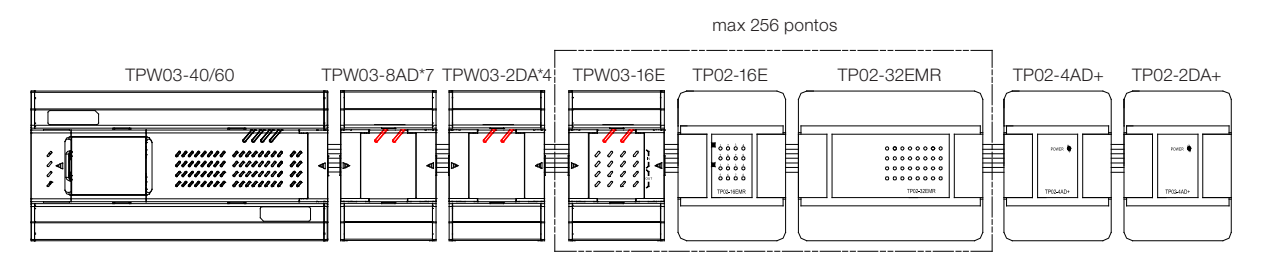

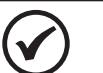

# NOTA!

Entre todas as unidades de expansão para a unidade básica TPW-03, a expansão TP-02 deveria ser instalada depois da unidade expansão TPW-03, incluindo o módulo E/S, o módulo AD e DA. Então a última unidade deveria ser plugada com o conector do terminal (TPW-200EC).

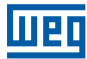

# 3.2.1.2 Relação entre os endereços de memória do programa e o canal analógico no módulo de expansão

O sistema lerá os dados no canal e escreverá os mesmos no endereço de dados.

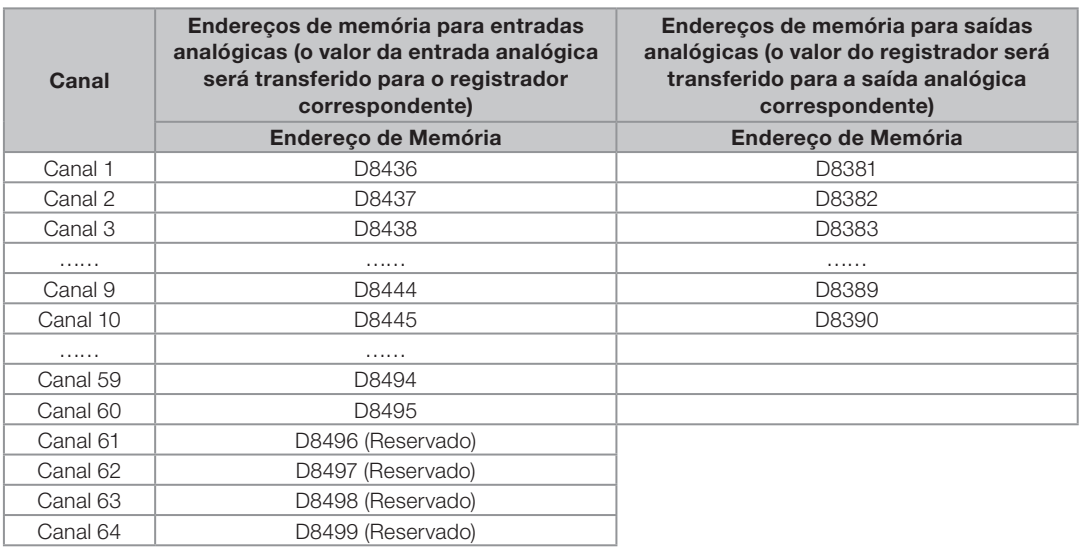

#### 3.2.1.3 Programando a memória do sistema

Deve-se programar a memória de sistema antecipadamente antes de testar as unidades analógicas conectadas, o que pode ser feito facilmente através da ferramenta de programação TPW03-PCLINK. Abaixo podemos ver a tabela com os registradores que são alterados quando configuramos os módulos analógicos.

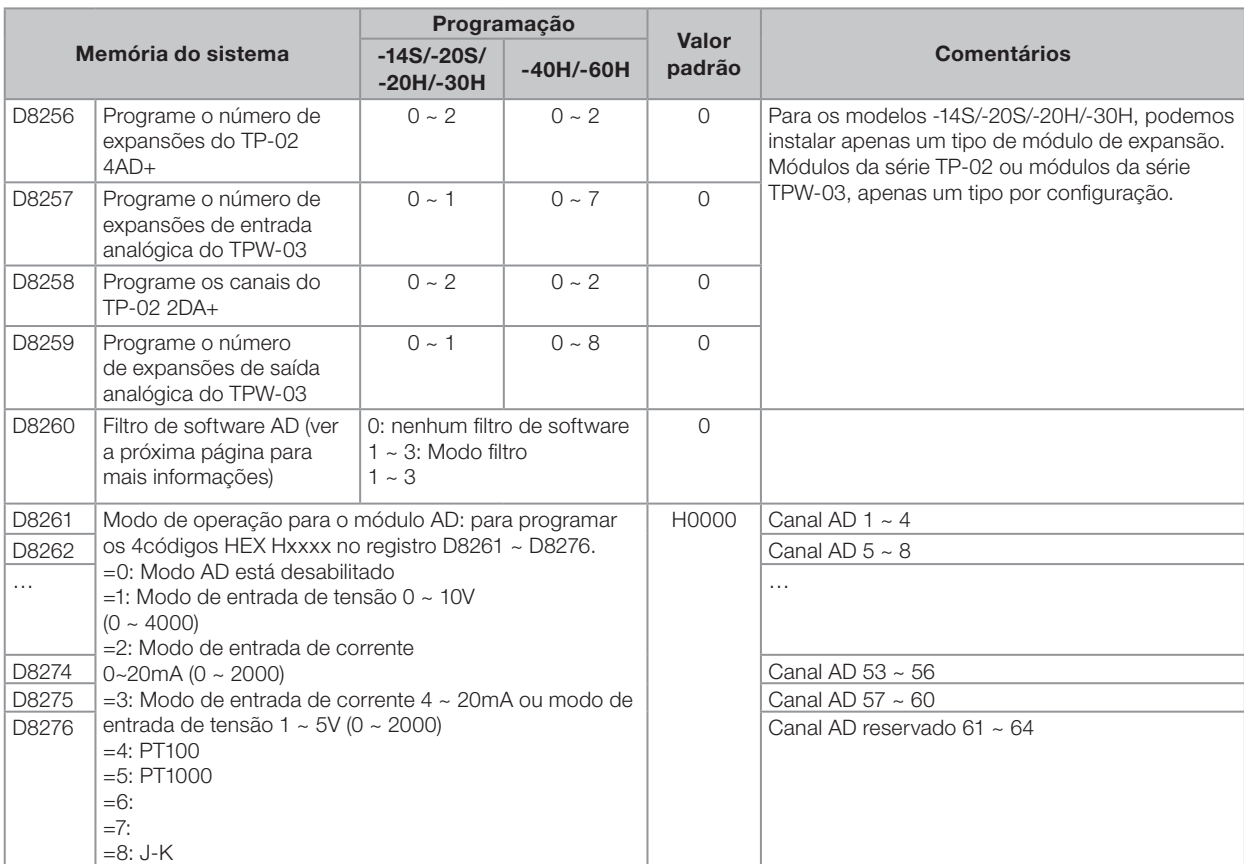

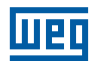

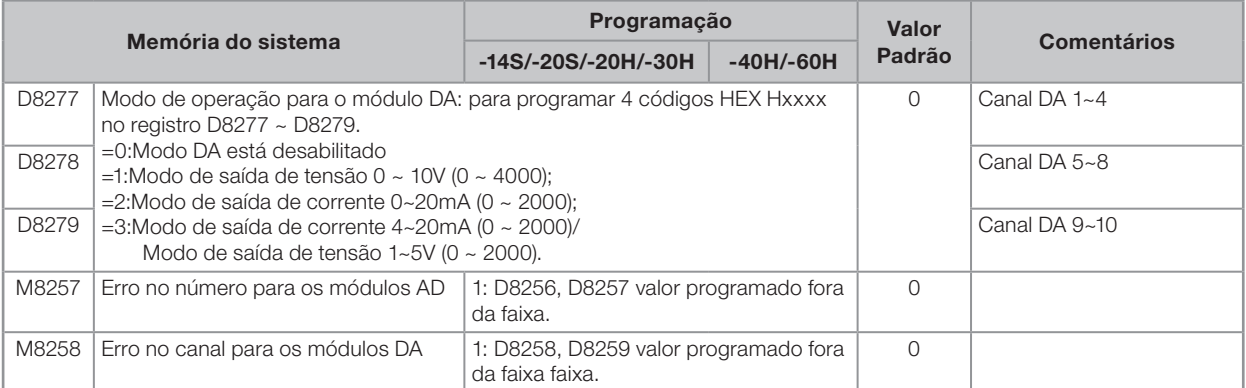

#### Por exemplo: Modo AD D8261=H0123

AD CH1=3, Modo de entrada de corrente 4 ~20mA ou Modo de entrada de tensão 1 ~ 5V (0 ~ 2000); AD CH2=2, Modo de entrada de corrente  $0 \sim 20$ mA ( $0 \sim 2000$ ); AD CH3=1, Modo de entrada de tensão 0 ~ 10V (0 ~ 4000); AD CH4=0, Modo AD está desabilitado.

#### Por exemplo: Modo DA D8278=H3210

DA CH5=0, Modo DA está desabilitado DA CH6=1, Modo de saída de tensão 0 ~ 10V (0 ~ 4000); DA CH7=2, Modo de saída de corrente 0 ~ 20m A (0 ~ 2000); DA CH8=3, Modo de saída de corrente 4 ~ 20mA ou Modo de saída de tensão 1 ~ 5V (0 ~ 2000).

#### Filtro do software para a unidade de expansão de entrada analógica

(Modo 1): Atualiza os dados a cada ciclo de varredura.

Tira-se uma amostra dos últimos 5 dados AD, elimina-se os dados com valor máximo e mínimo, e finalmente obtém-se uma média dos 3 dados restantes.

(Modo 2): Atualiza os dados a cada 5 ciclos de varredura.

Tira-se um amostra dos últimos 5 dados consecutivos do modo 1, então obtém-se a média dos 5 dados.

(Modo 3): Atualiza os dados a cada 25 ciclos de varredura.

Tira-se um amostra dos últimos 5 dados consecutivos do modo 2, então obtém-se a média dos dados máximo e mínimo dos dados.

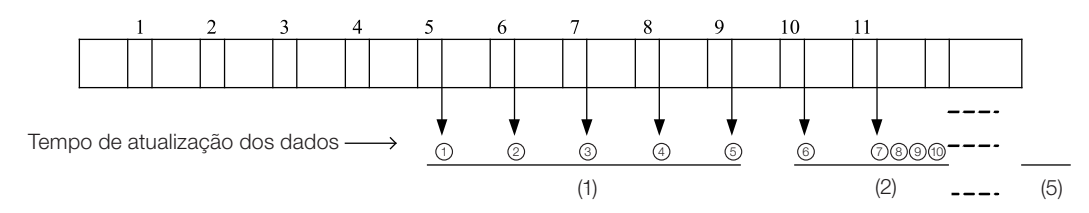

Por exemplo: Dados de amostra1=161, dados de amostra2=120, dados de amostra3=154, dados de amostra4=160, dados de amostra5=190, dados de amostra6=169, dados de amostra7=110, dados de amostra8=121, dados de amostra9=150, dados de amostra10=198, dados de amostra11=199;

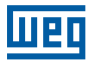

#### Modo 1:

(1) Dados utilizados = (161+154+160)/3=158 - Filtro (1, 2, 3, 4, 5) Elimine máx 190 e mín 120. (2) Dados utilizados = (154+160+190)/3=168 - Filtro (2, 3, 4, 5, 6) Elimine máx 195 e mín 120. (3) Dados utilizados = (154+160+190)/3=168 - Filtro (3, 4, 5, 6, 7) Elimine máx 190 e mín 110. :

```
:
(7) Dados utilizados = (121+150+198)/3=156 - Filtro (7, 8, 9, 10, 11)
 Elimine máx 199 e mín 110.
```
# Modo 2:

Obtém a média dos 5 dados do modo1.  $(①+2+③+④+③)$ 

#### Modo 3:

Obtém a média dos dados máx e mín entre 5 dados consecutivos do modo 2. Este modo pode filtrar de forma eficiente o "ripple". (máx + mín)/2, Máx e mín está dentro de 0 <sup>2</sup> 346.

#### 3.2.2 Especificações gerais para a unidade de expansão analógica

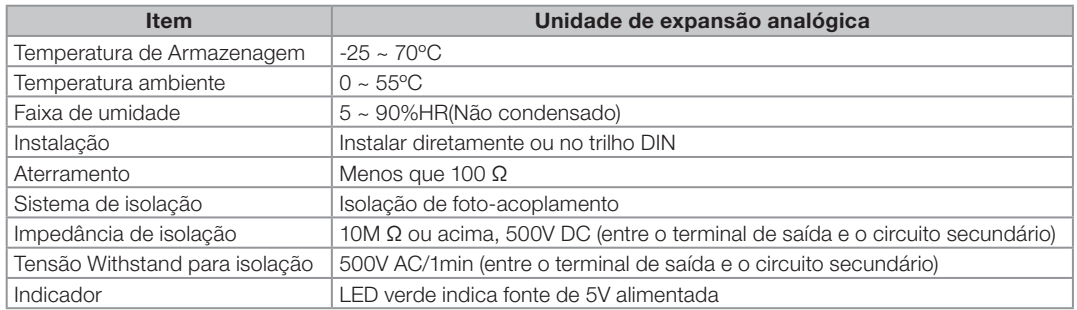

#### 3.2.3 Dimensões

#### 3.2.3.1 Unidade de expansão analógica do TP-02 (4AD+, 2DA+)

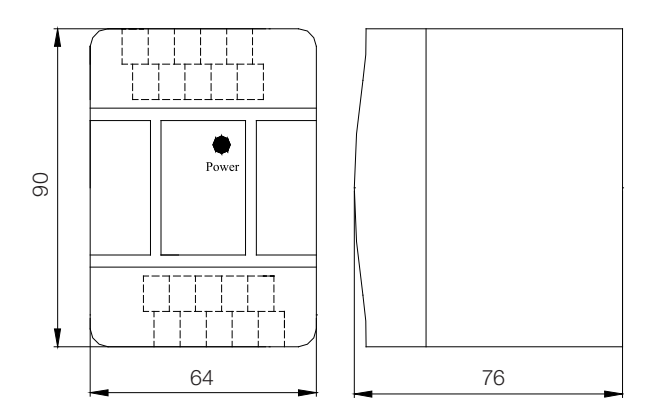

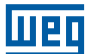

# 3.2.3.2 Unidade de expansão analógica do TPW-03 (8AD, 4RD, 4TM, 2Da, 3MA)

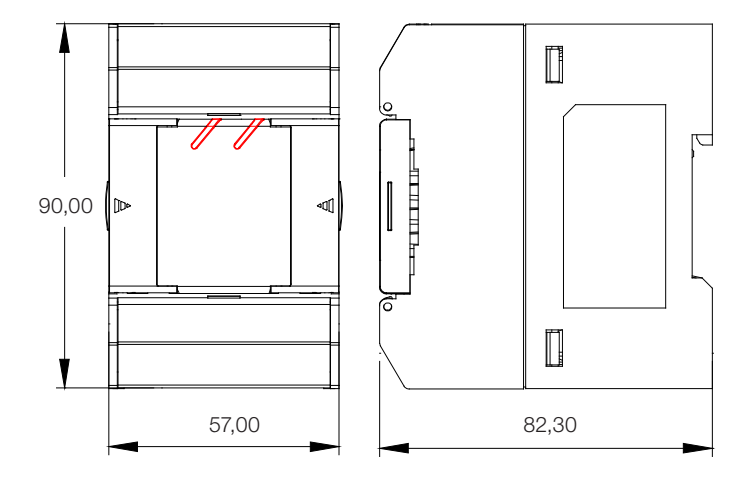

#### 3.2.4 Instalação do módulo de expansão analógica

3

#### Figura de ligação da entrada (A/D) do módulo de expansão analógica:

Sinal de tensão: -10V ~ +10V

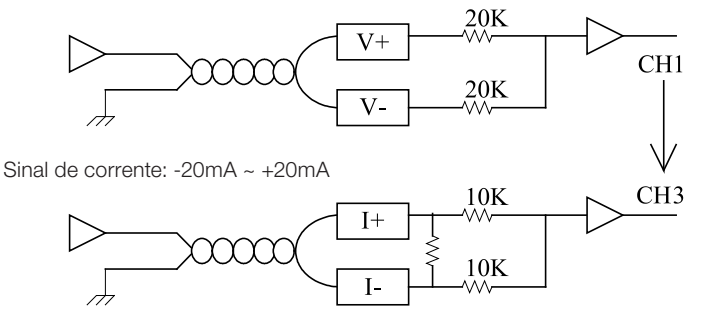

- 1. O cabo para a entrada analógica deverá ser um cabo trançado isolado padrão, com passagem distante de cabos de força. Recomenda-se que o cabo tenha menos de 3m de comprimento.
- 2. Conecte o terminal com um ao sistema de aterramento. Depois aterre o sistema adequadamente.

Tanto o sinal de tensão e o sinal de corrente estão disponíveis para as unidades analógicas. No entanto, o sinal deverá ser menor que ±15V ou ±30mA com uma chave adequadamente programada ou a unidade analógica será danificada.

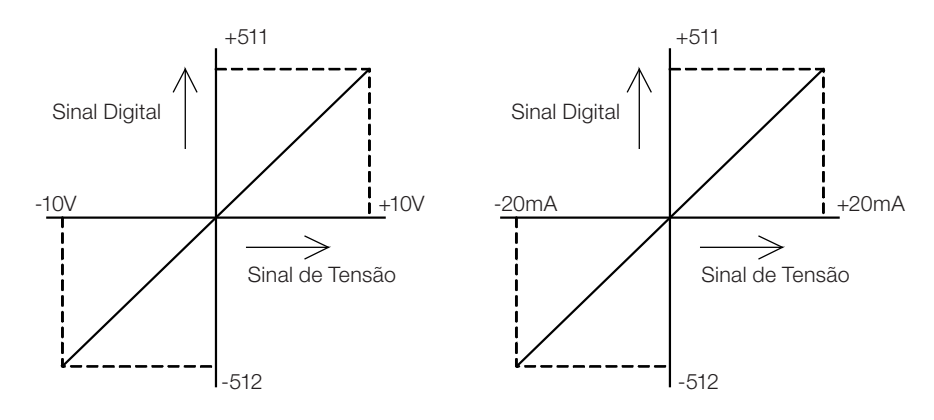

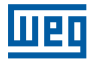

#### Figura da instalação de saída (D/A) do módulo de expansão analógica:

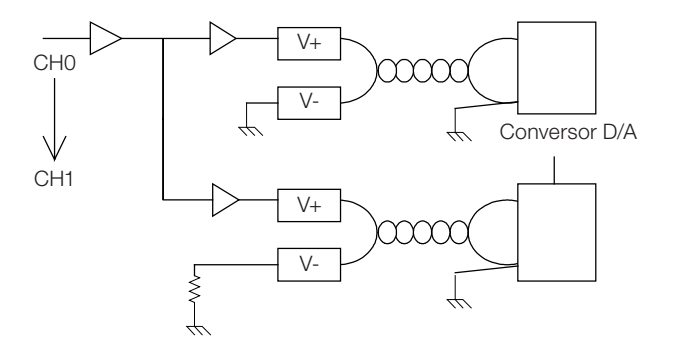

- 1. O cabo para a entrada analógica deverá ser um cabo trançado isolado padrão, com passagem distante de cabos de força. Recomenda-se que o cabo tenha menos de 3m de comprimento.
- 2. A instalação incorreta levará a erro de operação ou danos à unidade. Curto circuito na saída de tensão causará danos irreversíveis para a unidade.

Saída de tensão e saída de corrente da unidade podem ser programadas.

- Mantenha a instalação da malha do cabo o mais curto possível (30mm ou menos).
- Conecte a malha do cabo ao terminal SHLD e ao terra (FG) usando cabos trançados de aproximadamente 1,25mm2 através do terminal SHLD.
- Use uma fonte de alimentação 24VCC constante ou use a saída da fonte de alimentação da unidade básica (verificar a capacidade utilizada).
- Curto circuite o terminal I e V para entrada de corrente (terminal I, C).

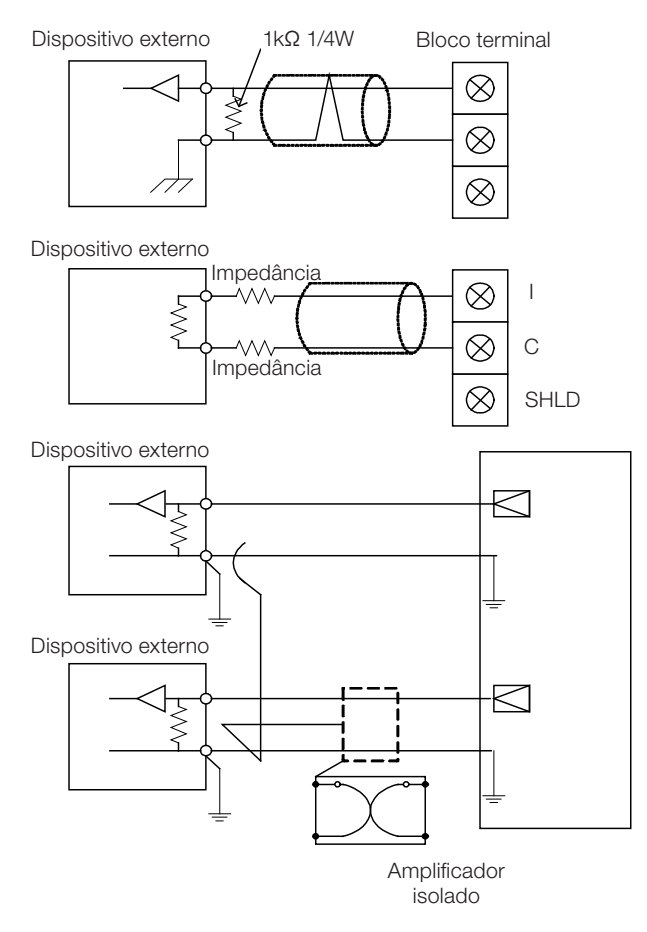

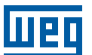

# 3.2.5 Especificações elétricas

# 3.2.5.1 Especificações do TP-02 4AD+

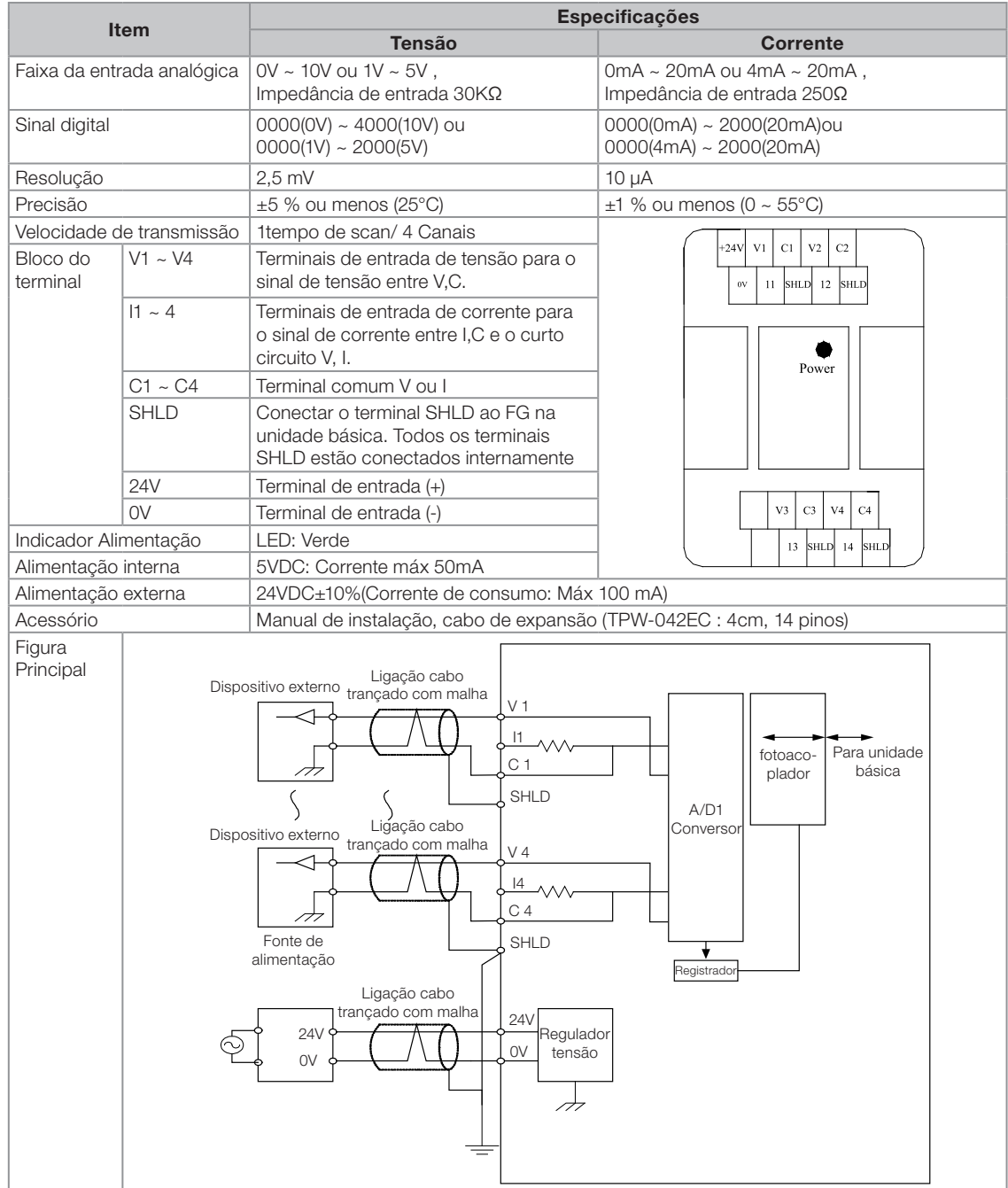

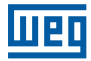

# 3.2.5.2 Especificações do TPW-03 8AD

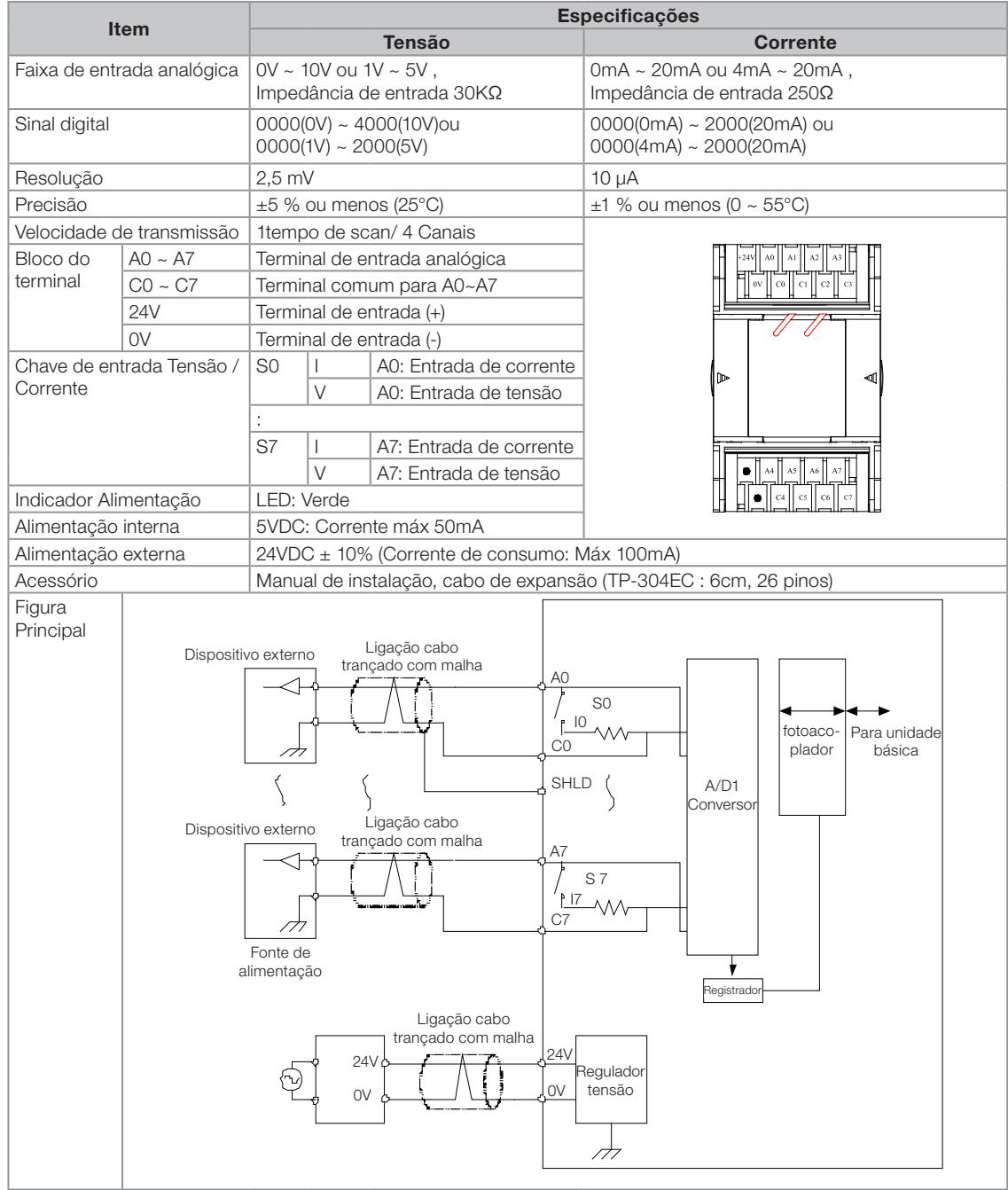

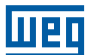

# 3.2.5.3 Especificações do TPW-03 4RD

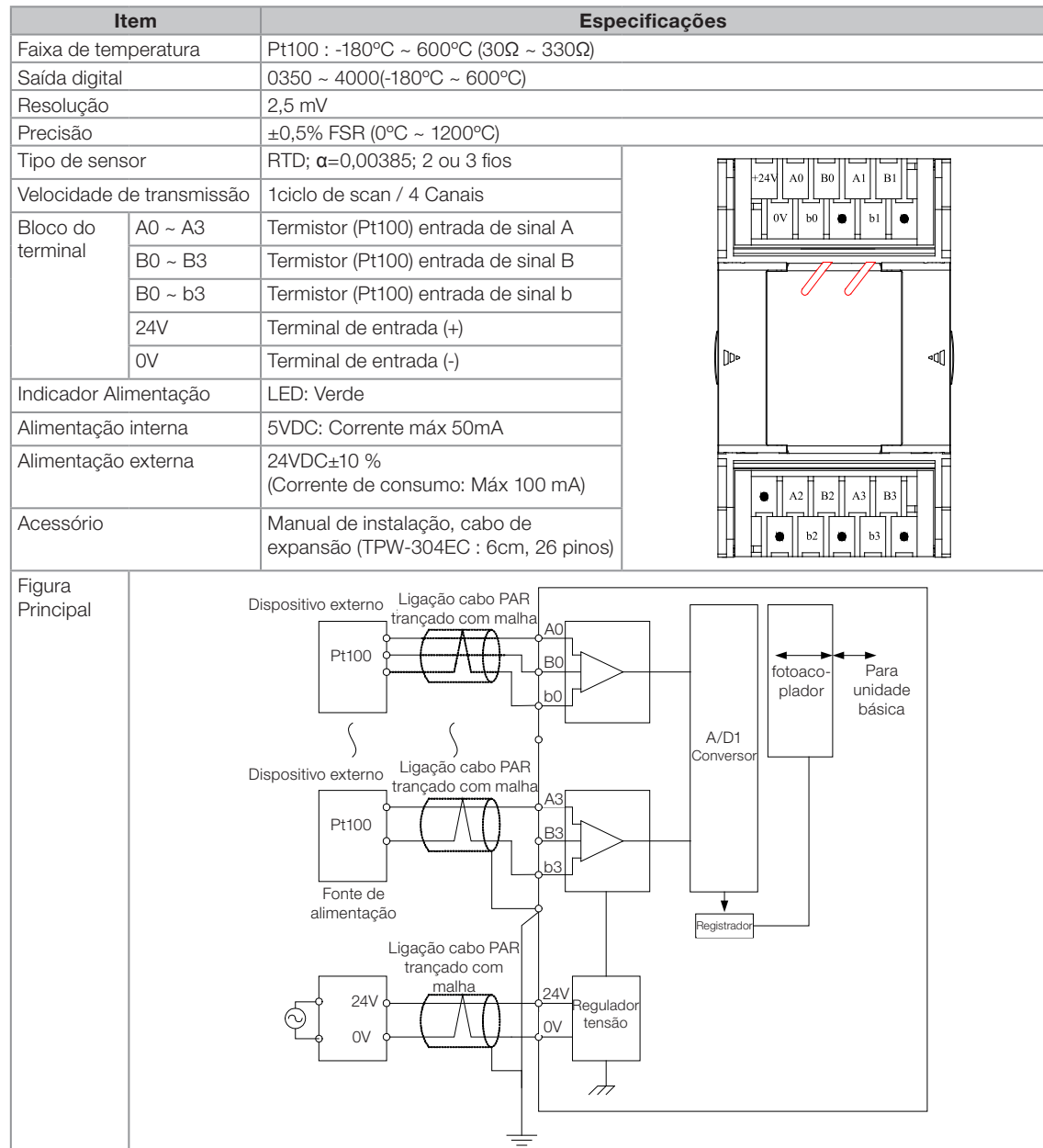
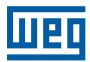

# 3.2.5.4 Especificações do TPW-03 4TM

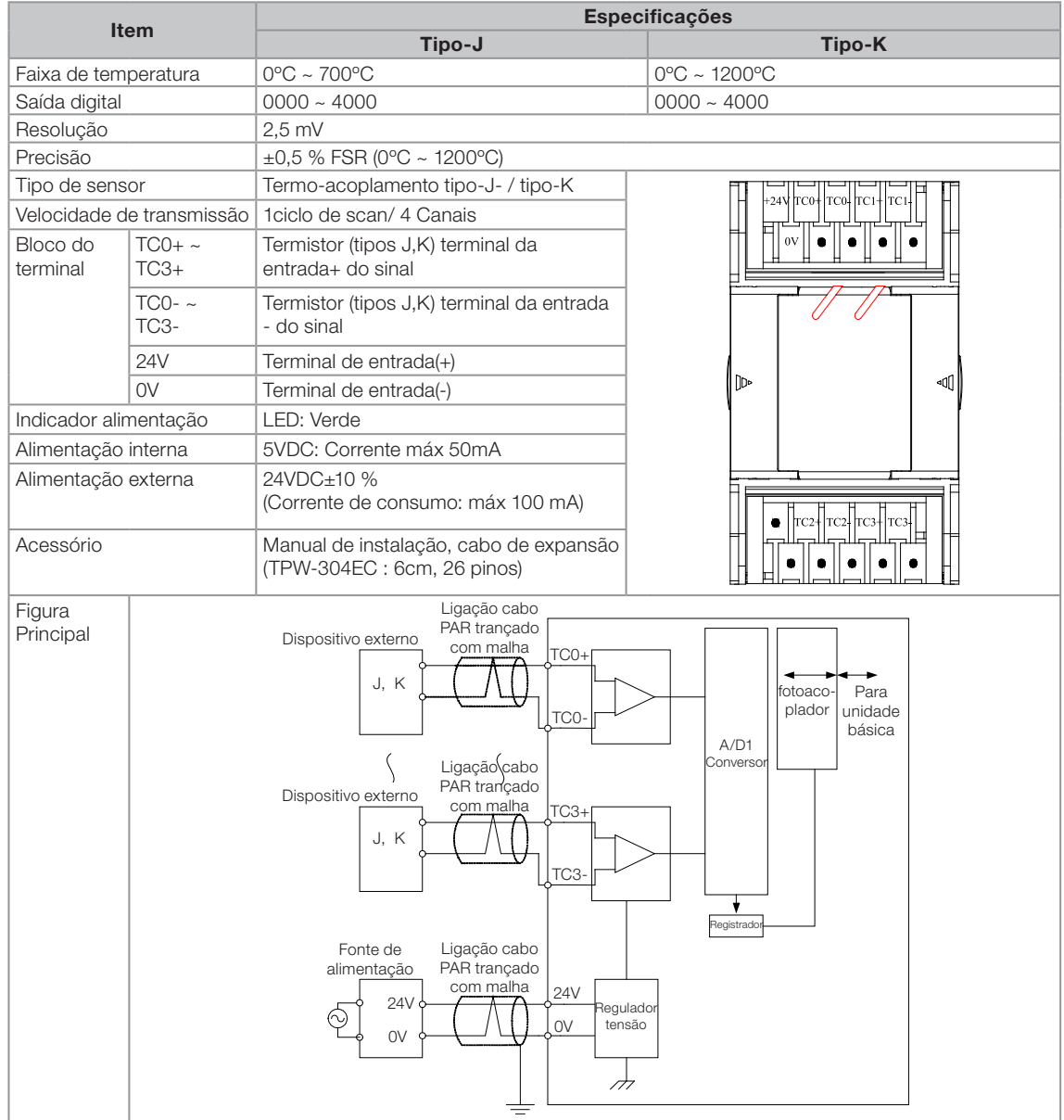

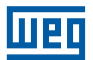

# 3.2.5.5 Especificações do TP-02 2DA+

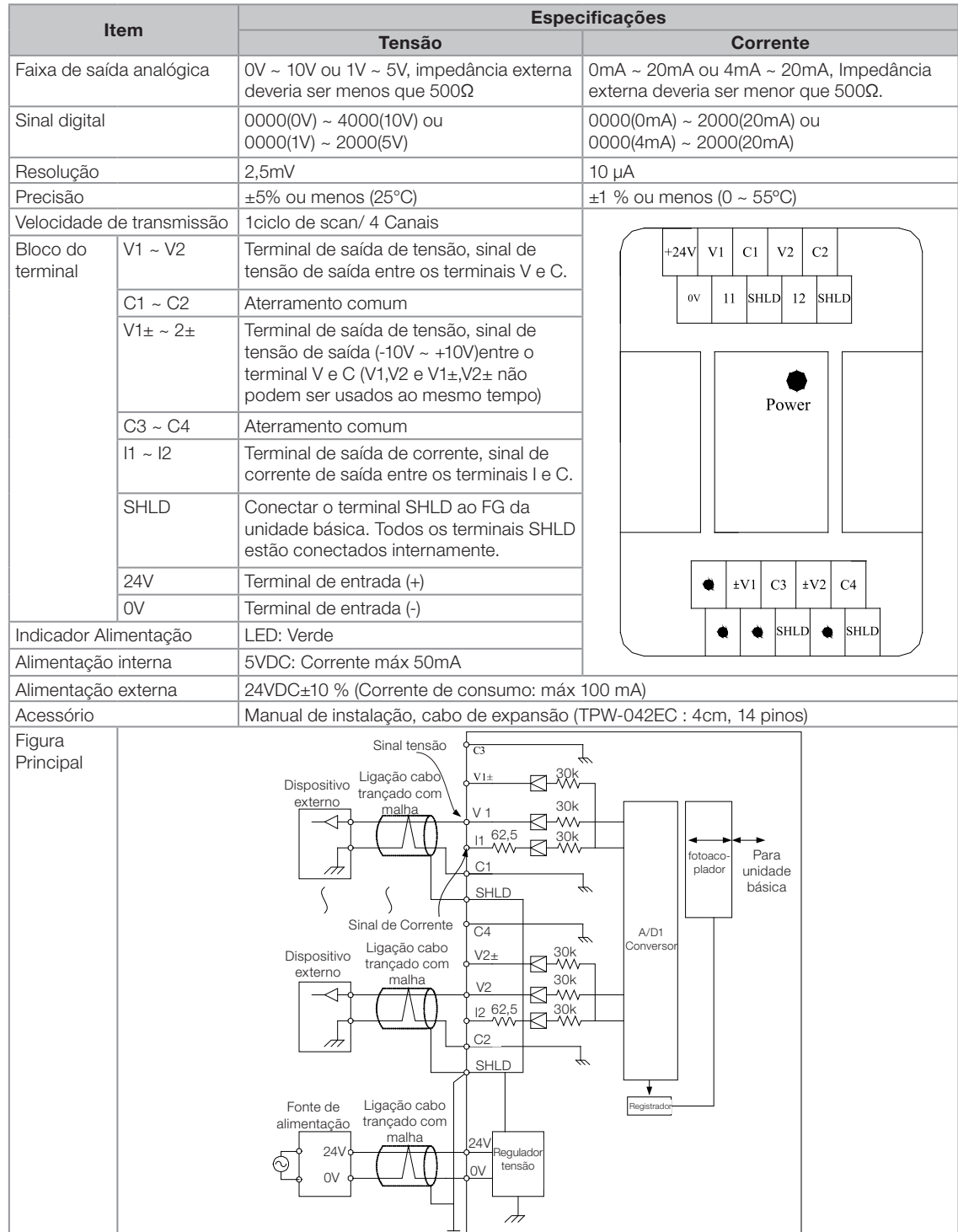

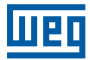

# 3.2.5.6 Especificações do TPW-03 2DA

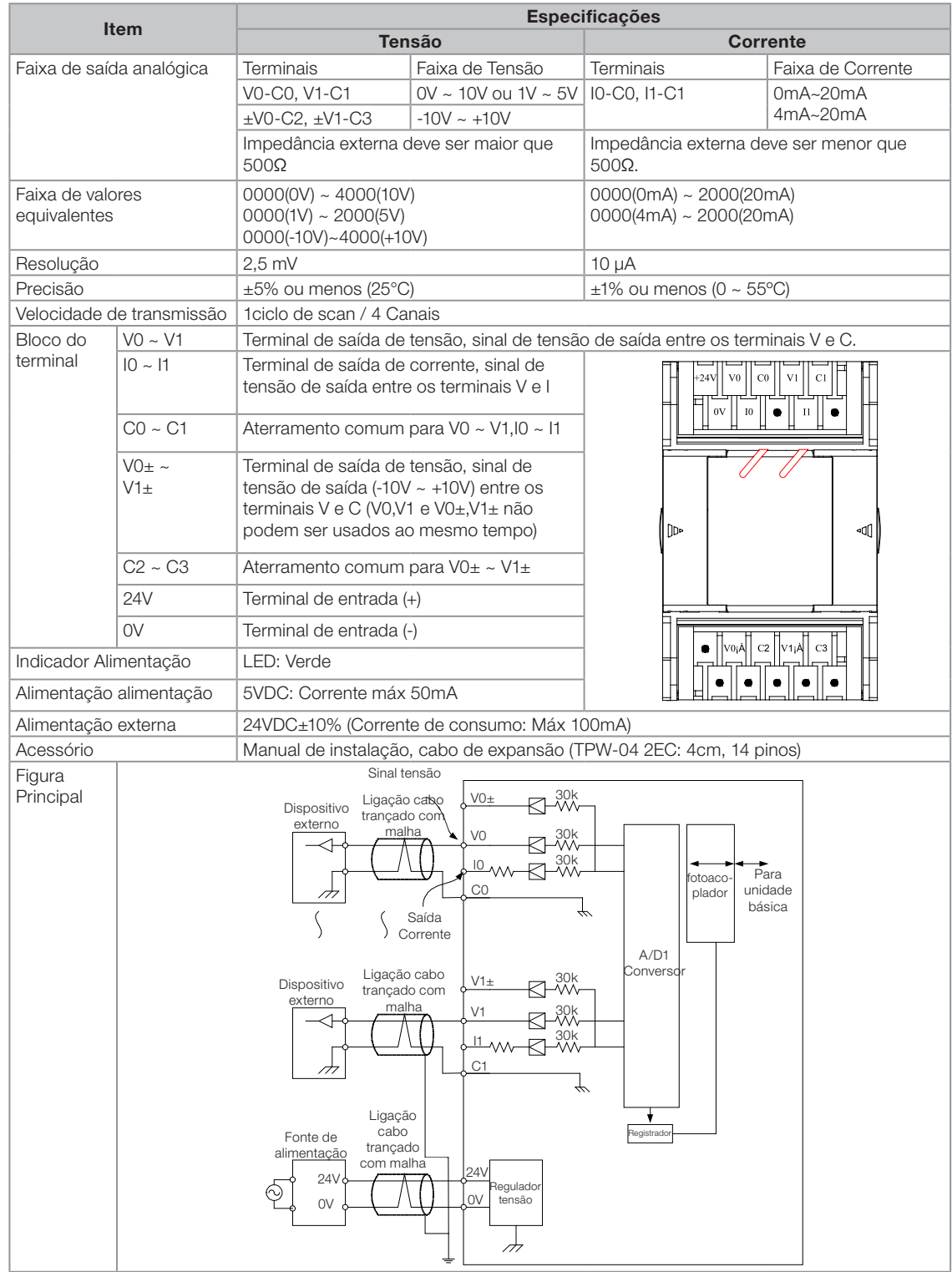

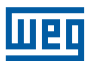

# 3.2.5.7 Especificações do TPW-03 3MA

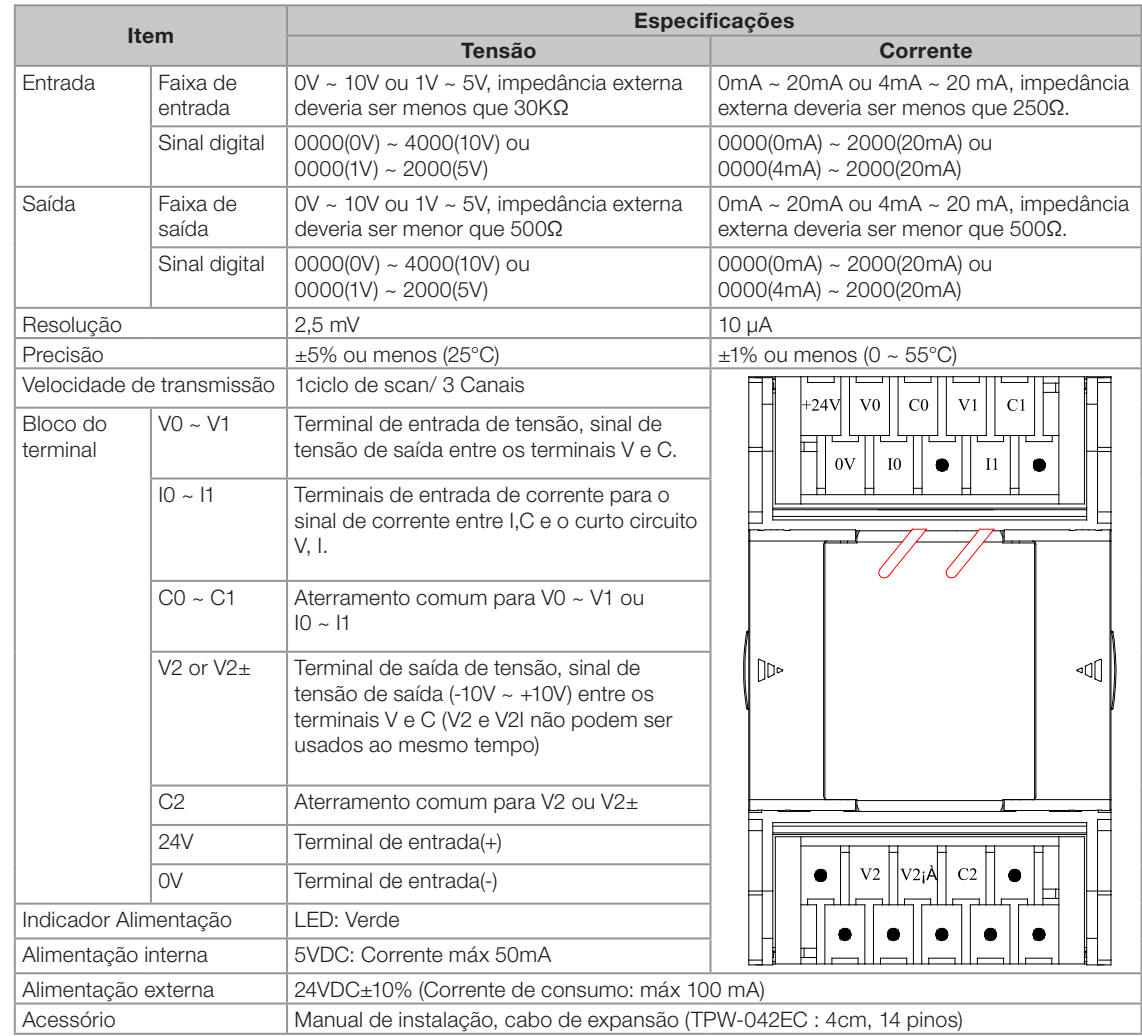

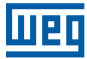

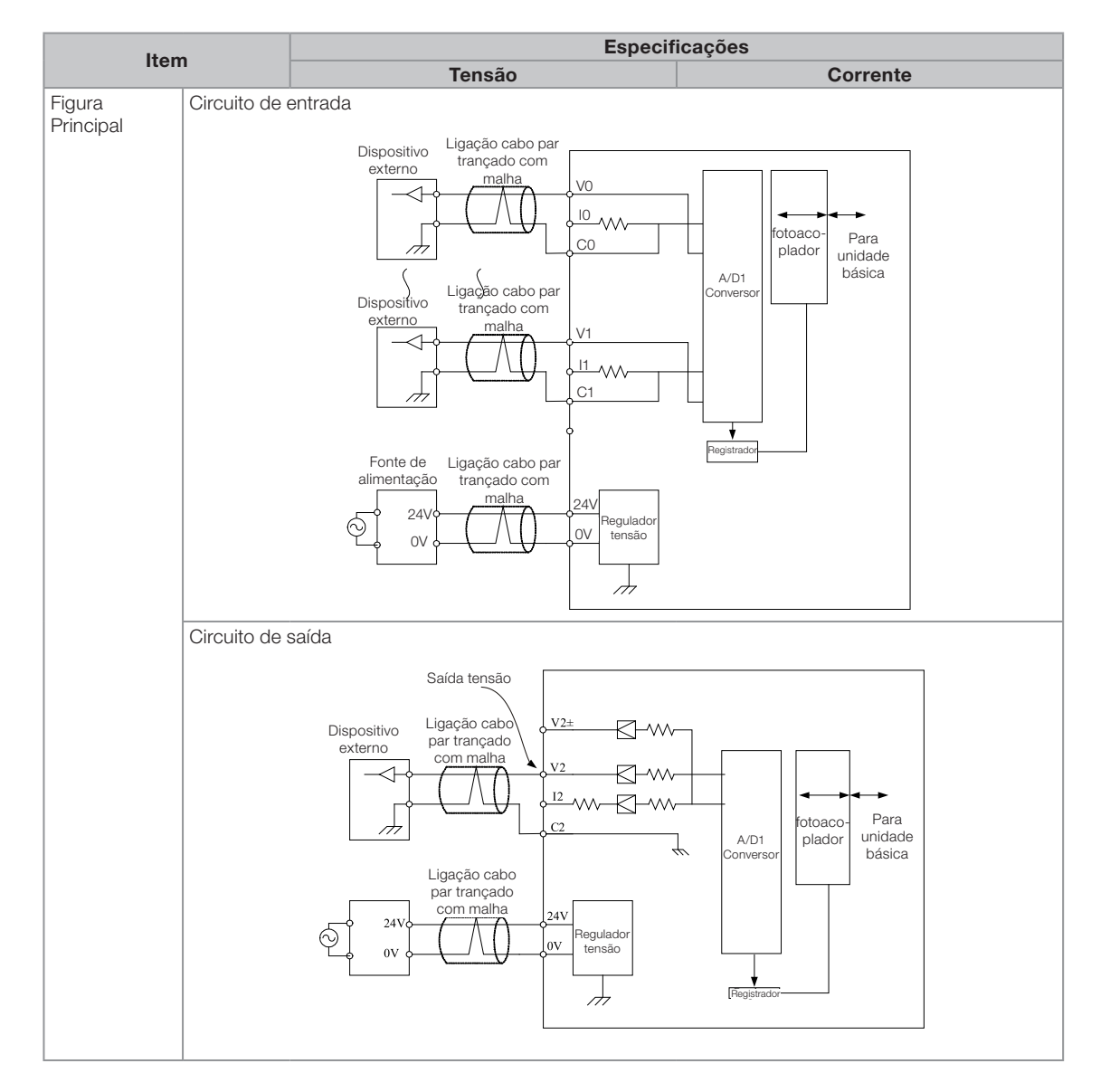

### 3.3 CONSUMO DAS UNIDADES DE EXPANSÃO

O número máximo de expansões que podem ser conectados na unidade básica está diretamente relacionado com as especificações da fonte da unidade básica e a potência consumida pelas expansões.

- 1. Número máximo de pontos de I/O digital, definido por unidade básica; (ver item 3.3.1)
- 2. Número máximo de pontos de I/O analógico, definido por unidade básica; (ver item 3.3.1)
- 3. Potência máxima consumida pelo circuito interno das expansões. (ver item 3.3.2.1; 3.3.2.2)
- 4. Calculo de Potência consumida do circuito interno com saídas acionadas. (ver item 3.3.2.3; 3.3.2.4)

### 3.3.1 Número máximo de pontos de I/O

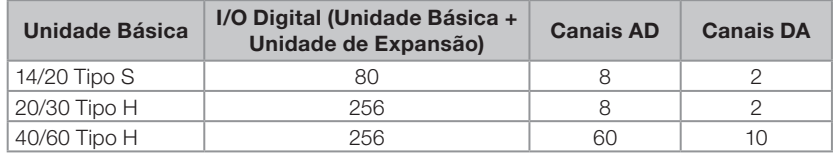

### 3.3.2 Consumo

#### 3.3.2.1 Corrente fornecida pela fonte interna de 5V da unidade básica

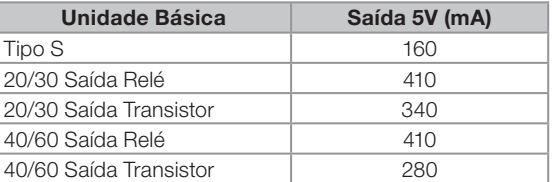

#### 3.3.2.2 Corrente consumida por unidade de expansão

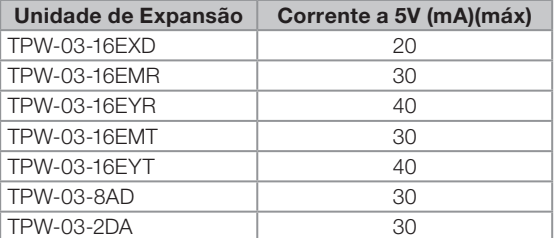

#### 3.3.2.3 Corrente fornecida pela fonte 24V da unidade básica

Todas as Unidades Básicas fornecem até 200mA no barramento interno de 24V.

#### 3.3.2.4 Corrente consumida do 24V interno por saída acionada

Toda saída a relé consome 5mA do barramento interno de 24V quando estiver em estado ON. Toda saída a transistor da unidade de expansão que está ligada requer 5mA da fonte interna de 24V. Todas as saídas a transistor da unidade básica não consomem corrente da fonte 24V do barramento interno.

### 3.3.3 Exemplo

Uma aplicação necessita de um TPW-03-60HT-A, 4 módulos TPW-03-16EMR e um TPW-03-8AD. Existem 30 saídas acionadas no momento. Vamos calcular o consumo de corrente para saber se a configuração é adequada ao TPW-03-60HT-A

Primeiro passo, calcular o consumo de corrente da fonte interna de 5V (ver Tabela 3.2.2)

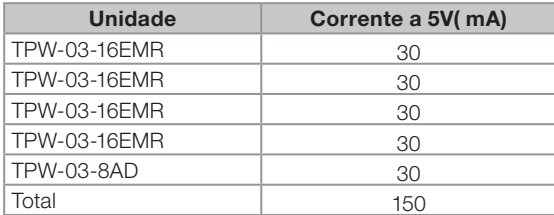

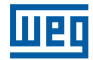

Segundo passo, calcular o consumo de corrente da fonte interna de 24V.

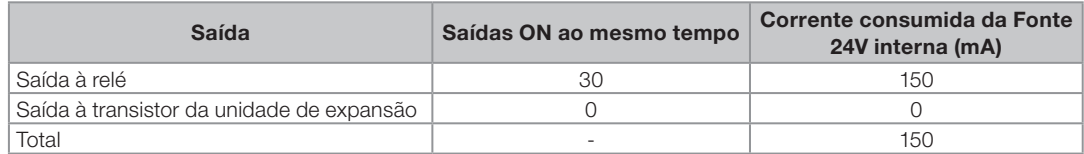

Terceiro passo, completar a tabela 3.2.3. Se tudo estiver OK, então podemos declarar que o TPW-03 é adequado para a aplicação.

TPW-03-60HT-A + 4 x TPW-03-16EMR + TPW-03-8AD

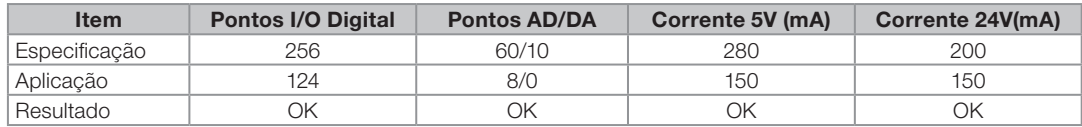

#### 3.3.4 Expandindo a fonte de alimentação

Caso a configuração de I/Os do projeto exceda os limites da fonte interna da unidade básica, deverá ser inserido o módulo TPW-03-01SPS-A, que fornecerá corrente para os barramentos internos de 5V e 24V. Este módulo sempre deverá ser conectado após o último módulo que a fonte anterior for capaz de alimentar sem exceder seu limite.

Capacidade do TPW-03-01SPS-A

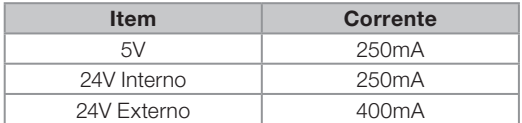

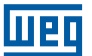

# 4. DIMENSOES E INSTALAÇÃO

# 4.1 DIMENSÕES

# 4.1.1 Unidade básica

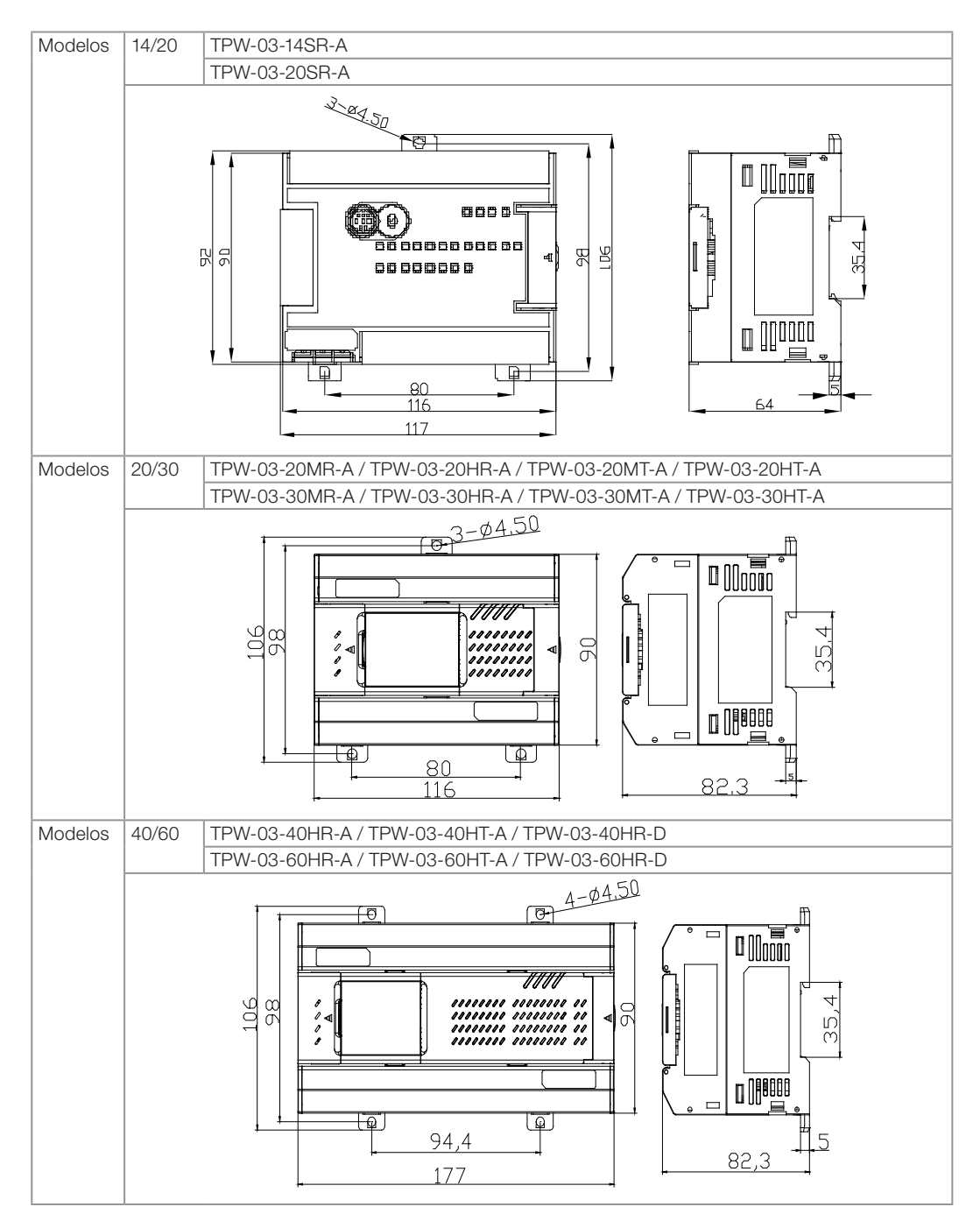

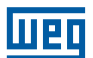

### 4.1.2 Unidade de expansão TP-02

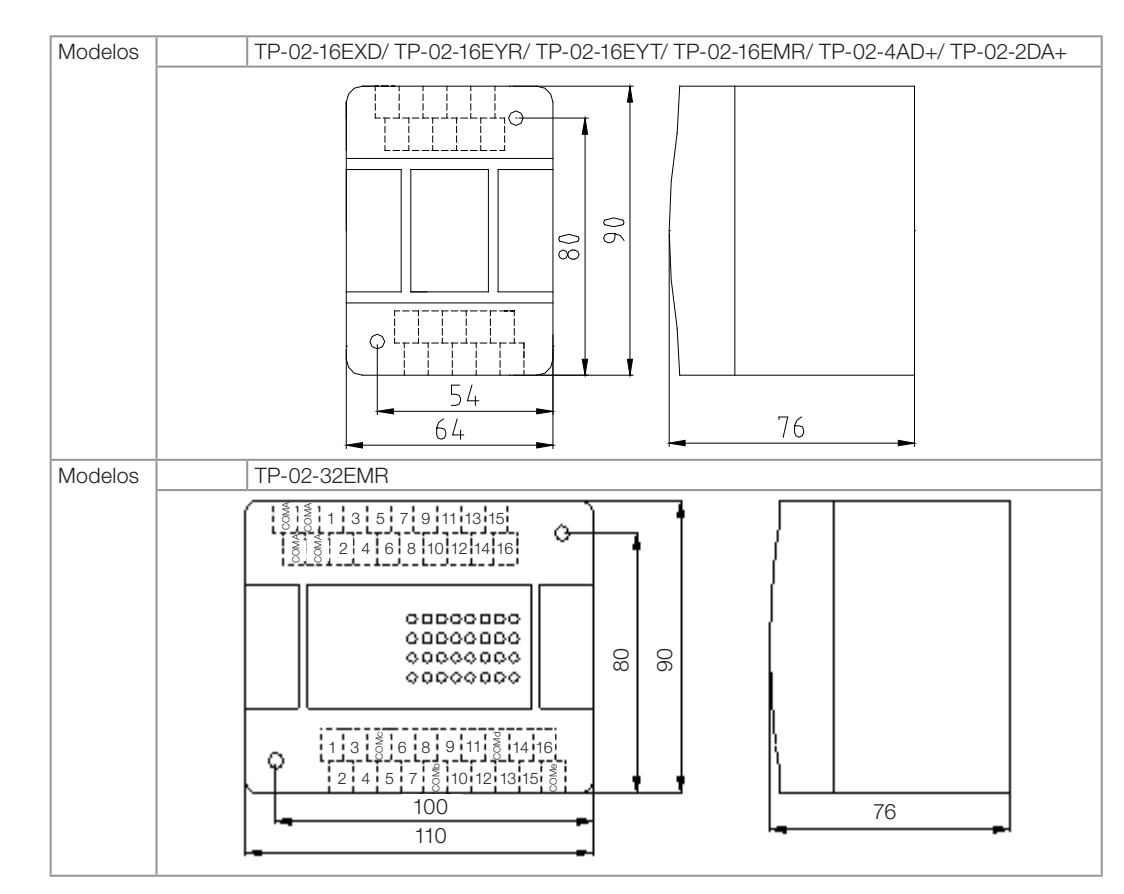

### 4.1.3 Unidade de expansão TPW-03 e fonte de Alimentação

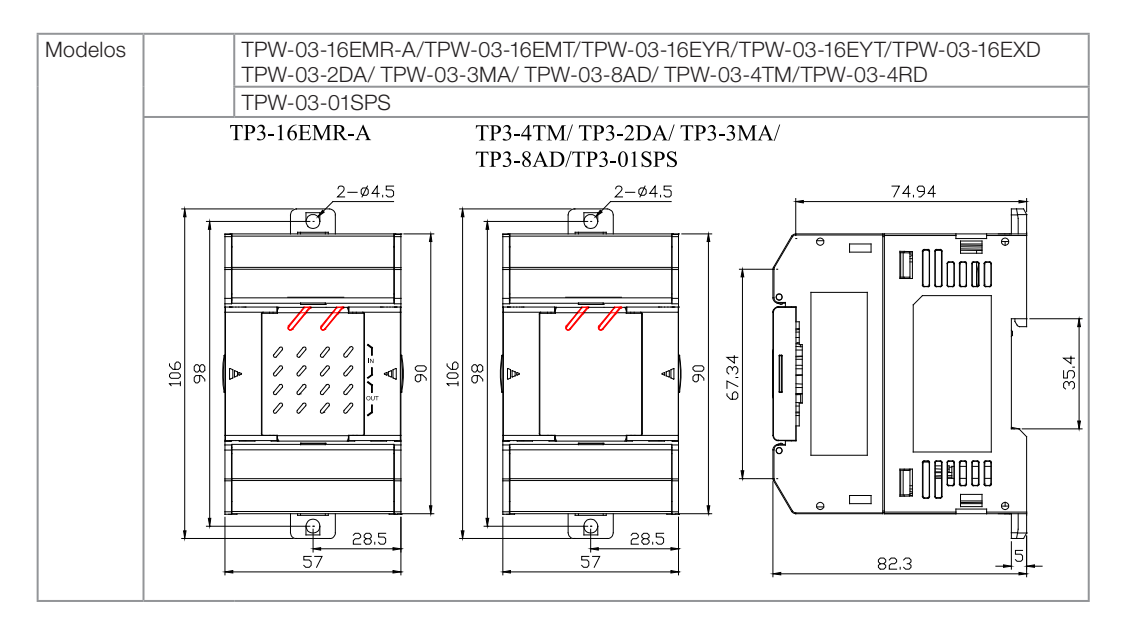

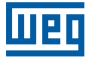

### 4.1.4 Unidade de comunicação TPW-03

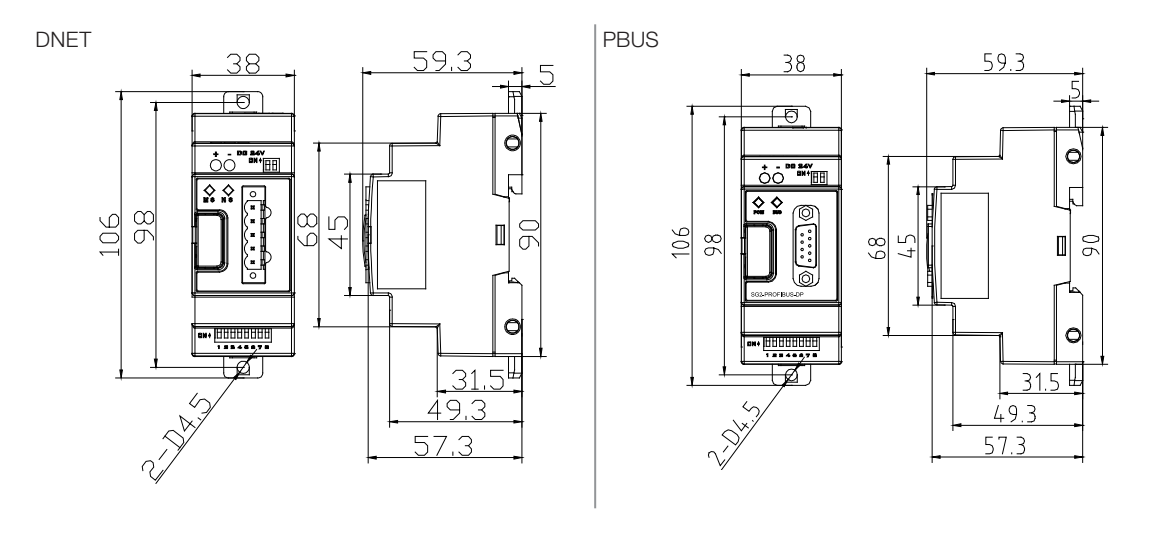

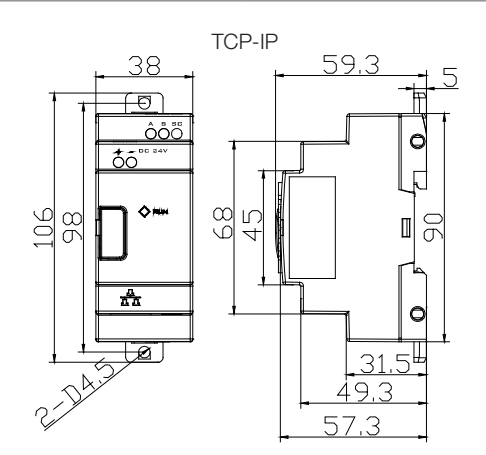

Obs: Todas as cotas estão em mm.

# 4.2 INSTALAÇÃO

### 4.2.1 Ambiente

O TPW-03 deve ser instalado em ambientes com espaço suficiente para dissipação de calor (ver a figura a seguir):

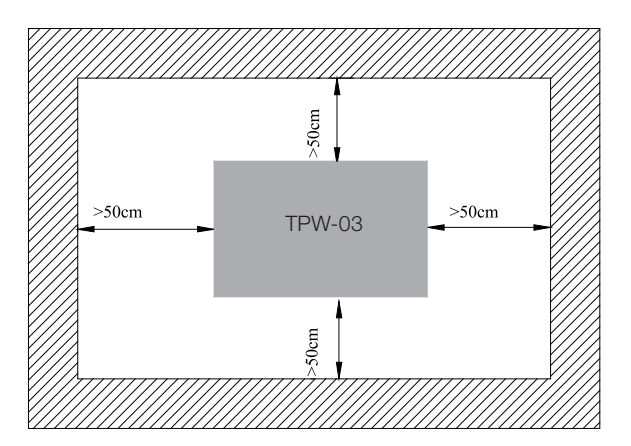

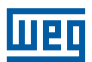

O local de instalação do TPW-03 deve evitar as seguintes situações:

- Temperatura ambiente excedendo 0 ~ 55°C, umidade relativa excedendo 5 ~ 90%.
- Lugar empoeirado, maresia, pó de ferro, gases corrosivos e inflamáveis ou explosivos.
- Exposto a gás volatil, detergente, gás de amônia ou gás eletrolítico.
- Exposto a vibração pesada, possível choque, luz solar direta, má ventilação ou dispositvo de aquecimento próximo.
- Manter o CLP distante de linha de alta tensão, equipamento de alta tensão, linhas de força e partes radiotivas, aparelhos transmissores de rádio freqüência, assim como chaves de alta tensão.

### 4.2.2 Instalação da unidade básica e da unidade de expansão

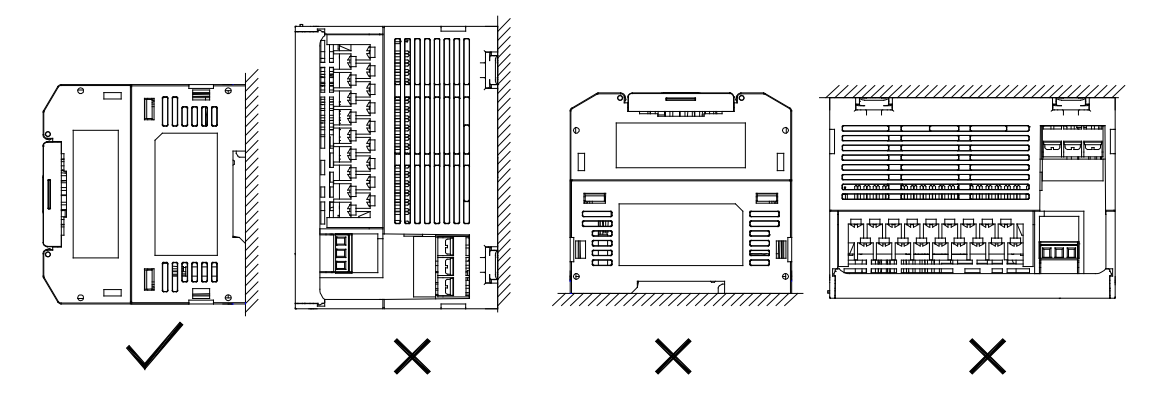

### 4.2.2.1 Instalação direta na placa de montagem

Use parafusos M4 ×15mm ou maiores para fixar o CLP em placas ou painéis.

■ Unidade básica TPW-03-20 XX - X / TPW-03-30 XX - X

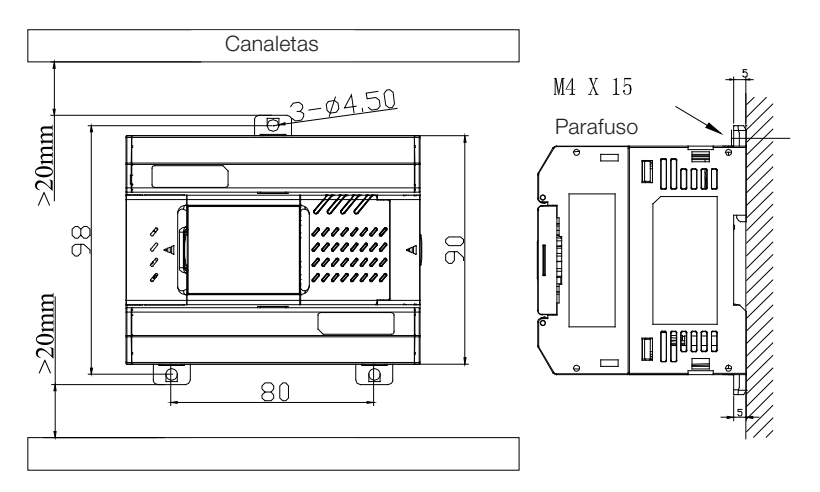

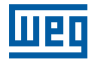

■ Unidade básica TPW-03-40 XX-X / TPW-03-60 XX-X

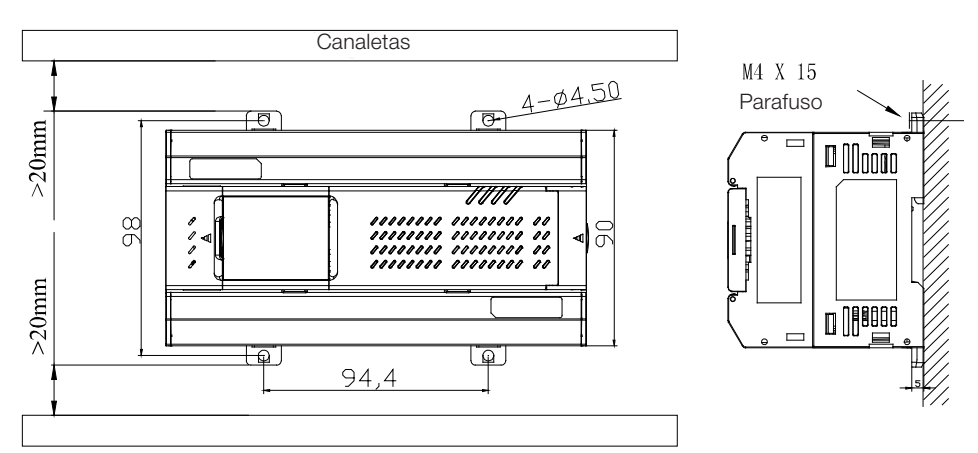

**Unidade de Expansão** 

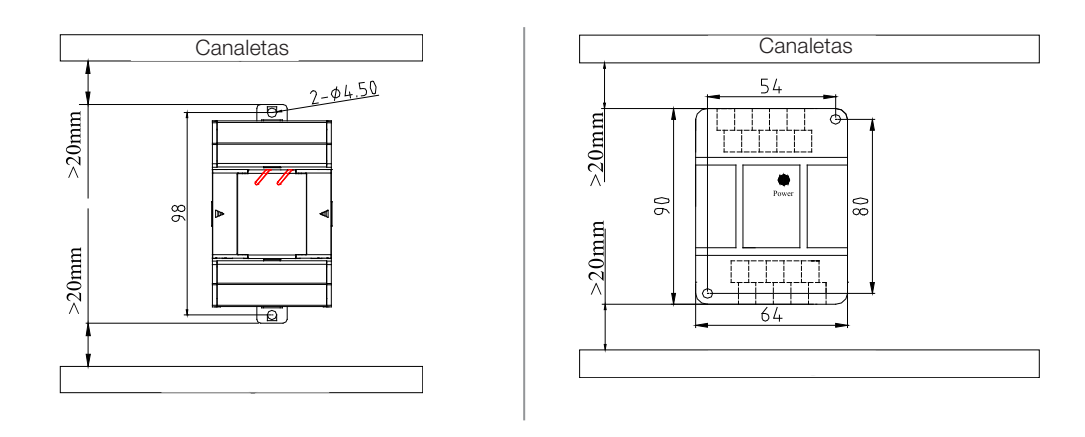

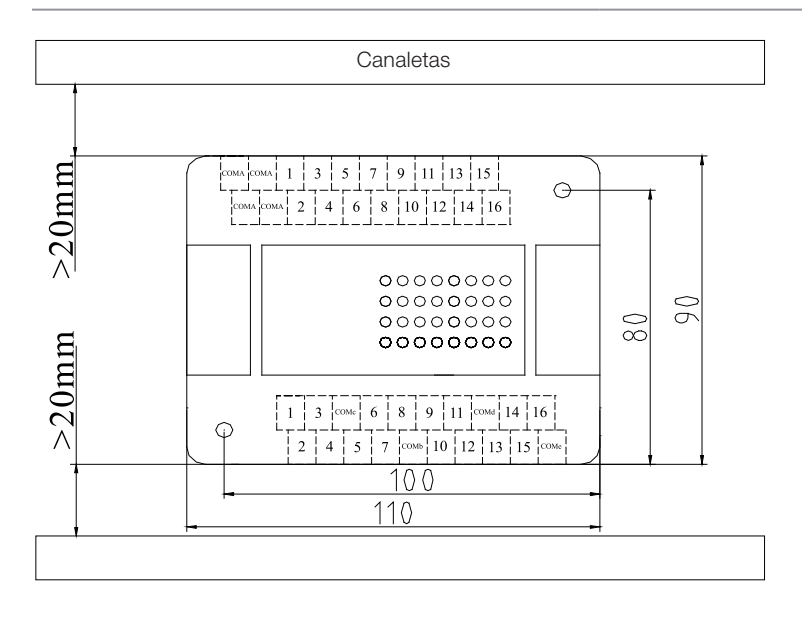

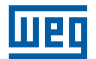

A figura a seguir indica as dimensões para os furos de instalação quando o cabo de expansão (4cm) é usado. O parafuso de fixação deve ser M4.

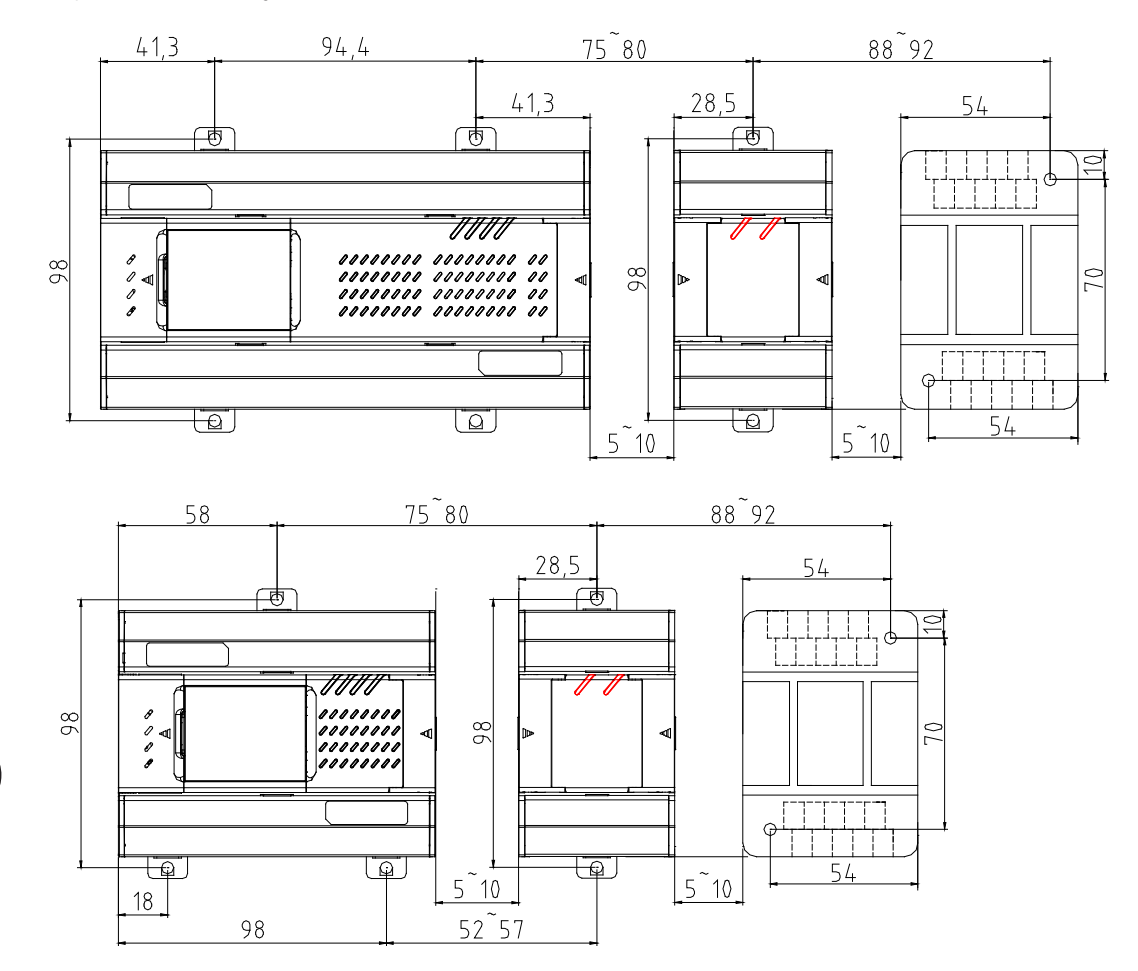

### 4.2.2.2 Instalação EM trilho DIN

Usar o trilho Din com largura de 35mm e o grampo de montagem para instalação do CLP.

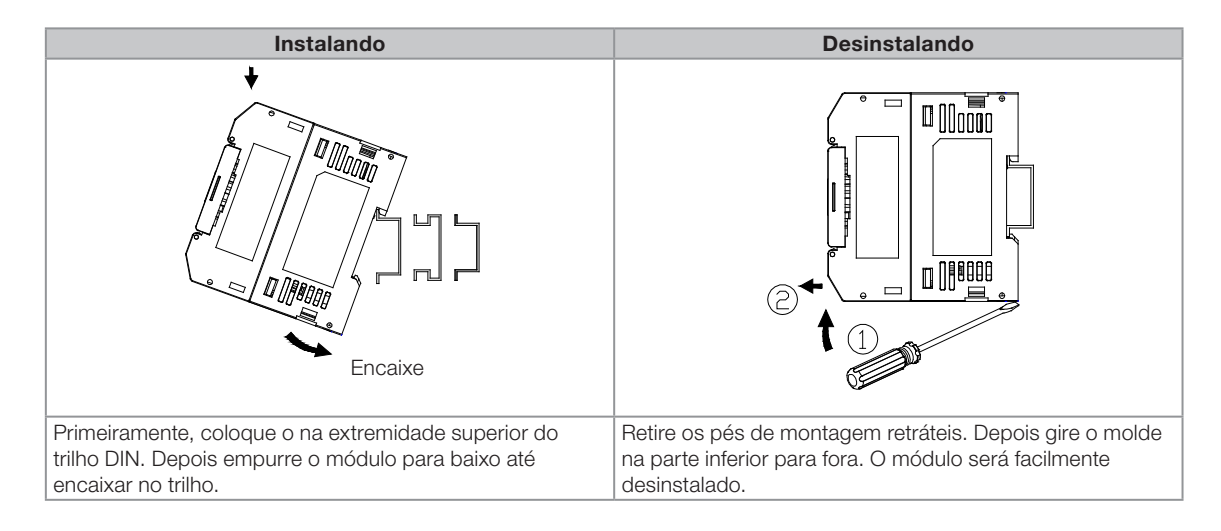

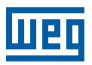

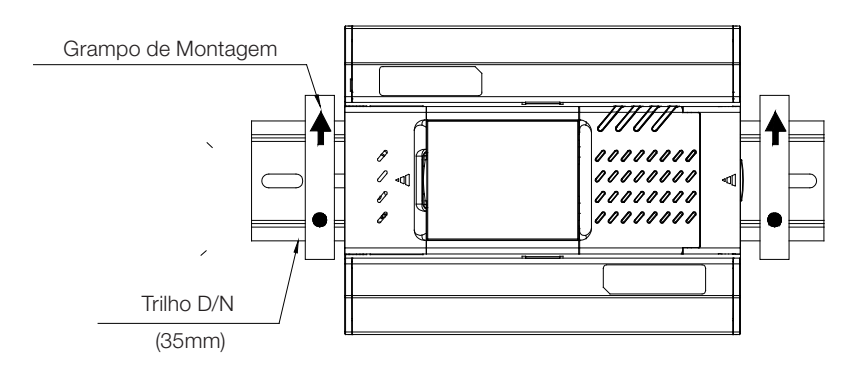

### 4.2.3 Instalação para o cabo de expansão e o conector de terminação

O cabo de expansão é usado para conectar o módulo básico aos módulos de expansão. A capacidade de expansão varia em tipos de PLC diferentes. Verificar o Capítulo 2 para mais informações. Somente um TPW-03- 340EC ou TPW-03-402EC podem ser usados num sistema de expansão. Outros, deveriam ser o TPW-03-304EC ou o TPW-03-042EC. A última unidade deve ser instalada com um conector de terminação.

### Exemplo 1:

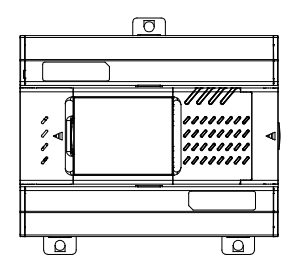

### Exemplo 2:

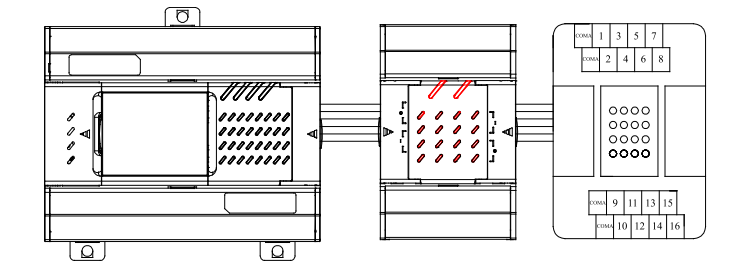

Exemplo 3:

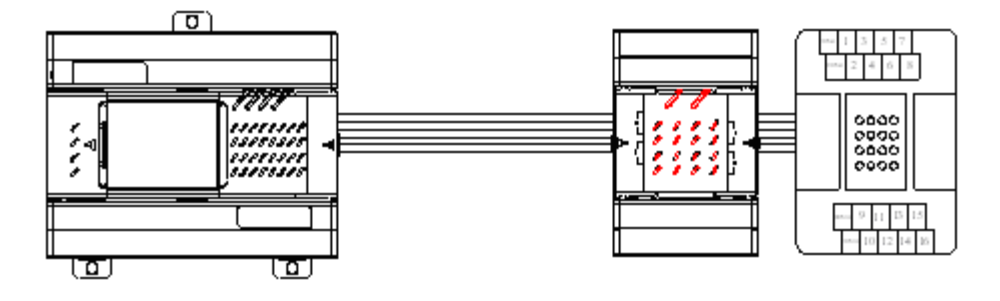

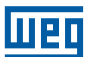

### Exemplo 4:

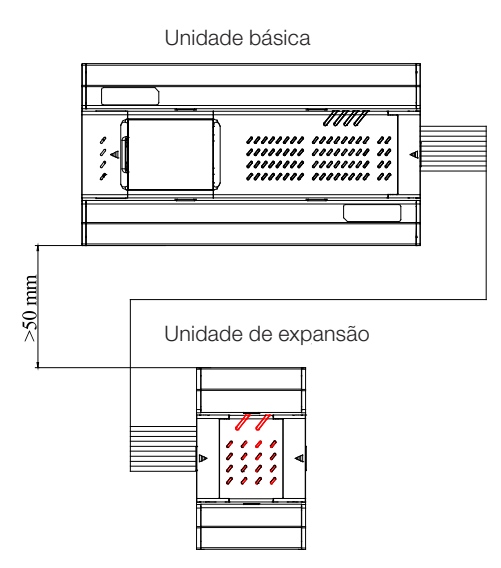

Instruções de instalação para o cabo de expansão e o conector de terminação:

- (1) Abra a tampa do conector de expansão;
- (2) Retire o conector de terminação originalmente instalado no módulo básico do lado direito.
- (3) Conecte o conector de expansão ao conector macho no módulo.
- (4) Então, conecte a outra ponta do conector ao conector macho do lado esquerdo do módulo.
- (5) O Conector de terminação deve ser instalado no último módulo de expansão.
- (6) Feche a tampa.

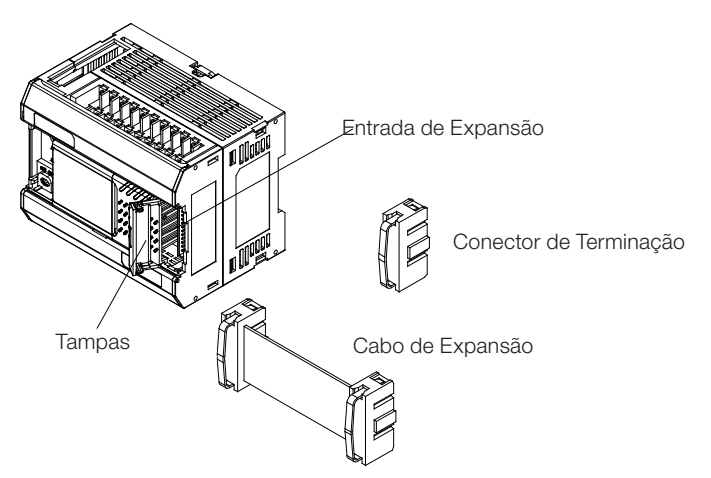

### Obs:

Cuidado com as características do encaixe de entrada e saída do soquete de expansão. Eles devem ser conectados de forma correta.

# 5. INSTALAÇÃO

MEI

 Usar o terminal do cabo de sinal de entrada e saída do tipo O ou Y (ver figura abaixo). O torque deve ser de 5~8 kg/cm (4,3 ~ 6,9 in-lbs).

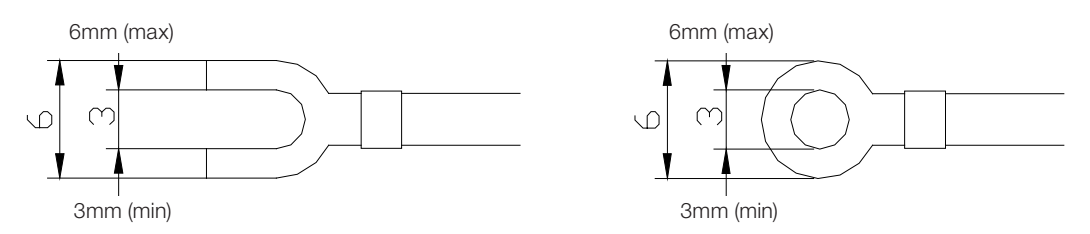

 A fiação de entrada e saída não deve compartilhar o mesmo encaminhamento que cabos de potência, assim como usar um cabo de multi-vias para conectar o sinal de entrada/saída e alimentação.

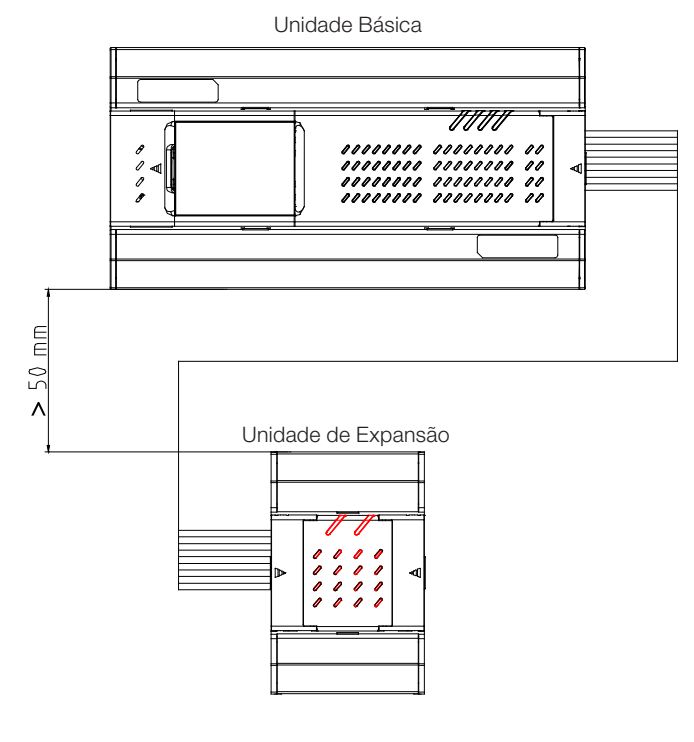

- A instalação do cabo entre a unidade básica e as unidades de expansão são susceptíveis a interrupção por ruído. Portanto, a distância máxima dever ser 50 mm como na figura acima.
- A unidade básica pode expandir mais do que duas unidades de expansão. O cabo de expansão dever ser conectado do lado direito da primeira unidade com o lado esquerdo da unidade seguinte.
- O cabo de expansão padrão com a unidade de expansão tem 40mm. E o cabo mais comprido é de 400 mm (opcional).

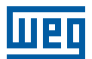

### 5.1 INSTALAÇÃO DA UNIDADE BÁSICA

### 5.1.1 Alimentação e especificações das conexões

### 5.1.1.1 Alimentação da CPU

O TPW-03 possui modelos com alimentação AC e modelos com alimentação DC. Prestar atenção nos seguintes itens:

### Alimentação AC:

- Faixa de alimentação AC (100VAC~240VAC). Conectar a fonte de alimentação nos terminais L e N do PLC. O PLC será danificado se a alimentação AC for conectada a um terminal +24V ou de entrada.
- A alimentação para as unidades básica e de expansão deveriam estar ON/ OFF simultaneamente.
- O fio de terra para a unidade básica não deve ser menor que 1,5 mm<sup>2</sup>.
- O PLC não é afetado se a queda de alimentação durar menos que 10 ms. Uma queda mais longa ou tensão mais baixa irá parar o PLC e cortará todas a saídas. O PLC recuperará a operação contanto que a alimentação retorne ao normal. Há muitos registros retentivos e relés para guardar os dados durante a queda de alimentação. O usuário deve prestar atenção nisso quando estiver programando.

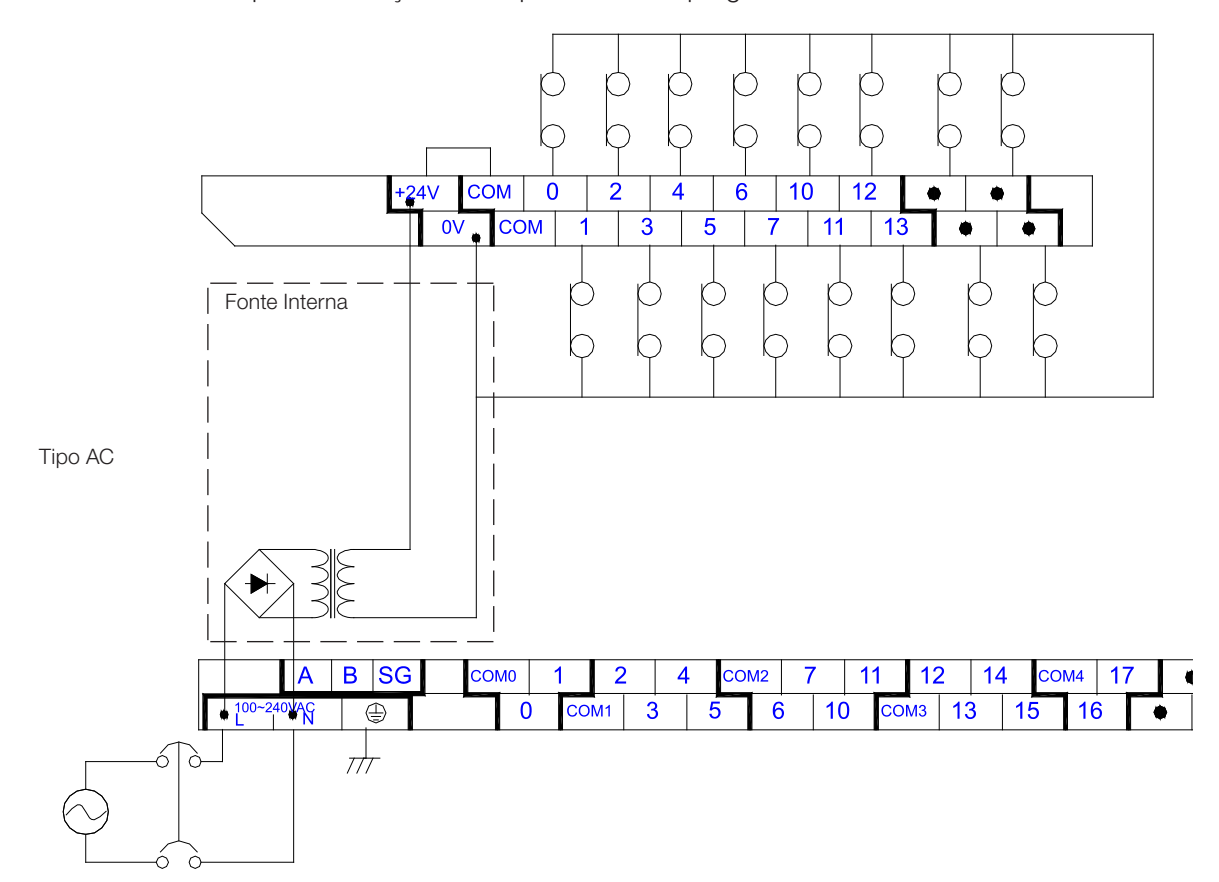

A corrente máxima para o terminal +24V é 0,5A para os modelos 40/60 e 0,3A para os modelos 20/30. A alimentação externa AC não pode conectar com os terminais de entrada/saída . A corrente de acionamento para cada entrada deve ser de 6~7mA. Para 16 entradas, a corrente total é aproximadamente 0,1A. Portanto a corrente externa consumida deve ser menor que 0,3A.

O terminal +24V fornece corrente de acionamento para as saídas de transistor Y0/Y1 no tipo/modelo TPW-03 H. O terminal COM0 conecta com 0V, enquando outros não conectam com 0V.

### Alimentação DC:

ЕI

■ Conectar o alimentação DC para os terminais 24V+ e 24V-. A faixa de tensão é de 20,4VDC~26,4VDC. Quando a tensão diminui para menos que 17,5VDC, o PLC irá parar e todas as saídas desligarão.

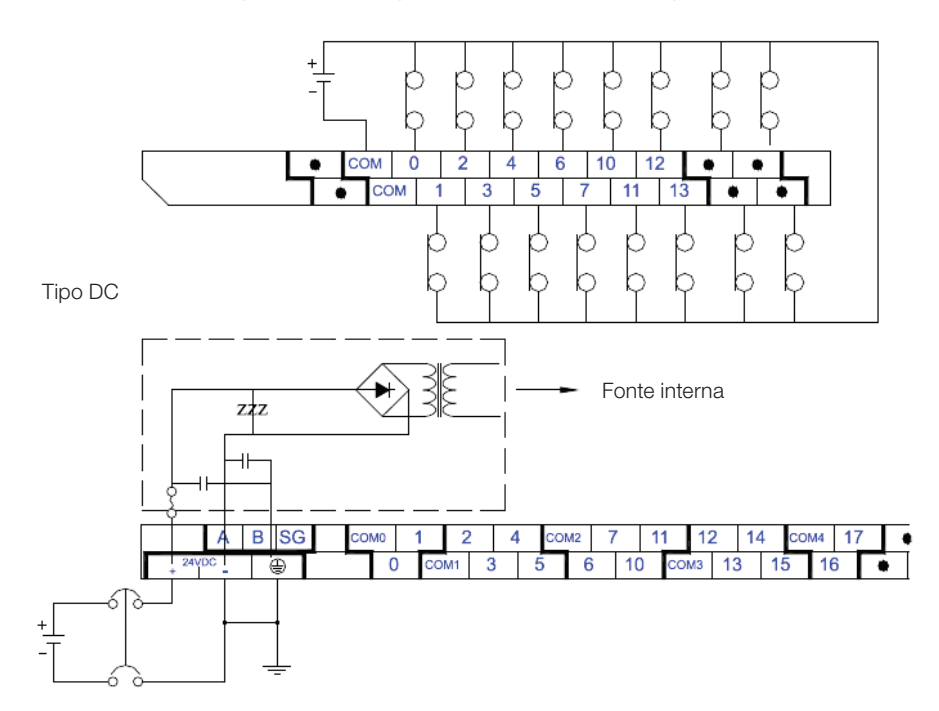

### 5.1.1.2 Circuito de proteção

Qualquer dispositivo controlado pelo CLP é importante ao sistema. Qualquer falha/defeito poderá colocar o sistema de automação industrial fora de controle ou em risco. Recomenda-se conectar um circuito de proteção à entrada de Alimentação.

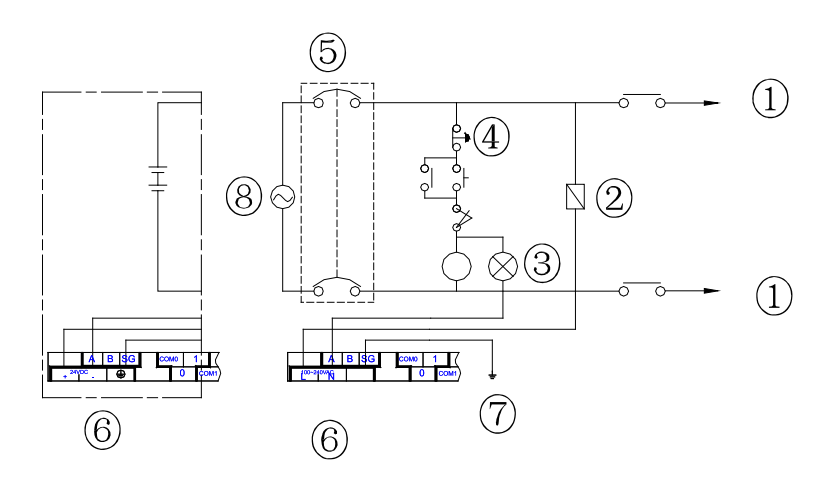

- 1 Carga de alimentação AC.
- 2 Fusível para proteção do circuito (3A).
- 3 Indicador de Alimentação.
- 4 Chave de parada de emergência para cortar a alimentação.
- 5 Dispositivo de Isolação do sistema; O dispositivo de isolação pode ser uma chave disjuntora ou relé que pode prevenir o sistema de instabilidade na alimentação.
- 6 CLP TPW-03
- 7 Aterramento de terceira classe
- 8 Fonte de alimentação:
	- (AC):100~240VAC, 50/60Hz
	- (DC):24VDC

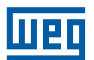

# 5.2 CONEXÃO DA FIAÇÃO DOS SINAIS DE ENTRADA

Existem dois métodos para o sinal ser conectado na entrada DC: os modos SINK e SOURCE.

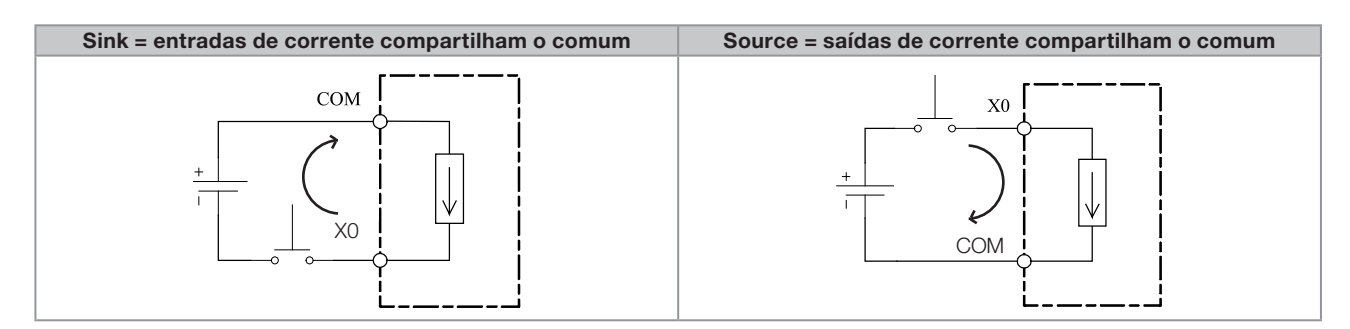

- **Instalação**
- A. Modo SINK

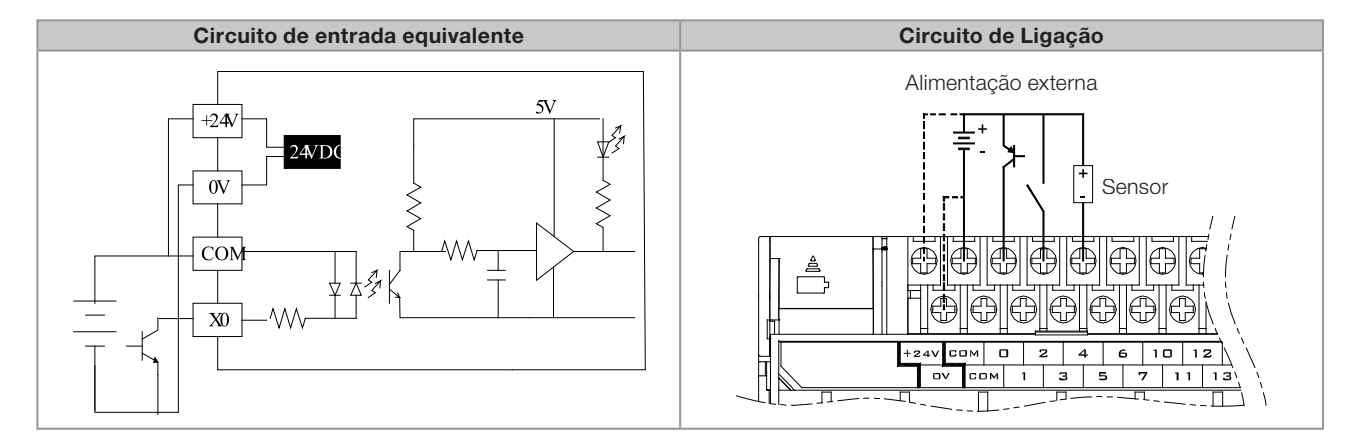

B. Modo SOURCE

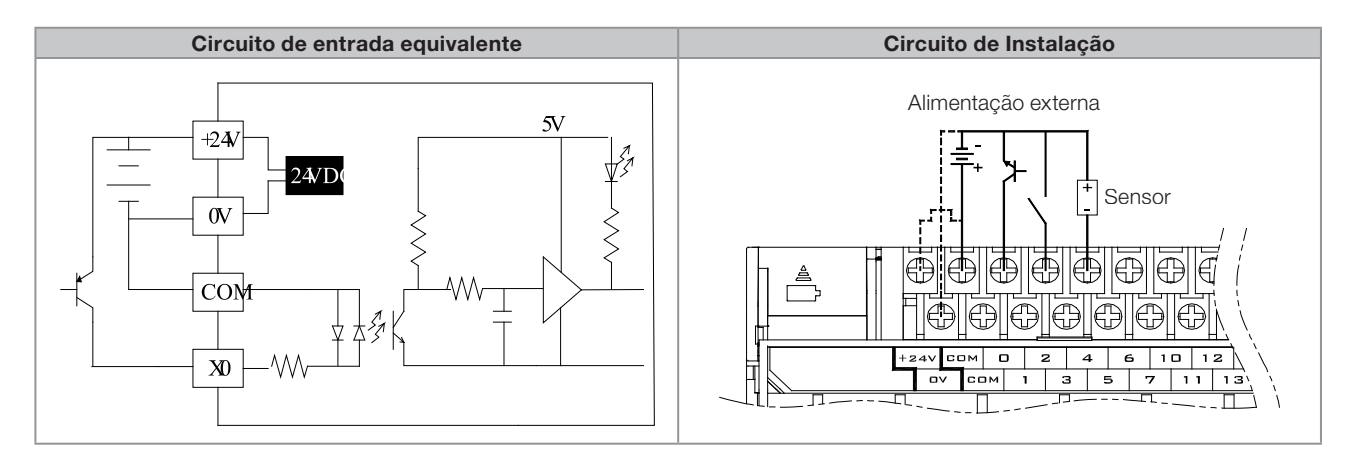

Circuito de isolação: Foto-acoplamento do circuito interno do PLC.

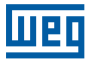

# 5.3 CONEXÃO DA FIAÇÃO DOS SINAIS DE SAÍDA

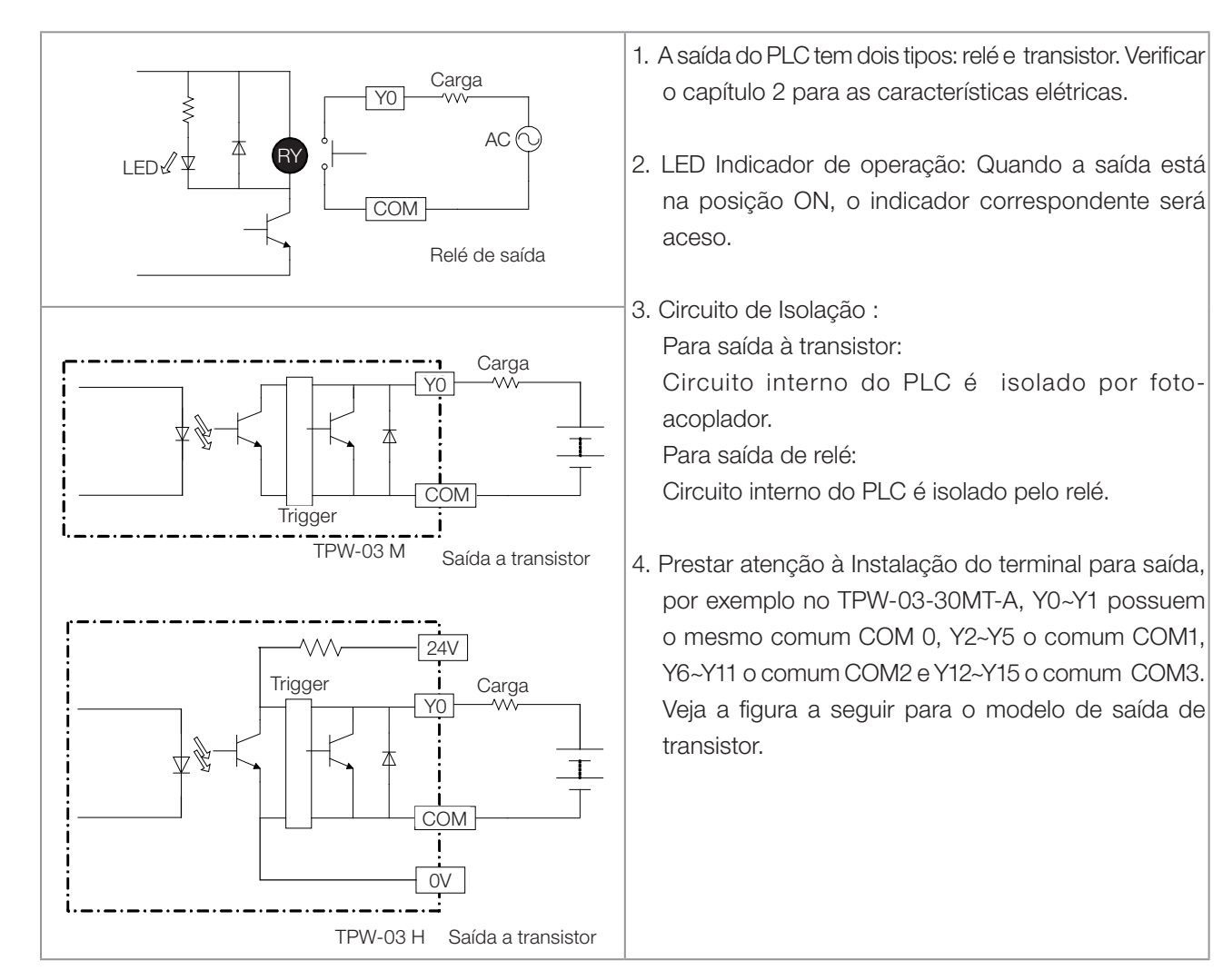

Para saída de relé:

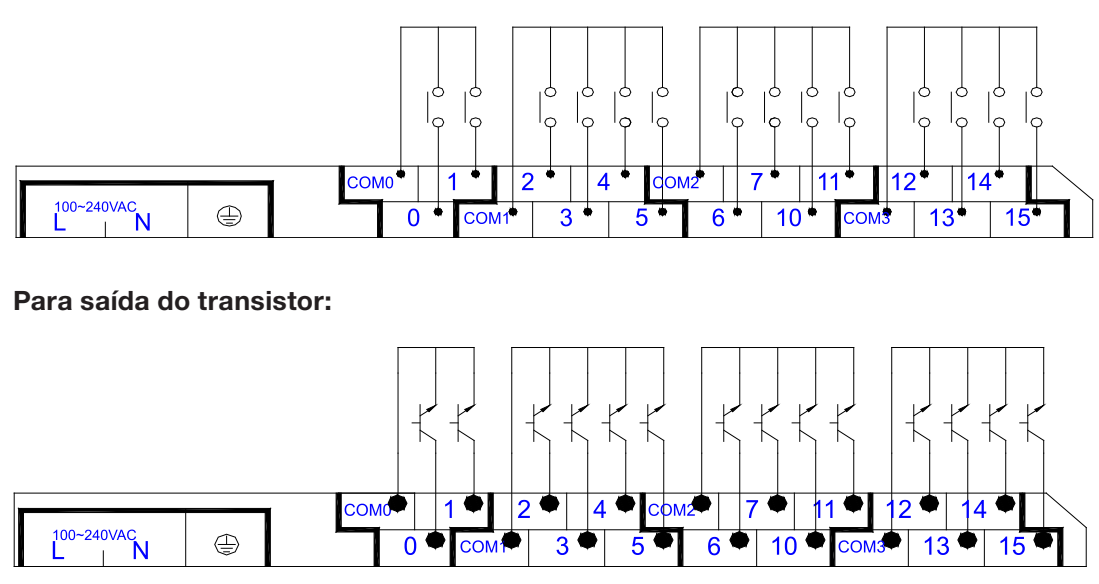

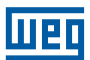

### Capacidade de sobrecarga para o terminal de saída:

Cada terminal de saída tem uma capacidade de sobrecarga de 2 vezes a corrente nominal/ 5 Min e o terminal comum tem 1,5 vezes a corrente nominal/ 2Min. Se exceder a faixa limite, os terminais falharão ou até o circuito interno será danificado.

Exemplo de instalação para o tipo saída de relé

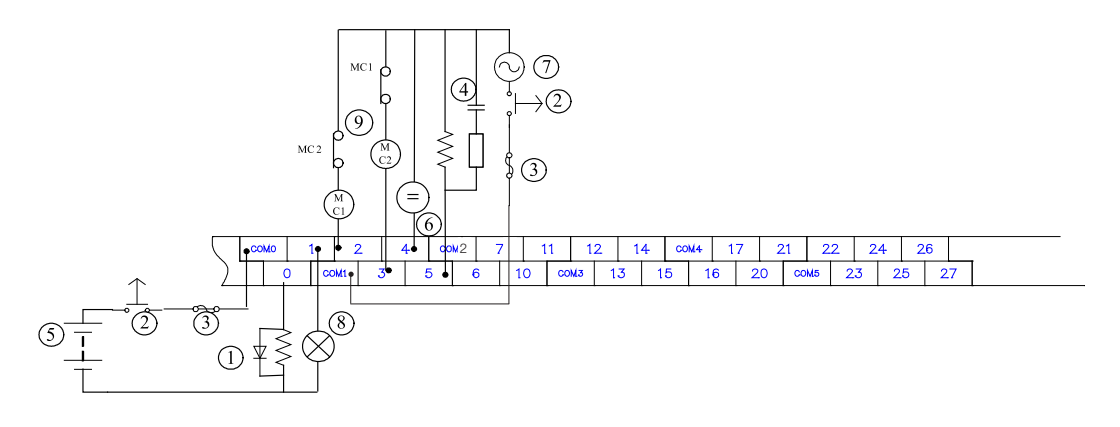

- 1 Diodo para absorção do surto de tensão: para estender o ciclo de vida dos terminais.
- 2 Parada de emergência: chave de uso externo
- 3 Fusível: conectar o fusível no terminal comum de saída com capacidade de 5~10A para proteger o circuito de saída.
- 4 Supressor de surto: para reduzir o ruído no chaveamento da carga AC.

Exemplo de Instalação para o tipo saída de transistor:

- 5 Fonte de alimentação DC.
- <sup>6</sup> Indicador: LED.
- 7 Alimentação AC.
- 8 Lâmpada incandescente (carga).
- 9 Saída mutuamente travada: para conectar um circuito externo mutuamente travado combinando com o programa interno do PLC para fornecer proteção e segurança em qualquer condição excepcional.

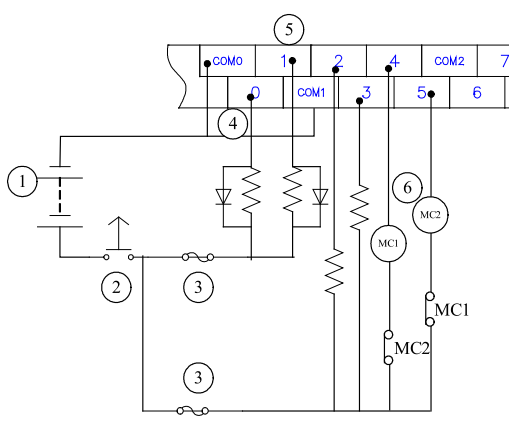

- 1 Alimentação DC
- 2 Parada de emergência
- 3 Fusível para proteção do circuito
- 4 Todas as saídas para o tipo transistor são coletor aberto. Caso Y0 está programado para saída de pulso (instrução PLSY), conectar um resistor para manter a corrente de saída >0,1A para garantir operação normal de saída.
- 5 Se Y1 está programado para saída de pulso (instrução PWM), conectar um resistor para manter a corrente de saída >0,1A para garantir a operação normal da saída.
- 6 Saída Mutuamente travada: para conectar um circuito externo mutuamente travado combinando com o programa interno do PLC para fornecer proteção e segurança em qualquer condição excepcional.

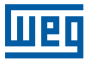

# 5.4 INSTALAÇÃO DA UNIDADE DE EXPANSÃO

# 5.4.1 Instalação do módulo de entrada de expansão

....

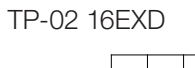

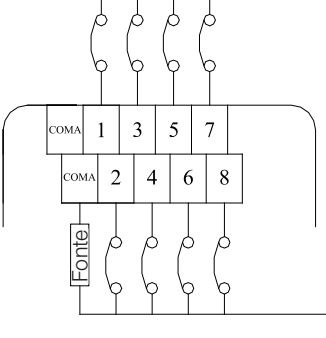

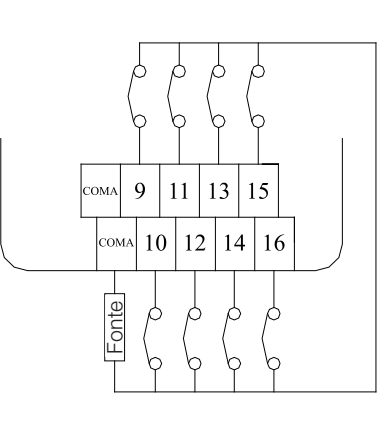

TP-02 16EMR TP-02 32EMR

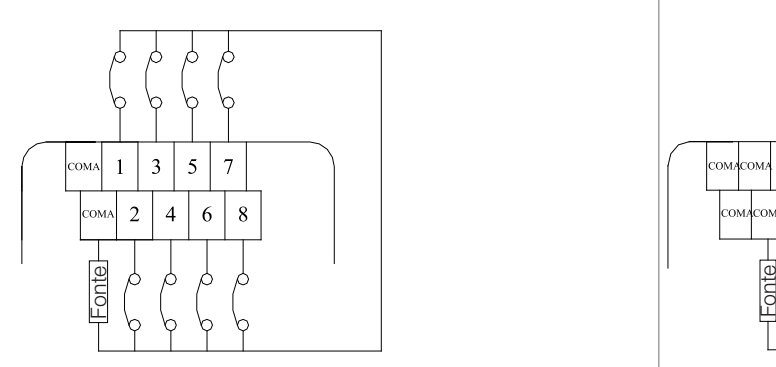

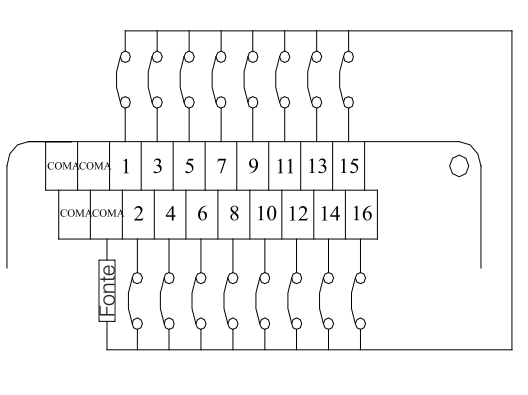

TPW-03 16EMR

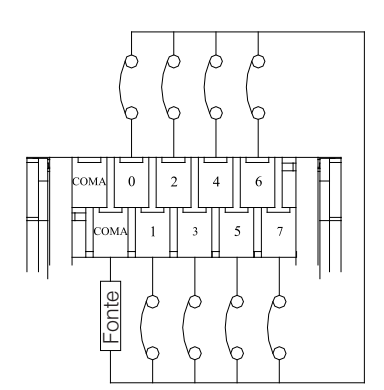

# 5.5 INSTALAÇÃO DO MÓDULO DE SAÍDA DE EXPANSÃO

TP-02 16EYR

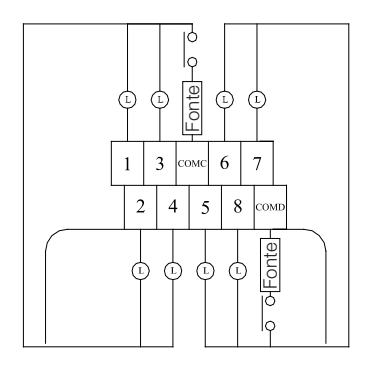

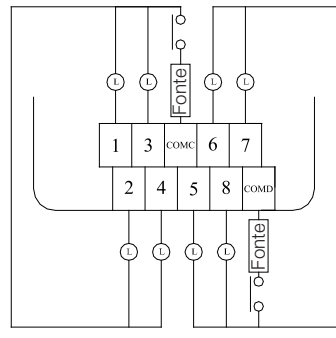

men

TP-02 16EYT

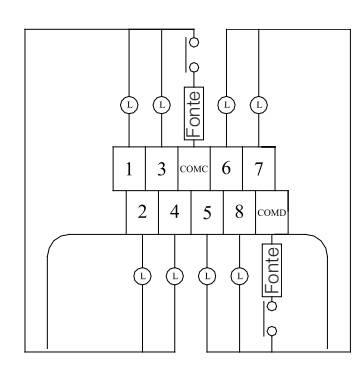

TP-02 16EMR TP-02 32EMR

5

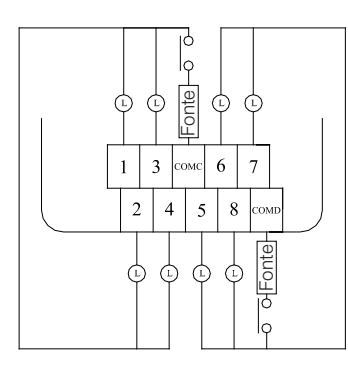

TPW-03 16EMR

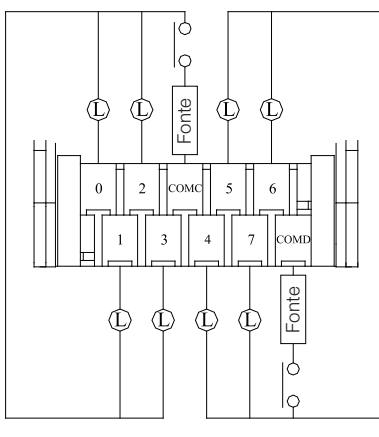

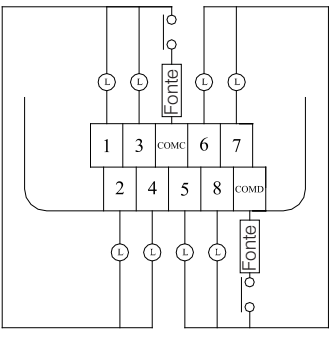

ıċ  $\vert_{\varphi}$  $\vert_{\varphi}$ Fonte Power  $\mathbb{Q}$  $\Phi$ фф  $\varphi$  $\mathbb{Q}$  $\Phi$ Ċ  $\overline{\mathbf{3}}$  $\sqrt{6}$  $\,$  8  $\,$  $9|11$  $14|16$  $\mathbf 1$ lcome .<br>COM d  $\overline{2}$  $\overline{4}$  $\overline{5}$  $\overline{\tau}$  $10|12|13|15$ **COMb**  $\cos$  $\overline{\bigcirc}$  Power Fonte  $\varphi$  $\Phi$  $\phi \phi$  $\Phi$  $\Phi$  $\phi$  $\Phi$  $\vert_{\varphi}$ lọ

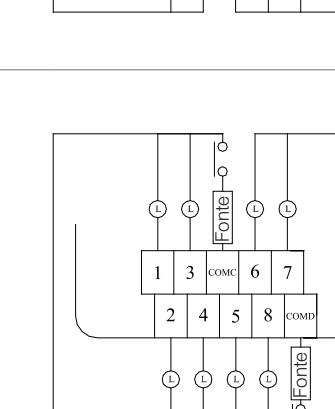

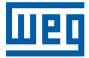

### 5.6 CUIDADOS NA INSTALAÇÃO

### 5.6.1 Cuidados na instalação do terminal de alimentação de entrada

Quando a fonte de alimentação DC24V interna do TPW-03 compartilha um terminal comum com uma fonte alimentação externa

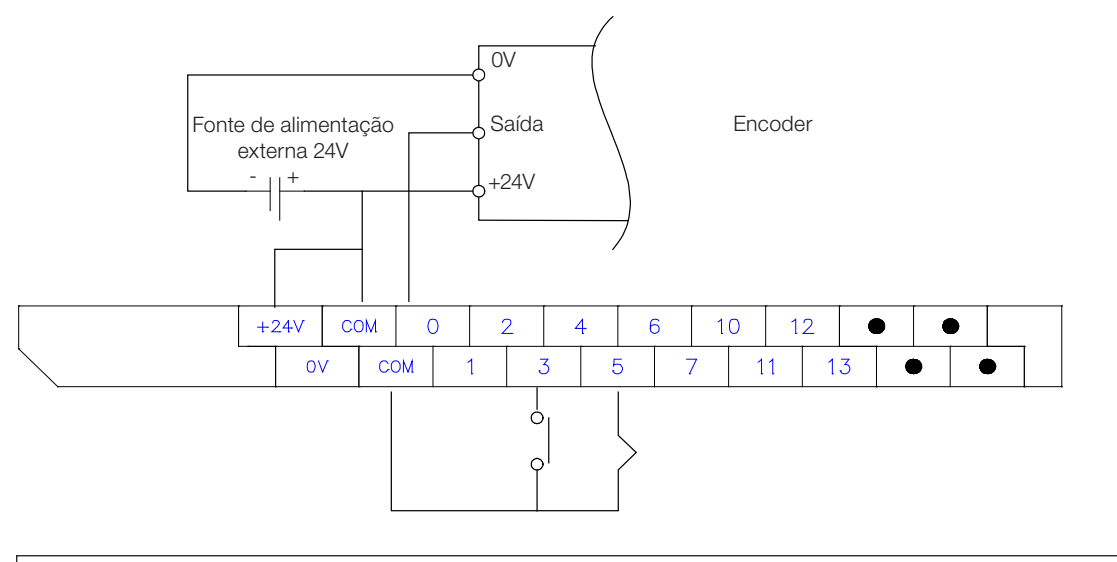

NOTA!

O terminal externo DC24V + pode ser conectado com o COM do PLC, enquanto o terminal (-) deve estar separado.

Quando alimentação externa DC24V tem comum com o terminal COM:

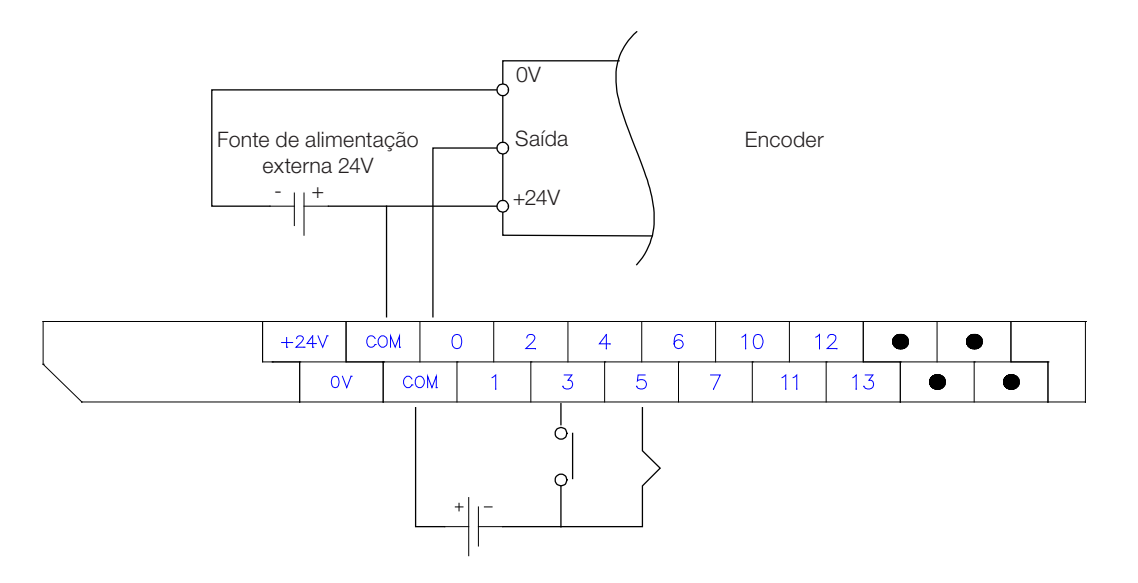

# NOTA!

Todos os terminais de alimentação externa DC24V + podem ser conectados com o COM, enquanto o terminal (-) deve ser separado.

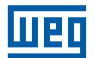

### 5.6.1 cuidados para as conexões nos terminais de entrada

A duração do sinal de entrada ON/OFF deve considerar os seguintes tempos para ser lida corretamente:

 $T \circ n$  >  $\Delta t$  + ton Toff <  $\Delta t$  + toff. Tempo de ciclo de varredura do PLC: ∆t

Duração do sinal de entrada em ON: Ton Tempo de resposta do módulo de ON—OFF: ton Duração da entrada em OFF: Toff Tempo de resposta do módulo de OFF—ON: toff

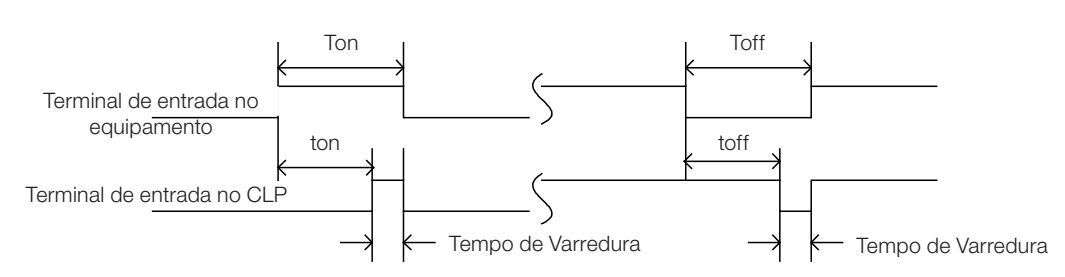

### 4.2.1 Considerações de instalação para dispositivos de entrada diferentes (sensor/chave)

### Entrada de DC

5

Exemplo 1: tipo 02 fios (sensor de proximidade): Exemplo 2: Tipo contato seco

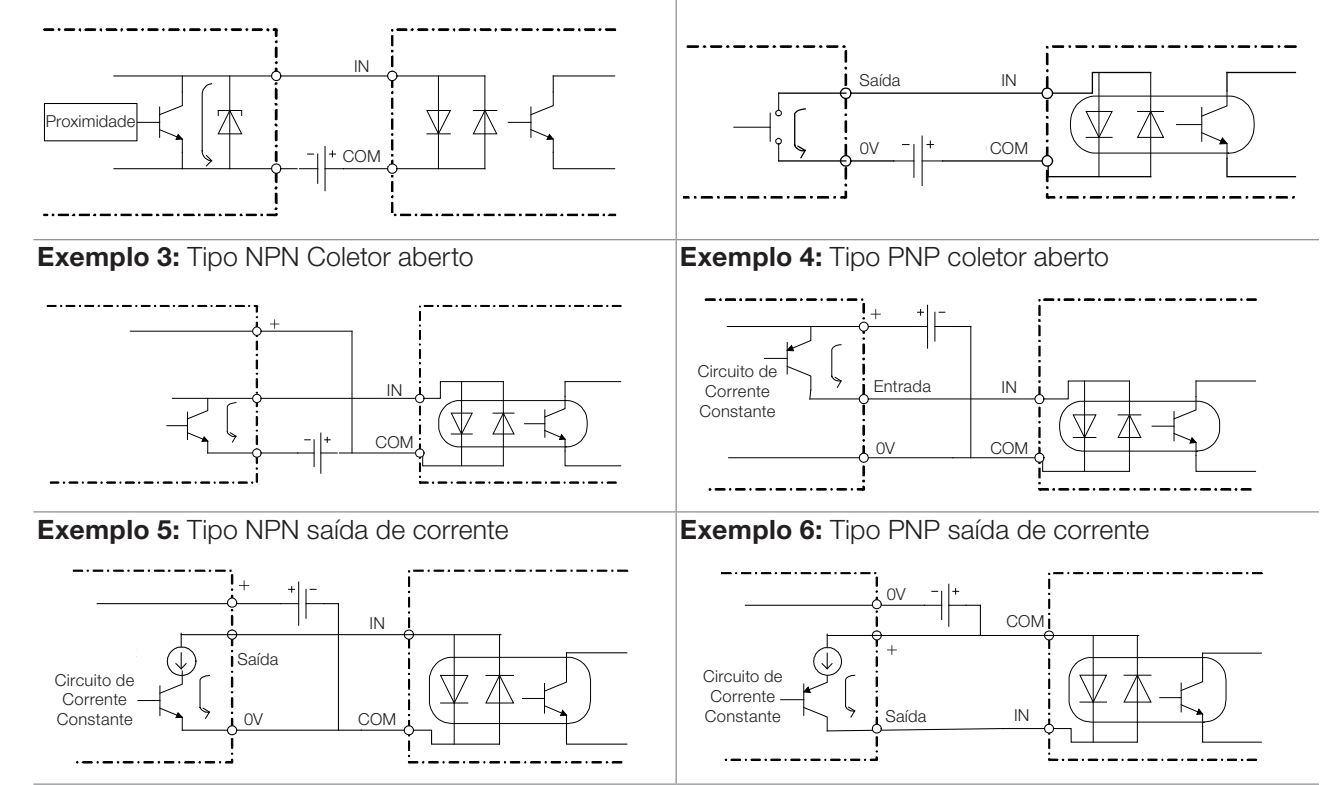

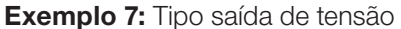

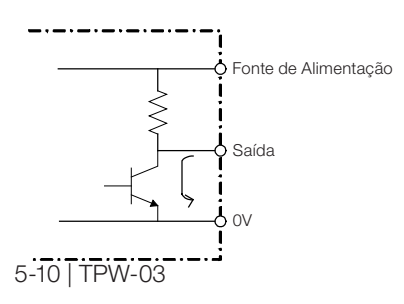

Nos exemplos 1, 2, 3, 4, e 5 citados acima, a corrente de acionamento do transistor de saída externo deve ser maior que a do módulo interno de transistor de entrada (6~7mA).

No exemplo 1, atenção para a corrente fuga na posição OFF (se for maior que a corrente OFF, o estado OFF da entrada não entrará em operação).

No exemplo 7, o componente de saída de tensão não pode ser utilizado em uma entrada DC do TPW-03.

### 5.6.2 Corrente de fuga do componente de entrada

Para o exemplo a seguir, quando há fuga de corrente com o sinal OFF, e esta é maior do que a corrente OFF do módulo, o módulo pode não detectar o estado OFF .

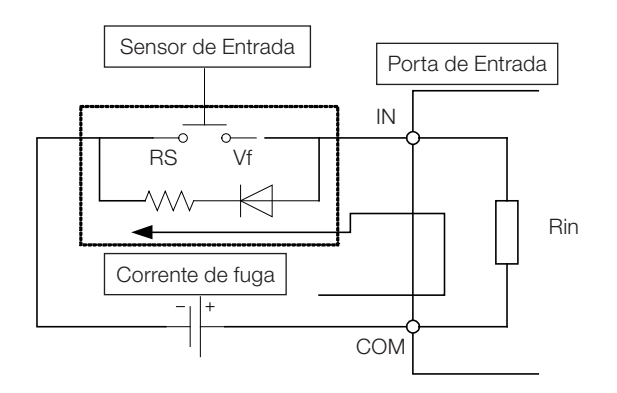

Fórmula para corrente de fuga

$$
L = \frac{V - F}{Rin + R}
$$

V: Tensão de alimentação Vf: queda de tensão no LED. Rs: Resistência para limite de corrente Rin: Impedância interna do módulo

Referindo-se ao circuito para solução do efeito da corrente de fuga, a resistência de R deveria estar de acordo com a seguinte formula:

$$
\therefore L \times (\frac{Rin \times R}{Rin + R}) < VinOFF
$$
\n
$$
\therefore R < \left(\frac{VinOFF \times Rin}{Rin \times L - Vinoff}\right) \times \frac{1}{I} \times \frac{1}{I} \times \
$$

Tolerância A: 0,7 Alimentação para o resistor de dreno:

$$
W > \frac{V^2}{R} \times \text{folerância B}
$$

Tolerância B: 1,5

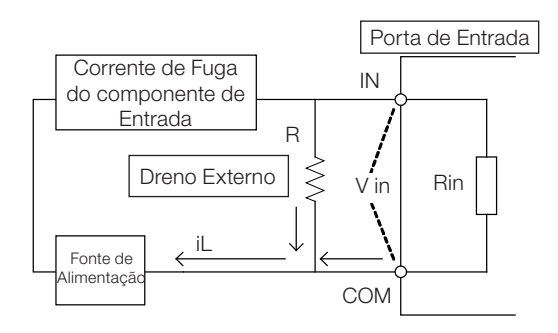

iL: corrente de Fuga Vin OFF: nível Off para o sinal de entrada Rin: resistor interno de entrada V: Tensão de Alimentação

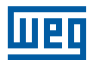

Por exemplo: unidade básica TPW-03-30MR, tensão de alimentação fonte=24V; VinOFF=15V, Rin=3,5kΩ. Corrente de fuga dada para o componente de entrada = 6,5mA

Isto é: iL=6,5mA, Vin OFF=15V, Rin=3,5kΩ, V=24V

 $R <$   $\frac{15 \times 3.5}{ }$   $\times$  0,7 = 4,75kΩ 3,5 x 6,5 - 15

R=4,75kΩ, se o resistor for padrão R=4,7 kΩ, então:

 $W < \frac{24^2}{ } \times 1.5 = 0.18W$ 4,7k

Um resistor de 4,7kΩ com potencia de 1/4W deveria ser aplicado como o resistor de dreno.

# 5.7 CONSIDERAÇÕES DE INSTALAÇÃO DO MÓDULO DE SAÍDA

### 5.7.1 Surto de corrente em cargas de sinalização

Quando a lâmpada incandescente é acesa, haverá uma corrente de surto 10~20 vezes maior que o valor normal com duração de 10ms. Recomenda-se adicionar um resistor shunt ou um resistor de drenagem para reduzir o surto.

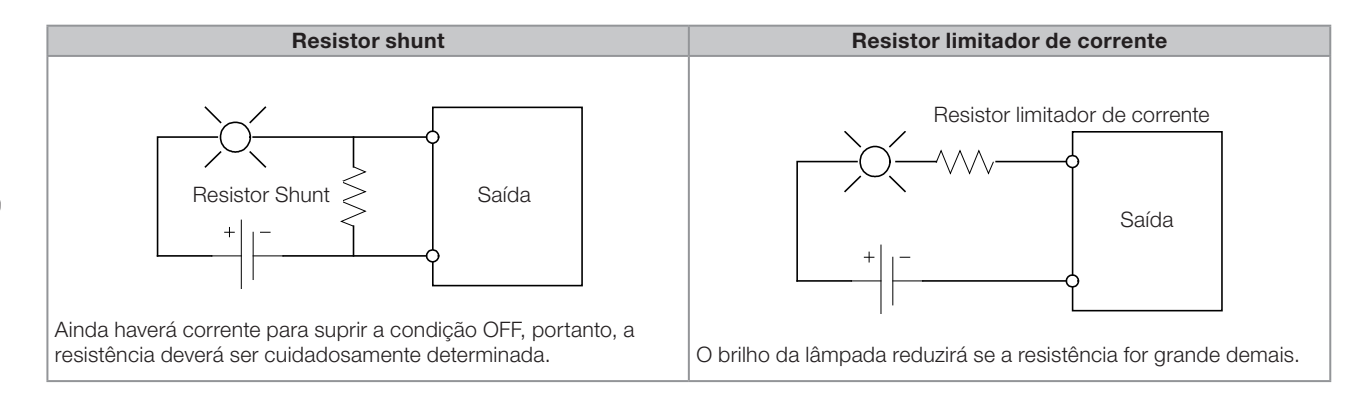

### 5.7.2 Surto de tensão em cargas indutivas

Quando uma carga indutiva é acionada ON/OFF, produzirá um surto de tensão na ordem de KV. Particularmente, o módulo de saída de relé não tem um supressor de surto padrão, deste modo poderá ser seriamente afetado. Referir-se às seguintes sugestões para absorção de surto em um circuito.

П

Para alimentação AC, aplicar um supressor de Surto RC.

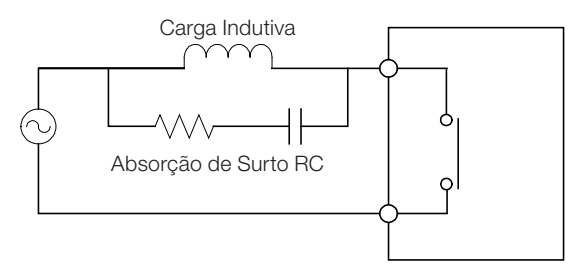

Para alimentação DC, aplicar um supressor de Surto de diodo roda-livre.

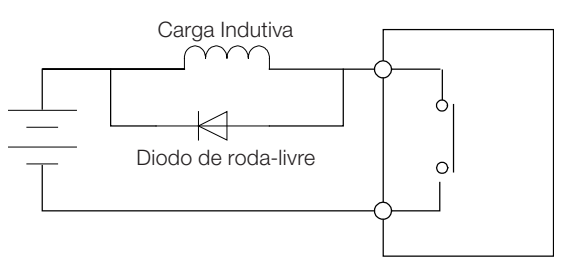

Aplicando somente um capacitor para absorver o surto de tensão pode danificar seriamente os terminais de relé. (Não aplicar).

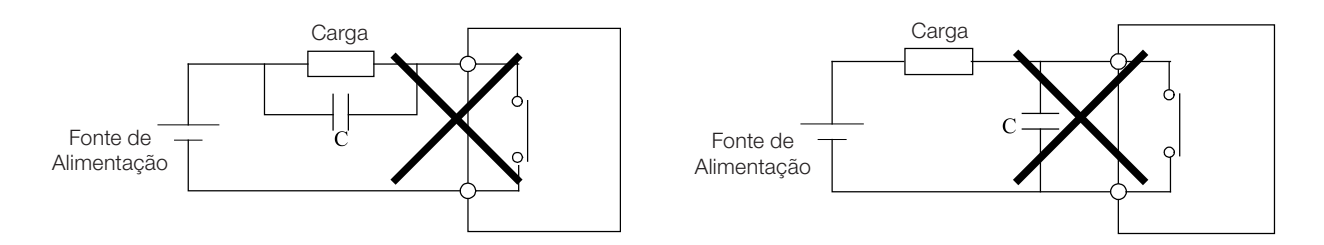

A corrente de carga do capacitor na condição OFF é grande demais, portanto o contato do rele será danificado.

### 5.7.3 Acionando cargas baixas

Uma chave semicondutora pode ser aplicada como uma interface para acionar uma máquina com carga baixa.

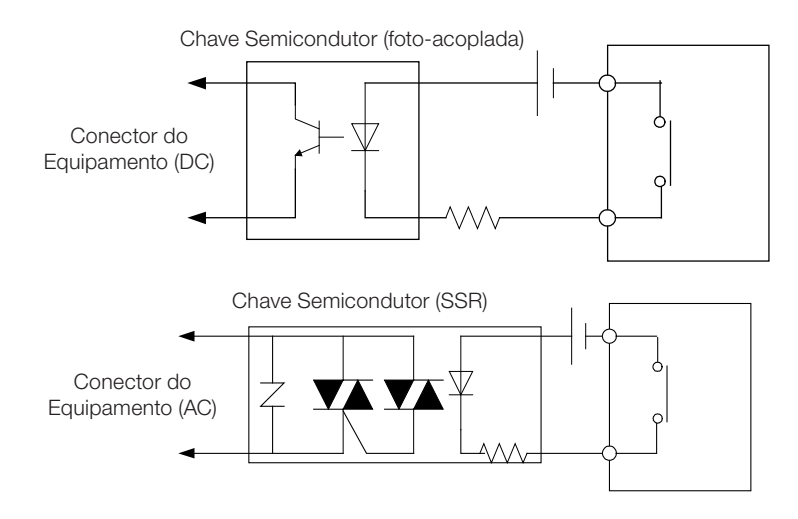

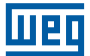

### 5.7.4 Vida útil do relé

A vida útil do relé de saída varia com cargas diferentes.

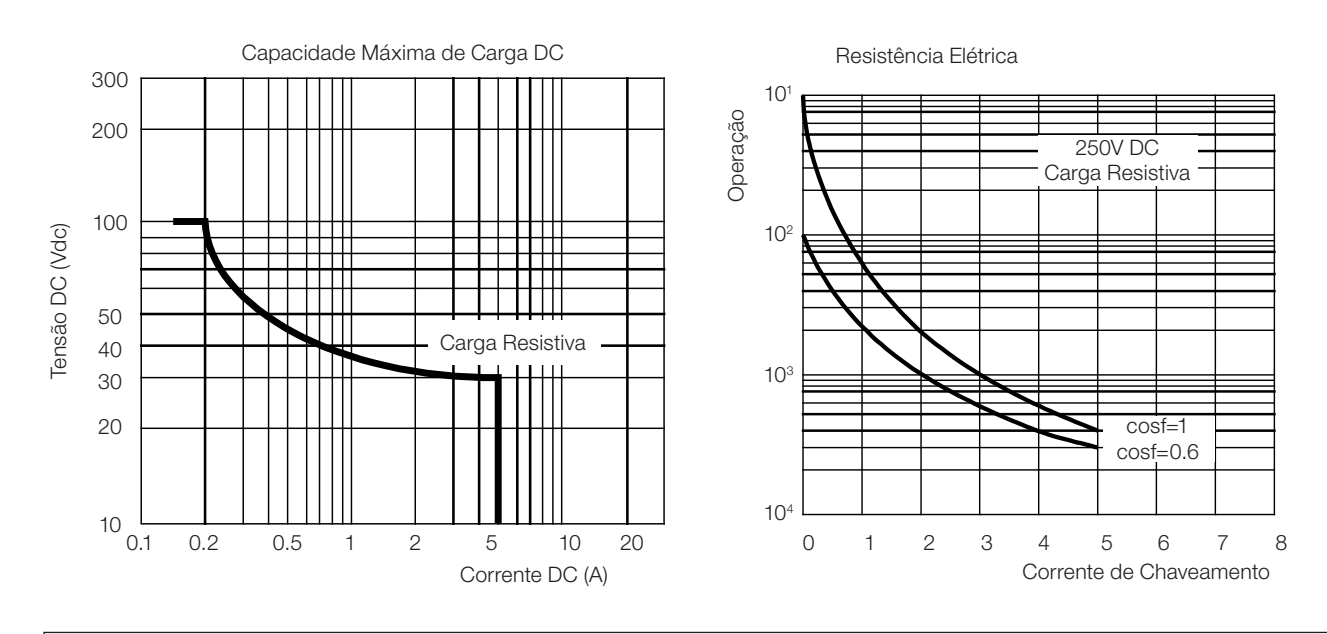

# NOTA!

Os dados na figura são nominais. A temperatura ambiente afetará o tempo de vida de relé.

O tempo de vida mecânico do relé será acima de 200 milhões de vezes.

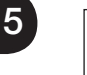

# NOTA!

NOTA!

De forma geral, o tempo de vida do relé deverá ser acima 100.000 vezes se a corrente está dentro de 2A.

### 5.8 RESOLVENDO PROBLEMAS DE RUÍDO

A Instalação entre o CLP e um dispositivo externo poderá ser afetada por ruído externo prejudicando o funcionamento do sistema PLC.

Nesta seção apresentamos determinações para aumentar a imunidade a ruído em diferentes aplicações.

### Aterramento

O CLP deve ser aterrado separadamente. Particularmente, não deveria ser aterrado juntamente com outra carga pesada (incluindo o inversor ou motor).

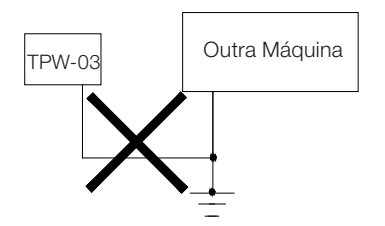

Aplicar o aterramento Classe 3 para o TPW-03. O fio de aterramento deveria ter 2mm2 ou mais ou menos de 5 metros de comprimento.

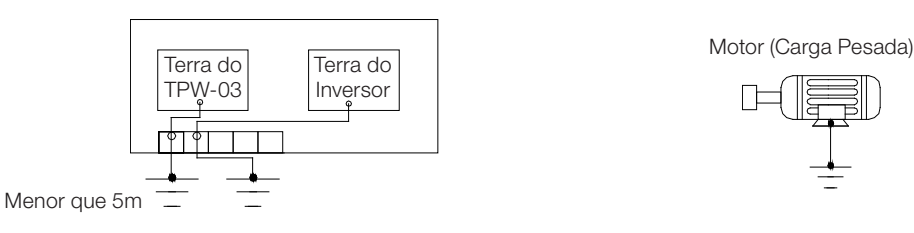

Se o sistema não pode ser aterrado separadamente, conecte o terminal  $\left(\frac{1}{n}\right)$ , do TPW-03 à caixa de distribuição como mostrado na figura, o fio de Instalação deverá ser o mais curto possível.

Se o TPW-03 for instalado ao lado da porta da caixa distribuição, fazer o aterramento como mostrado na figura a seguir. (Aplicar o fio de aterramento com diâmetro excedendo 2mm2 e comprimento de até 50cm).

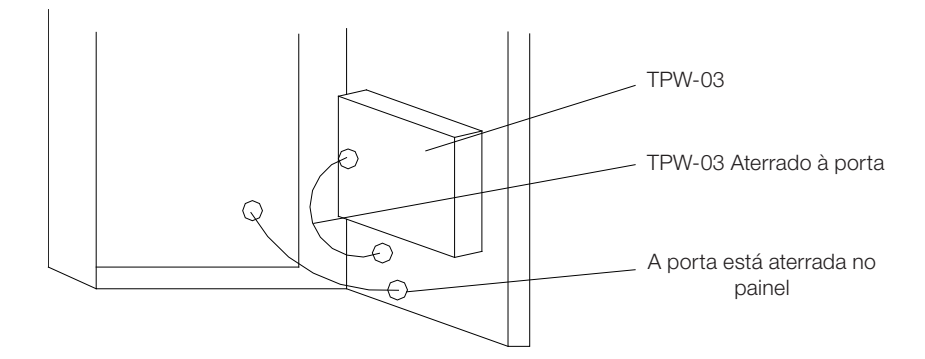

# 5.8.1 Imunidade a ruído da fonte de alimentação

A imunidade ao ruído da fonte de alimentação do TPW-03 é de 1000Vpp. Quando o ruído for superior a isso, adicionar um transformador isolador ao lado da alimentação para absorver ruído de alta freqüência (100KHZ~2MHZ).

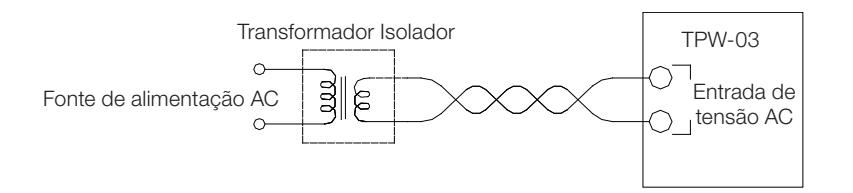

Quanto mais perto o transformador de isolação da entrada do PLC, melhor. O fio de alimentação AC deveria ser trançado. A capacidade do transformador de isolamento deveria ser mais do que 120% da capacidade de consumo do PLC, ou da tensão do lado primário do transformador seria maior do que a nominal o que determine segurança.

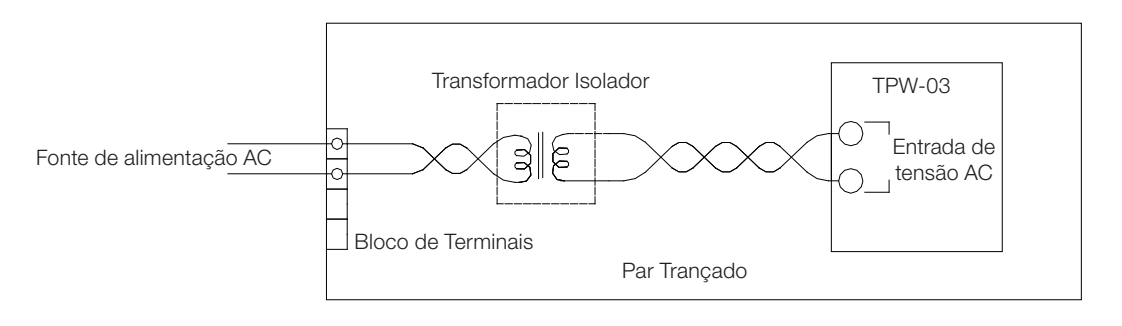

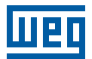

Adicionar uma tap de tensão ao lado secundário do transformador se a capacidade do transformador for maior.

A alimentação da fonte para o PLC deveria ser monofásico, porém quando há muito ruído vários enrolamentos no secundario são recomendados para divisão dos circuitos.

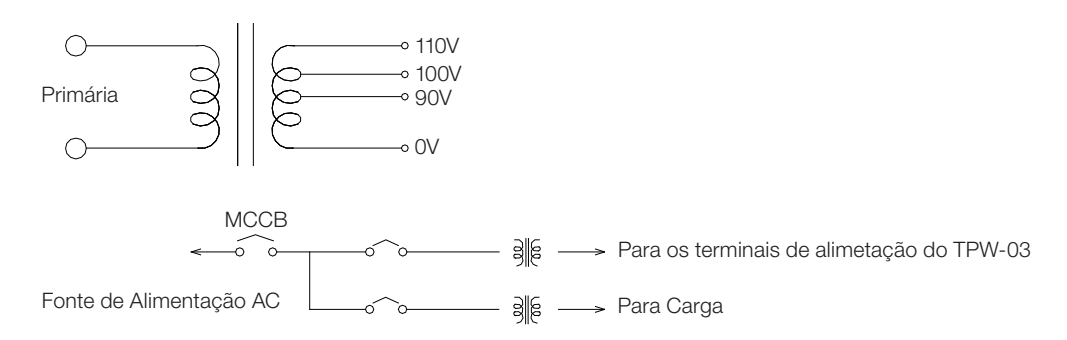

### 5.8.2 Resolvendo problemas de interferência atmosférica

Quando a instalação do PLC na fábrica fica longe de outros prédios, a instalação do PLC deve levar em consideração problemas com interferência atmosférica. (Pode induzir surto de tensão de até 4000KV). Um protetor de Surto deve ser instalado para reduzir a alta tensão e proteger o PLC. Recomenda-se instalar um protetor de surto de acordo com o equipamento instalado e a capacidade de alimentação. Verificar o diagrama a seguir para instalação externa do protetor de Surto 1,7KVA.

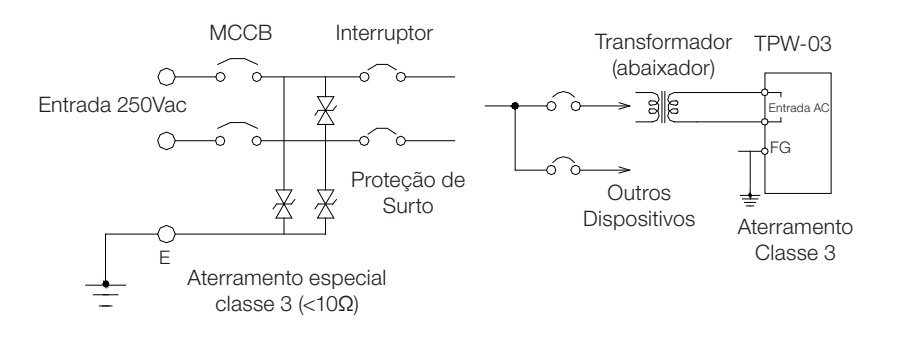

O aterramento especial do tipo 3 (resistência menor que 10Ω) deve ser instalado separadamente com o PLC aterrado.

Aplicar tubos subterrâneos pode isolar a tensão induzida do ar. (Sob descarga atmosférica, a tensão induzida do ar pode exceder 24 VDC.) Os tubos devem ser enterrados a uma profundidade de pelo menos 60 cm.

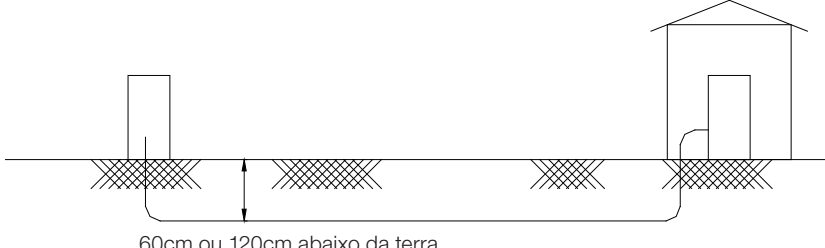

60cm ou 120cm abaixo da terra

Aplicar um relé no cabo de sinal de entrada/saída pode isolar a tensão induzida e proteger o PLC e danos.

### 5.8.3 Redução de ruído no cabo de expansão

Se um dispositivo eletromagnético está operando (ON/OFF) perto do PLC ou do cabo de expansão, é possível gerar ruídos eletromagnético ou surtos de alta tensão e causar efeitos indesejados ao PLC. Instalar o protetor de surto em paralelo com o dispositivo eletromagnético. O cabo de expansão do PLC não deverá ser colocado na mesma instalação junto com qualquer outro sinal de entrada/saída ou linha de alimentação.

### 5.8.4 Redução de ruído na fiação dos sinais de entrada/saída

Aplicar cabo blindado e par trançado para o sinal de entrada, evitando assim interferência por ruído. A blindagem do cabo deve estar conectada ao terminal FG do TPW-03 e depois à terra. Verificar "Precauções para Instalação dos terminais de saída" para maiores informações.

O supressor de surto não está incluído no circuito de saída do módulo saída de relé. Aplicar supressor de Surto adicional na operação.

As linhas de Alimentação devem ser colocadas longe a linha de sinal de entrada/saída e cabos de comunicação para evitar interferência por ruído eletromagnético.

Os fios de entrada devem ser passados separadamente dos fios de saída para evitar interferência por ruído eletromagnético.

Nunca passe as linhas de sinal do PLC no mesmo duto de sinais de potência.

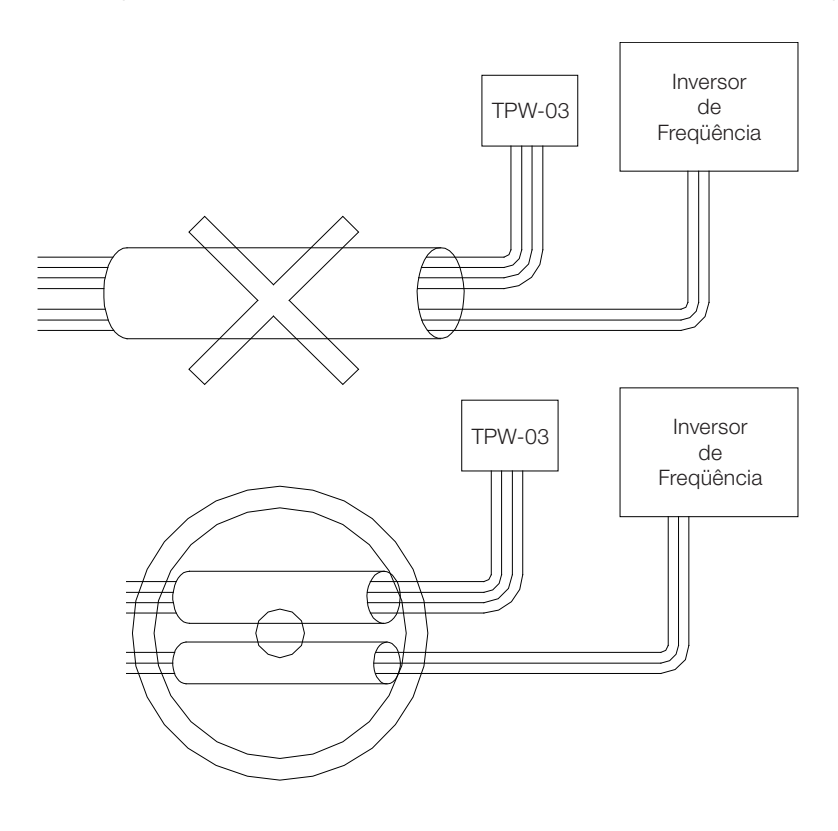

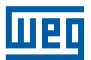

5-18 | TPW-03

# 6. TESTE

# 6.1 VERIFICAÇÃO

### 6.1.1 Antes de energizar

Ao terminar a instalação do TPW-03, verificar os seguintes pontos antes de Energizar.

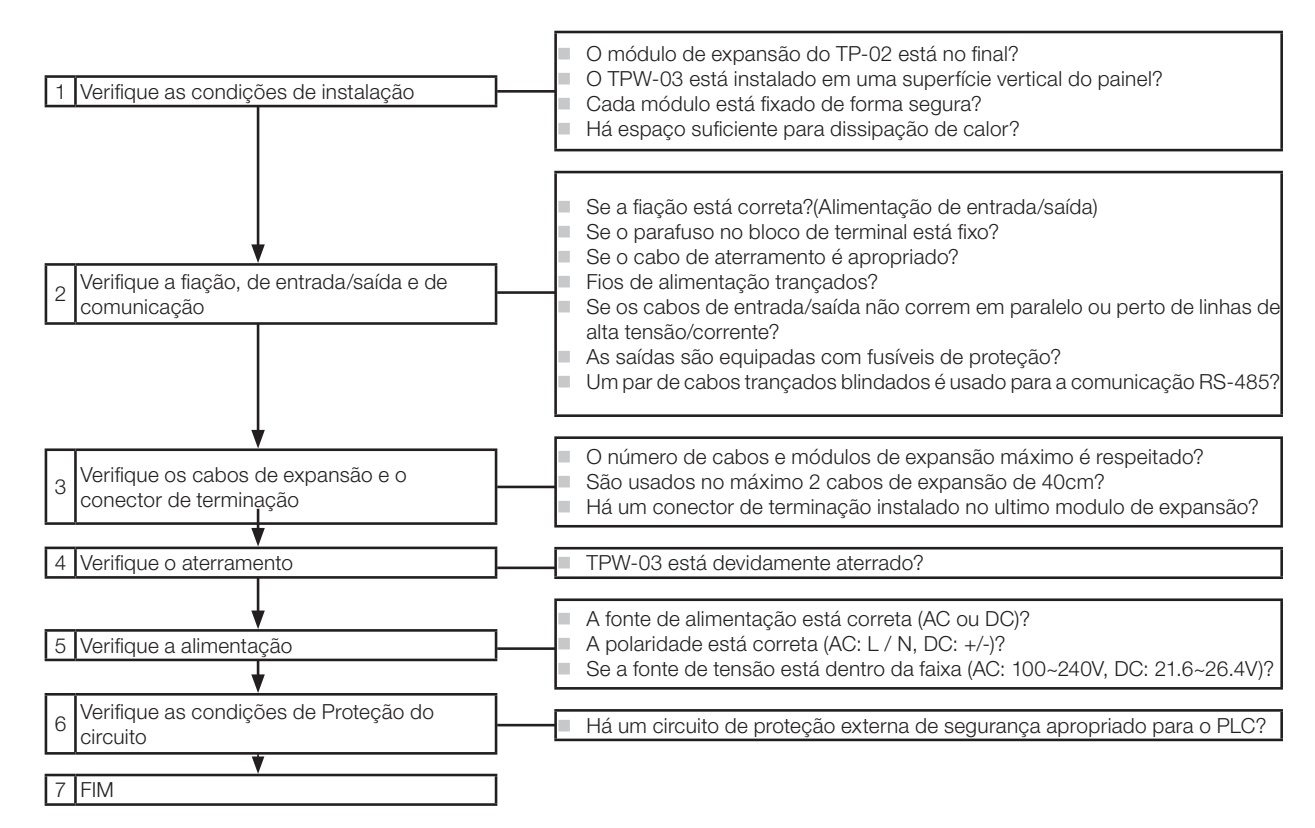

### 6.1.2 Testes preliminares

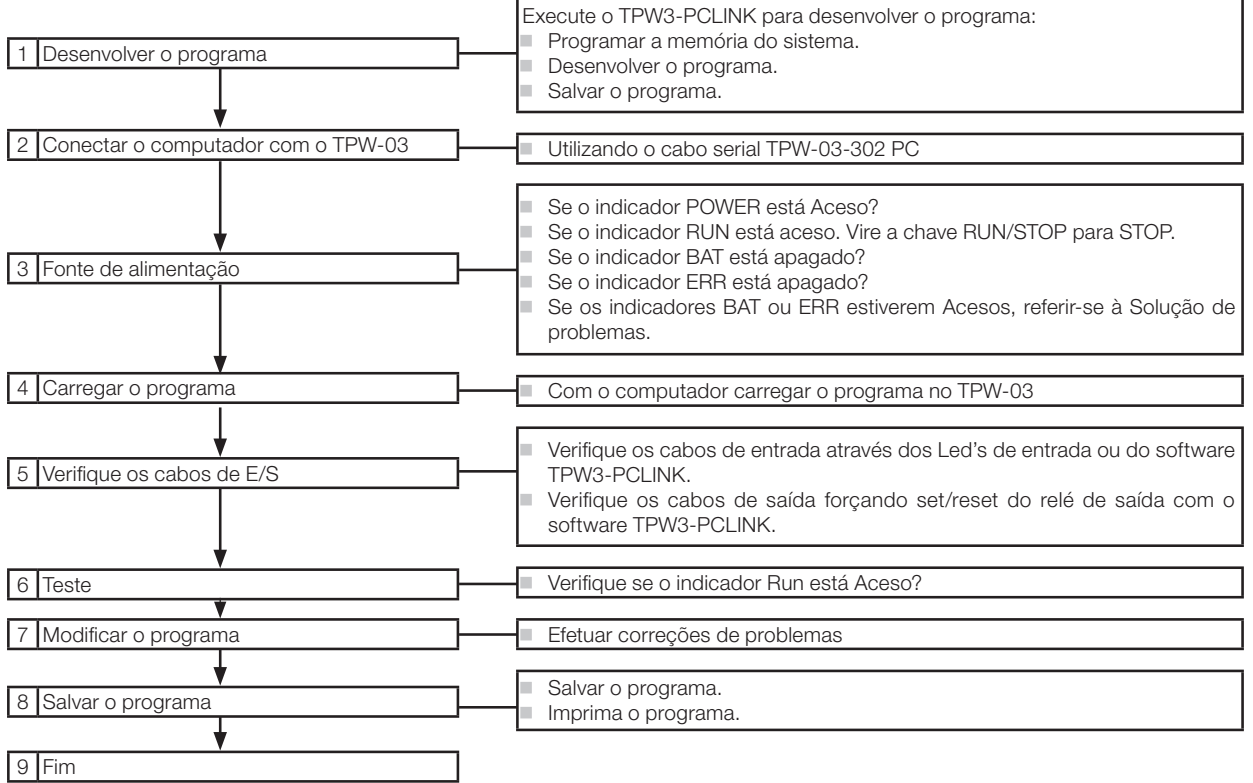

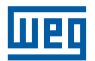

# 6.2 MANUTENÇÃO E INSPEÇÃO

### 6.2.1 Inspeção periódica

Referir-se às seguintes tabelas para inspecionar periodicamente o TPW-03 e mantê-lo nas melhores condições de operação possíveis.

### 6.2.1.1 Itens gerais

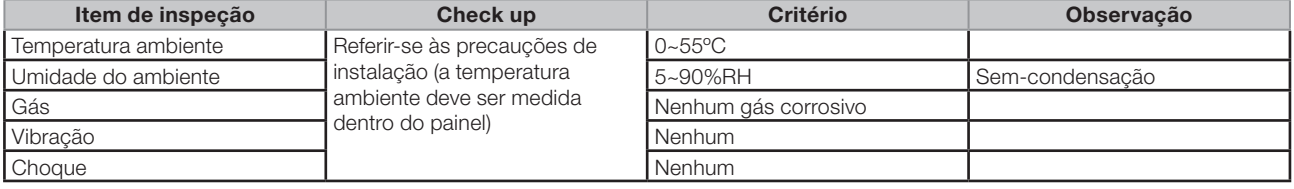

### 6.2.1.2 Unidade básica

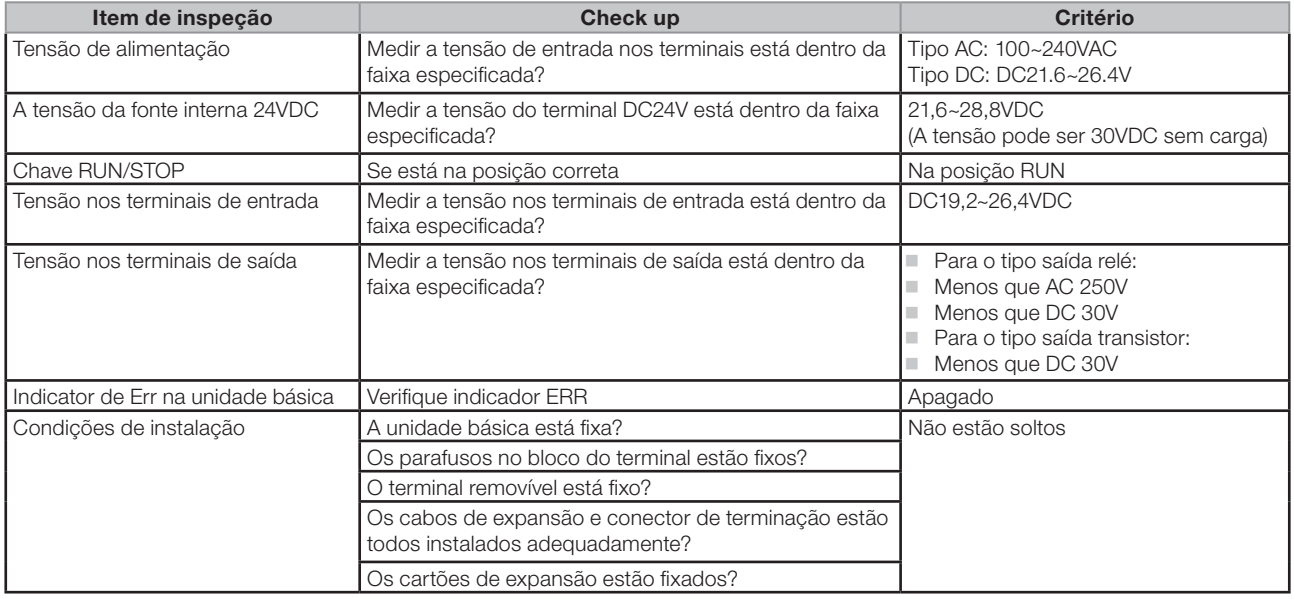

## 6.2.1.3 Unidades de expansão

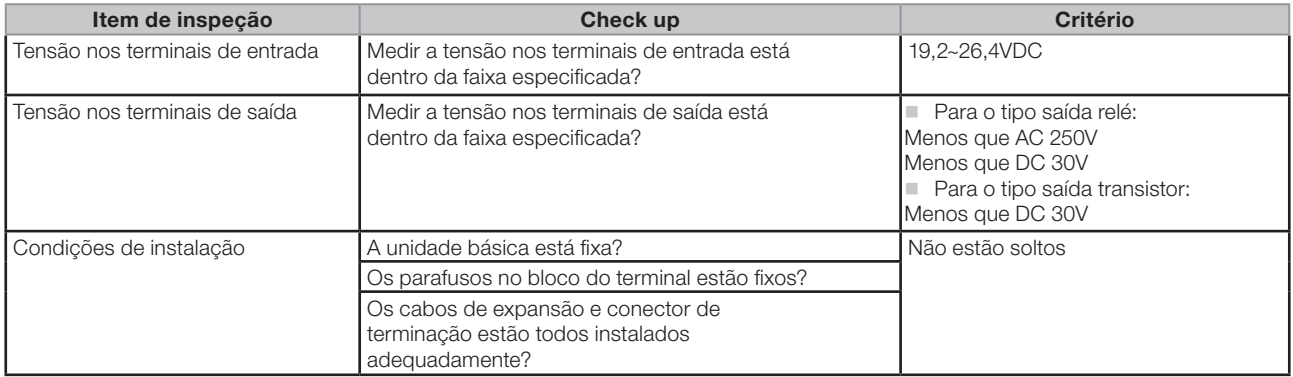
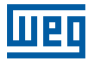

### 6.3 SOLUÇÃO DE PROBLEMAS

Verifique os indicadores nas unidades básicas quando ocorrerem erros e solucione os problemas de acordo com as diferentes condições.

### 6.3.1 LED's de indicação do status CLP

Modelos do tipo H

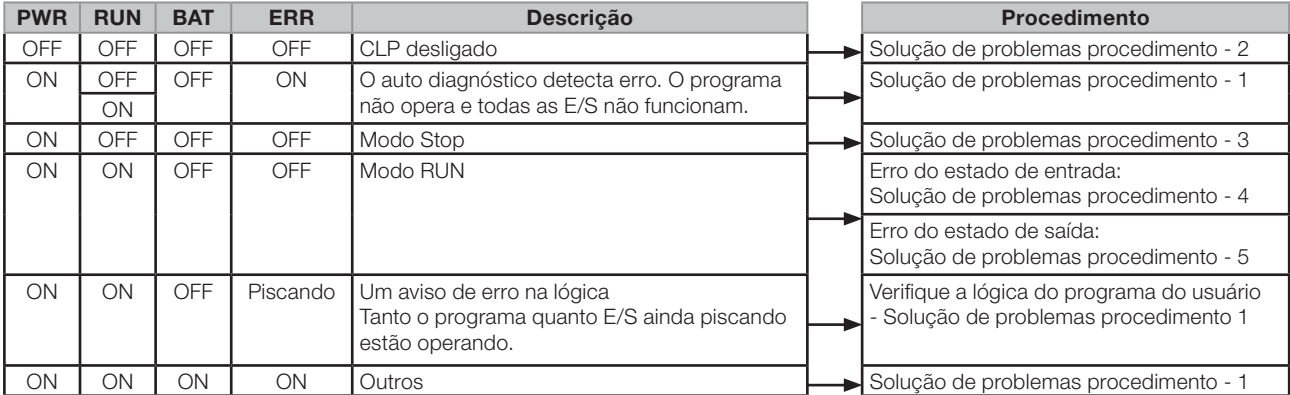

Modelos do tipo S

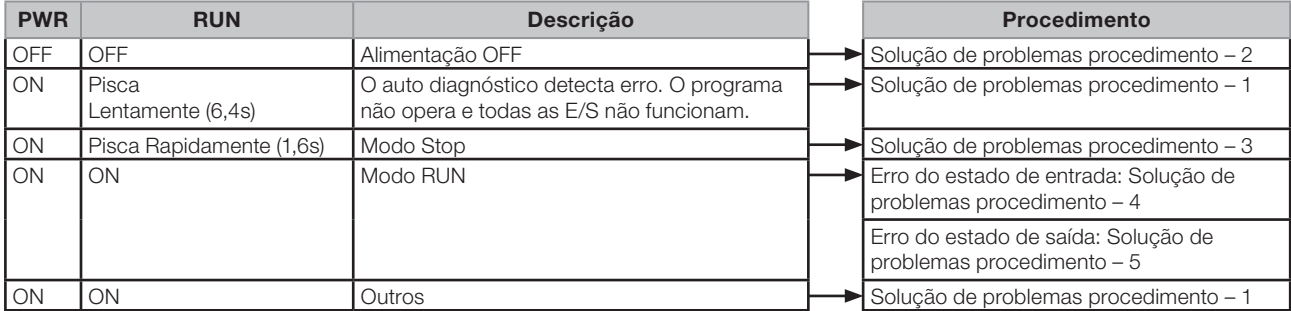

#### 6.3.2 Pré-condições para analisar um defeito

- a. Ter em mãos uma cópia do programa e das configurações da memória de sistema. Com o programa do usuário o sistema pode ser monitorado através do TPW3-PCLINK, permitindo análise das lógicas de cada entrada/saída, facilitando a detecção do problemas nas lógicas.
- b. Ferramentas de programação Prepare o PC com o software TPW3-PCLINK e o cabo de programação.
- c. Unidades reservas

Prepare as peças necessárias para a reposição das unidades problemáticas.

d. Tenha a relação de I/O's instalados no sistema e a documentação referente ao projeto.

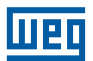

### 6.3.3 Verificar novamente os seguintes itens

#### Indicador de Alimentação

O Led de alimentação estará ligado quando a unidade principal/ unidade de expansão está alimentada. Se o Led estiver desligado na unidade principal, talvez tenha sido causado pela sobrecarga da fonte DC24V interna do TPW-03.

### Preparação

- Verifique a fiação da entrada/saída e alimentação. Se os terminais de entrada/saída são alimentados 220VCA, o TPW-03 será danificado.
- Após enviar o programa do usuário (programado pelo PC) ao TPW-03, verifique o indicador ERROR. Se o indicador ERROR não piscar, significa que o programa está correto. Então o programa pode ser testado.
- Está disponível para o usuário forçar as saídas para ON ou OFF com o PC para inspecionar a fiação.

#### Execução e Monitoração

O PC pode monitorar o valor programado e o valor atual do Temporizadores, Contadores, registradores os dados e forçar as saídas para ON/OFF.

#### Tempo de resposta da entrada/saída do PLC

O tempo de resposta para o PLC enviar um sinal de entrada do terminal de entrada ao terminal de saída: Tempo de resposta = Atraso leitura sinal de entrada + ciclo de varredura para execução do o programa do usuário + atraso para a sinal de saída.

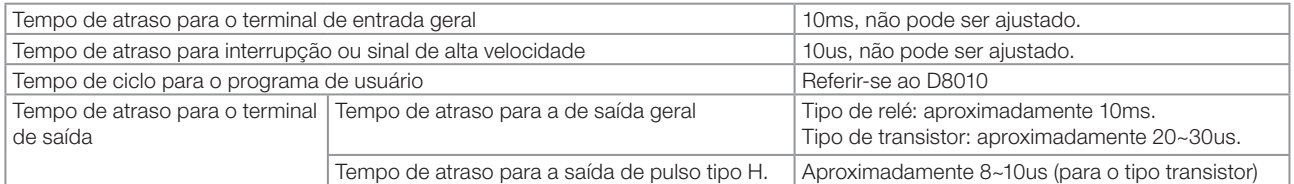

# 6.3.4 Procedimento de solução de problemas

### 6.3.4.1 Solução de problemas procedimento - 1

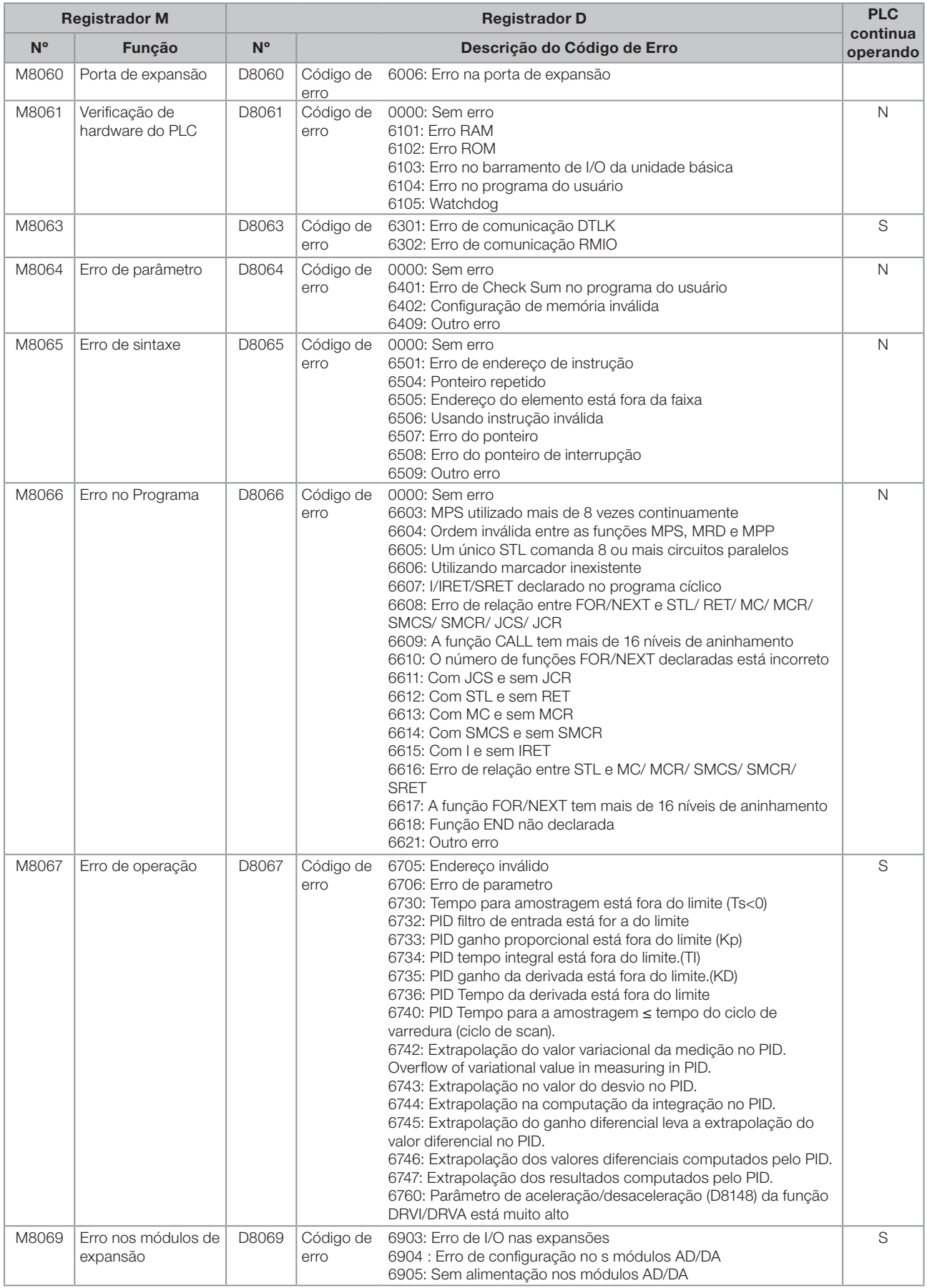

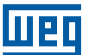

### 6.3.4.2 Solução de problemas procedimento - 2

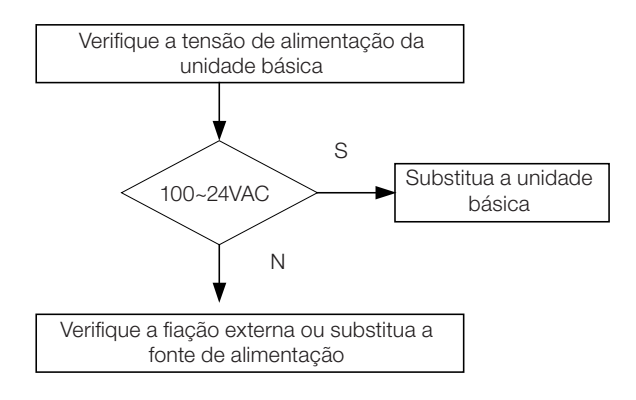

### 6.3.4.3 Solução de problemas procedimento - 3

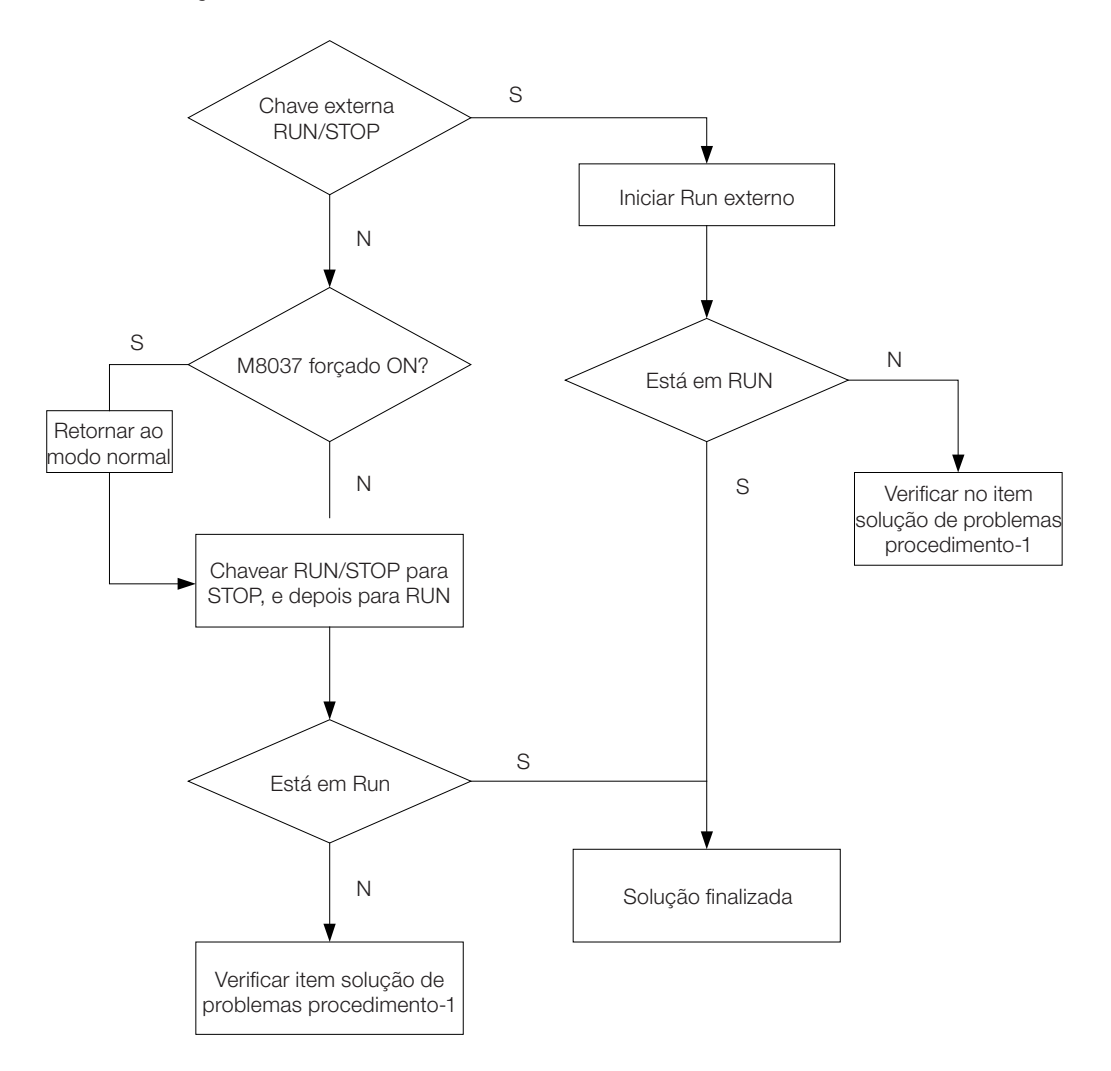

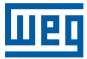

### 6.3.4.4 Solução de problemas procedimento - 4

Este procedimento está projetado para o erro de sinal de entrada que não poder detectado pelo autodiagnóstico do CPU.

### Exemplo de erro:

- Nenhum dos terminais de entrada na unidade básica e unidade de expansão ficam ativos.
- Certas entradas não são reconhecidos como ativos.
- Por vezes o sinal de entrada dado pode afetar outros sinais de entrada na mesma unidade básica ou unidade de expansão.

#### Resolução:

- 1. Verificar a fonte de alimentação do TPW-03 e a fiação. Se estiver OK, continuar.
- 2. Quanto ao sinal de entrada, o nível ON deveria estar acima de 20V enquanto o nível OFF deveria estar abaixo de 10V. Caso negativo, modificar. Se estiver OK, continuar.
- 3. Desconectar todas as fontes da alimentação dos dispositivos conectados aos terminais de entradas (chaves, sensores, etc...).
- 4. Adicionar uma fonte de alimentação externa de +24VDC ao terminal de entrada e terminais comuns.
	- O indicador de entrada deve estar ON.
	- O indicador de entrada deve estar **OFF** quando a alimentação é cortada.
- 5. Verificar o Led de entrada na unidade básica e unidade de expansão.
- 6. Supervisione o estado ON/OFF dos relés de entrada com o PC.
- 7. Se o estado acima estiver normal, isto é OK (quer dizer que o Led estará ligado à medida em que for fornecido com +24VDC, e desligado quando +24VDC for cortado). Caso contrário, trocar a unidade básica e a unidade de expansão.
- 8. O ponto de entrada não agirá como o esperado quando a chave eletrônica tem alta corrente de fuga.
- 9. Se nenhum dos itens acima estiver errado, mas ainda houver erro com o sinal de entrada, verificar a fonte de ruídos ou se há algo condutivo dentro do PLC.
- 10.Se ainda houver algum problema após a verificação acima, entrar em contato com o departamento de assistência técnica para suporte.

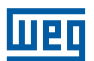

### 6.3.4.5 Solução de problemas procedimento - 5

Este procedimento foi projetado para o erro de sinal de saída que não pode ser detectado pelo auto diagnóstico do CPU.

### Exemplo de erro:

- Nenhum dos terminais de saída numa determinada unidade básica ou unidade de expansão podem ser energizados ON. (Normalmente o fusível para a saída está queimado.)
- Certas saídas não podem ser programadas ON/OFF.
- Por vezes um sinal de saída pode afetar outros sinais de saída na mesma unidade básica ou unidade de expansão.

### Resolução:

- 1. Verificar se a fonte de alimentação e a fiação do TPW-03. Se estiver OK, continuar.
- 2. Conecte o PC. Supervisione o estado ON/OFF da memória de dados (tipo saída de relé) relacionado ao erro. 3. Verificar:
- Quando a saída estiver ON, o indicador deveria estar aceso e a tensão entre as saídas estará abaixo de 1,2V;
- Quando a saída estiver OFF, o indicador deveria estar OFF e a tensão entre as saídas será igual à tensão da fonte de alimentação.
- 4. Verificar o indicador de saída na unidade básica e na unidade de expansão
- 5. Se o estado acima estiver normal, está OK (quer dizer, o Led estará aceso enquanto a saída estiver ON, e desligado quando a saída estiver OFF). Caso contrário, trocar a unidade básica e a unidade de expansão.
- 6. Se todos os itens acima estiverem ok, mas ainda ou houver erro com o sinal de entrada, verificar a fonte de ruídos ou se há algo condutivo dentro do PLC.

Se ainda houver um problema após a verificação, entrar em contato com o departamento de assistência técnica para suporte.

# 7. MARCADOR ESPECIAL

### 7.1 STATUS CLP (M)

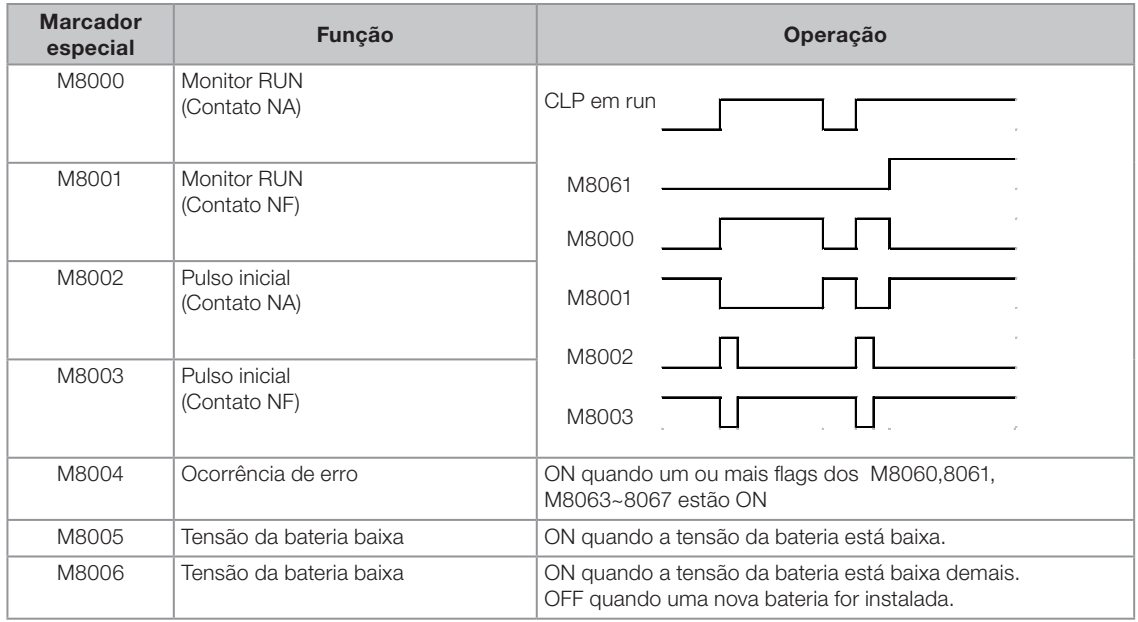

### 7.2 TEMPORIZADORES INTERNOS

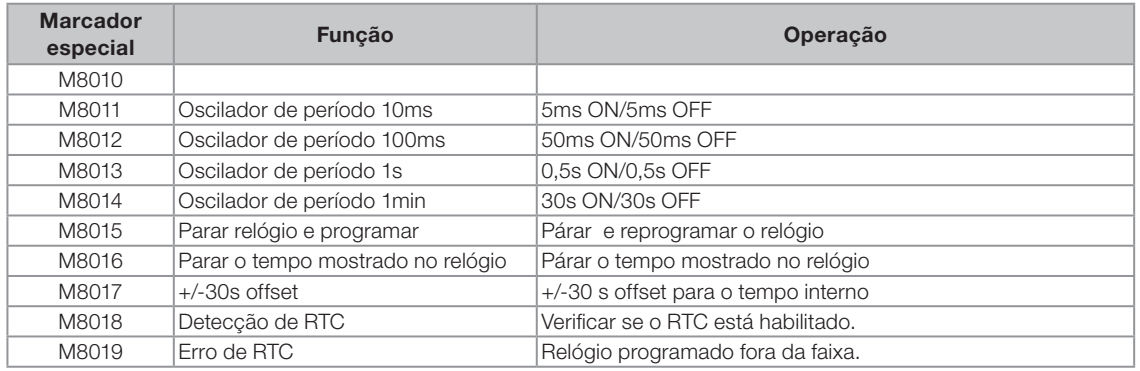

# 7.3 MARCADORES DE OPERAÇÃO (M)

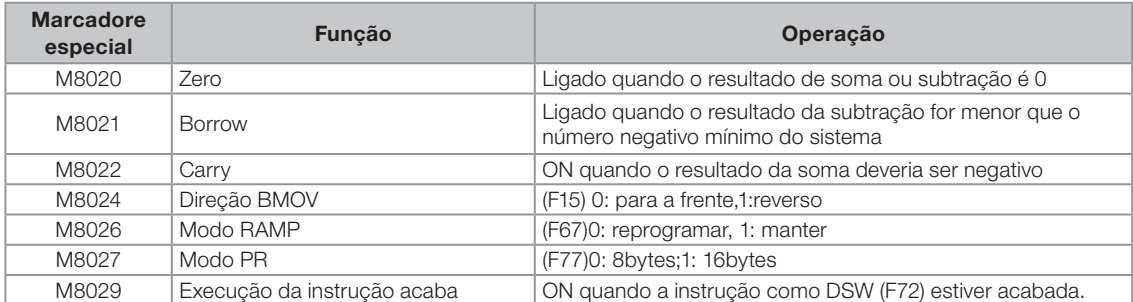

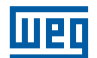

# 7.4 STATUS DO CLP (D)

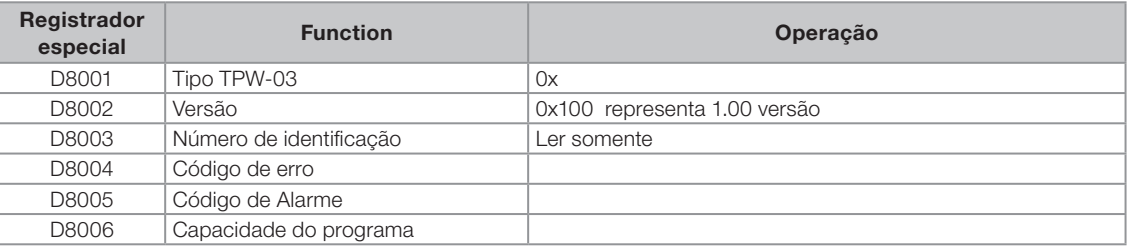

# 7.5 RELÓGIO DE TEMPO REAL-RTC (D)

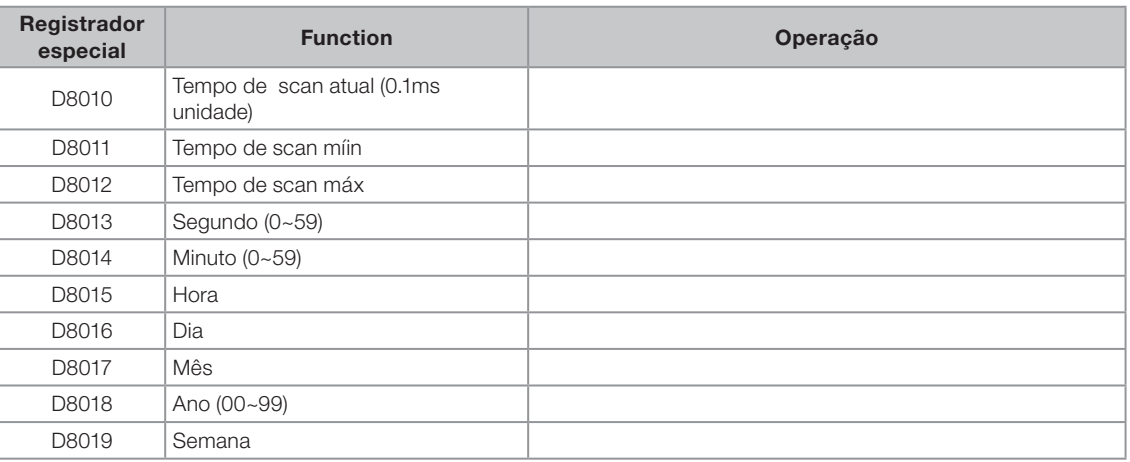

# 7.6 MODO DE OPERAÇÃO DO CLP (M)

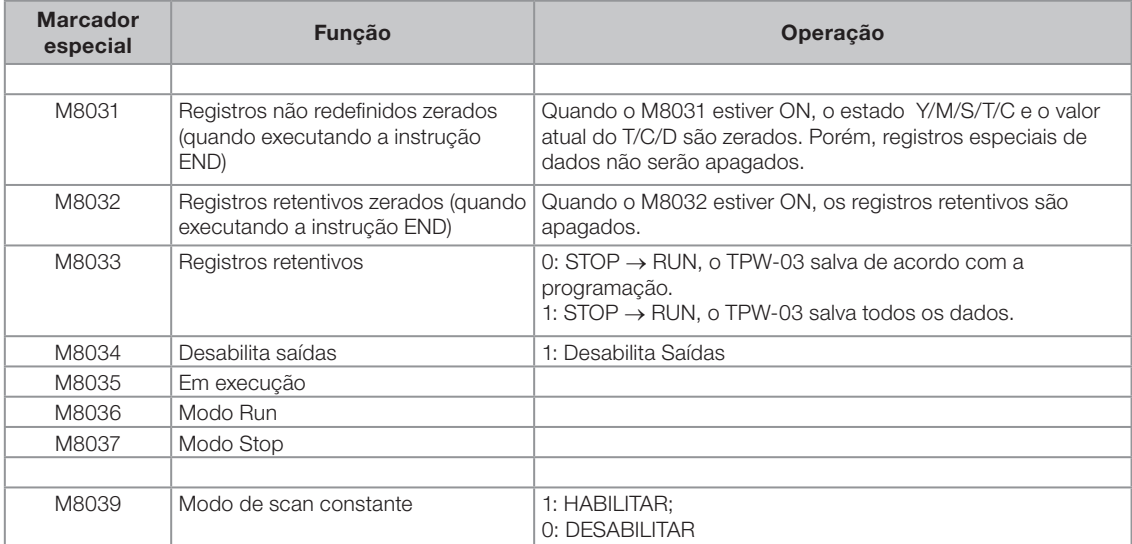

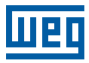

 $\blacktriangledown$ 

# NOTA!

Na tabela a seguir, a coluna retentivo inicial e final podem ser modificadas dentro da faixa programada. 0: salvando de acordo com a solicitação programada.

1: salvando todos os dados independente das solicitações programadas ou da faixa programada.

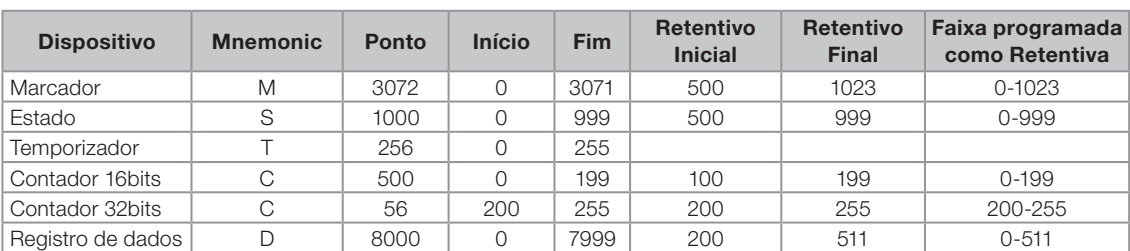

# 7.7 TEMPO MÉDIO DE VARREDURA DO CLP (D)

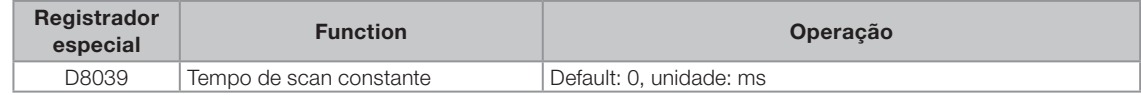

### 7.8 FLAGS INTERNOS (M)

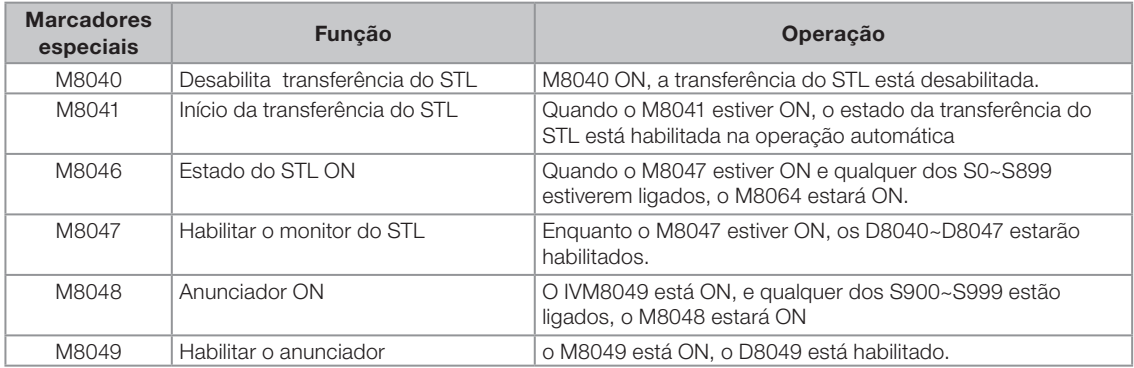

### 7.9 FLAGS INTERNOS (D)

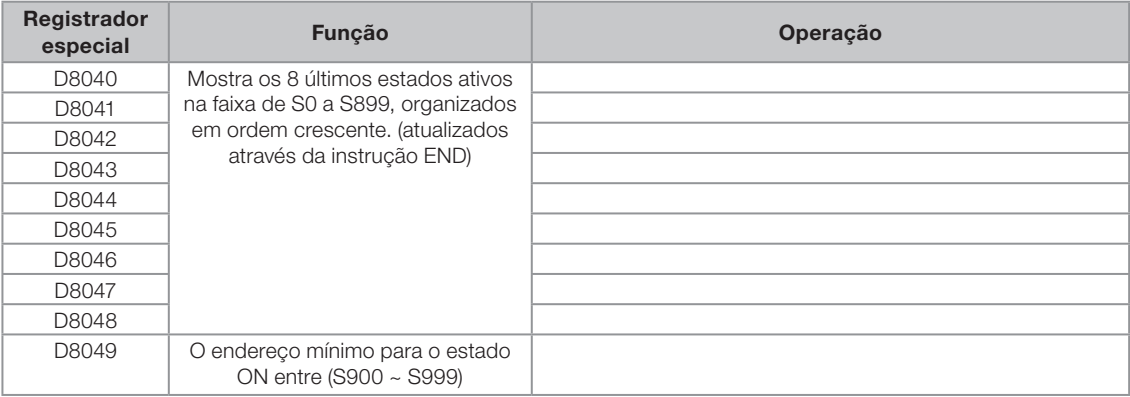

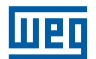

# 7.10 DESABILITA INTERRUPÇÕES (M)

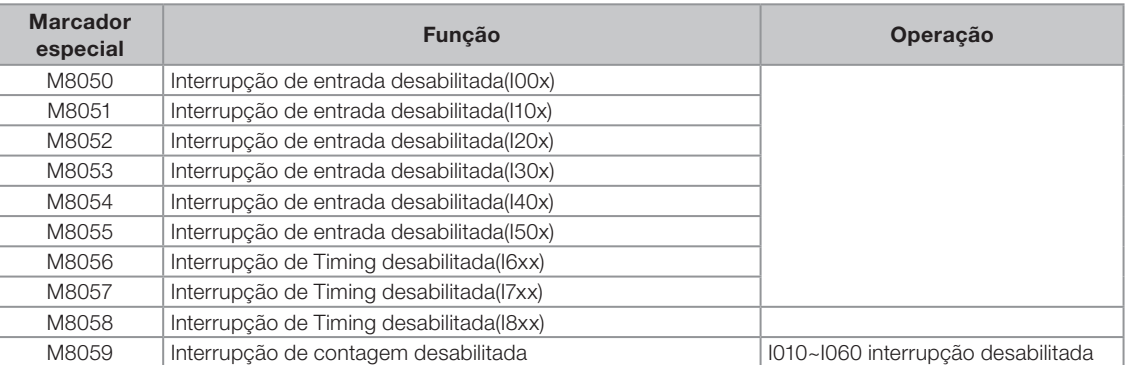

# 7.11 DIREÇÃO DE CONTAGEM DOS CONTADORES RÁPIDOS (M)

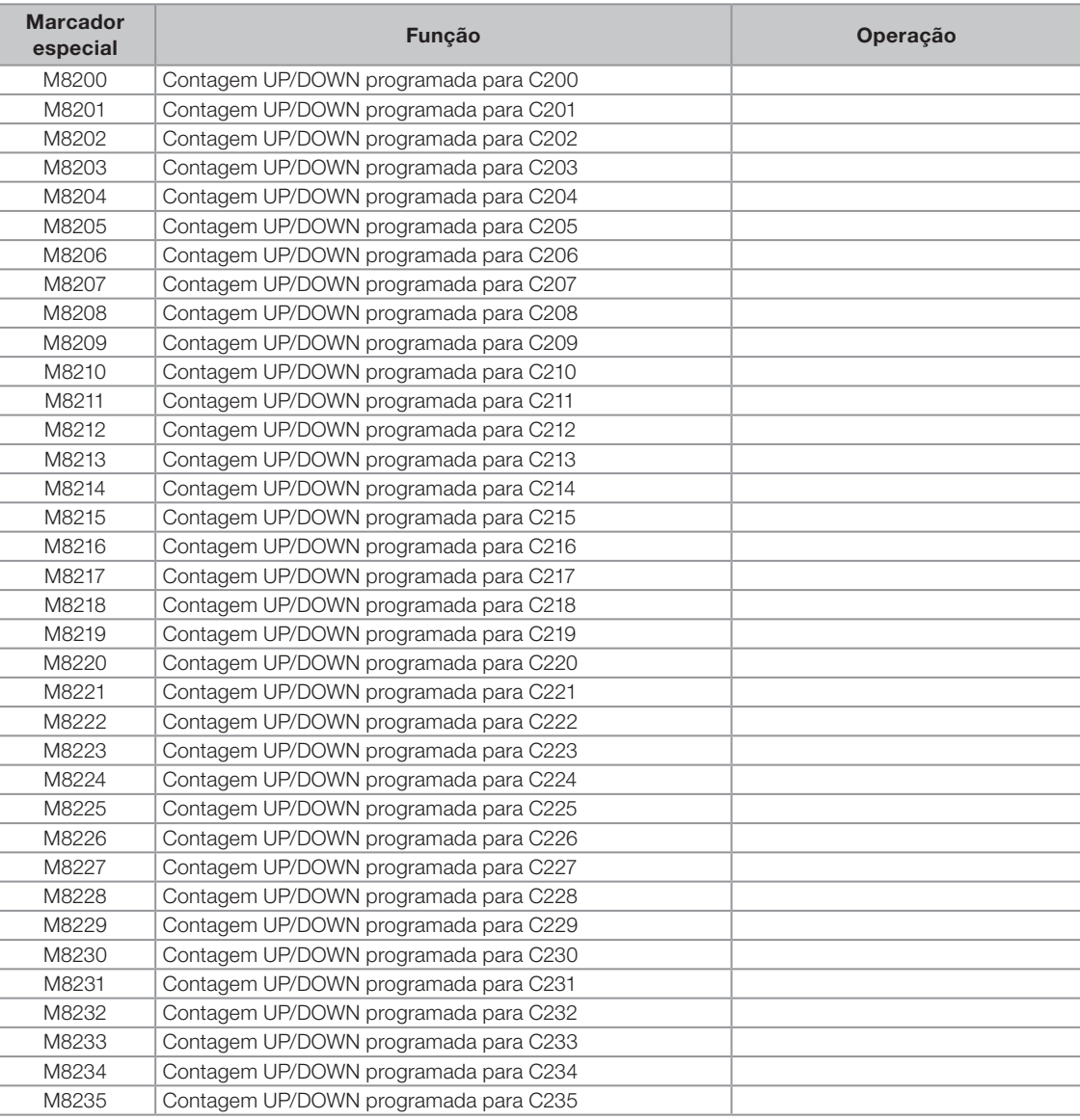

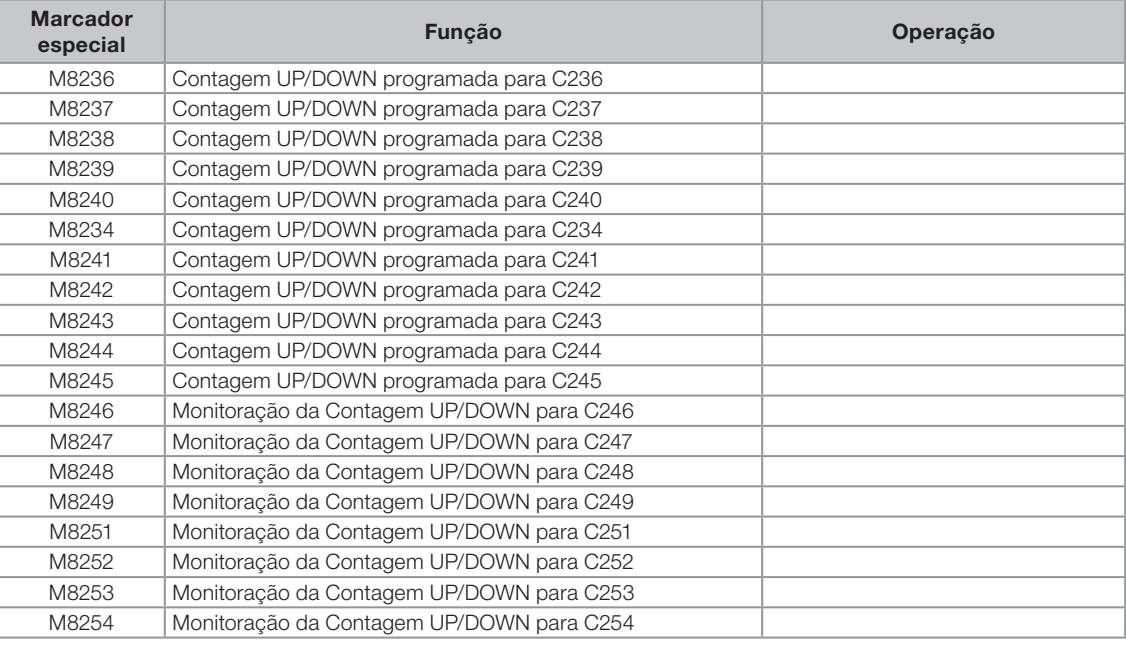

# 7.12 CAPACIDADE DE MEMÓRIA (D)

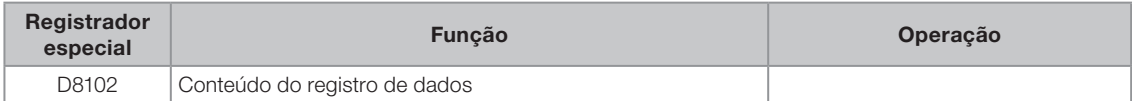

### 7.13 STATUS DO SISTEMA (M)

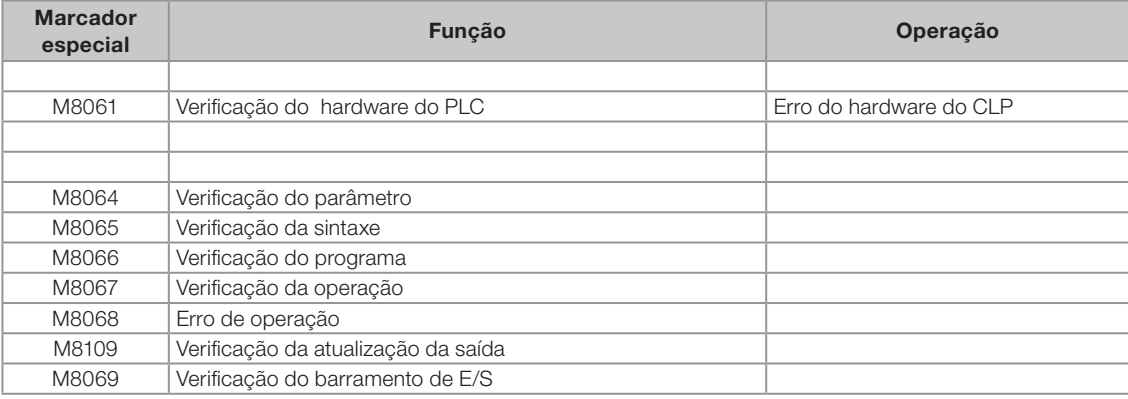

# 7.14 DETECÇÃO DE ERROS (D)

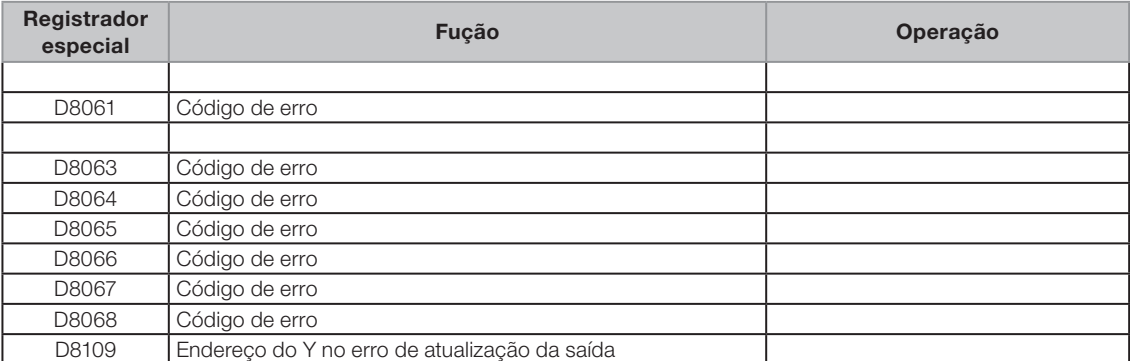

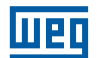

# 7.15 PARAMETROS PARA COMUNICAÇÃO (M) I

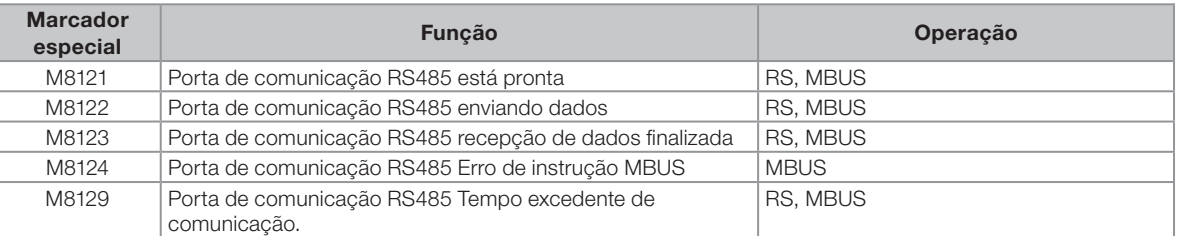

# 7.16 PARA PORTA DE COMUNICAÇÃO DE EXPANSÃO

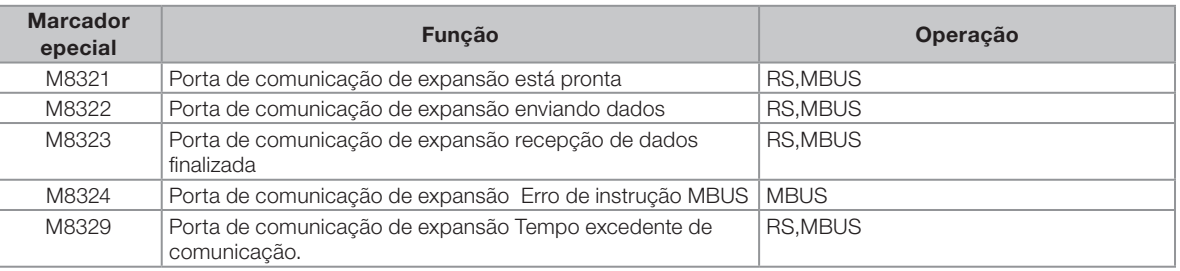

### 7.17 PARA REMOTE I/O

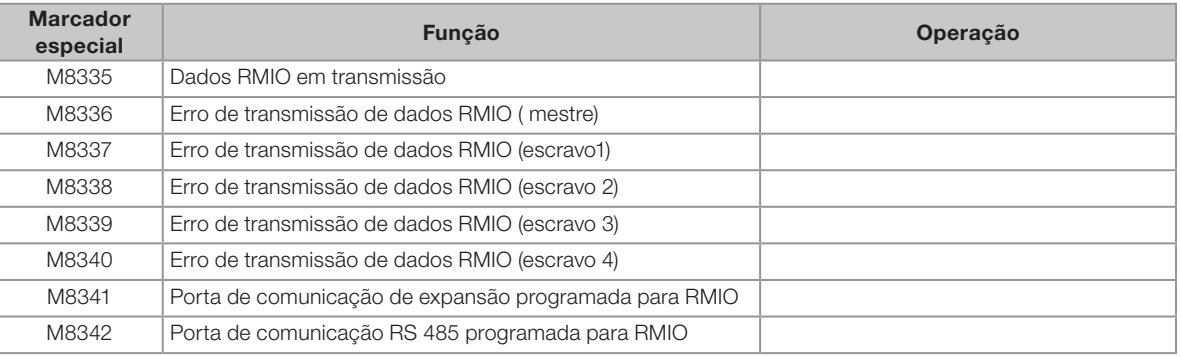

## 7.18 PARAMETROS PARA COMUNICAÇÃO (D) I

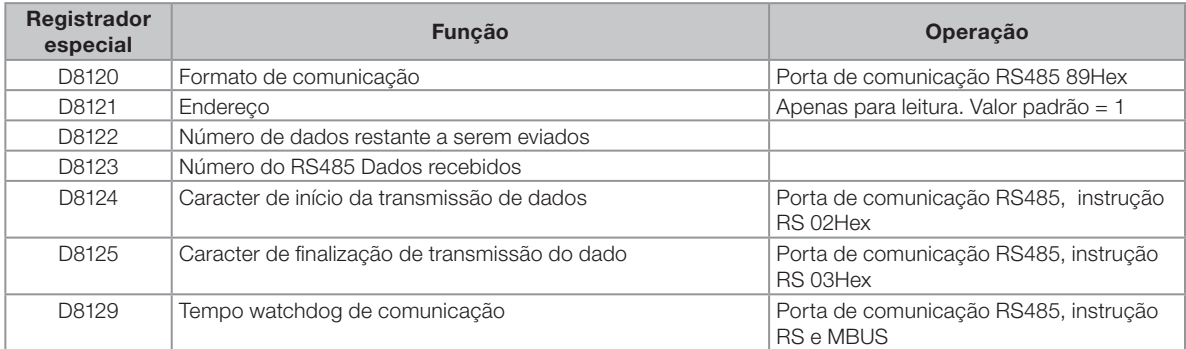

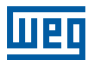

# 7.19 PARA PORTA DE COMUNICAÇÃO DE EXPANSÃO

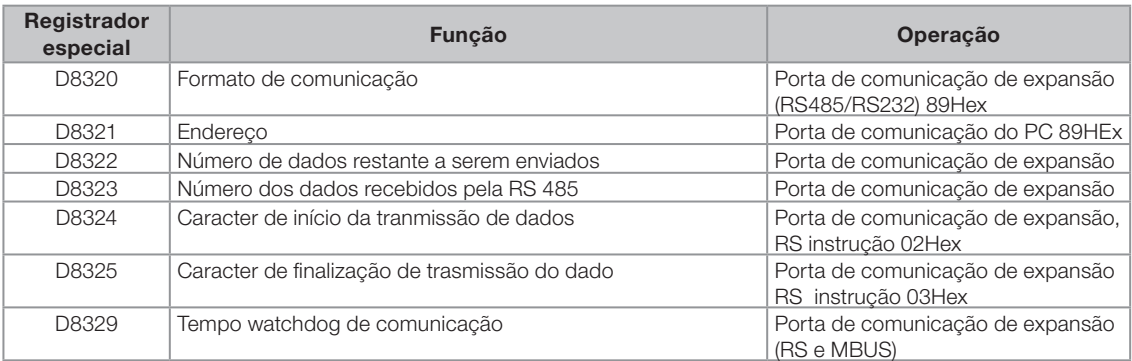

### 7.20 PARA REMOTE I/O

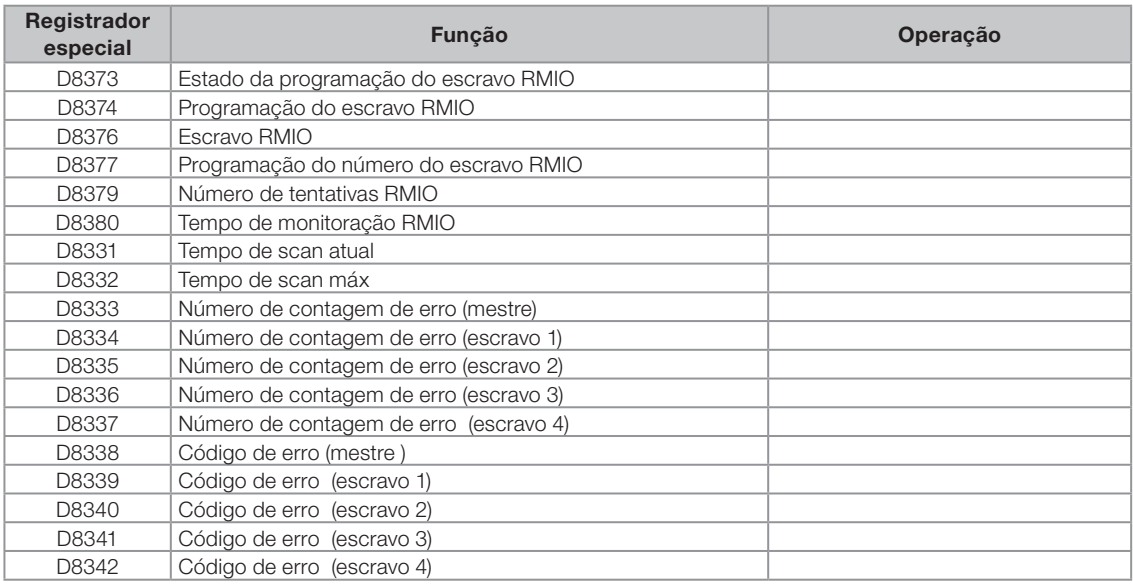

# 7.21 PARAMETROS DE COMUNICAÇÃO (M) II

### 7.21.1 Data link

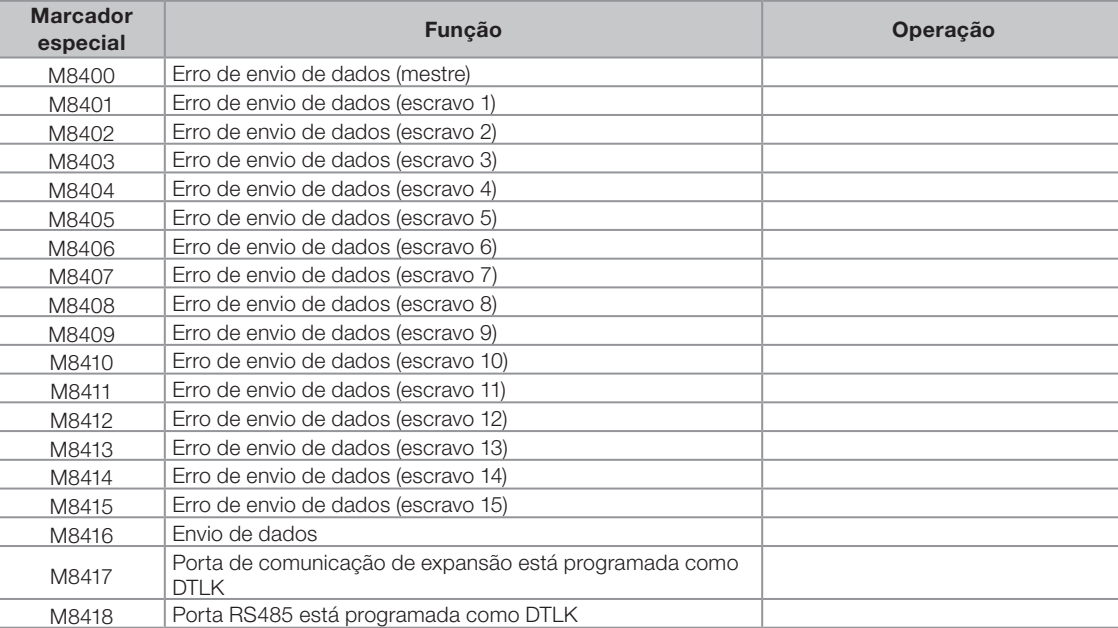

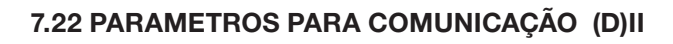

### 7.22.1 Data link

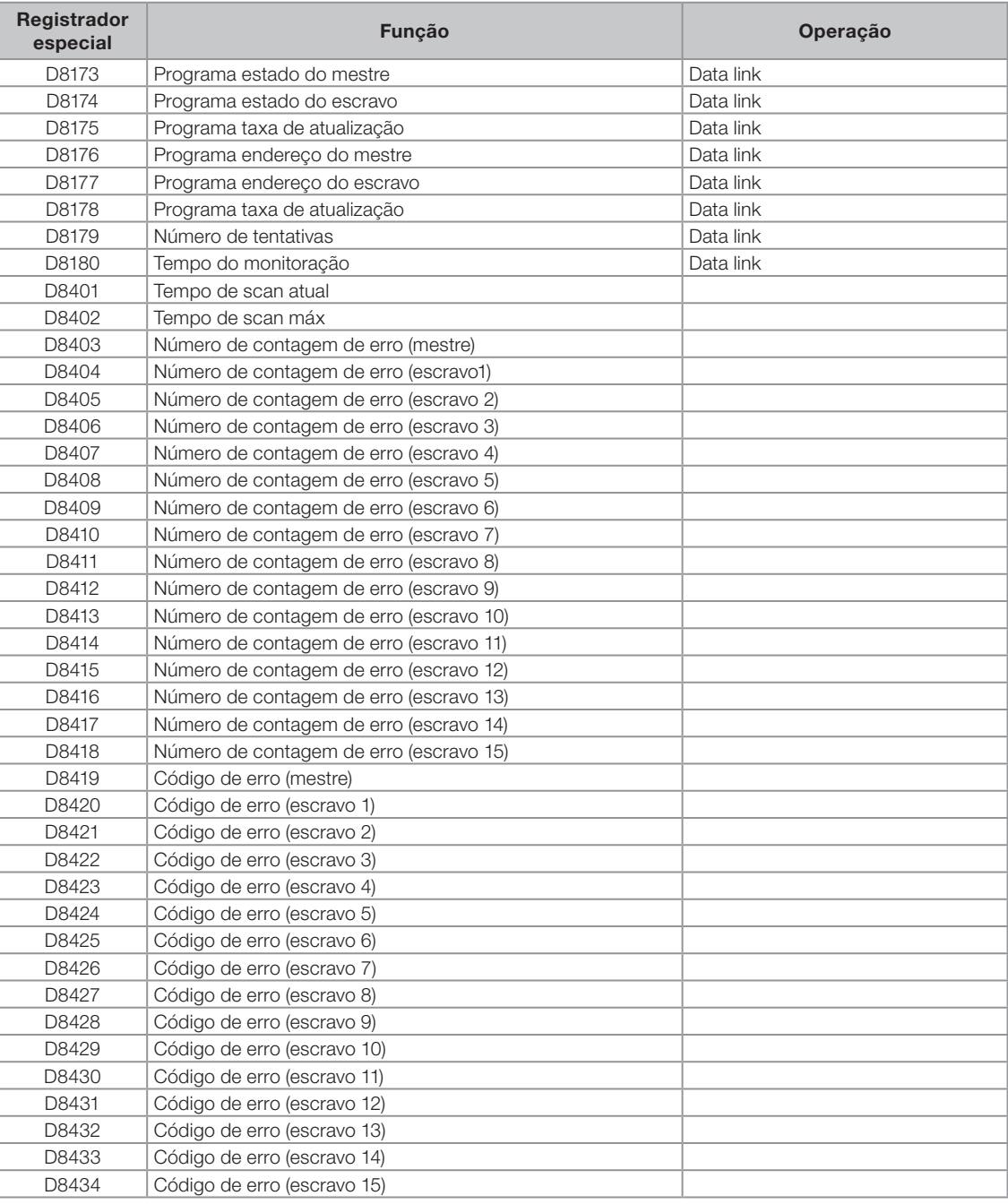

mag

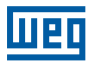

# 7.23 CONTADOR DE ALTA-VELOCIDADE (M)

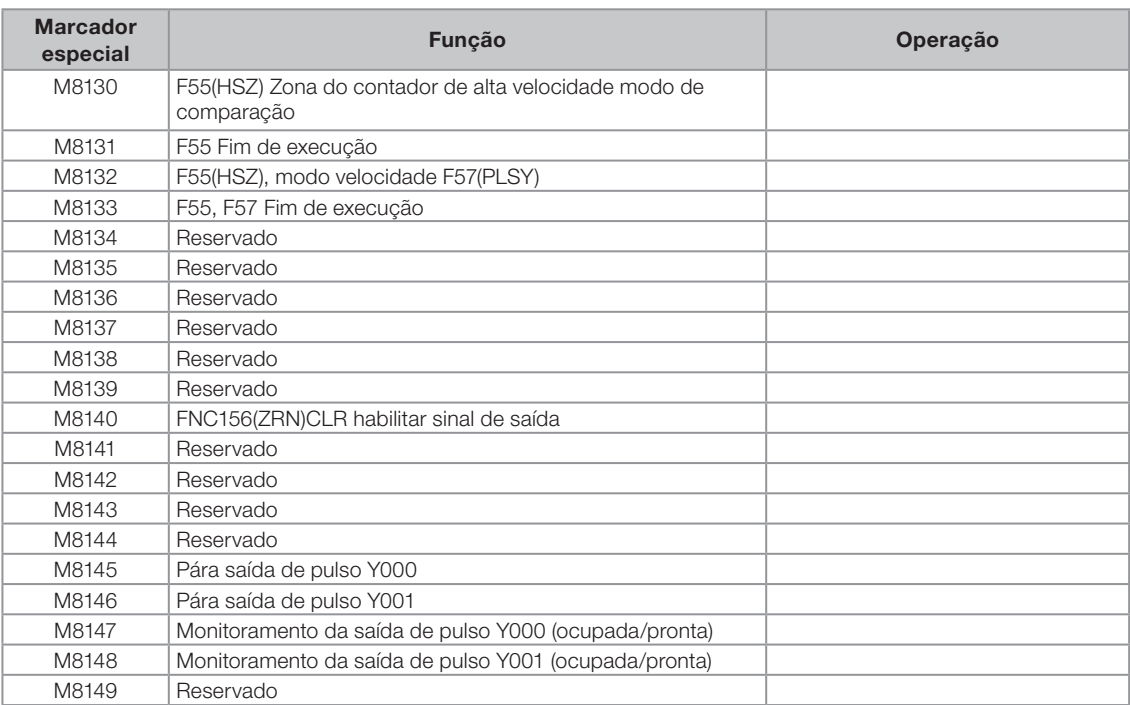

# 7.24 EXPANSÃO (M)

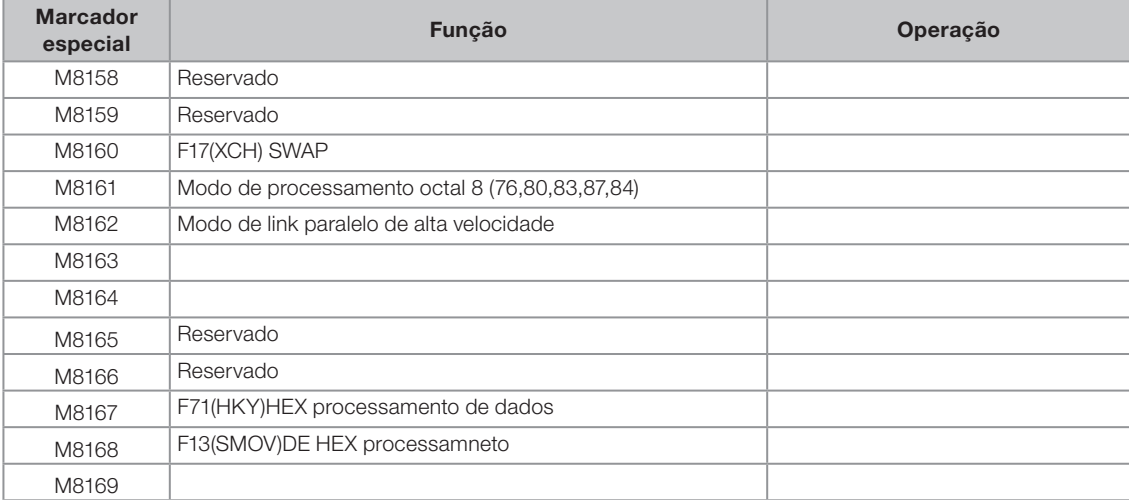

 $\overline{7}$ 

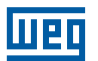

# 7.25 CONTADOR DE ALTA-VELOCIDADE(D)

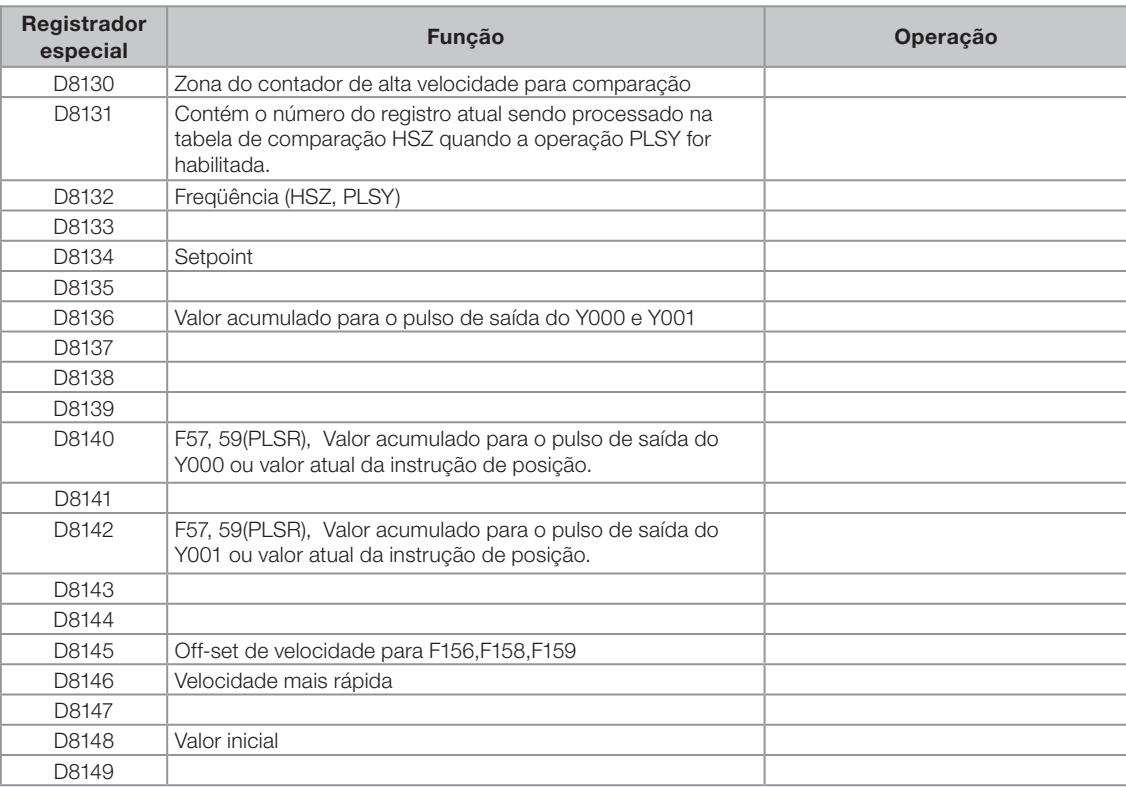

# 7.16 ENDEREÇOS DE COMUNICAÇÃO COM AS INTERFACES OP/08(M)

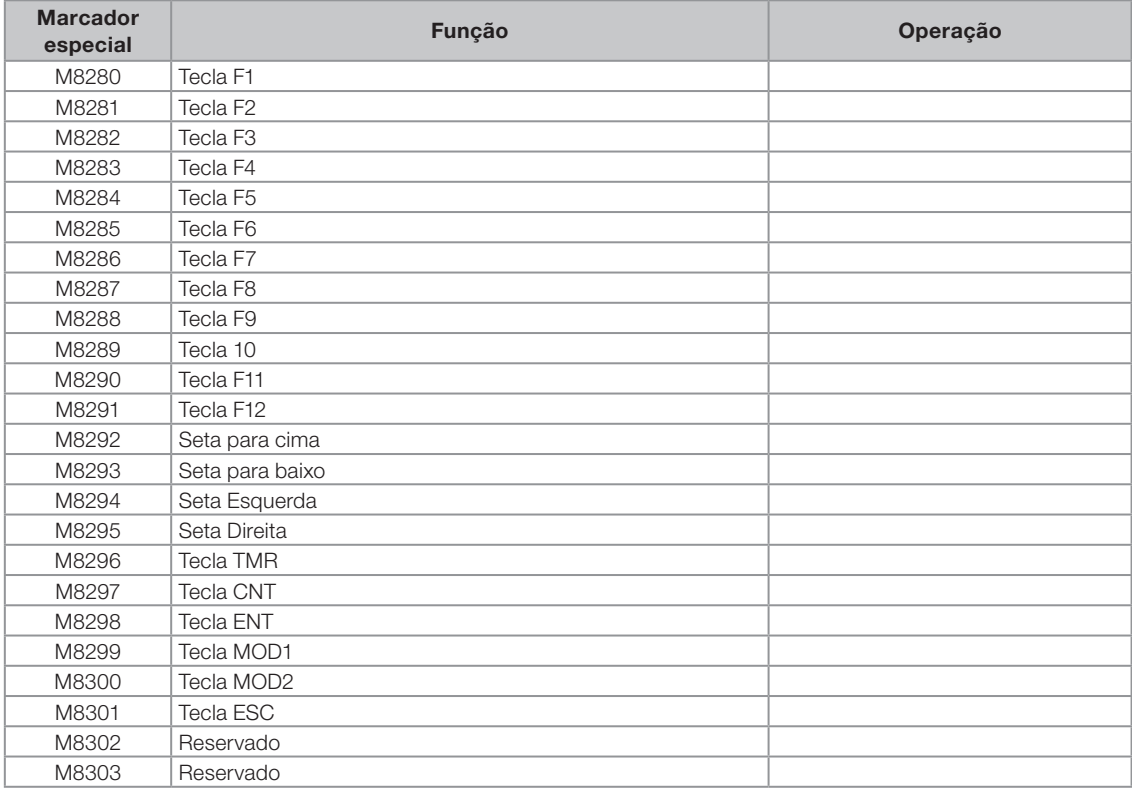

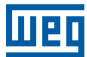

# 7.27 ENDEREÇOS DE COMUNICAÇÃO COM AS INTERFACES OP/08(D)

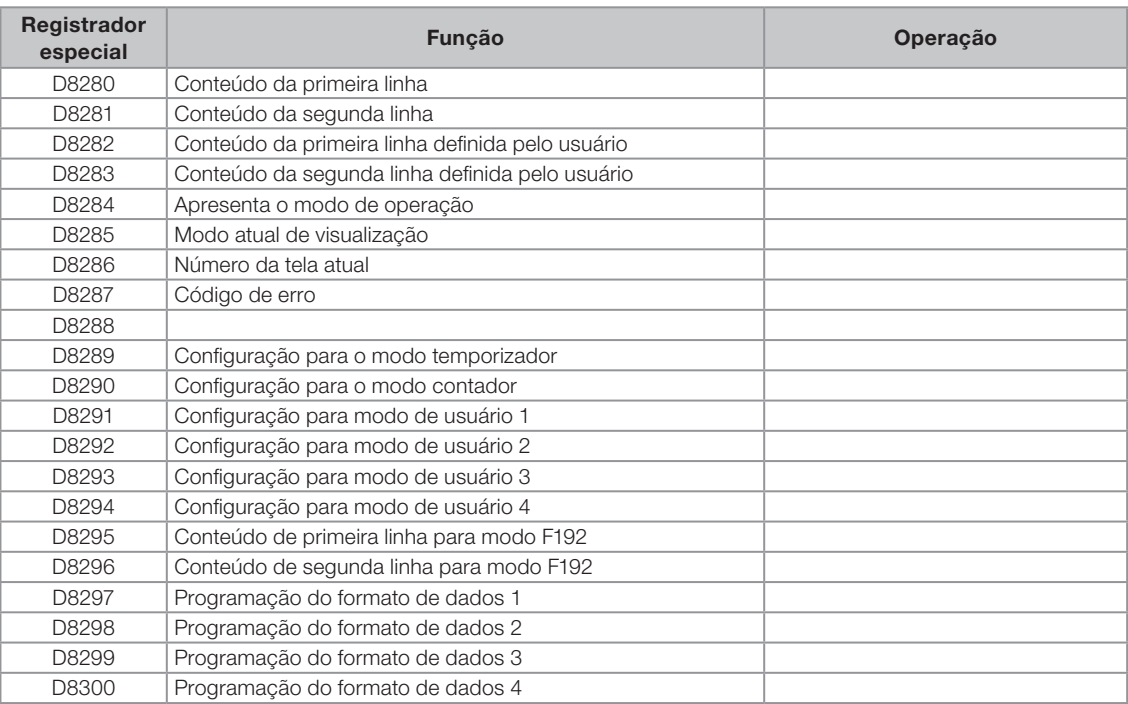

# 7.28 STATUS DOS MÓDULOS DE EXPANSÃO AD/DA(M)

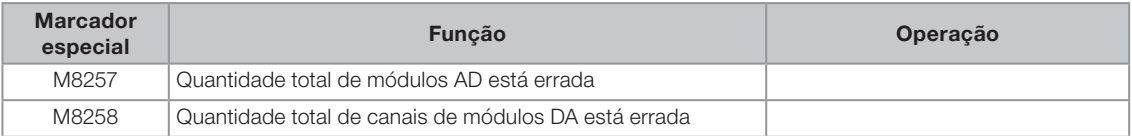

# 7.29 STATUS DOS MÓDULOS DE EXPANSÃO AD/DA(D)

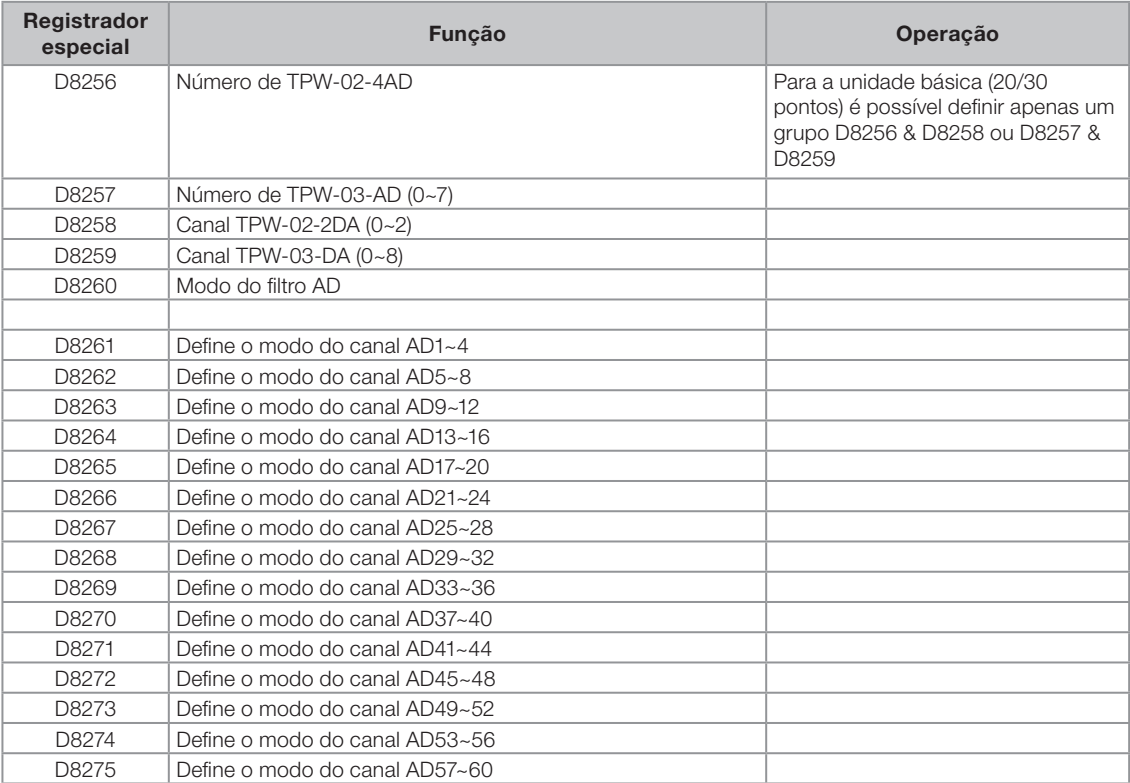

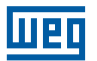

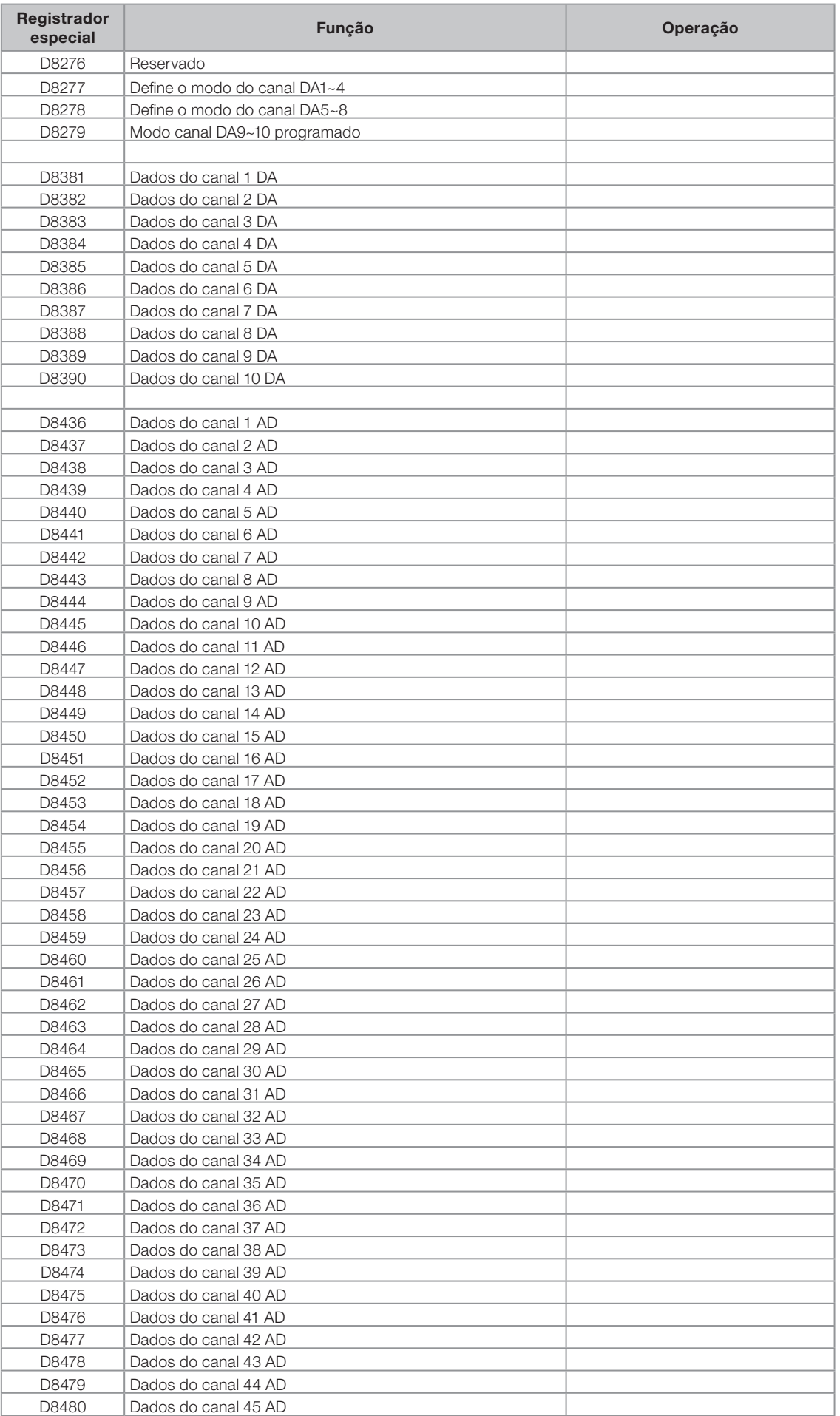

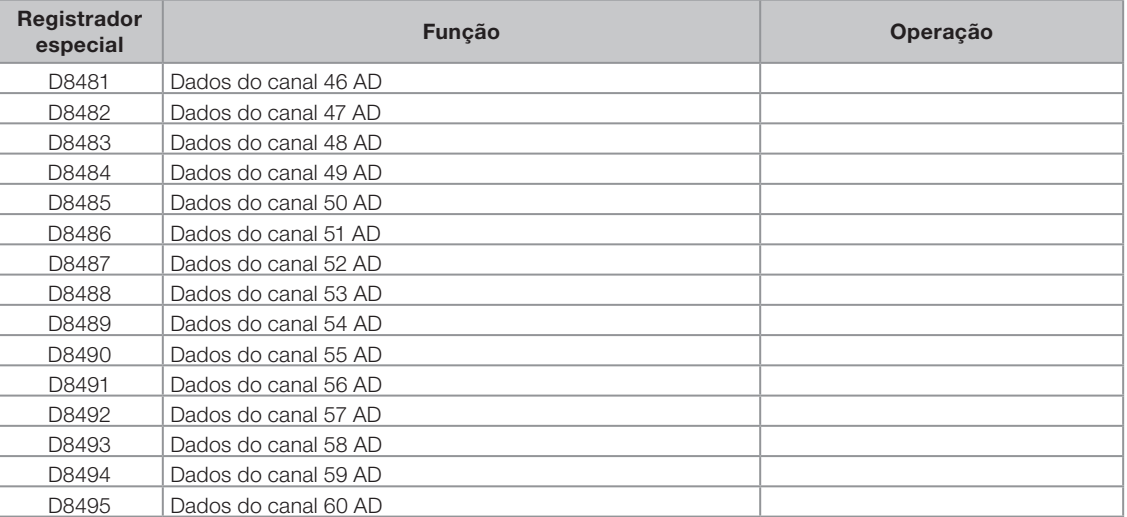

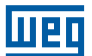

# 8. LISTA DE INSTRUÇÕES

# 8.1 INSTRUÇÕES SEQÜÊNCIAIS BÁSICAS

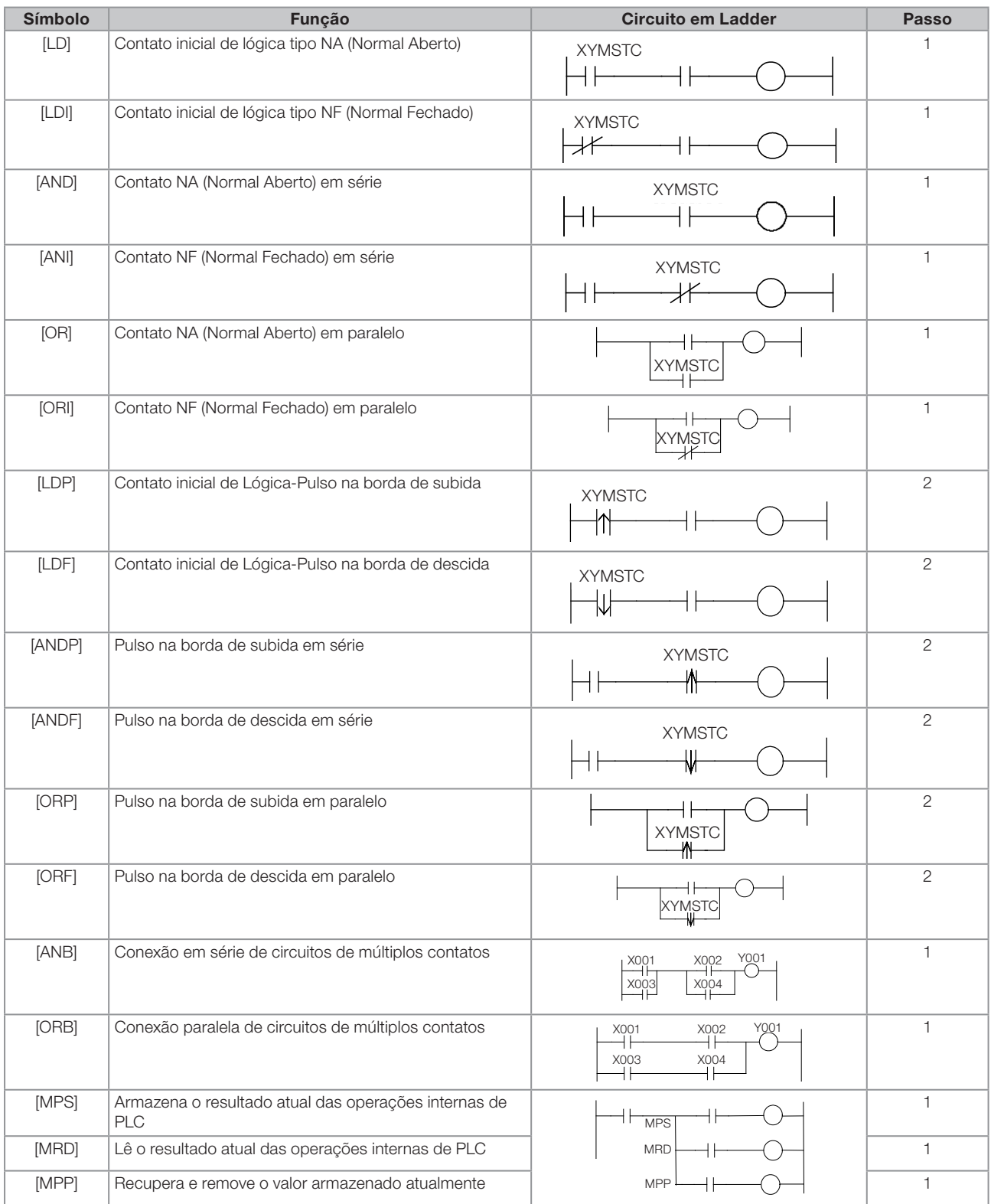

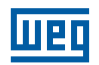

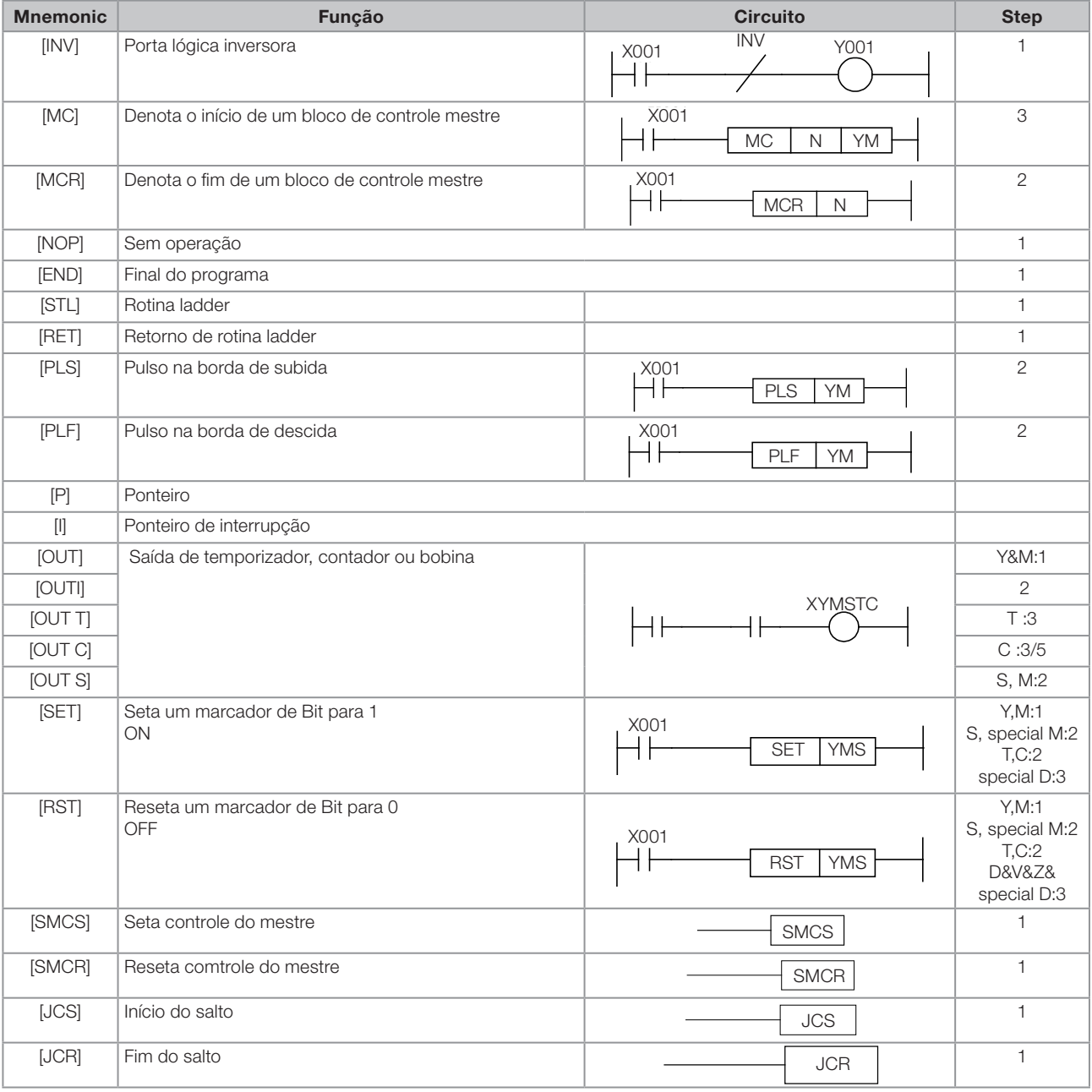

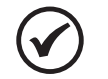

### NOTA!

O passo para [LD],[LDI],[AND],[ANDI],[OR],[ORI] com operandos M1536~M7679 ou S1024~4095 é 2. O passo para [OUT] com operandos M1536~M7679 ou S é 2.

O passo para [SET],[RST] com operandos M1536~M7679, M8000~80511 e S é 2.

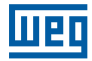

### 8.2 ROTINAS

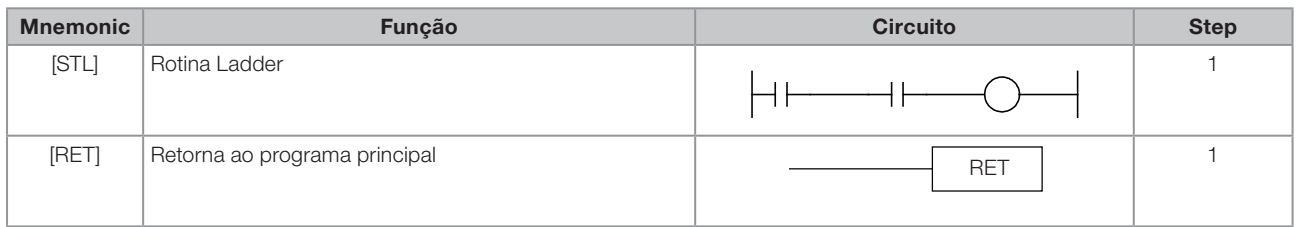

# 8.3 APLICAÇÃO DA LISTA DE INSTRUÇÕES

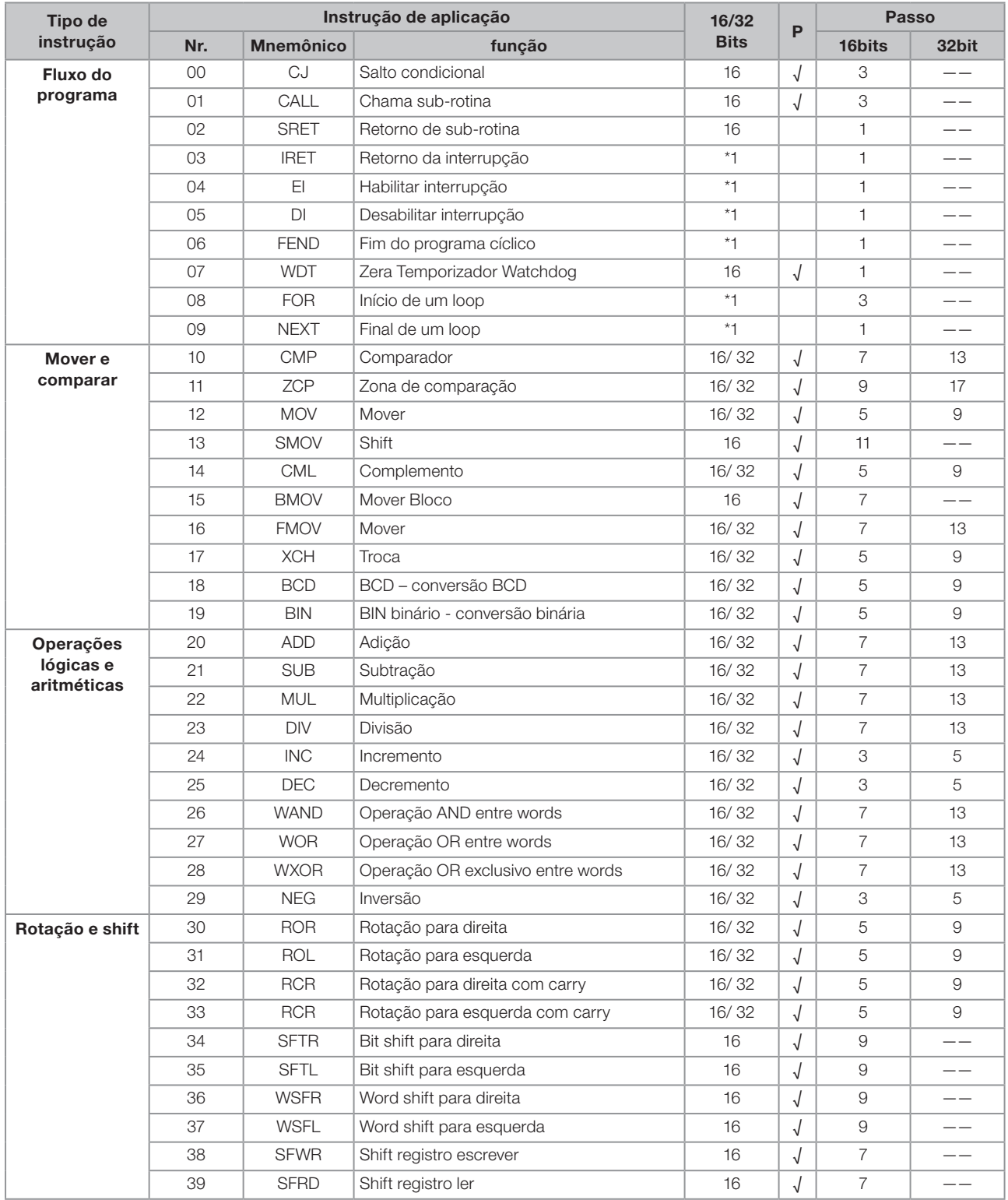

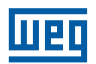

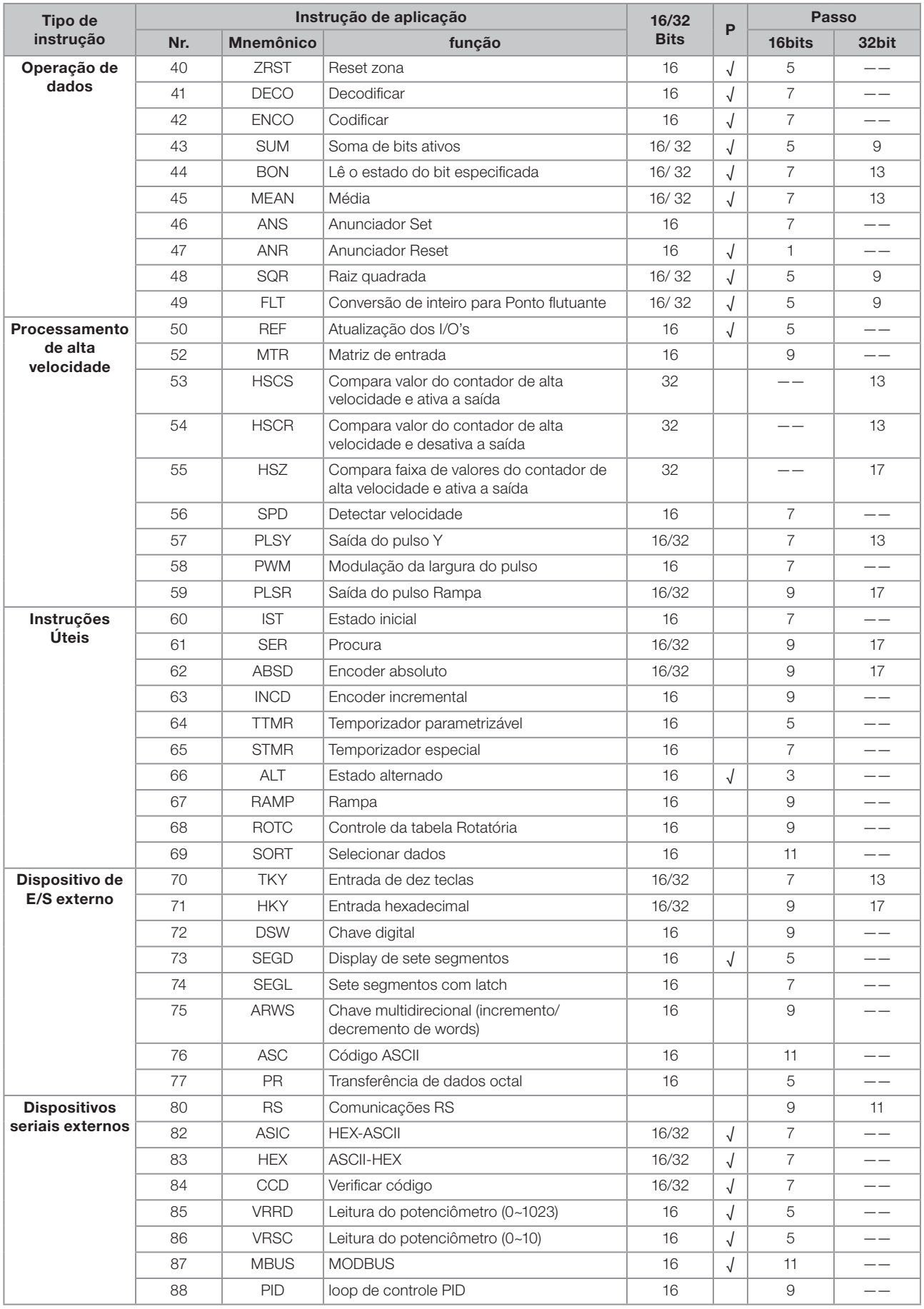

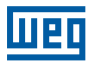

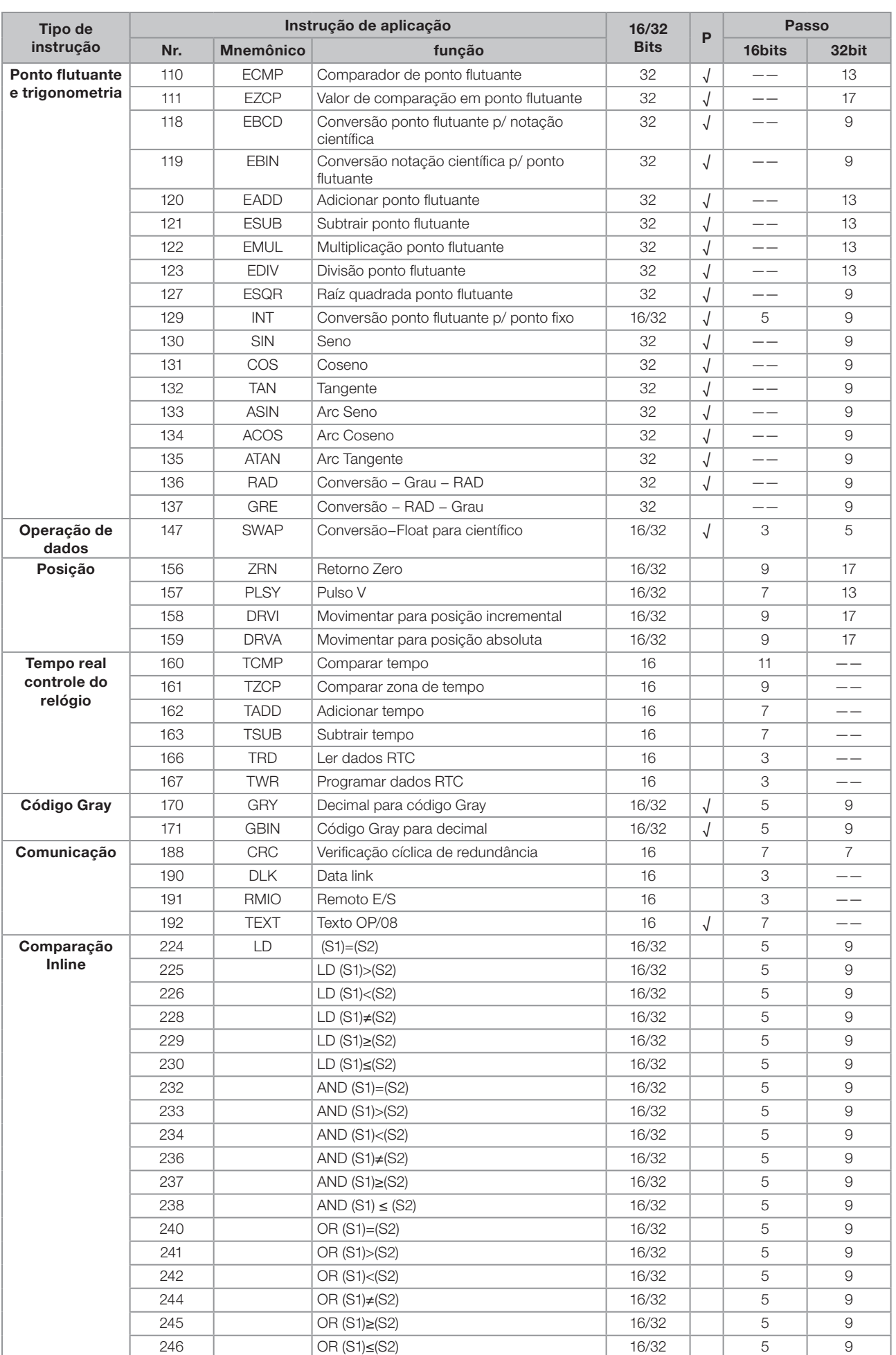

 $\boxed{8}$ 

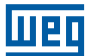

# 9. GARANTIA

### CONDIÇÕES GERAIS DE GARANTIA PARA CONTROLADORES PROGRAMÁVEIS

A Weg Automação S.A., estabelecida na Av. Pref. Waldemar Grubba, 3000 na cidade de Jaraguá do Sul - SC, oferece garantia para defeitos de fabricação ou de materiais, no hardware dos Controladores Programáveis WEG, conforme a seguir:

- 1.0 É condicional para a validade desta garantia que a compradora examine minuciosamente o controlador programável adquirido imediatamente após a sua entrega, observando atentamente as suas características e as instruções de instalação, ajuste, operação e manutenção do mesmo. O controlador programável será considerado aceito e automaticamente aprovado pela compradora, quando não ocorrer a manifestação por escrito da compradora, no prazo máximo de cinco dias úteis após a data de entrega.
- 2.0 O prazo desta garantia é de doze meses contados da data da WEG, comprovado através da nota fiscal de compra do equipamento.
- 3.0 Em caso de não funcionamento ou funcionamento inadequado controlador programável em garantia, os serviços em garantia poderão ser realizados a critério da Weg Automação S.A., por esta indicada.
- 4.0 O produto, na ocorrência de uma anomalia deverá estar disponível para o fornecedor, pelo período necessário para a identificação da causa da anomalia e seus devidos reparos.
- 5.0 Weg Automação S.A. examinará o controlador programável enviando, e, caso comprove a existência de defeito coberto pela garantia, reparará, modificará ou substituirá o controlador programável defeituoso, à seu critério, sem custos para a compradora, exceto os mencionados no item 7.0.
- 6.0 A responsabilidade da presente garantia se limita exclusivamente ao reparo, modificação ou substituição do controlador programável fornecido, não se responsabilizando a Weg por danos pessoais, a terceiros, a outros equipamentos ou instalações, lucros cessantes ou quaisquer outros danos emergentes ou conseqüentes.
- 7.0 Outras despesas como fretes, embalagens, custos de montagem/desmontagem e parametrização, correrão por conta exclusiva da compradora, inclusive todos os honorários e despesas de locomoção/estadia do pessoal de assistência técnica, quando for necessário e/ou solicitado um adiantamento nas instalações do usuário.
- 8.0 A presente garantia não abrange o desgaste normal dos produtos ou equipamentos, nem os danos decorrentes de operação indevida ou negligente, manutenção ou armazenagem inadequada, defeitos causados pelos programas (software aplicado) e correções/melhorias do mesmo, operação anormal em desacordo com as especificações técnicas, instalações de má qualidade ou influência da natureza química, eletroquímica, elétrica, mecânica ou atmosférica.
- 9.0 Ficam excluídas da responsabilidade por defeitos as partes ou peças consideradas de consumo, tais como partes de borracha ou plástico, bulbos incandescentes, fusíveis, baterias, etc.
- 10.0 A garantia extinguir-se-á, independente de qualquer aviso, se a compradora sem prévia autorização por escrito da WEG, fizer ou mandar fazer por terceiros, eventuais modificações ou reparos no produto ou equipamento que vier a apresentar defeito.

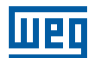

- 11.0 Quaisquer reparos, modificações, substituições decorrente de defeitos de fabricação não interrompem nem prorrogam o prazo desta garantia.
- 12.0 Toda e qualquer reclamação, comunicação, etc., no que se refere a produtos em garantia, assistência técnica, star-up, deverão ser dirigidos por escrito, ao seguinte endereço: WEG AUTOMAÇÃO A/C Departamento de Assistência Técnica, Avenida Prefeito Waldemar Grubba, 3000 malote 190, CEP 89256-900, Jaraguá do Sul - SC Brasil, Telefax 047-32764200, e-mail: astec@weg.net
- 13.0 A garantia oferecida pela Weg Automação está condicionada à observância destas condições gerais, sendo este o único termo de garantia válido.